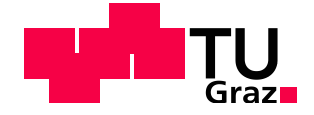

Matthias Pilz, BSc

# **Entwicklung einer Tourenplanungssoftware (SNOWMAPS) auf Basis von abgeleiteten Karten aus Höhendaten**

**Masterarbeit**

zur Erlangung des akademischen Grades Diplom-Ingenieur Masterstudium Geomatics Science

eingereicht an der **Technische Universität Graz**

**Betreuer** 

Dr. Konrad Rautz

Institut für Geodäsie

Graz, im April 2016

In Kooperation mit:

# **Lawinenwarndienst Steiermark**

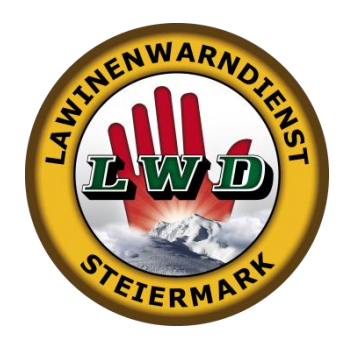

# **EIDESSTATTLICHE ERKLÄRUNG**

Ich erkläre an Eides statt, dass ich die vorliegende Arbeit selbstständig verfasst, andere als die angegebenen Quellen/Hilfsmittel nicht benutzt und die den benutzten Quellen wörtlich und inhaltlich entnommene Stellen als solche kenntlich gemacht habe. Das in TUGRAZonline hochgeladene Textdokument ist mit der vorliegenden Masterarbeit identisch.

Graz, am …………………………… ………………………………………………..

(Unterschrift)

# **Kurzfassung**

Basierend auf Karten, welche aus Airborne-Laser-Scanning-Höhendaten abgeleitet werden, soll eine Tourenplanungssoftware für Wintersportler in Zusammenarbeit mit dem steirischen Lawinenwarndienst realisiert werden. Als Planungsgrundlage dienen dem Benutzer neben topografischen Grundkarten auch Orthofotos, Hangneigungskarten, Expositionskarten sowie Bewuchskarten.

Zur Erstellung der Hangneigungskarten werden verschiedene Ansätze der Umsetzung der Hangneigungen aus Höhendaten untersucht und die Ergebnisse untereinander sowie mit bereits vorhandenen Hangneigungskarten verglichen. Ebenso werden verschiedene Varianten der Berechnung und Darstellung der Hangexposition untersucht. Teil der Arbeit ist auch eine Untersuchung der vorliegenden Höhendaten auf Tauglichkeit zur automatischen Berechnung der Bewuchshöhen.

Weiters sollen Möglichkeiten zur automatisierten Generierung der Wald- und Baumgrenze untersucht werden, um die aktuellen Lawinenwarnstufen höhenabhängig darstellen zu können.

# **Abstract**

Based on maps, which are derived from Airborne-Laser-Scanning elevation data, a tourplanning software for winter sports such as skitouring should be realized. This software will be published in cooperation with the Styrian Avalanche Warning Service (Lawinenwarndienst Steiermark). Beside topographic basemaps, the user should be able to derive information from orthophotos, slope maps, aspect maps and vegetation maps.

For generating these slope map, there will be a research of existing products as well as the creation of own slope maps based on different methods. The results will be evaluated with eachother as well as with external products.

Similarly, different methods of the creation of aspect maps are investigated.

The suitability of ALS-data for automated generation of vegetation models will be researched and, if possible, a vegetation map will be created.

Furthermore, the possibilities for the automated generation of the timber line and tree line are going to be examined in order to display height level depending avalanche information.

# **Danksagung**

Am Beginn dieser Arbeit möchte ich mich bei all jenen bedanken, die mich während der Erstellung dieser wissenschaftlichen Arbeit unterstützt und motiviert haben.

Ganz besonders möchte ich dabei Herrn Dr. Konrad Rautz danken, welcher meine Arbeit und somit auch mich betreut hat. Weiters gilt der Dank an Herrn MSc. Gregor Zahrer, der durch sein Fachwissen in schwierigen Situationen hilfreiche Tipps geben konnte. Das kritische Hinterfragen und die konstruktiven Diskussionen trugen maßgeblich zu dieser Arbeit bei.

Herrn Dr. Alexander Podesser von der Zentralanstalt für Meteorologie und Geodynamik gilt besonderer Dank. Die perfekte Arbeit mit seinem Team ermöglichte mir erst, in die Tiefe der Thematik einzutauchen.

Mein Dank gilt hierbei besonders Herrn Mag. Dr. Arnold Studeregger-Renner, der in Lawinenfragen jederzeit Rede und Antwort stand. Dem Team des Lawinenwarndienstes kommt ebenfalls mein Dank zu, die Mitarbeiterinnen und Mitarbeiter fungierten immer wieder als Testpublikum.

Daneben gilt mein Dank Frau Mag. Tanja Kuster, welche die Arbeit in zahlreichen Stunden Korrektur gelesen hat. Auch ihr kritisches Hinterfragen mancher Fachinformation ließ mich die Formulierungen noch klarer fassen.

Meinen Eltern möchte ich dafür danken, dass sie mich während des Studiums so herzlich unterstützten.

# Inhaltsverzeichnis

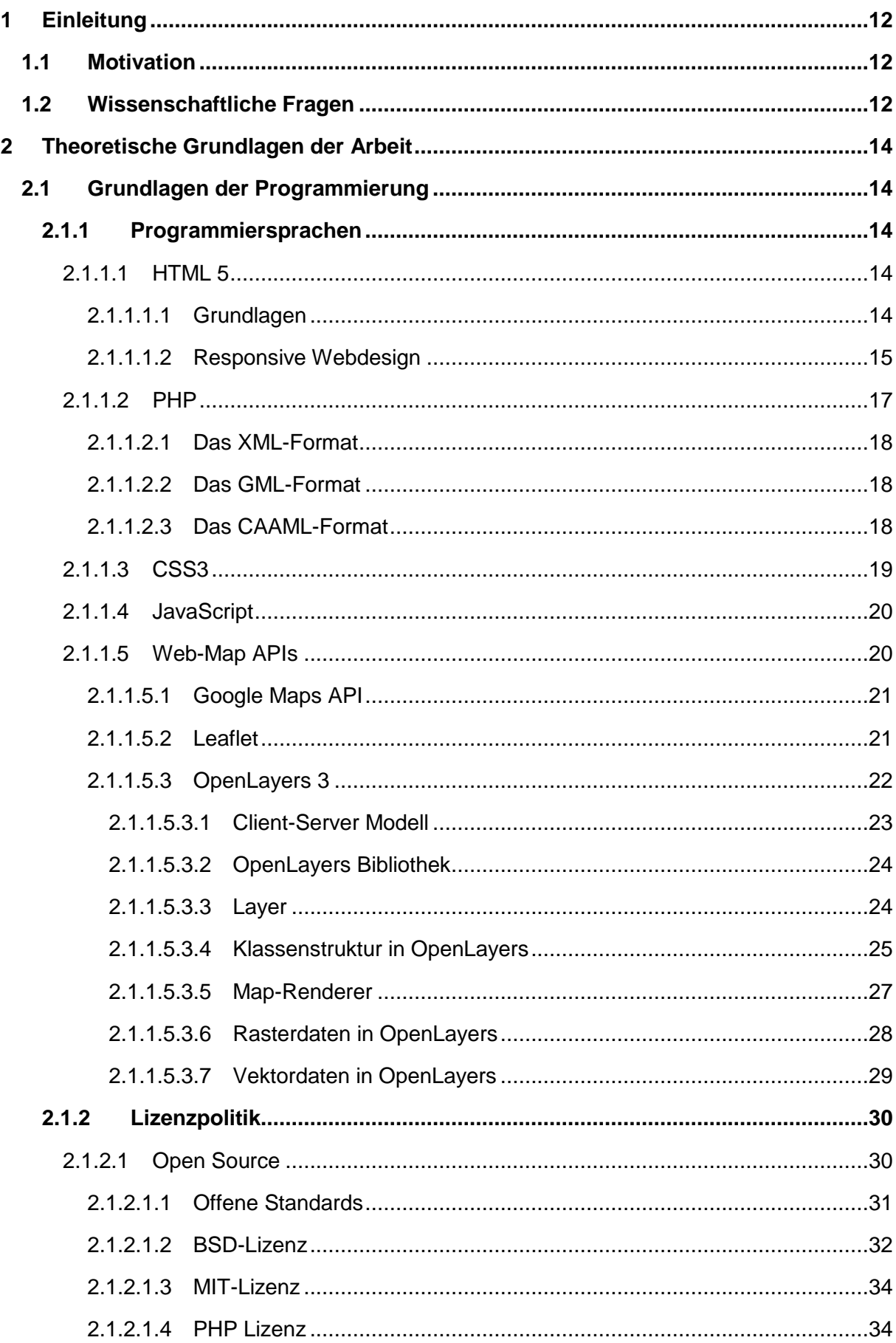

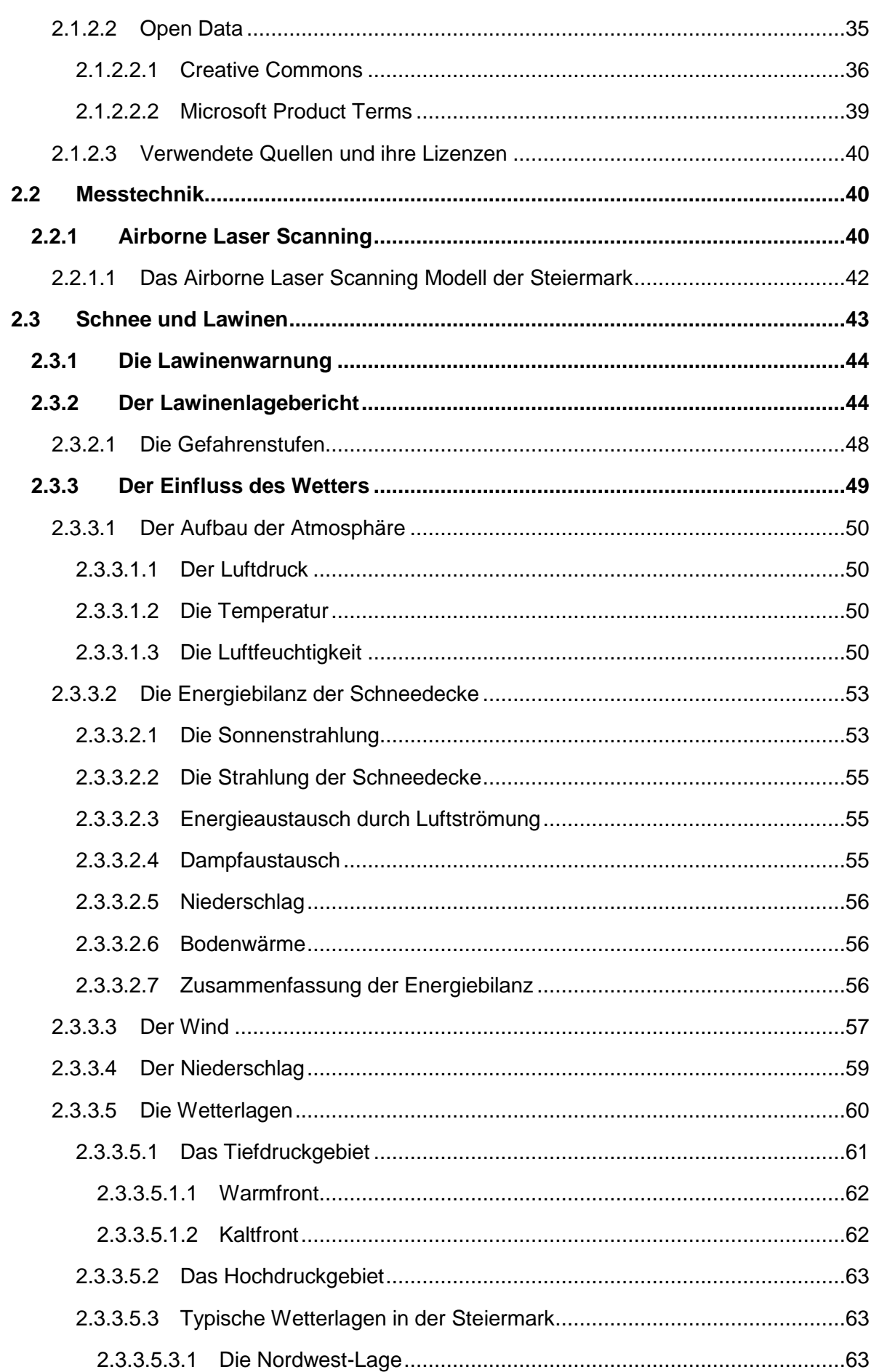

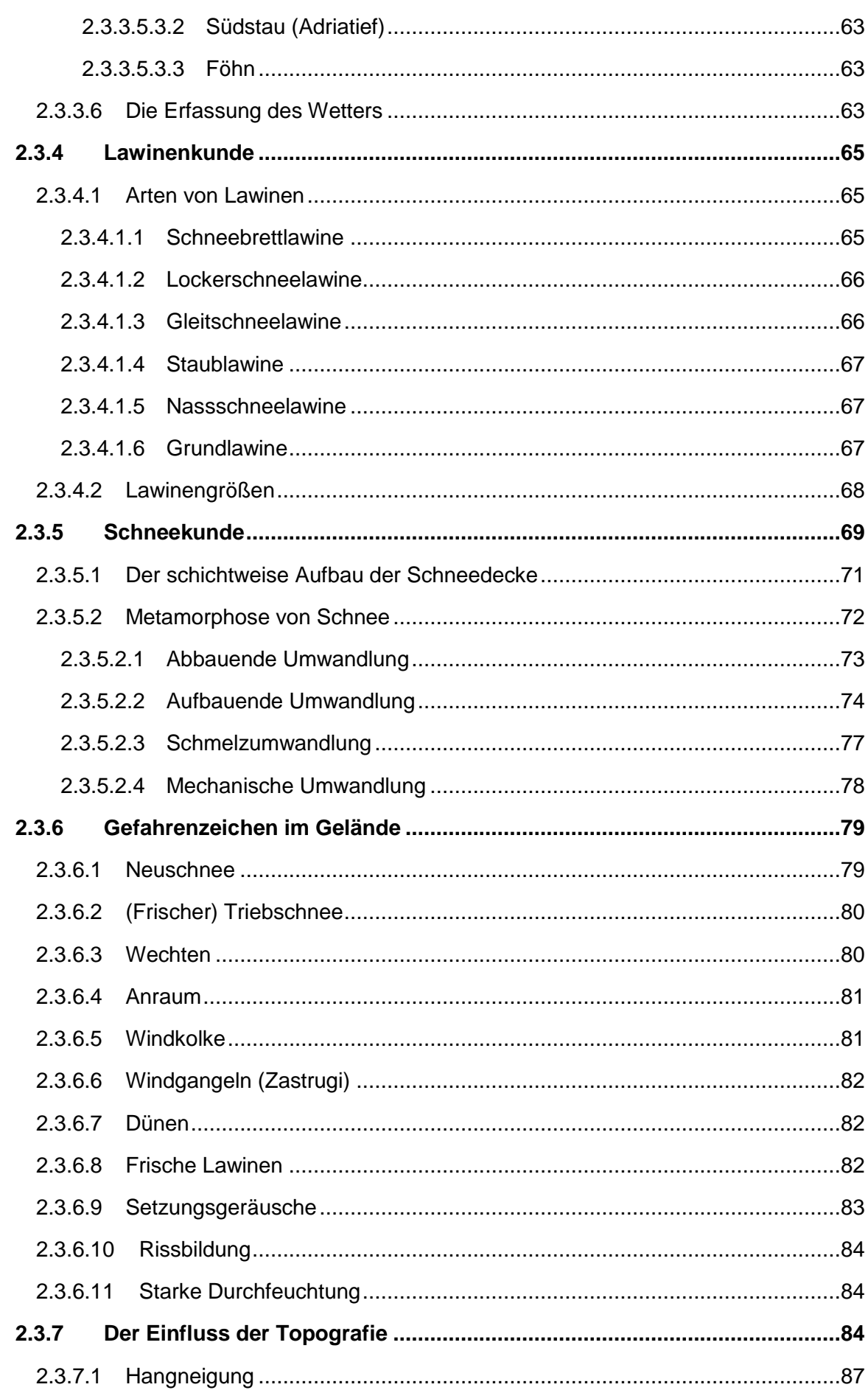

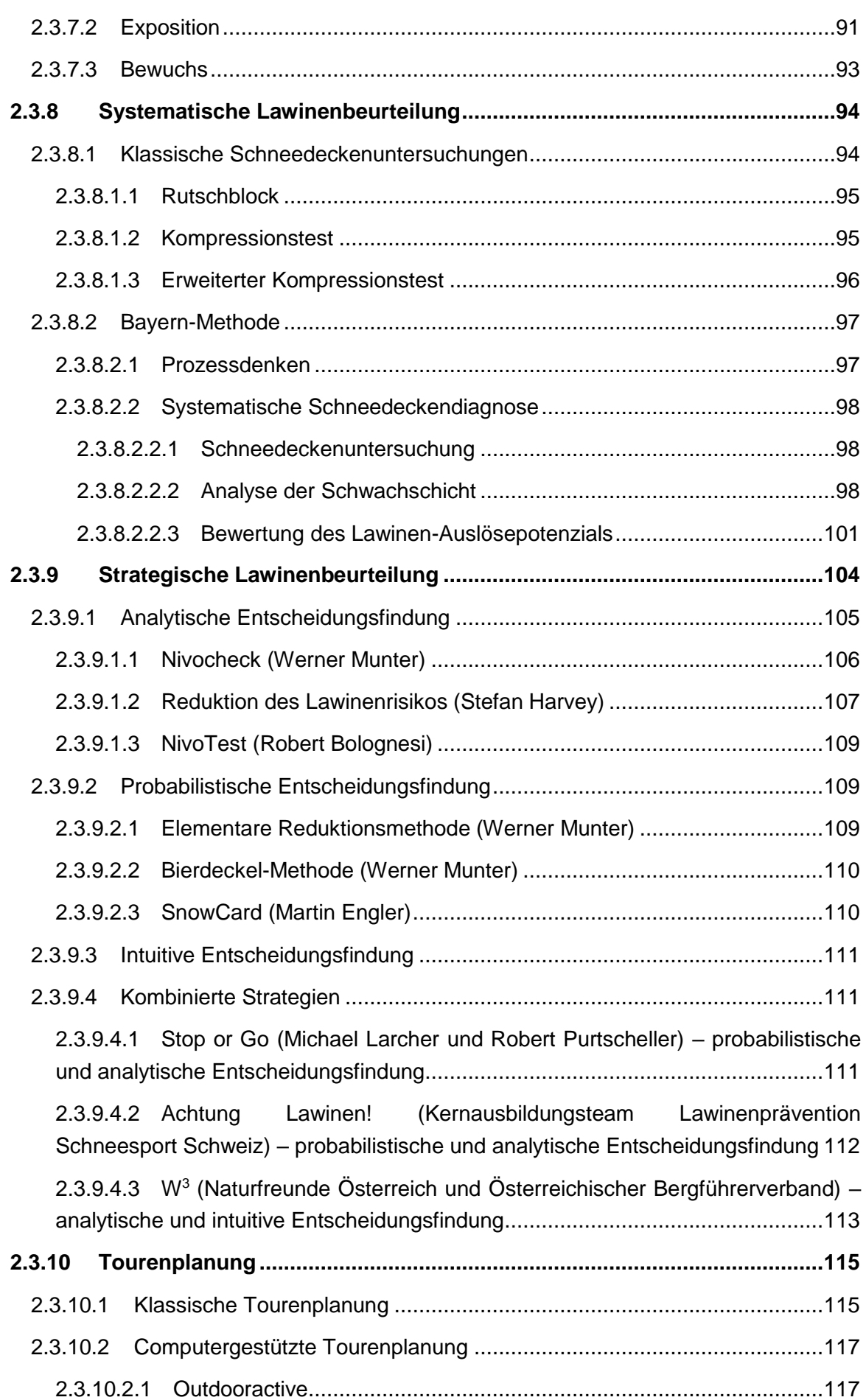

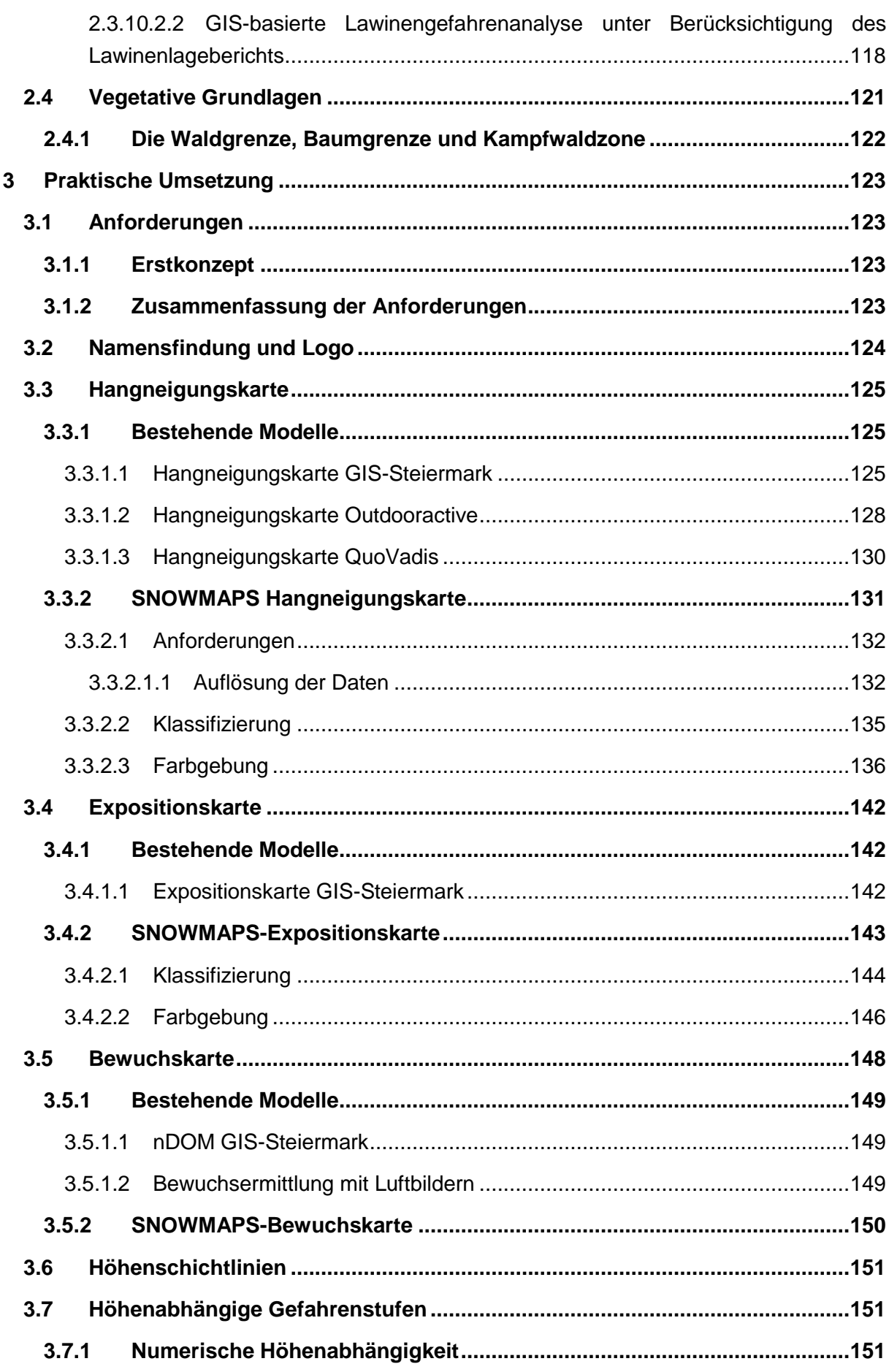

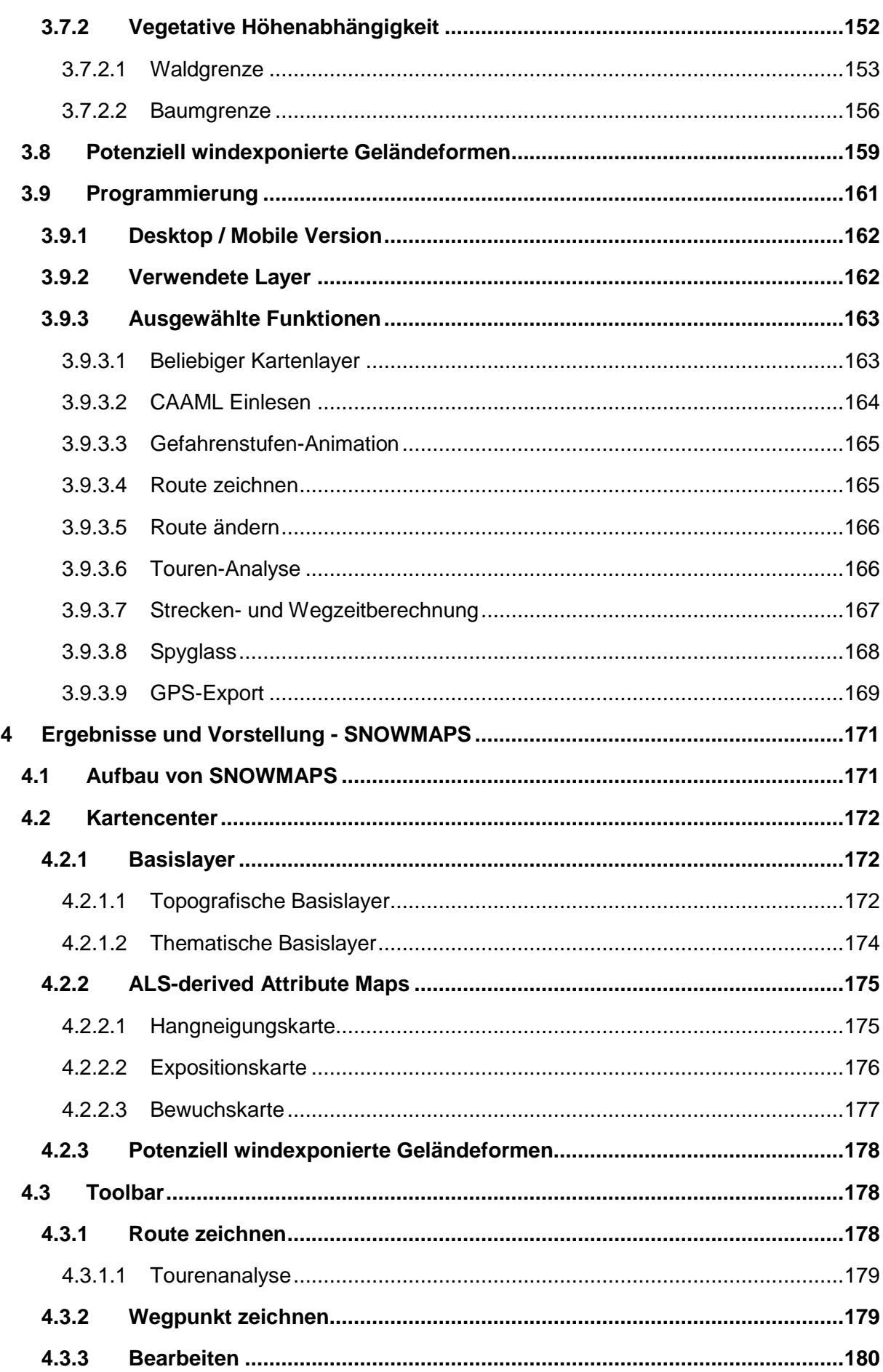

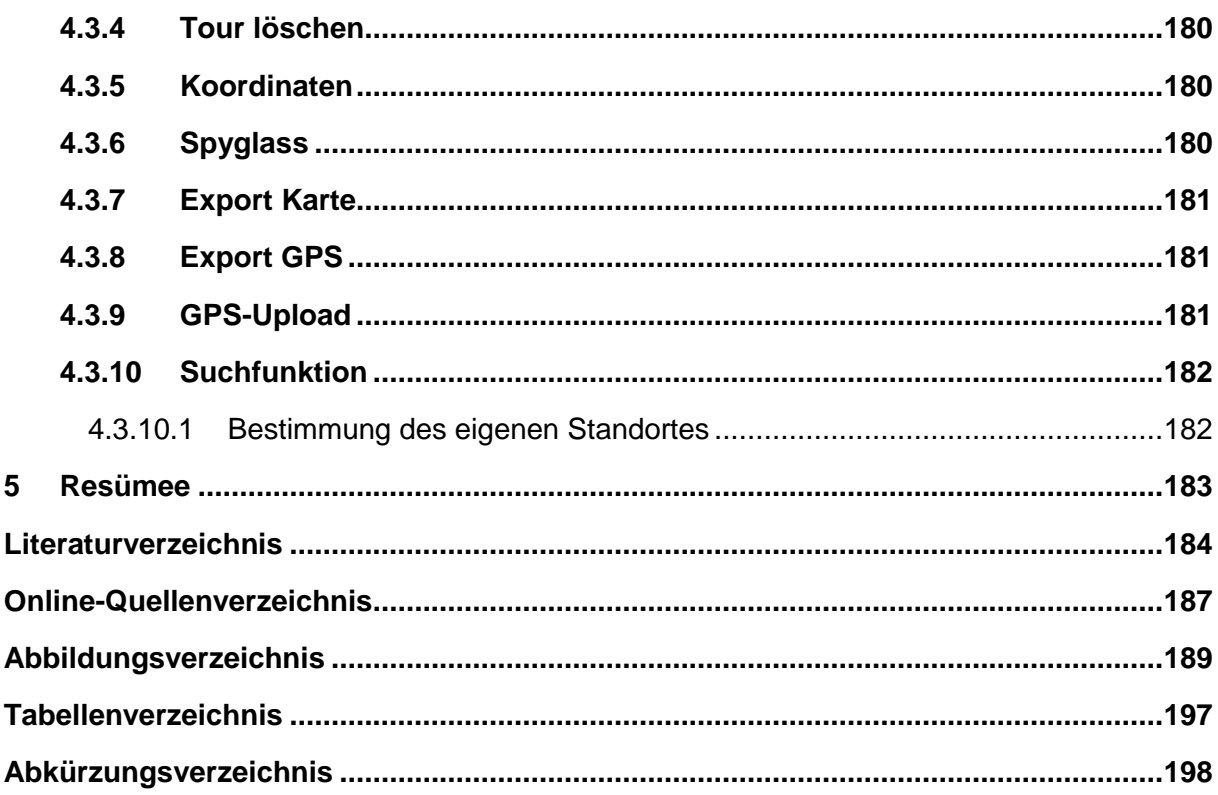

# <span id="page-13-0"></span>**1 Einleitung**

# <span id="page-13-1"></span>**1.1 Motivation**

Strahlender Sonnenschein, staubender Pulverschnee – ein Traum für jeden Wintersportler. Winterliche Outdoorsportarten abseits der gesicherten Pisten erfreuen sich immer größerer Beliebtheit. Doch verbergen sich in den winterlichen Bergen auch viele Gefahren, deren Reduktion viel Wissen und Erfahrung benötigt. In Zeiten, wo der Wintersport in den Bergen von der Generation Go-Pro über Youtube, Facebook & Co in noch nie dagewesener Art dargestellt wird, mangelt es nicht an Reizen, die uns hinaus in die Natur ziehen. Tourenvorschläge sind heute schnell aus dem Internet heruntergeladen oder der Tageszeitung entnommen. Zwischen dieser oberflächlichen Informationsgewinnung und der praktischen Durchführung einer Ski- oder Schneeschuhtour wird jener Faktor mit dem größten Risikoreduktionspotenzial häufig vernachlässigt: die Tourenplanung. Dieser wichtige Bestandteil im Gesamtbild wird meist bewusst außen vor gelassen, zu hoch ist hier der Aufwand an einem der wichtigsten Güter der Gesellschaft - Zeit. Diese klaffende Lücke soll hier nun mit einer leicht zu bedienenden Software, ohne jegliche Zusatzkosten, Vorbereitungen oder Hardwaregebundenheit, geschlossen werden. In kurzer Zeit wird hier eine noch nie dagewesene Dichte an Informationen höchster Qualität auf den Nutzer einprasseln. Wie viel davon aufgenommen und mit auf Tour in die Praxis übertragen wird, bleibt jedem selbst überlassen.

# <span id="page-13-2"></span>**1.2 Wissenschaftliche Fragen**

Die in der Tourenplanungssoftware verwendeten Informationen müssen den höchsten Qualitätsansprüchen genügen. Fehlerhafte Informationen in den Daten können im Zuge der praktischen Durchführung einer Tour zu gefährlichen Situationen oder Unfällen führen. Die zu Grunde liegenden Daten, vor allem Karten, müssen daher mit höchst möglicher Sorgfalt aufbereitet werden.

Die wichtigsten Einflussfaktoren bei der Tourenplanung, und damit auch jene mit dem höchsten Schadenspotential, sind neben der topografischen Basiskarte die Informationen zu Hangneigung, Exposition, Bewuchs und Geländeform.

Zu diesen Thematiken werden verschiedene bestehende Karten bzw. deren Metainformationen untersucht und einem Vergleich unterzogen. Die daraus gewonnenen Informationen dienen als Grundlage zur Berechnung eigener Karten.

Aus neuesten Airborne-Laser-Scanning-Daten (ALS-Daten) werden Hangneigungskarten berechnet und die Ergebnisse einem Vergleich unterzogen. Dabei werden sowohl die Auflösung der Eingangsdaten als auch Klassifizierung und Farbgebung untersucht.

Sonneneinstrahlung und Windrichtung wirken sich je nach Exposition sehr unterschiedlich aus. In großen Hangsystemen treten häufig lokale Unregelmäßigkeiten in der Exposition auf, durch Sonneneinstrahlung und Wind herrschen hier nun konträre Schneesituationen. Um diesem Umstand Rechnung zu tragen, wird basierend auf den ALS-Daten die Exposition der einzelnen Hänge bzw. Hangbereiche berechnet. Dabei werden wie schon bei der zuvor genannten Hangneigungskarte unterschiedliche Eingangsauflösungen eingeführt und einer Analyse unterzogen. Eine Klassifizierung basierend auf den Erkenntnissen typischer Lawinenunfälle soll gefunden und eine Expositionskarte erstellt werden.

Der Bewuchs einzelner Hänge hat auf lokaler Ebene Einfluss auf Temperaturverläufe, Wind, Windrichtung und somit auf den gesamten Schneedeckenaufbau des Einzelhanges oder eines Hangsystems. Um während der Tourenplanung im Sinne des Prozessdenkens eine Vorinformation über die möglicherweise in einem Hang vorherrschenden Verhältnisse zu bekommen, soll der Bewuchs der Gebirgsregionen einer automatisierten Untersuchung unterzogen werden. Dabei werden geeignete Untersuchungsmethoden basierend auf Fernerkundungsdaten, im Rahmen dieser Untersuchung Luftbilder und ALS-Daten, gesucht. Der daraus abgeleitete Bewuchs wird wiederum im Sinne lawinenrelevanter Faktoren klassifiziert und eine Bewuchskarte generiert.

Weiters wird zur Darstellung der aktuellen Lawinengefahrenstufe ein automatisierter Algorithmus zur Berechnung der Wald- und Baumgrenze erstellt und untersucht. Die so gefundenen Vegetationsgrenzen werden in der Gefahrenstufenkarte dargestellt.

# <span id="page-15-0"></span>**2 Theoretische Grundlagen der Arbeit**

Im folgenden Kapitel wird das der praktischen Durchführung zu Grunde liegende Basiswissen festgehalten. Dies umfasst mit den verwendeten Programmiersprachen und den Nutzungsbestimmungen für Geodaten und Bibliotheken den Bereich der Programmierung. Weiters werden Grundlagen von Schnee- und Lawinenkunde sowie biologische Grundlagen erarbeitet.

# <span id="page-15-1"></span>**2.1 Grundlagen der Programmierung**

# <span id="page-15-2"></span>**2.1.1 Programmiersprachen**

Die Umsetzung der Tourenplanungssoftware erfordert eine komplexe Zusammenarbeit mehrerer Programmiersprachen. Das Grundgerüst der Homepage wird mit HTML (ein Abkürzungsverzeichnis ist ab Seite [198](#page-199-0) zu finden) aufgebaut, die Formatierung mittels CSS umgesetzt. Das Abfragen der aktuellen Gefahrenstufe erfolgt mittels PHP. Das interaktive Kartenfenster wird mit JavaScript unter Verwendung der Open Layers 3 Bibliothek programmiert.

# <span id="page-15-3"></span>**2.1.1.1 HTML 5**

# <span id="page-15-4"></span>**2.1.1.1.1 Grundlagen**

HTML 5 ist die neueste, im Oktober 2014 veröffentlichte, Version der vom World Wide Web Consortium (W3C) spezifizierten HTML-Sprache (Hypertext Markup Language). HTML stellt als Auszeichnungssprache die Grundlage jeder Webseitenprogrammierung dar. Mit HTML 5 wird sowohl vorgehende HTML-Versionen als auch XHTML ersetzt. Größter Unterschied zur Vorgängerversion HTML 4 ist die direkte Unterstützung von Video, Audio und dynamischen 2D und 3D-Grafiken. Die fünfte Version ist zu vorgängigen Versionen inkrementell, d.h. basierend auf diesen erweitert oder überarbeitet worden. (nach http://www.w3.org/standards/techs/html#w3c\_all)

Dennoch fallen in HTML5 gegenüber HTML4 einige bekannte Befehle weg. Mit der Einführung und Erweiterung zahlreicher Befehle wird die Erstellung einer Webseite, vor allem dynamischer Inhalte, deutlich erleichtert. Die in HTML 4 dafür benötigten Plugins werden somit in vielen Fällen überflüssig, die Handhabung solcher Inhalte damit deutlich einfacher und strukturierter. Die Formatierung der Inhalte geschieht in HTML 5 beinahe ausschließlich über CSS-Stylesheets, eine Formatierung innerhalb des HTML-Codes ist nur mehr sehr eingeschränkt möglich. Die damit verbundene Vereinfachung des Codes vereinfacht auch das Lesen dramatisch. Einen Mehraufwand stellt das Erlernen der nun obligatorischen CSS-Sprache dar. (nach PREVEZANOS 2011)

Die Wichtigkeit der CSS-Stylesheets wird auch durch die gemeinsame Nennung als Kernelemente der Webseitenerstellung klar:

"HTML (the Hypertext Markup Language) and CSS (Cascading Style Sheets) are two of the core technologies for building Web pages." (http://www.w3.org/standards/webdesign)

Die Einführung einer neuen Auszeichnungssprache wie HTML 5 ist jedoch nur ein Baustein zur praktischen Darstellung einer Webseite. Nach der Übertragung des HTML-Codes muss dieser wiederum in ein vom Menschen lesbares Gesamtbild umgewandelt werden, dazu dient der Browser. Alle namhaften Hersteller solcher Desktop-Browser können heute mit HTML 5 umgehen, jedoch nur Google Chrome unterstützt derzeit alle HMTL 5-Bausteine beinahe vollständig. (nach http://caniuse.com/)

Eine Statistik zeigt die Browserverwendung für Deutschland über einen Monat. Deutlich geht dabei die Marktdominanz von Firefox, Chrome, Safari und Internet Explorer hervor. Der Marktanteil dieser Browser liegt im angegebenen Zeitraum bei rund 86 % [\(Abbildung 1\)](#page-16-1). (nach https://www.browser-statistik.de/marktanteile/)

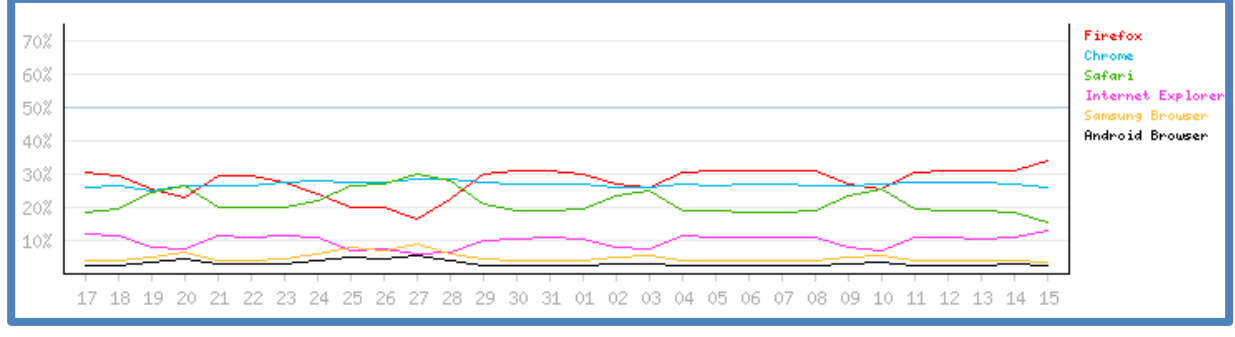

<span id="page-16-1"></span>**Abbildung 1: Verlauf der Browser-Marktanteile für den Zeitraum Oktober/November 2015 (https://www.browser-statistik.de/statistiken/)**

Der Schwerpunkt der Programmierung sollte daher auf die Kompatibilität mit diesen Browsern gelegt werden. Die Abdeckung einer breiten Benutzerschicht kann somit garantiert werden.

Auf die Abwärtskompatibilität zu älteren Versionen der Browser sollte nur bedingt Rücksicht genommen werden, da der Programmieraufwand ins Unendliche steigen würde. Aus Statistiken geht hervor, dass die Durchdringungskraft der neuesten Browserversionen sehr hoch ist, dies kann durch die von den meisten Herstellern forcierten automatischen Updates erklärt werden. Jeweils rund drei Viertel der Nutzer greifen auf eine der neuesten Versionen ihres Browsers zurück. (nach https://www.browser-statistik.de/statistiken/versionen/)

Für die praktische Programmierung empfiehlt sich die Verwendung von Firefox, da beim Testen mit diesem Browser eine Kompatibilität zu den meisten Browsern gewährleistet wird. (nach KOBERT 2013)

#### <span id="page-16-0"></span>**2.1.1.1.2 Responsive Webdesign**

Zu einem integralen Bestandteil einer Webseiten-Erstellung gehört heute auch die Nutzbarkeit auf mobilen Endgeräten wie Tablets oder Smartphones. Die extrem schnelle

Entwicklung in Verbindung mit oft kurzen Lebenszyklen führt hierbei jedoch zu einer sehr hohen Durchdringung kompatibler Browser. (nach https://www.android.com/history/)

Einzig bei der Integration von Plugins und dem grafischen Aufbau der Webseiten muss auf diese Thematik Rücksicht genommen werden. Gerade bei der Anwendung von komplexen Grafiken wie Karten muss dem meist kleinen Bildschirm auf Smartphones Rechnung getragen werden und die Inhalte müssen dementsprechend vereinfacht werden. Hierbei kann Responsive Webdesign zum Einsatz kommen und Abhilfe schaffen. (nach https://de.wikipedia.org/wiki/Responsive\_Webdesign)

"Responsive design, overall, is a way to make websites that can be easily viewed and used on any type of device and size of screen, all the way from the smallest mobile phones up to the widest desktop monitors." (PETERSON 2014)

Während zahlreiche Webseitenersteller auf eine eigenständige mobile Version ihrer Homepage zurückgreifen, wird mit Responsive Webdesign versucht, mit nur einer Version der Webseite alle Endgeräte abzudecken. Dies gelingt durch dynamische Anpassung der Inhalte an die durch die Hardware der Endgeräte vorgegebenen Anforderungen. Ein sehr gutes Beispiel für die separate Programmierung einer mobilen Version und ihrer Vor- und Nachteile liefert Ikea.

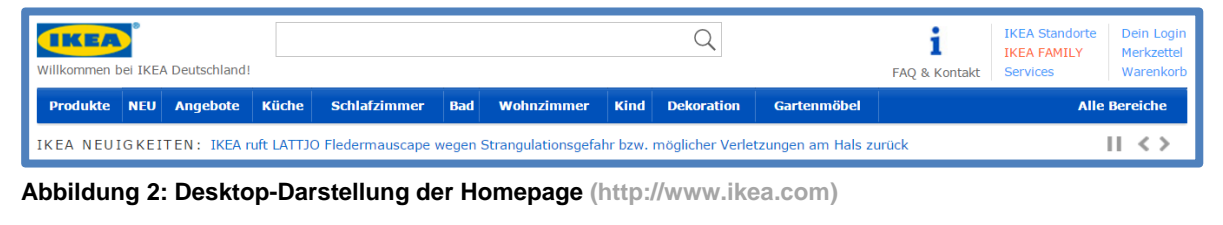

<span id="page-17-0"></span>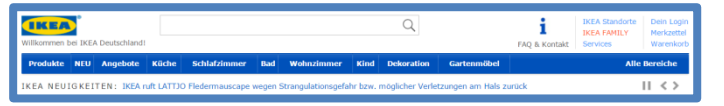

**Abbildung 3: Tablet-Darstellung der Homepage (http://www.ikea.com)**

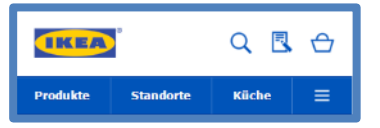

<span id="page-17-1"></span>**Abbildung 4: Mobile-Darstellung der Homepage (http://m.ikea.com)** 

In [Abbildung 2](#page-17-0) bis [Abbildung 4](#page-17-1) sind die unterschiedlichen Darstellungen der Ikea-Startseite dargestellt. Die Grafiken sind dabei zueinander in Maßstab gesetzt. Für die Darstellung am Smartphone wird eine stark vereinfachte Version der Webseite verwendet, welche nur die wichtigsten Navigationsmenüs abbildet. Im Gegensatz dazu wird sowohl bei der Darstellung am Desktop als auch am Tablet die Vollversion der Webseite genutzt. Während dies bei der Darstellung am Desktop ein sehr übersichtliches Bild mit gut leserlicher Schrift liefert, so ist bei der Ansicht am Tablet viel Zoomen und Verschieben notwendig, um eine brauchbare Darstellung zu erreichen.

Durch die Verwendung von Responsive Webdesign könnte Ikea eine perfekte Darstellung ihrer Webseite auf allen Endgeräten ermöglichen. (nach PETERSON 2014)

Die dabei zu Grunde liegende Syntax wird unter HTML 5 und CSS 3 entwickelt. Durch Beachtung einiger geänderten Parameter ist es so sehr einfach möglich, eine auf allen Geräten darstellbare Webseite zu entwickeln. Damit stellt HMTL 5 in Verbindung mit CSS 3 ein mächtiges Werkzeug zur Erstellung modernster Webseiten für verschiedenste Endgeräte dar. (nach FRAIN 2015)

## <span id="page-18-0"></span>**2.1.1.2 PHP**

PHP ("Hypertext Preprocessor" oder auch "Personal Home Page Tools") als serverseitige Skriptsprache leistet heute vor allem wichtige Arbeit bei der Kommunikation von Webseiten mit Datenbanken. Während HTML- und CSS-Code clientseitig vom Browser interpretiert werden, so können Browser PHP nicht prozessieren. Stattdessen wird PHP-Code durch den Client nur aufgerufen, der Code wird serverseitig von einen Interpreter prozessiert und ein entsprechender Code zurück an den Client gesendet (siehe [Abbildung 5](#page-18-1)). (nach HANSEN, LENGSTORF 2014)

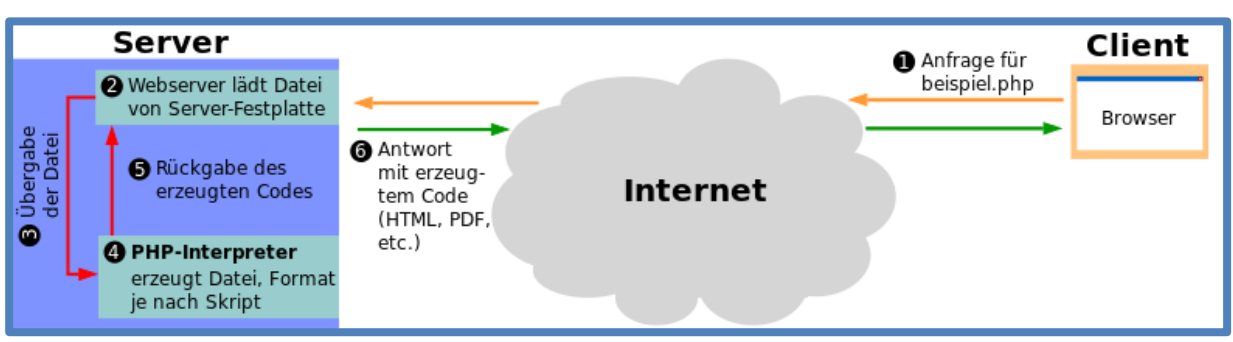

#### <span id="page-18-1"></span>**Abbildung 5: Funktionsweise von PHP**

**(https://de.wikipedia.org/wiki/PHP#/media/File:PHP\_funktionsweise.svg)**

Im Gegensatz zum statischen HTML-Aufbau ist mit PHP der dynamische Aufbau einer Webseite möglich. Damit können mit jedem Aufruf unterschiedliche Informationen abgerufen werden. Mit Hilfe von PHP können also zeitvariable oder benutzerspezifische Informationen in das sonst statische HTML-Gerüst implementiert werden. (nach HANSEN, LENGSTORF 2014)

PHP wird daher in vielen Applikationen verwendet:

- Internet-Foren
- Grafische Oberfläche zur Interaktion mit Datenbanken
- Webblogs
- E-Commerce Applikationen
- Projektmanagement
- Bildergalerien

#### (nach https://de.wikipedia.org/wiki/PHP#Datenbankanbindung)

Im Rahmen dieser Arbeit wird PHP verwendet, um die aktuell vorherrschenden Gefahrenstufen vom Server bzw. der Datenbank des Lawinenwarndienstes einzulesen und die Informationen mittels HTML weiterzuverarbeiten.

### <span id="page-19-0"></span>**2.1.1.2.1 Das XML-Format**

XML (Extensible Markup Language) ist ein textbasiertes Datenformat zur Darstellung hierarchischer Daten. Das XML-Format spielt eine immer wichtigere Rolle im Austausch verschiedenster Informationen über das Internet. Basierend auf der Metasprache XML können anwenderspezifische Sprachen neu definiert werden. Diese Spezifizierung kann durch ein XML-Schema ausgedrückt werden. (nach LERDORF, TATROE, MACINTYRE 2013)

#### <span id="page-19-1"></span>**2.1.1.2.2 Das GML-Format**

GML (Geography Markup Language) stellt eine solche Weiterentwicklung des XML-Formats für Objekte mit Raumbezug dar. Diese Spezifizierung wurde durch das Open Geospatial Consortium (OGC) geschaffen und kommt heute bei vielen ortsbezogenen Informationen zur Anwendung. Gerade der rasante Einzug von Navigationsapplikationen auf Smartphones hat zu einer sehr großen Verbreitung dieses Formats geführt. (nach POSPECH 2008)

### <span id="page-19-2"></span>**2.1.1.2.3 Das CAAML-Format**

Basierend auf den Formaten XML und seiner Spezifizierung GML wurde mit dem CAAML-Format (Canadian Avalanche Association Markup Language) eine weitere Spezialisierung geschaffen.

"CAAML defines the structure and elements of observations types, specifies how locations are referenced, provides a mechanism for linking observations with each other and contains a method for associating external data files." (http://caaml.org/)

Das CAAML-Format ist ein standardisiertes Format zur elektronischen Repräsentation von Daten der Lawinenwarndienste. Neben dem Lawinenlagebericht (auch Lawinenbulletin) gibt es die Möglichkeit, Schneeprofile und Lawinenunfallaufnahmen mit Hilfe des CAAML-Formates zu formulieren. Die Schaffung dieses Standards sollte zu einem leichteren Austausch der für statistische Auswertungen so wichtigen Informationen führen. Geschaffen wurde dieser Standard in einer Arbeitsgruppe, welche folgende Mitglieder umfasst:

- Canadian Avalanche Association
- Canadian Avalanche Center
- Parks Canada
- European Avalanche Warning Services
- Tyrolean Avalanche Warning Services
- WSL Institute for Snow and Avalanche Research SLF
- Associazione Interregionale Neve e Valanghe (AINEVA)
- Colorado Avalanche Information Center

Offiziell wird von europäischen Lawinenwarndiensten die Version 5.0.2, welche am 28. April 2015 veröffentlicht wurde, verwendet. In Europa wird derzeit nur die elektronische Speicherung des aktuellen Lawinenlageberichts verwendet, zur Speicherung von Schneeprofilen und Lawinenunfallanalysen werden andere Produkte verwendet. (nach http://caaml.org/)

Ein europaweit standardisiertes XML-Schema, auch XSD genannt (XML Schema Definition), definiert hierbei die Elemente und dessen Attribute einer CAAML-Datei. Mit Hilfe dieses XML-Schemas können die Informationen, beispielsweise über PHP, abgerufen und zur weiteren Verarbeitung auf einer Webseite aufbereitet werden.

Ein großes Problem stellt dabei in der Praxis die große Variation der Informationsaufbereitung der Lawinenwarndienste der einzelnen Länder bzw. auch der regionalen Warndienste innerhalb eines Landes dar. In vielen Regionen werden neue Elemente eingeführt oder die Attribute bestehender Elemente verändert. Dies führte in den letzten Jahren zu einem Wildwuchs an nicht mehr miteinander kompatiblen Versionen des CAAML-Standards.

So muss bei der Programmierung einer Einleseroutine mit höchster Vorsicht auf die "Spezialitäten" des jeweiligen Warndienstes Acht gegeben werden.

Derzeit wird in Österreich von den Warndiensten Tirol, Steiermark und Niederösterreich das CAAML-Format verwendet. Unterscheidungen treten innerhalb dieser drei Warndienste in folgenden Punkten auf:

- Wertebereich/Attributeigenschaften der Zeitparameter
- Wertebereich/Attributeigenschaften der Höhenangaben
- Verwendung des Elements Gefahrenmuster
- Verwendung des Elements Typische Situationen

(nach http://www.lawinen.at)

### <span id="page-20-0"></span>**2.1.1.3 CSS3**

Mit Hilfe von CSS (Cascading Style Sheets) werden in Verbindung mit HTML-Dokumenten Gestaltungsanweisungen definiert. CSS wird vom W3C ständig weiterentwickelt, wobei die derzeit aktuellste Version CSS3 ist.

Die damit erreichte Trennung von Inhalt und Gestaltung macht sowohl die Lesbarkeit des Codes, als auch dessen Wartung oder Weiterverarbeitung deutlich einfacher.

Auch wenn viele Formatierungsbefehle unter HTML 5 noch funktionsfähig sind, so gilt die Verwendung solcher Funktionen innerhalb eines HMTL-Dokuments als veraltet. Neben der Gestaltung von Farben, Anordnung und Schrift bietet CSS auch die Möglichkeit zur animierten Gestaltung diverser Inhalte. Aufwändig erscheinende Animationen von Buttons oder Slidern sind damit sehr einfach zu kreieren.

Die Zuweisung einer Formatierung kann über eine Vielzahl von Parametern, beispielsweise einer Klasse, einer ID, einer Position oder einer Kombination diverser Parameter erfolgen. Durch Vererbungen und spezielle Selektoren, sogenannte Pseudoklassen, können einzelnen Elementen sehr detailliert Gestaltungen zugewiesen werden. Im Vergleich zur veralteten Methode der Formatierung innerhalb des HTML-Dokuments wird dadurch sehr viel Code überflüssig. Aufgrund der immer aufwendiger werdenden Formatierungen, vor allem Animationen, ist der Programmieraufwand in vielen Fällen dennoch größer als früher.

Die unter früheren Versionen sehr häufig benötigten Hacks oder Workarounds, Methoden, welche Interpretationsschwächen einzelner Browser zur besseren Gestaltung ausnutzten, werden unter CSS3 nur mehr in vereinzelten Fällen benötigt. Beispielsweise umfasst dies:

- Größere Auswahl an vordefinierten Schriften und Typografien
- Automatische Abrundung der Kanten
- Transparenz einzelner Objekte
- $\bullet$  Farbverläufe "on the fly"
- Einfache Animationen können mit reinem CSS (ohne Java Script) programmiert werden
- Einfache Klassifizierung durch die größere Bandbreite an Selektoren

All diese Aufgaben können unter Verwendung von CSS3 ohne Hacks oder der Verwendung von Java Script umgesetzt werden. (nach CLARK, STUDHOLME, MURPHY, MANIAN 2012)

## <span id="page-21-0"></span>**2.1.1.4 JavaScript**

JavaScript (JS) kann als Skriptsprache zur dynamischeren Gestaltung von Webseitenelementen verwendet werden. Entgegen der aus dem Namen resultierenden Vermutung, dass JavaScript eine Vererbung der Programmiersprache Java ist, handelt es sich um eine an C, Perl und Python angelehnte Sprache.

Typische Anwendungsbereiche für JavaScript sind beispielsweise:

- Management des Schreib- und Lesezugriffs auf Cookies und WebStorage in Browsern
- Dynamische Animationen
- Autovervollständigung oder Vorschlagunterbreitung während Eingaben
- Seiteninternes Laden oder Senden von Informationen ohne Neuladen der Webseite
- Datenvalidierung während Eingaben
- Manipulation von Webseiten mittels Document Object Modell (DOM)

(nach https://de.wikipedia.org/wiki/JavaScript)

Da die meisten verfügbaren Web-Map Bibliotheken auf JavaScript basieren, stellt diese Sprache den Rahmen der interaktiven Kartenanwendung dar. Neben dieser Hauptanwendung werden vor allem die mit der Karte verbundenen Interaktionen, wie das Ein- und Ausblenden der einzelnen Layer oder das Verändern der Transparenz, mittels JavaScript umgesetzt.

# <span id="page-21-1"></span>**2.1.1.5 Web-Map APIs**

"Web mapping is the process of designing, implementing, generating and delivering maps on the Web and its products." (GRATIER, SPENCER, HAZZARD 2015)

Obwohl die zu Grunde liegende Syntax beinahe aller Web-Map Bibliotheken auf JavaScript basieren, so weisen einzelne Elemente dieser Bibliotheken syntaktische Besonderheiten auf. Daher werden die Web-Map APIs im Rahmen dieser Arbeit als eigenständige Sprache vorgestellt.

Neben den bekanntesten drei Anbietern solcher JavaSrcipt basierten Web-Map APIs, Google, OpenLayers und Leaflet, hat sich in den letzten Jahren eine Reihe an Anbietern von vergleichbaren Bibliotheken entwickelt. Die folgenden Abschnitte sollen nun die marktführenden Bibliotheken und ihre Vor- und Nachteile vorstellen. Nach eingehender Analyse der Anforderungen an die Bibliothek wird für dieses Projekt OpenLayers 3 verwendet, weshalb auf diese Bibliothek näher eingegangen wird.

#### <span id="page-22-0"></span>**2.1.1.5.1 Google Maps API**

Google Maps API war 2005 das erste Werkzeug zur Erstellung von interaktiven Karten im Internet. Die Bibliothek wird ständig erweitert und bietet heute eine der einfachsten Möglichkeiten, eine interaktive Karte in eine Webseite einzubinden. Bevor Google Maps API verwendet werden kann, ist eine Registrierung und somit der Erhalt eines API-Keys Voraussetzung. Die damit einhergehenden Nutzungsbedingungen beschränken die Verwendung der Karte auf 25000 Kartenzugriffe ("map loads") pro Tag. Zu beachten ist hierbei die Zählweise, welche jede Zoom- oder Drag-Funktion als einen Zugriff betrachtet. Bei Überschreiten der maximalen Zugriffe kommt es zu einer vorübergehenden Sperrung des betroffenen API-Keys. Eine Bezahloption kann in diesem Fall den Fortbestand der Funktion der Webseite garantieren.

Für die Implementierung des Codes steht eine sehr einfach gestaltete Dokumentation zur Verfügung. Diese Hilfe enthält sowohl eine detaillierte Dokumentation des Codes als auch eine große Vielfalt an Beispielen.

Dennoch ist die Bindung an die von Google vorgegebenen Parameter sehr eng. Beispielsweise lassen sich keine Karten der OpenStreetMap laden, eine Umgehung dieser Vorgaben führt zu einem Verstoß gegen die Lizenzbestimmungen. Eine Zusammenfassung einiger Vor- und Nachteile ist in [Tabelle 1](#page-22-2) aufgelistet. (nach

http://robinlovelace.net/software/2014/03/05/webmap-test.html und https://developers.google.com/maps/web/)

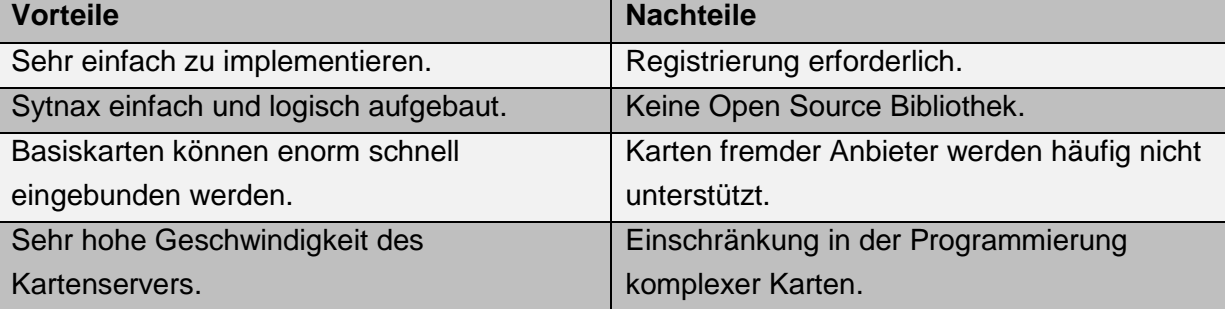

<span id="page-22-2"></span>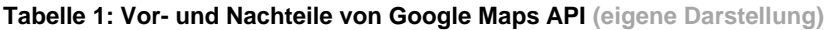

#### <span id="page-22-1"></span>**2.1.1.5.2 Leaflet**

Leaflet wurde von Vladimir Agafonkin programmiert und als OpenSource Bibliothek veröffentlicht. Mit nur 33 KB ist Leaflet die kleinste der drei marktführenden Bibliotheken. Trotz dieses Umstands bietet die Bibliothek zahllose Gestaltungs- und Erweiterungsmöglichkeiten. Sehr viele Erweiterungen sind bereits vorgefertigt und können mit sogenannten Leaflet-Plugins integriert werden. Dadurch kann die Grundbibliothek mit ihren Basisfunktionen sehr klein gehalten und damit die Geschwindigkeit optimiert werden. Damit hat sich Leaflet in der Neugestaltung von Karten zur meist verwendeten Bibliothek entwickelt. Vor und Nachteile sind in [Tabelle 2](#page-23-1) zusammengefasst. (nach

http://robinlovelace.net/software/2014/03/05/webmap-test.html und http://leafletjs.com/)

| <b>Vorteile</b>                       | <b>Nachteile</b>                     |
|---------------------------------------|--------------------------------------|
| Keine Registrierung erforderlich.     | Wenig komplexe Features in der       |
|                                       | Basisbibliothek.                     |
| Extrem kleiner Speicherbedarf.        | Komplexe Features müssen eingebunden |
|                                       | oder selbst programmiert werden.     |
| Hohe Geschwindigkeit im Kartenaufbau. | Relativ neu und damit wenig erprobt. |
| Sehr einfache Dokumentation.          |                                      |
| Einfach erweiterbar.                  |                                      |
| Viele Gestaltungsmöglichkeiten.       |                                      |
| Diverse Browser werden unterstützt.   |                                      |

<span id="page-23-1"></span>**Tabelle 2: Vor- und Nachteile von Leaflet (eigene Darstellung)**

### <span id="page-23-0"></span>**2.1.1.5.3 OpenLayers 3**

Während OpenLayers 2 einen stabilen Marktanteil bei Webseiten für Desktop-Bildschirme erlangt hat, so konnte sich die Version vor allem wegen ihrer doch recht großen Datenmenge (rund 1MB) bei mobilen Anwendungen nur wenig durchsetzen. Aus diesem Umstand heraus wird die auch für mobile Einsatzzwecke optimierte Version OpenLayers 3 geboren. (nach http://robinlovelace.net/software/2014/03/05/webmap-test.html)

Wie auch bei allen anderen Web-Map APIs handelt es sich bei OpenLayers 3 um eine clientseitige JavaScript-basierte Bibliothek. Neben dem geringeren Speicherbedarf und der damit verbundenen Geschwindigkeitssteigerung stellen sich gegenüber OpenLayers 2 einige Verbesserungen dar:

- Out-of-the-box Unterstützung für mobile Endgeräte, vor allem Touch-Bildschirme
- Erleichterte Animation durch integrierte Bibliotheken
- Der Canvas-Renderer, welcher effizienter als der in OpenLayers 2 verwendete DOM-Renderer arbeitet
- Diverse Verbesserungen einzelner Funktionen basierend auf den Erkenntnissen aus OpenLayers 2

(nach GRATIER, SPENCER, HAZZARD 2015)

Die wichtigsten Vor- und Nachteile werden in [Tabelle 3](#page-24-1) zusammengefasst.

<span id="page-24-1"></span>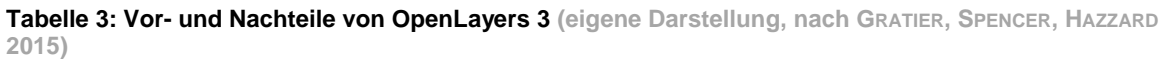

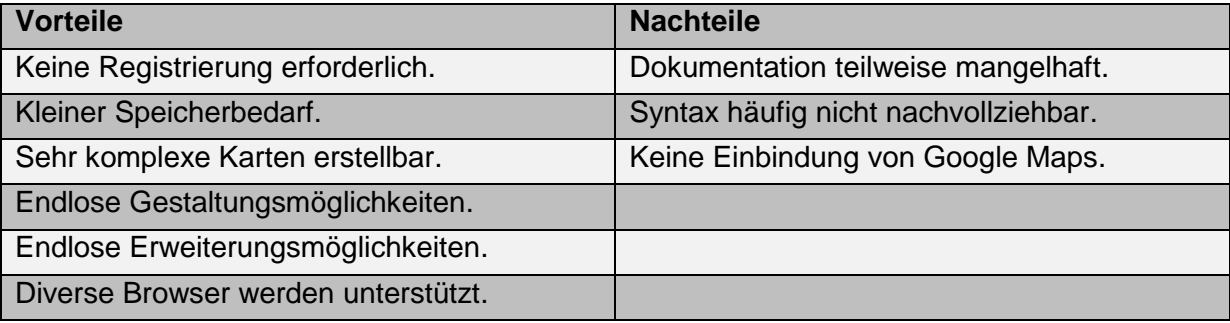

#### <span id="page-24-0"></span>*2.1.1.5.3.1 Client-Server Modell*

In [Abbildung 6](#page-24-2) ist das Client-Server-Modell dargestellt. Open Layers stellt hierbei eine Variante des Web-Map-Clients dar, seine Rolle liegt also ausschließlich auf Clientseite. Der Web-Map-Client formuliert eine Anfrage (Request) und schickt diese an den Server. Der Web-Map-Server, eine serverseitige Software, interpretiert die Anfrage und generiert darauf basierend die gewünschte Karte oder Darstellung. Diese wird als Antwort (Response) an den Client zurückgesandt. Eine Sonderform stellt statischer Inhalt dar, dieser kann sowohl auf Seite des Servers abgefragt oder auch von einem lokalen Speicherplatz des Clients bezogen werden. Im Falle einer Abfrage von einem lokalen Speicher muss der statische Inhalt bereits vorprozessiert sein. Eine sehr einfache Möglichkeit dazu stellt das GeoJSON Format dar.

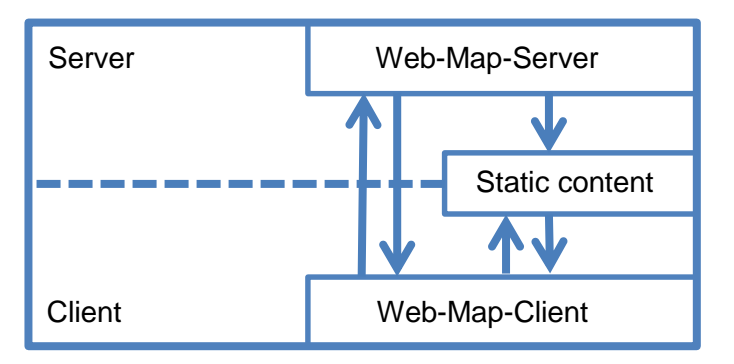

<span id="page-24-2"></span>**Abbildung 6: Client-Server-Modell (eigene Darstellung)**

Die wichtigste Aufgabe des Clients ist die Formulierung einer Anfrage und die anschließende Darstellung der Antwort. Den wichtigsten Inhalt der Anfrage stellt der in Koordinaten ausgedrückte angeforderte Ausschnitt der Darstellung dar. Für jede Interaktion in der Karte, beispielsweise Vergrößern, Verkleinern oder Verschieben, wird eine neue Anfrage an den Server formuliert. Diese Kommunikation zwischen Client und Server erfolgt mittels AJAX (Asynchronous JavaScript and XML). Nach Anfrage an den Server wird von diesem die angeforderte Darstellung stückweise geliefert, der Client übernimmt wiederum die Aufgabe des Zusammenfügens. Die dadurch erreichte scheinbar nahtlose Karte wird dargestellt.

Obwohl der Web-Map-Server kein Teil von Openlayers ist, so stellt die Zusammenarbeit zwischen demselben und dem Client den zentralen Bestandteil einer interaktiven Karte dar.

Die Aufgabe des Web-Map-Servers ist dabei die eigentliche Erstellung der Karte. Dies kann sowohl Raster- als auch Vektorkarten umfassen. Dabei werden Standards wie WMS (Web Map Service) oder WFS (Web Feature Service) verwendet, um eine klar vorgegebene Anfrage- und Antwortstruktur zu haben. Das Service eines Web-Map-Servers kann sowohl durch kommerzielle Anbieter (Google Maps, Bing Maps), durch nicht kommerzielle Anbieter (OpenStreetMap, MapQuest) oder durch die eigene Serverinfrastruktur gestellt werden. Allen Diensten ist gemeinsam, dass eine in ihrer Struktur vorgegebene Anfrage mit dem geforderten Kartenausschnitt an den Server geschickt und das erstellte Kartenbild in einem ebenfalls standardisierten Format zurückgesandt wird. OpenLayers kann mit einer Vielzahl solcher Web-Map-Server kommunizieren, somit können Inhalte fast beliebig dargestellt und kombiniert werden.

Obwohl Google Maps einer der wichtigsten Anbieter solcher Web-Map-Server ist, wird die Unterstützung desselben von OpenLayers 3 im Gegensatz zur Vorgängerversion nicht mehr unterstützt. Durch die vielen Anbieter alternativer Karten fällt dieser Nachteil kaum ins Gewicht. (nach GRATIER, SPENCER, HAZZARD 2015)

#### <span id="page-25-0"></span>*2.1.1.5.3.2 OpenLayers Bibliothek*

Die Programm-Bibliothek von OpenLayers kann unter http://openlayers.org/download/ kostenlos heruntergeladen und somit auch bei der Offlineverwendung verwendet werden. Damit ist auch die Unabhängigkeit von Codeänderungen durch die Herausgeber gewährleistet, ein wichtiger Unterscheidungspunkt zum Google Maps API.

Neben einer für den Menschen praktisch unleserlichen und zur direkten Verwendung empfohlenen Version steht eine nicht komprimierte Version des Codes zu Verfügung. Diese Version ist lesbar und kann durch den Programmierer erweitert oder verändert werden. Dadurch kann auch eine eigene Bibliothek mit ausschließlich benötigten Funktionen zusammengestellt werden.

Für normale Anwendungen ist die Verwendung der komprimierten Bibliothek zu empfehlen. Der Vollständigkeit wegen sei hier auch noch die Möglichkeit zur Einbindung einer Online-Bibliothek erwähnt, wegen der Abhängigkeit von externen Anbietern sollte diese Variante allerdings nur in Spezialfällen gewählt werden. (nach GRATIER, SPENCER, HAZZARD 2015)

#### <span id="page-25-1"></span>*2.1.1.5.3.3 Layer*

OpenLayers erlaubt die Abfrage und Kombination von mehreren Web-Map-Servern. Um nun eine vom Server geschickte Karte weiterzuverarbeiten, muss jeder Karte dabei eine eigene Darstellungsebene (Layer) zugewiesen werden. Diese Layer können nun übereinander dargestellt werden. Wie am Aufbau einer Zwiebel ersichtlich, so überdeckt auch in OpenLayers ein Layer den vorhergehenden. Daraus ist auch die Wichtigkeit der korrekten Anordnung der einzelnen Ebenen ersichtlich. Durch Veränderung der Transparenz kann durch einzelne Layer hindurch gesehen werden. Zu bedenken ist, dass stets ein Layer sichtbar sein sollte, um die Grundfunktion einer Karte zu gewährleisten. Dieser Layer wird als Basislayer bezeichnet, alle weiteren als sogenannte Nicht-Basislayer. Eine Unterscheidung auf Programmierebene wie in OpenLayers 2 gibt es nicht mehr. (nach GRATIER, SPENCER, HAZZARD 2015)

#### <span id="page-26-0"></span>*2.1.1.5.3.4 Klassenstruktur in OpenLayers*

Mit dem objektorientierten Aufbau von OpenLayers geht auch die Strukturierung der Programmiersprache mit Klassen einher. Neben der Vererbung zwischen Klassen stellt die Relation zwischen denselben bzw. ihrer Instanzen eine wichtige Eigenschaft dar. Anders als bei anderen Programmiersprachen verfügt OpenLayers mit der Kartenklasse, *ol.Map*, über eine zentrale Klasse. Beinahe jede andere in OpenLayers zu findende Klasse interagiert in irgendeiner Form, egal ob direkt oder indirekt, mit dieser zentralen Klasse.

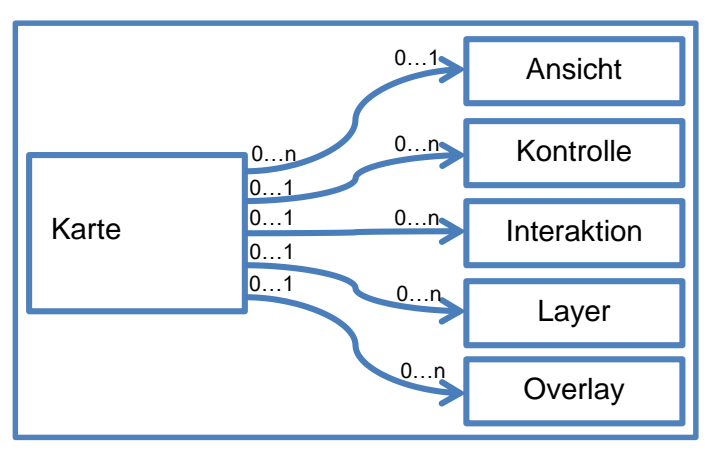

<span id="page-26-1"></span>**Abbildung 7: Relation zwischen Klassen (eigene Darstellung)**

In [Abbildung 7](#page-26-1) ist der Zusammenhang einiger Klassen dargestellt. Aus der Darstellung gehen wichtige Erkenntnisse hervor:

- Eine Karte hat keine oder eine Instanz der Klasse Ansicht. Eine Instanz von Ansicht kann keiner, einer oder mehreren Karten zugewiesen sein.
- Eine Karte hat keine oder mehrere Instanzen der Klasse Kontrolle. Eine Instanz von Kontrolle kann nur keiner oder einer Karte zugewiesen sein.
- Eine Karte hat keine oder mehrere Instanzen der Klasse Interaktion. Eine Instanz von Interaktion kann nur keiner oder einer Karte zugewiesen sein.
- Eine Karte hat keine oder mehrere Instanzen der Klasse Layer. Eine Instanz von Layer kann nur keiner oder einer Karte zugewiesen sein.
- Eine Karte hat keine oder mehrere Instanzen der Klasse Overlay. Eine Instanz von Overlay kann nur keiner oder einer Karte zugewiesen sein.

(nach GRATIER, SPENCER, HAZZARD 2015)

Auch wenn es sich bei diesen Klassen um keine vollständige Ausführung handelt, so sind dies dennoch die meistverwendeten Klassen in OpenLayers. Eine detaillierte Auflistung der Klassenbezeichnungen und ihrer Funktion ist in [Tabelle 4](#page-27-0) angeführt.

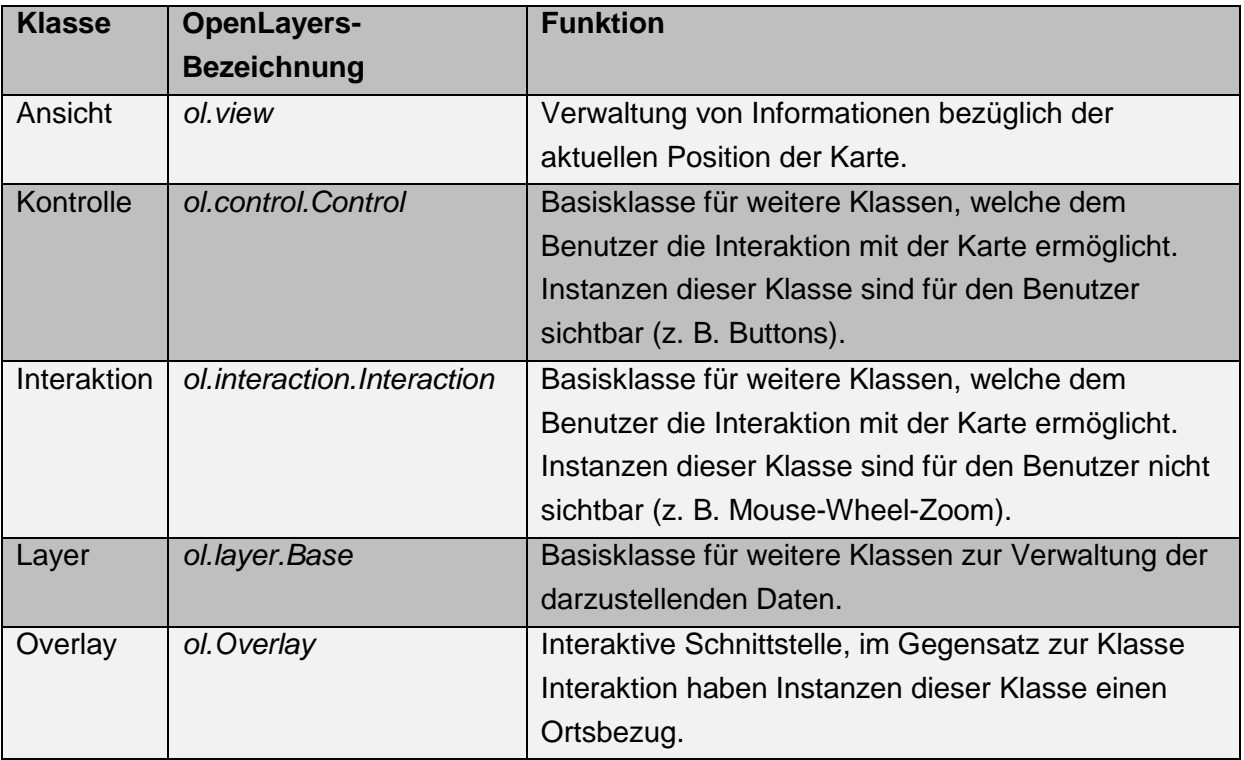

<span id="page-27-0"></span>**Tabelle 4: Die wichtigsten Klassen in OpenLayers und ihre Verwendung (eigene Darstellung, nach GRATIER, SPENCER, HAZZARD 2015)**

Wegen der großen Bedeutung der Klassen *ol.interaction.Interaction* und *ol.control.Control* werden im Folgenden diese Klasse und einige ihrer Instanzen näher vorgestellt. Die beiden Klassen stellen das Kernelement der Interaktion mit der Karte dar. Ohne diese Klassen und ihrer Instanzen wäre eine Interaktion mit der Karte nicht möglich, die Folge wäre eine statische Kartendarstellung. Einige der im Zuge dieser Arbeit geforderten Interaktionen mit der Karte lauten wie folgt:

- Verschieben der Karte
- Vergrößern und Verkleinern der Karte
- Abfragen von Koordinaten aus der Karte
- Mouseover-Funktionen
- Einzeichnen von Elementen in die Karte
- Bearbeiten eingezeichneter Elemente
- Drag&Drop Funktionen

(nach GRATIER, SPENCER, HAZZARD 2015)

Dazu werden neben HTML-basierten Buttons und aus der Klasse *ol.control.Control* abgeleitete Bedienelemente vor allem nicht sichtbare Interaktionsschnittstellen verwendet. Einige dieser Schnittstellen sind in [Tabelle 5](#page-28-1) mit ihren Funktionen dargestellt.

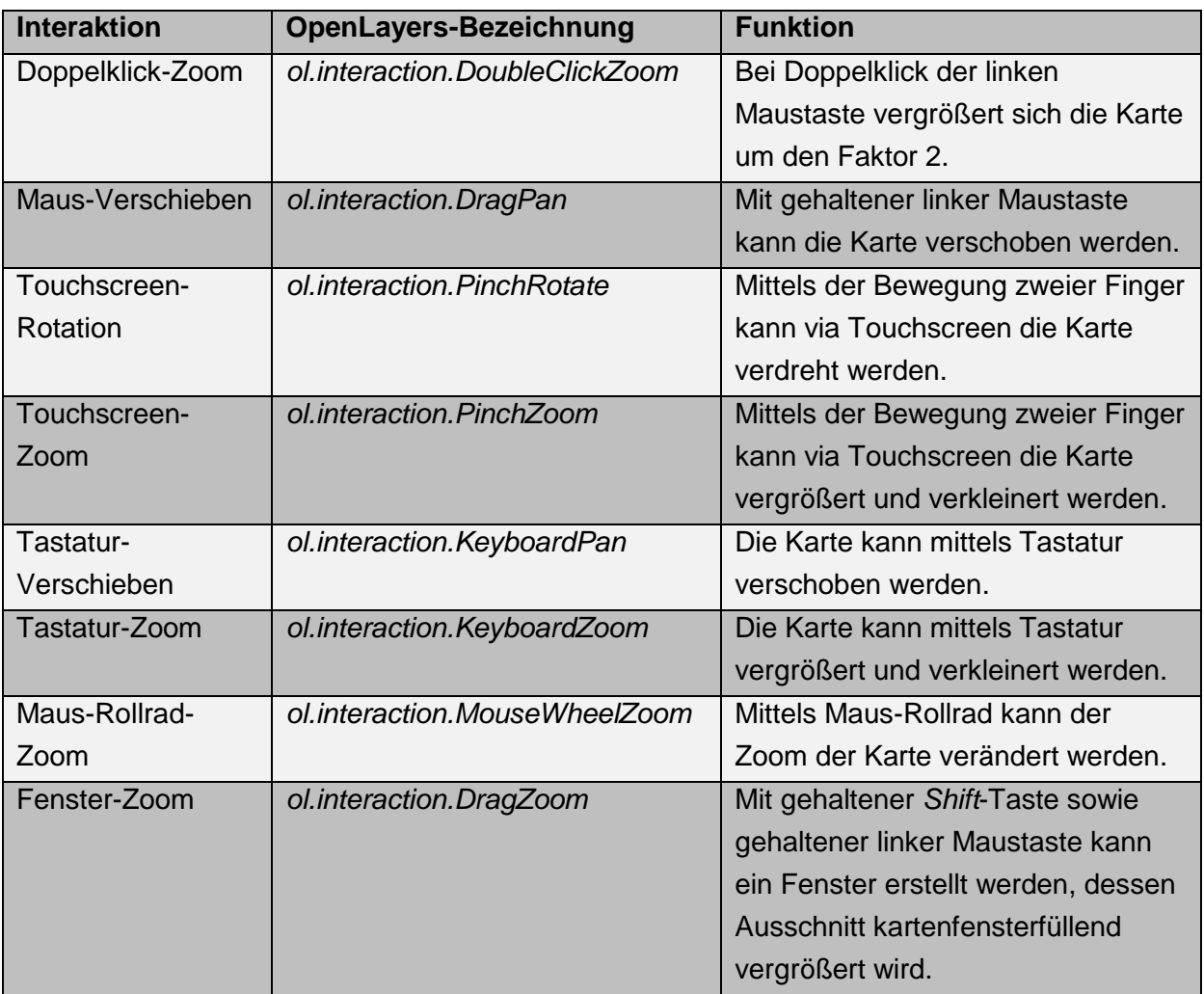

<span id="page-28-1"></span>**Tabelle 5: Wichtige Instanzen der Klasse Interaktion und ihre Funktion (eigene Darstellung, nach GRATIER, SPENCER, HAZZARD 2015)**

Eine wichtige Rolle in Verbindung mit Interaktionen nehmen die sogenannten *Events* ein. Diese reagieren auf Eingaben des Benutzers und führen dazu passende vordefinierte Operationen aus. Beispielsweise könnten die Koordinaten eines Punktes nach Klick in die Karte in derselben ausgegeben werden. *Events* stellen allerdings keine Besonderheit von OpenLayers dar, sie sind Teil des Basiswissens aus JavaScript. (nach GRATIER, SPENCER, HAZZARD 2015)

### <span id="page-28-0"></span>*2.1.1.5.3.5 Map-Renderer*

OpenLayers 3 bietet die Möglichkeit aus einem von drei Darstellungsrenderern zu wählen. Standardmäßig wird der Canvas-Renderer verwendet, daneben ist es möglich, auch den WebGL-Renderer oder den DOM-Renderer zu verwenden. Eine kurze Auflistung ihrer Vorund Nachteile ist in [Tabelle 6](#page-29-1) angeführt. (nach GRATIER, SPENCER, HAZZARD 2015)

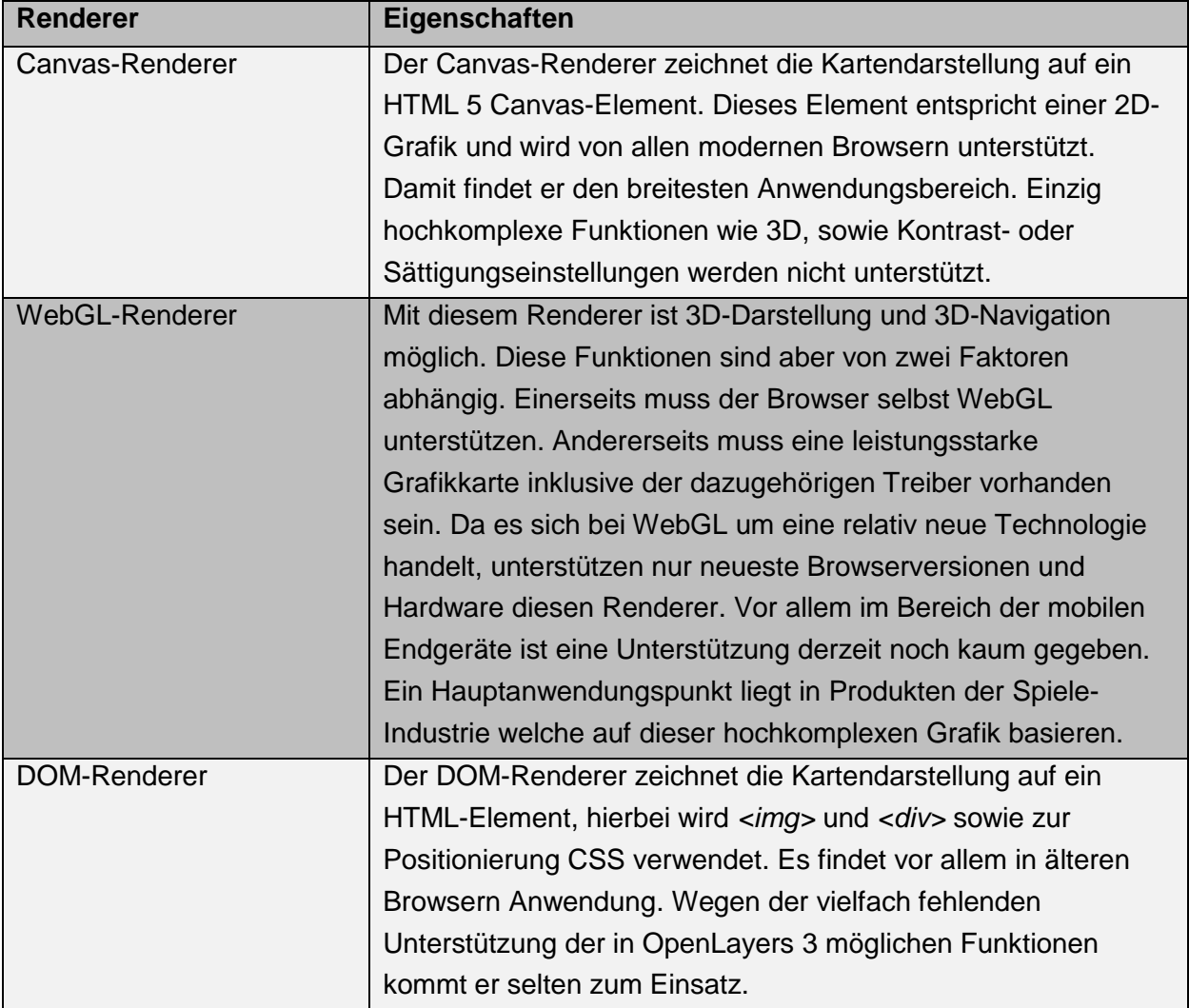

#### <span id="page-29-1"></span>**Tabelle 6: Renderer im Vergleich (eigene Darstellung, nach GRATIER, SPENCER, HAZZARD 2015)**

#### <span id="page-29-0"></span>*2.1.1.5.3.6 Rasterdaten in OpenLayers*

Rasterdaten liegen als pixelbasierte Daten in Formaten wie *JPEG* oder *PNG* vor. Sie können als statische Bilder eingebunden werden oder dynamisch von einem Server erstellt werden. Die Rasterdaten können sowohl als große Gesamtkachel (*untiled*) oder als einzelne Teilkacheln (*tiled*) vorliegen. Die Verwendung von geteilten Kacheln verringert die Prozessierungszeit deutlich, was zu einer Steigerung der Kartenperformance führt. Die Unterteilung der Karte basiert auf der Aufteilung in ein regelmäßiges Gitter. (nach GRATIER, SPENCER, HAZZARD 2015)

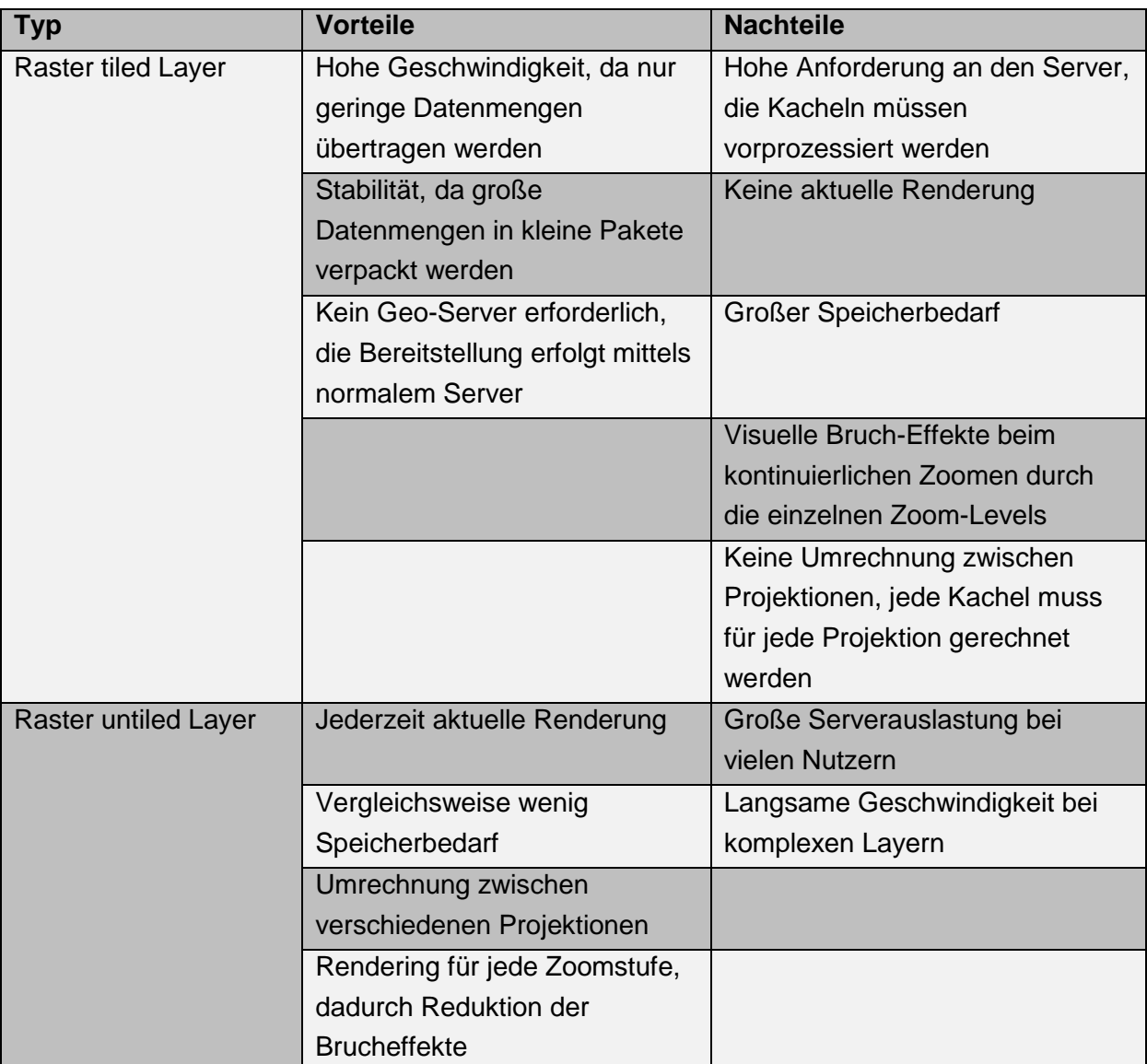

<span id="page-30-1"></span>**Tabelle 7: Vor- und Nachteile von Raster tiled Layer und Raster untiled Layer (eigene Darstellung, nach GRATIER, SPENCER, HAZZARD 2015)**

Vor- und Nachteile der beiden Varianten sind in [Tabelle 7](#page-30-1) angeführt. Zusammenfassend kann gesagt werden, wenn hohe Performance und wenig Flexibilität gefordert sind, so ist Raster tiled Layer die bessere Lösung. Wird jederzeit neue Renderung benötigt, so bietet Raster untiled Layer die geeignetere Alternative. Basierend auf dem Zoom-Level kann auch eine Kombination beider Möglichkeiten verwendet werden. (nach GRATIER, SPENCER, HAZZARD 2015)

#### <span id="page-30-0"></span>*2.1.1.5.3.7 Vektordaten in OpenLayers*

Vektordaten werden oberhalb der als Grundlage dienenden Rasterlayer dargestellt. Damit werden Echtzeitinteraktionen möglich, das bedeutet, dass rohe Vektordaten aus einer Vielzahl von Datenquellen mit Hilfe von Style-Funktionen nach Belieben verändert werden können. Rasterdaten können abgesehen von ihrem Bildgehalt keinerlei Informationen transportieren, die Interpretation der Daten obliegt dem Nutzer. Mit Vektordaten werden viel mehr Informationen übermittel. Beispielsweise können detaillierte Umrisse eines Gebäudes dargestellt werden und dazu passende Informationen wie beispielsweise Adresse, Eigentumsinformation oder Größe angegeben werden. Das Anzeigen solcher Informationen durch Mausklick ist nur eine von vielen Möglichkeiten der Umsetzung.

Die Interaktion mit diesen Vektordaten passiert nach der Übermittlung ausschließlich auf Client-Seite. Die Information, wie ein Element dargestellt werden soll, liegt also beim Benutzer. Sind Vektordaten einmal geladen, so ist in weiterer Folge kein Nachladen erforderlich. Im Gegensatz dazu muss bei Rasterdaten nach jeder Zoom- oder Verschiebeinteraktion eine neue Serverabfrage gestartet werden. Eine Ausnahme stellen hierbei die im Browser-Cache gespeicherten Ausschnitte dar. Obwohl damit eine deutliche Geschwindigkeitszunahme der Webseite verbunden ist, so hat die Darstellung von Vektordaten auch ihre Grenzen. Sehr große Datenmengen führen zu Problemen mit Übertragungsgeschwindigkeit, Speicher und Prozessor. Dadurch ergeben sich natürliche Grenzen für Vektordaten, diese Grenzen werden aber durch immer leistungsstärkere Hardware immer weiter nach oben verschoben. (nach GRATIER, SPENCER, HAZZARD 2015)

# <span id="page-31-0"></span>**2.1.2 Lizenzpolitik**

Der Lizenzpolitik der Programmiersprachen, Bibliotheken und vor allem Karten wird häufig im Zusammenhang mit Webseiten zu wenig Beachtung geschenkt. Die damit verbundene Verletzung des Urheberrechts zieht häufig lange Rechtsstreitigkeiten nach sich. Es lohnt sich daher, den Verwendungsbestimmungen im Vorhinein mehr Aufmerksamkeit zu schenken. Im Folgenden wird auf einige dieser Nutzungsbedingungen näher eingegangen.

# <span id="page-31-1"></span>**2.1.2.1 Open Source**

Als Open Source wird Software, dessen Quellcode frei zugänglich ist, definiert. Mit dem Einzug der Open-Source-Bewegung hat sich die Landschaft auf Ebene der Programmiersprachen nachhaltig geändert. Eine besondere Stellung nimmt hierbei die Open Source Initiative ein, welche viele Grundlagen schuf, auf der auch neuere quelloffene Lizenzen beruhen.

"In der Open Source Definition der Open Source Initiative wird folgendes verlangt:

- Freie Weitergabe: Die Lizenz darf niemanden darin hindern, die Software zu verkaufen oder sie mit anderer Software zusammen in einer Software-Distribution weiterzugeben. Die Lizenz darf keine Lizenzgebühr verlangen.
- Verfügbarer Quellcode: Die Software muss im Quellcode für alle Nutzer verfügbar sein.
- Abgeleitete Arbeiten: Die Lizenz muss von der Basissoftware abgeleitete Arbeiten und deren Distribution unter derselben Lizenz wie die Basissoftware erlauben.
- Integrität des Autoren-Quellcodes: Die Lizenz muss explizit das Verteilen von Software erlauben, die auf einer modifizierten Version des Originalquellcodes beruhen. Die Lizenz kann verlangen, dass solche Änderungen zu einem neuen Namen oder einer neuen Versionsnummer der Software führen und solche Änderungen dokumentiert werden. Die Lizenz darf verlangen, dass nur Patches zum

Originalcode verteilt werden dürfen, wenn diese mit dem Quellcode verteilt werden dürfen.

- Keine Diskriminierungen von Personen oder Gruppen: Die Lizenz darf nicht einzelnen Personen oder Gruppen die Nutzung der Software verweigern, z. B. den Bürgern eines bestimmten Staates.
- Keine Nutzungseinschränkung: Die Lizenz darf den Verwendungszweck der Software nicht einschränken, z. B. kein Ausschluss militärischer oder kommerzieller Nutzung o. ä.
- Lizenzerteilung: Die Lizenz muss für alle zutreffen, welche die Software erhalten, ohne z. B. eine Registrierung oder eine andere Lizenz erwerben zu müssen.
- Produktneutralität: Die Lizenz muss produktneutral gestaltet sein und darf sich z. B. nicht auf eine bestimmte Distribution beziehen.
- Die Lizenz darf andere Software nicht einschränken: Sie darf zum Beispiel nicht verlangen, dass sie nur mit Open Source Software verbreitet werden darf.
- Die Lizenz muss Technologie-neutral sein: Sie darf z. B. nicht verlangen, dass die Distribution nur via Web/CD/DVD verteilt werden darf." (https://de.wikipedia.org/wiki/Open\_Source\_Initiative)

Um den Anforderungen unterschiedlicher Arten von Software Rechnung zu tragen, haben sich bis heute zahlreiche Lizenzen für verschiedene Anwendungen entwickelt. (nach http://opensource.org/)

### <span id="page-32-0"></span>**2.1.2.1.1 Offene Standards**

"Ein Standard ist eine vergleichsweise einheitliche oder vereinheitlichte, weithin anerkannte und meist angewandte (oder zumindest angestrebte) Art und Weise, etwas herzustellen oder durchzuführen, die sich gegenüber anderen Arten und Weisen durchgesetzt hat." (https://de.wikipedia.org/wiki/Standard)

Für den im Zusammenhang mit dem Internet meist verwendeten Begriff "Offene Standards" existieren mehrere, inhaltlich meist sehr ähnliche, Definitionen. Solche Definitionen werden beispielsweise durch europäische Länder oder Organisationen, wie beispielsweise der "Free Software Foundation Europe" (FSFE) veröffentlicht. Eine sehr gute und leicht verständliche Definition nach Wikipedia umfasst folgende Punkte:

- Der Standard wird von einer gemeinnützigen Organisation beschlossen, gepflegt und in einer offenen (konsens- oder mehrheitsbasierten) Weise entwickelt, die allen interessierten Parteien eine Einflussnahme ermöglicht.
- Der Standard ist veröffentlicht. Die Spezifikation ist entweder frei oder gegen eine [Schutzgebühr](https://de.wikipedia.org/wiki/Schutzgeb%C3%BChr) verfügbar und darf frei oder gegen Gebühr kopiert und weitergegeben werden.
- Soweit der Standard oder Teile davon gewerblichen Schutzrechten [\(Patenten\)](https://de.wikipedia.org/wiki/Patent) unterliegt, sind diese unwiderruflich gebührenfrei nutzbar.
- Die Wiederverwendung des Standards unterliegt keinen Einschränkungen.

Basierend auf der Definition des Standards kann davon ausgegangen werden, dass jeder Standard ein gewisses Maß an Offenheitsanforderungen erfüllt, um überhaupt als Standard gelten zu können. Die Begrifflichkeit "Offener Standard" enthält damit eine innerbegriffliche Redundanz, wegen der fachbezogenen Verwendung stellt der Ausdruck insofern einen Fachbegriff dar.

Die Entwicklung und Verbreitung von Webseiten im heute praktizierten Stil ist nur durch die Schaffung offener Standards möglich. Erst durch diese Standardisierung können Informationen über das Internet einer breiten Öffentlichkeit zugänglich gemacht werden. Die Informationen sind allerdings nicht nur zugänglich, auch die Weiterverwendung und Interaktion ist durch standardisierte Verfahren möglich. (https://fsfe.org/)

"OpenStandards.net" ist eine Non-Profit-Organisation mit dem Ziel, Menschen mit solchen offenen Standards in Verbindung zu bringen. Die Schaffung neuer Standards ist keine Zielsetzung der Organisation, vielmehr geht es um das Aufzeigen bereits bestehender Standards diverser Körperschaften und deren Veröffentlichungen. In [Tabelle 8](#page-33-1) werden wichtige Standardisierungskörperschaften näher beschrieben. Dabei wird ausschließlich auf die im Rahmen dieser Arbeit angetroffenen Standards eingegangen.

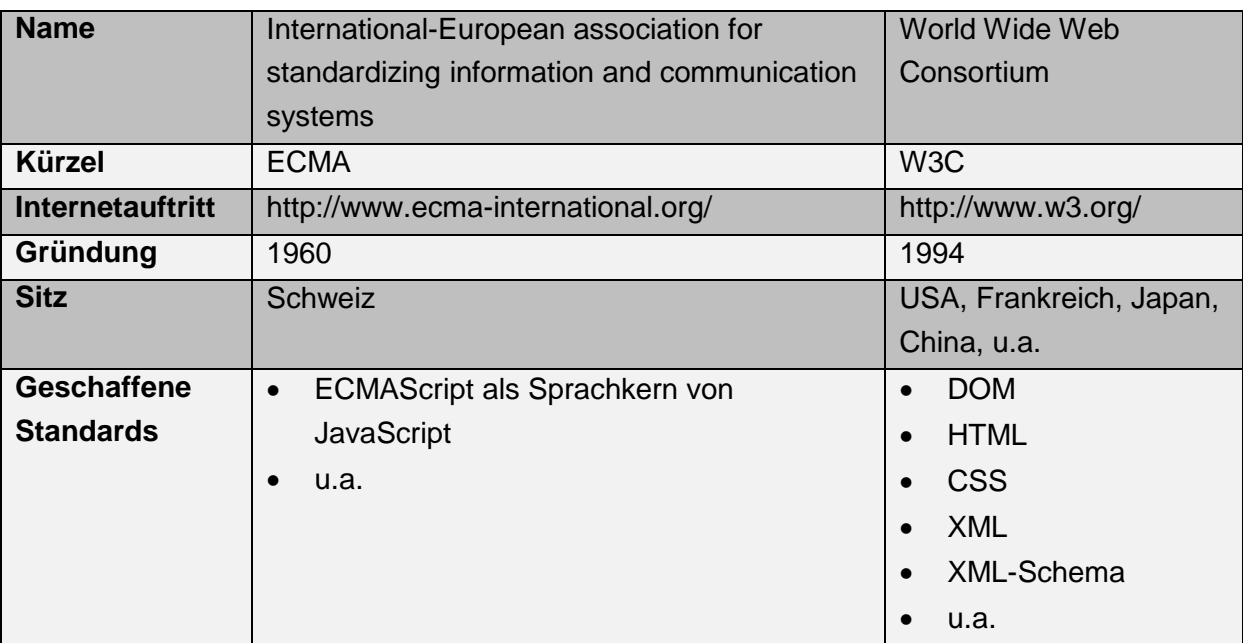

<span id="page-33-1"></span>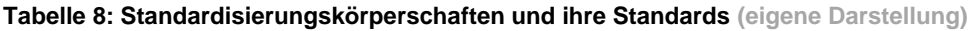

Zusammenfassend bleibt zu sagen, dass nur durch die Verwendung solcher Standards das Schaffen und das Konsumieren von Informationen über die Schnittstelle des Internets möglich sind. (nach http://www.ecma-international.org/ und http://www.w3.org/)

#### <span id="page-33-0"></span>**2.1.2.1.2 BSD-Lizenz**

Die Namensgebung dieser Lizenz basiert auf der Urform der Lizenz der University of California, Berkeley. Eine von der Berkeley Software Distribution (BSD) entwickelte Variante des Betriebssystems Unix wurde unter Verwendung einer neuen Lizenz veröffentlicht. Diese Lizenz trug die Benennung BSD. (nach https://de.wikipedia.org/wiki/BSD-Lizenz und https://de.wikipedia.org/wiki/Berkeley\_Software\_Distribution)

Heute findet meist die BSD 2-Lizenz, auch "Simplified BSD Licence" genannt, Einsatz. Zu beachten ist die bei BSD Lizenzen häufig verwirrende Nummerierung und Namensgebung der Lizenzen. Die Lizenz BSD 3, auch "BSD Simplified" oder "BSD New", stellt den Vorgänger von BSD 2 dar.

Unter der BSD 2-Lizenz veröffentliche Software unterliegt unter anderem folgenden Lizenzbestimmungen:

- Die Software darf frei verwendet werden
- Die Software darf kopiert werden
- Die Software darf verändert werden
- Die Software darf verbreitet werden
- Der Haftungsausschluss muss angeführt werden
- Die Lizenzbestimmungen müssen im Sourcecode, der Dokumentation und in allen weiteren Beilagen angeführt werden

(nach https://opensource.org/licenses/BSD-3-Clause und https://opensource.org/licenses/BSD-2-Clause)

Der Lizenztext lautet wie folgt:

"Copyright (c) <YEAR>, <OWNER>

All rights reserved.

Redistribution and use in source and binary forms, with or without modification, are permitted provided that the following conditions are met:

1. Redistributions of source code must retain the above copyright notice, this list of conditions and the following disclaimer.

2. Redistributions in binary form must reproduce the above copyright notice, this list of conditions and the following disclaimer in the documentation and/or other materials provided with the distribution.

THIS SOFTWARE IS PROVIDED BY THE COPYRIGHT HOLDERS AND CONTRIBUTORS "AS IS" AND ANY EXPRESS OR IMPLIED WARRANTIES, INCLUDING, BUT NOT LIMITED TO, THE IMPLIED WARRANTIES OF MERCHANTABILITY AND FITNESS FOR A PARTICULAR PURPOSE ARE DISCLAIMED. IN NO EVENT SHALL THE COPYRIGHT HOLDER OR CONTRIBUTORS BE LIABLE FOR ANY DIRECT, INDIRECT, INCIDENTAL, SPECIAL, EXEMPLARY, OR CONSEQUENTIAL DAMAGES (INCLUDING, BUT NOT LIMITED TO, PROCUREMENT OF SUBSTITUTE GOODS OR SERVICES; LOSS OF USE, DATA, OR PROFITS; OR BUSINESS INTERRUPTION) HOWEVER CAUSED AND ON ANY THEORY OF LIABILITY, WHETHER IN CONTRACT, STRICT LIABILITY, OR TORT (INCLUDING NEGLIGENCE OR OTHERWISE) ARISING IN ANY WAY OUT OF THE USE OF THIS SOFTWARE, EVEN IF ADVISED OF THE POSSIBILITY OF SUCH DAMAGE." (https://opensource.org/licenses/BSD-2-Clause)

### <span id="page-35-0"></span>**2.1.2.1.3 MIT-Lizenz**

Als Herausgeber war das Massachusetts Institute of Technology namensgebend für diese Lizenz. Neben vom MIT veröffentlichter Software verwenden auch einige Entwickler diese Lizenz für ihre Software. Die wichtigsten Lizenzbestimmungen lauten:

- Die Software darf frei verwendet werden
- Die Software darf kopiert werden
- Die Software darf verändert werden
- Die Software darf verbreitet werden
- Der Haftungsausschluss muss angeführt werden
- Die Lizenzbestimmungen müssen im Sourcecode angeführt werden

(nach https://opensource.org/licenses/MIT)

#### Der Lizenztext lautet wie folgt:

. Copyright (c) < year > < copyright holders >

Permission is hereby granted, free of charge, to any person obtaining a copy of this software and associated documentation files (the "Software"), to deal in the Software without estriction, including without limitation the rights to use, copy, modify, merge, publish, distribute, sublicense, and/or sell copies of the Software, and to permit persons to whom the software is furnished to do so, subject to the following conditions:

The above copyright notice and this permission notice shall be included in all copies or substantial portions of the Software.

THE SOFTWARE IS PROVIDED "AS IS", WITHOUT WARRANTY OF ANY KIND, EXPRESS OR IMPLIED, INCLUDING BUT NOT LIMITED TO THE WARRANTIES OF MERCHANTABILITY, FITNESS FOR A PARTICULAR PURPOSE AND NONINFRINGEMENT. IN NO EVENT SHALL THE AUTHORS OR COPYRIGHT HOLDERS BE LIABLE FOR ANY CLAIM, DAMAGES OR OTHER LIABILITY, WHETHER IN AN ACTION OF CONTRACT, TORT OR OTHERWISE, ARISING FROM, OUT OF OR IN CONNECTION WITH THE SOFTWARE OR THE USE OR OTHER DEALINGS IN THE SOFTWARE." (https://opensource.org/licenses/MIT)

### <span id="page-35-1"></span>**2.1.2.1.4 PHP Lizenz**

PHP wird unter der gleichnamigen Lizenz PHP-Lizenz v3.01 verbreitet. Es handelt sich um eine von der Open Source Initiative anerkannte Open Source Lizenz. Wegen einer Benutzungsklausel der Bezeichnung "PHP" ist eine Kompatibilität mit anderen Open Source Lizenzen nicht gegeben. Aus diesem Grund wurde eine eigene Lizenz veröffentlicht. Die wichtigsten Lizenzbestimmungen lauten:

- Die Software darf frei verwendet werden
- Die Software darf kopiert werden
- Die Software darf verändert werden
- Die Software darf verbreitet werden
- Der Haftungsausschluss muss angeführt werden
- Die Lizenzbestimmungen müssen im Sourcecode angeführt werden
• Aus der Software abgeleitete Produkte dürfen weder mit dem Namen "PHP" beworben werden, noch darf der Name "PHP" in der Bezeichnung der Folgeprodukte enthalten sein

(nach http://at2.php.net/license/index.php#other-lic und http://www.php.net/license/3\_01.txt)

## **2.1.2.2 Open Data**

Als Open Data wird das freie Verfügbarmachen von Daten bezeichnet. Die Ursprünge der Bewegung kamen erstmals 1950 auf, seit Beginn des 21. Jahrhunderts fand die Open Data Idee immer öfter Anwendung. Neben der Bereitstellung von wissenschaftlichen Daten wurden auch viele literarische Werke frei zugänglich gemacht. Durch immer größere Nachfrage wurden auch viele verwaltungsspezifische Daten sowie Daten aus der Politik unter dem Begriff Open Gouvernement Data veröffentlicht. (nach DANOWSKI, POHL 2013)

Einige Aspekte für und gegen Open Data sind in [Tabelle 9](#page-36-0) zu finden.

<span id="page-36-0"></span>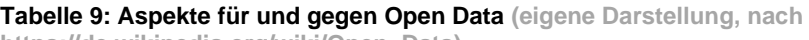

**https://de.wikipedia.org/wiki/Open\_Data)** 

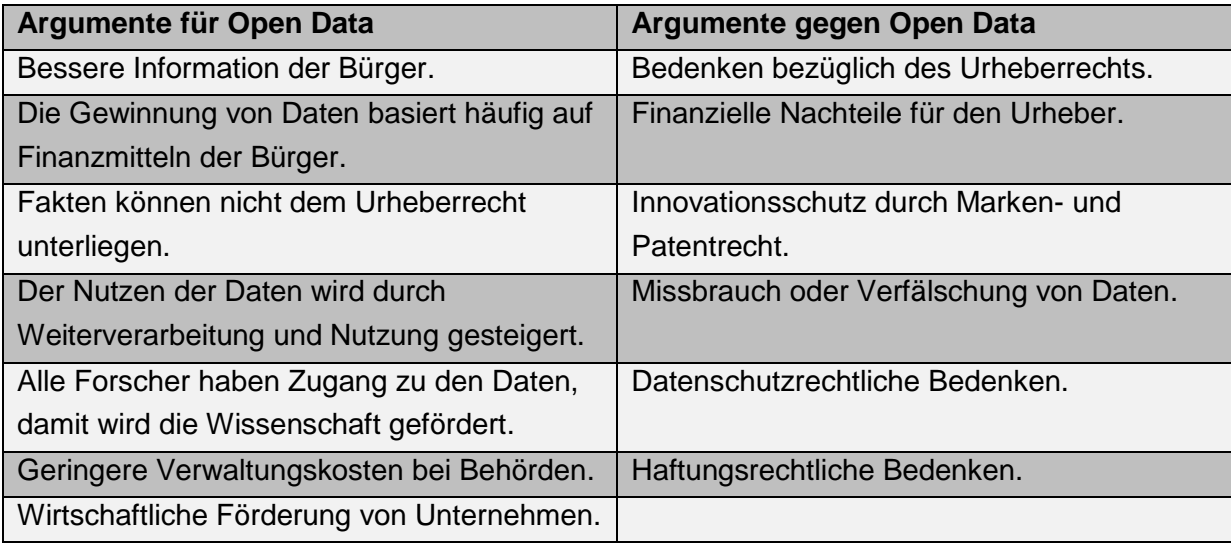

Ein Beschluss von Bundeskanzleramt und der Städte Graz, Salzburg, Linz und Wien rief die Kooperation Open Government Data Österreich (OGD) ins Leben. Das Ziel dieser Institution ist die Erstellung der Rahmenbedingungen für den künftigen Umgang mit Open Data. Mit eingebunden wurden dabei auch Bund, Länder, Städte, Gemeinden, Wirtschaft, Wissenschaft, Kultur und Communities. Zusätzlich wurden Interessenvertreter aus Deutschland, Schweiz und Liechtenstein in die Verhandlungen eingeladen. Auf europäischer Ebene wurde für den Bereich der Geodaten die Publikation INSPIRE (Infrastructure for Spatial Information in the European Community) erstellt. Ein entsprechendes Positionspapier für Österreich wurde von der OGD veröffentlicht.

INSPIRE verpflichtet die Mitgliedsstaaten zum stufenweisen Aufbau einer Open Geo Data Infrastruktur. Ein sehr wichtiger Punkt, welcher von INSPIRE geregelt wird, ist die Definition

standardisierter Schnittstellen. Hauptteil bleibt aber selbstverständlich die Bereitstellung von Geodaten. (nach http://inspire.ec.europa.eu/index.cfm)

Einige im Rahmen dieser Arbeit verwendeten Daten wurden hauptsächlich veröffentlicht, um der INSPIRE-Richtlinie Rechnung zu tragen.

Auch wenn Daten unter dem Begriff Open Data veröffentlicht werden, so bedeutet das nicht, dass die Daten völlig lizenzfrei abgegeben werden. Heute findet im Bereich der Open Data die Creative Commons Lizenz die breiteste Anwendung.

### **2.1.2.2.1 Creative Commons**

Die gleichnamige Organisation wurde 2001 gegründet und steht hinter der Creative-Commons Lizenz. Die Creative Common Lizenzen geben Urhebern eine sehr einfache Möglichkeit, urheberrechtliche Umgangsmethoden ihrer Werke zu definieren. Ziel ist die Förderung einer großen Menge an frei zugänglichen Daten. Der Rahmen des bestehenden Urheberrechts wird dabei eingehalten.

"Jede unserer Lizenzen hilft Urhebern - wir nennen sie Lizenzgeber, wenn sie von unseren Werkzeugen Gebrauch machen - ihr Urheberrecht zu behalten und gleichzeitig anderen zu erlauben, ihr Werk zu kopieren, zu verbreiten und anderweitig zu nutzen - nach allen Lizenzen zumindest auf nicht-kommerzielle Weise." (http://creativecommons.org/licenses/)

Allen Creative Commons Lizenzen ist gemein, dass der Urheber des Werkes genannt werden muss. Die Namensnennung stellt somit die Basis jeder Lizenz dar. Darauf aufbauend kann jeder Lizenzgeber nun aus einer Reihe von Bausteinen wählen, um die weiteren Erlaubnisse für sein Werk festzulegen.

Die Creative Common Lizenz schränkt nach dem Urheberrecht definierte Rechte nicht ein. Beispielsweise stellt das Zitatrecht eine solche Ausnahmeregelung dar. Wird ein Recht nicht durch eine diese Sonderregelungen umfasst, so zwingt die Creative Commons Lizenz den Lizenznehmer eine Erlaubnis beim Lizenzgeber ausdrücklich einzuholen. Lizenznehmer müssen die Urheberangaben auf allen Kopien des Werks anführen und auf die Lizenz verlinken. Damit geht auch die Anerkennung der Urheberschaft des Lizenznehmers dem Lizenzgeber gegenüber einher.

Eine Creative Commons Lizenz besteht in ihrer Definition aus drei Teilbereichen (siehe dazu [Abbildung 8\)](#page-38-0):

- Lizenzvertrag: Er stellt eine juristische Fassung und Formulierung der Lizenz dar.
- Menschenlesbare Fassung: Da die Verwendung einer Lizenz meist ohne Einbeziehung juristischer Fachleute von sich geht, wurde eine leicht verständliche Formulierung der Lizenz angeführt. Diese "Commons Deed" genannte Fassung dient somit als Referenz für Lizenzgeber und Lizenznehmer. Rechtlich gesehen gehört dieser Teil der Lizenz nicht zum Lizenzvertrag.
- Maschinenlesbare Fassung: Da die Verbreitung von Werken häufig über Software geschieht, wurde eine durch diese Software lesbare Fassung der Lizenz geschaffen.

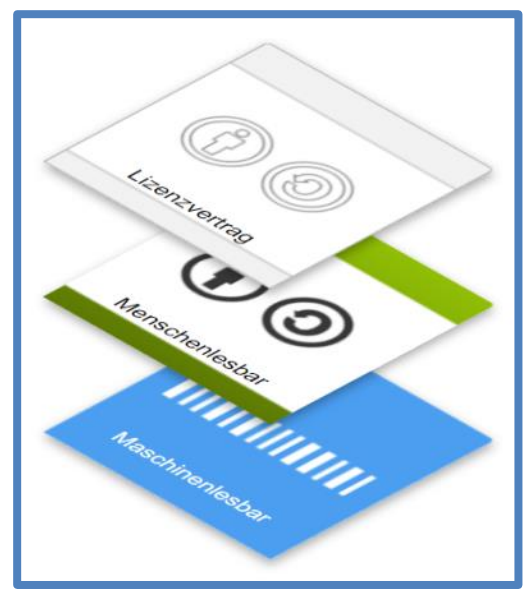

**Abbildung 8: Schichtenmodell der Creative Commons Lizenz (http://creativecommons.org/licenses/)**

<span id="page-38-0"></span>Bei der Auswahl einer Creative Commons Lizenz muss der Lizenzgeber folgende Überlegungen anstellen:

- Möchte ich erlauben, dass Bearbeitungen meines Werkes geteilt werden?
	- o Ja
	- o Nein
	- o Nur unter denselben Bedingungen
- Möchte ich die kommerzielle Nutzung meines Werkes erlauben?
	- o Ja
	- o Nein

Aus obigen Fragen entstehen nun die in [Tabelle 10](#page-38-1) angeführten Lizenz-Varianten.

<span id="page-38-1"></span>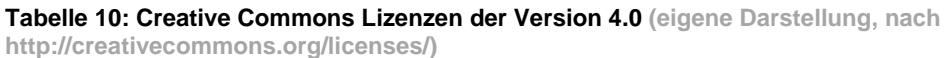

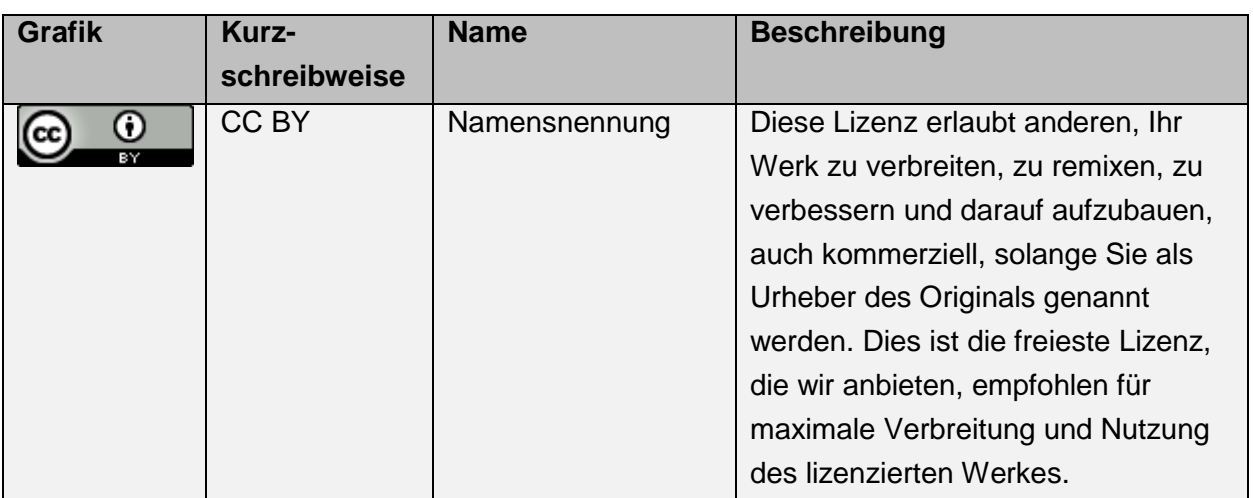

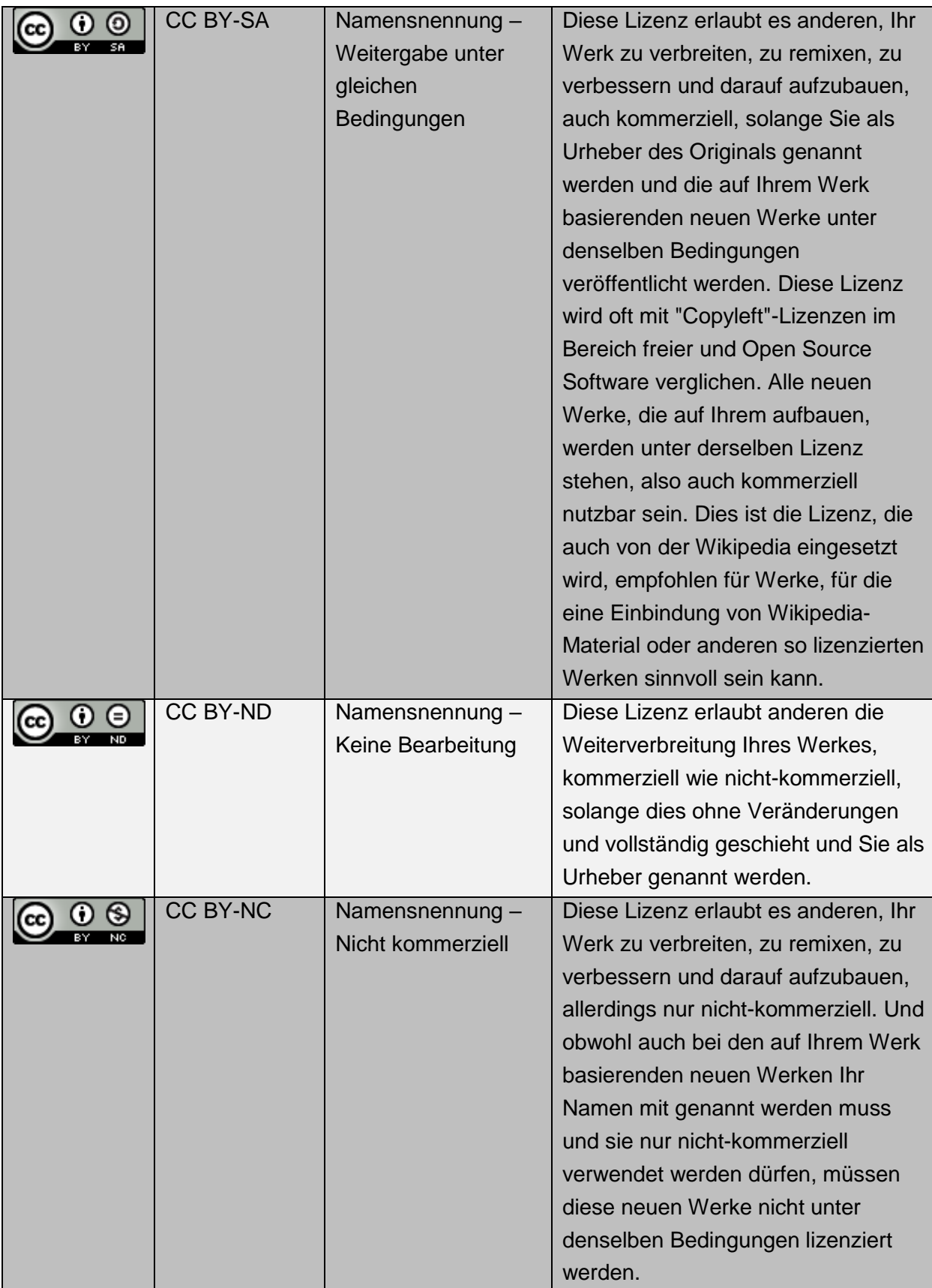

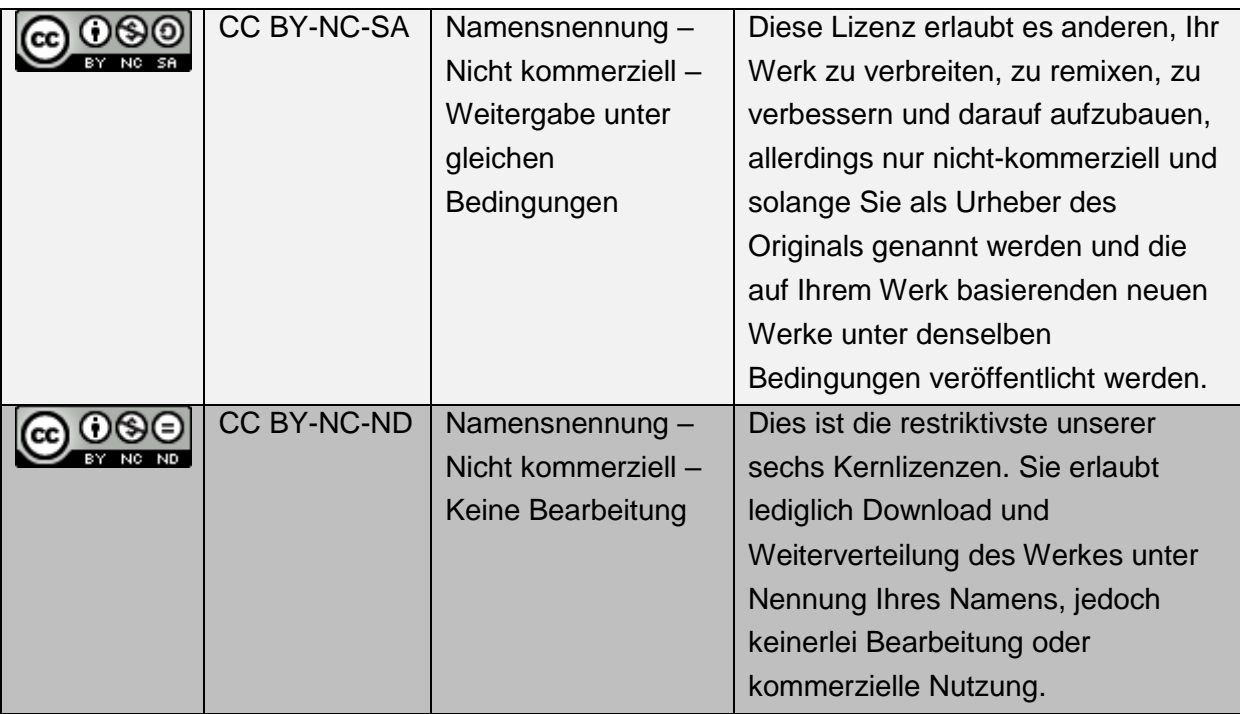

Weitere im Umlauf befindliche Grafiken und Einschränkungen entstammen früherer Versionen der Creative Commons Lizenzen und wurden vor allem für die Weitergabe von Musik und Filmen verwendet. (nach http://creativecommons.org/)

## **2.1.2.2.2 Microsoft Product Terms**

Bei den Microsoft Product Terms handelt es sich nicht um eine Open Data-konforme Lizenz. Microsoft bietet das Produkt "Bing Maps" unter einer firmeneigenen Lizenz an. Dabei handelt es sich um einen sehr komplexen Lizenzvertrag, welcher durch Generierung des Zugangsschlüssels akzeptiert wird. Je nach Anwendung gelten beispielsweise für öffentliche Einrichtungen, Bildungseinrichtungen, kommerzielle Anbieter oder Privatpersonen unterschiedliche Rechte. Selbst die Einstufung eines Projektes in eine dieser Kategorien ist oft nur schwer möglich. Eine Zusammenfassung der wichtigsten, für alle Anwendungsfälle gültigen Bedingungen wird im Folgenden aufgelistet:

- Die Einbindung von Material, welches urheberrechtlich verletzt wurde, ist verboten.
- Die Einbindung von pornografischen Material in Bing-Maps-Anwendungen ist verboten.
- Die Einbindung von rassistischen oder hetzerischem Material ist verboten.
- Kopieren, speichern, archivieren oder das Erstellen einer Datenbank ist verboten.
- Die maximale Anzahl der laut Vertrag gültigen Abfragen darf nicht überschritten werden.
- Abgefragter Inhalt darf nur in Verbindung mit einer Bing Maps Karte dargestellt werden.
- Das Verändern, Verkleinern oder Verdecken des Logos und der Copyright-Beschriftung ist nicht erlaubt.

Die obige Aufstellung umfasst nur die wichtigsten Punkte der Lizenz. Neben den Verwendungsbestimmungen stellt vor allem der Haftungsausschluss einen Großteil der Lizenz dar. (nach http://www.microsoft.com/maps/product/terms.html)

## **2.1.2.3 Verwendete Quellen und ihre Lizenzen**

In [Tabelle 11](#page-41-0) werden die Lizenzen der im Rahmen dieser Arbeit verwendeten Software und Daten zusammengefasst.

| <b>Software oder Daten</b>  | <b>Lizenz</b>                          |
|-----------------------------|----------------------------------------|
| HTML 5                      | Standard (W3C)                         |
| CSS <sub>3</sub>            | Standard (W3C)                         |
| XML                         | Standard (W3C)                         |
| <b>XML-Schema</b>           | Standard (W3C)                         |
| <b>JavaScript</b>           | Standard (ECMA)                        |
| <b>PHP</b>                  | PHP-Lizenz                             |
| OpenLayers 3                | BSD <sub>2</sub>                       |
| jQuery                      | MIT-Lizenz                             |
| Chart.js                    | MIT-Lizenz                             |
| OpenStreetMap               | CC-BY-SA 2.0 bzw. Open Database Lizenz |
| ÖK50                        | BEV-Nutzungsbedingungen                |
| <b>Basemap</b>              | <b>CC-BY 3.0</b>                       |
| <b>ALS-Daten Steiermark</b> | <b>CC-BY 3.0</b>                       |
| <b>Bing Maps</b>            | <b>Microsoft Product Terms</b>         |

<span id="page-41-0"></span>**Tabelle 11: Lizenzen der Software und Geodaten (eigene Darstellung)**

# **2.2 Messtechnik**

Im Rahmen dieser Arbeit werden nicht alle den Daten zu Grunde liegenden Akquisitionsverfahren erläutert. Wegen der großen Bedeutung wird jedoch Airborne Laser Scanning umrissen, um sein Potenzial verstehen zu können.

## **2.2.1 Airborne Laser Scanning**

Laser Scanning zählt zu den aktiven Fernerkundungssystemen und wird der Gruppe des LIDAR (Light detection and ranging) untergeordnet. Das Prinzip wird anhand der [Abbildung 9](#page-42-0) erklärt: Ein Laserstrahl tastet das Gelände quer zur Flugrichtung in Streifen ab. Ein ausgesendeter Laserstrahl wird von Gebäuden, Bewuchs oder Boden reflektiert. Zur Ermittlung der Distanz gibt es zwei Wege, einerseits eine Laufzeitmessung (mit bis zu 150.000 Messungen/Sekunde), andererseits kann die Distanzermittlung über eine kontinuierliche Phasenmessung erfolgen. In modernen Laserscannern wird hauptsächlich Laufzeitmessung verwendet. Die Position des Flugzeuges bzw. des Laserscanners wird mit

Hilfe von (differenzialem) GPS in Kombination mit einem inertialen Navigationssystem (INS) ermittelt. Aufgrund der bekannten Richtung und Distanz eines Messpunktes kann dessen Position mit der ersten Hauptaufgabe der Geodäsie bestimmt werden.

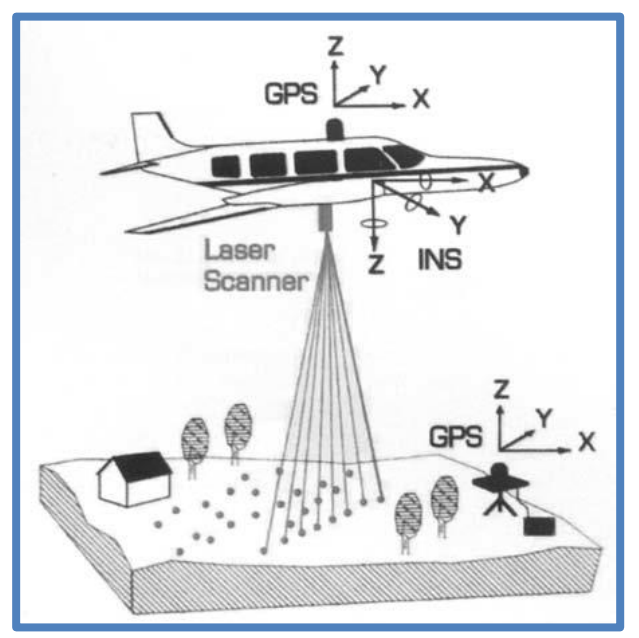

**Abbildung 9: Schematisches Prizip des Airborne Laser Scanning (KAUFMANN 2011)**

<span id="page-42-0"></span>In der Auswertung der Daten wird im ersten Schritt der Flugweg berechnet, dies umfasst Ort und Ausrichtung des Scanners. Unter Einbeziehung der gemessenen Distanzen werden Lage und Höhe der Objektpunkte berechnet. Es entsteht so ein Streifenmodell, das nun zu einem Gesamtmodell zusammengeführt wird. Dies geschieht über die Überlappungsbereiche der einzelnen Streifen. Es folgen Einpassung in das jeweilige Landessystem, Filterung und Rasterung. Dabei werden üblicherweise folgende Werte erreicht:

- Auflösung der Distanzmessung: 1-5 cm
- Genauigkeit der Distanzmessung: 2-5 cm
- Höhengenauigkeit der abgeleiteten Punkte: <15 cm
- Lagegenauigkeit der abgeleiteten Punkte: <50 cm
- Punktdichte:  $4-6$  #/m<sup>2</sup>

Das Ergebnis ist das digitale Oberflächenmodell – es beschreibt die Erdoberfläche inklusive aller mit ihr verbundenen Objekte (Bewuchs, Gebäude, Gewässer).

Mit speziellen Laserscannern kann nicht nur ein rückgestrahlter Impuls (erster oder letzter), sondern sowohl erster als auch letzter Puls detektiert werden. Durch diese Methode des Aufzeichnens des "first pulse" und "last pulse" kann das vertikale Profil von Objekten aufgezeichnet werden [\(Abbildung 10\)](#page-43-0). Der Durchmesser eines Abtastflecks ("Resolution Cell") beträgt zwischen 0,2 und 3 m. Daraus können beispielsweise Bäume detektiert werden. Durch spezielle Filter- und Interpolationsverfahren kann daraus nun das digitale Geländemodell berechnet werden. Es enthält lediglich die natürliche Erdoberfläche, alle auf ihr befindlichen Objekte (Bewuchs, Gebäude, Fahrzeuge) werden jedoch nicht modelliert.

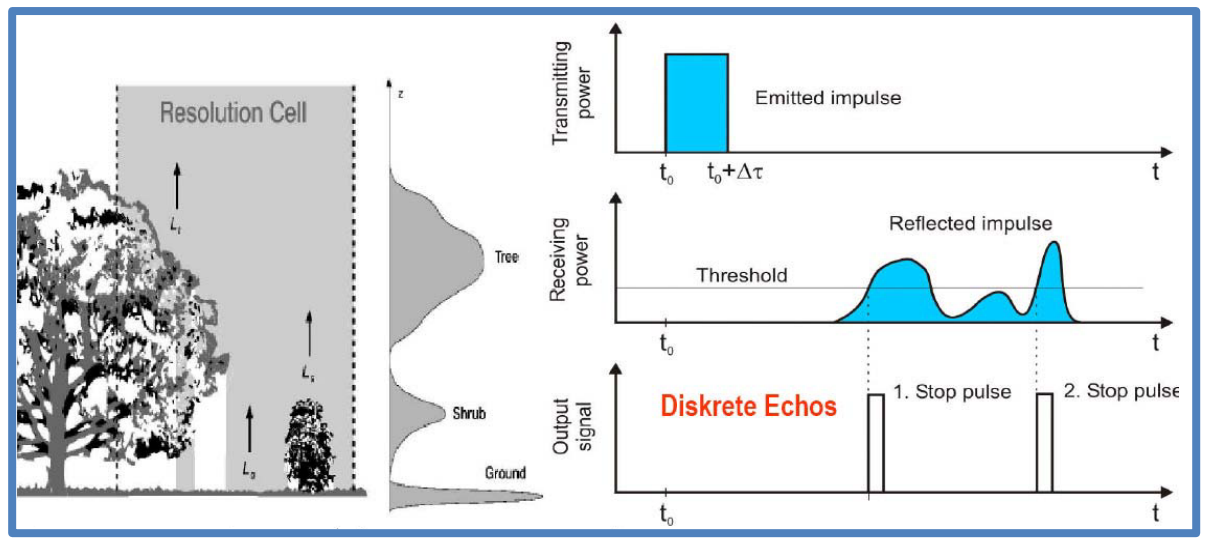

<span id="page-43-0"></span>**Abbildung 10: Prinzip "first pulse" und "last-pulse" (KAUFMANN 2011)**

Das digitale Oberflächenmodell (DOM) oder auch "Digital Surface Model" (DSM) und das dazugehörige digitale Geländemodell (DGM) oder auch "Digital Terrain Model" (DTM) sind beispielhaft in [Abbildung 11](#page-43-1) zu sehen. (nach KAUFMANN 2011)

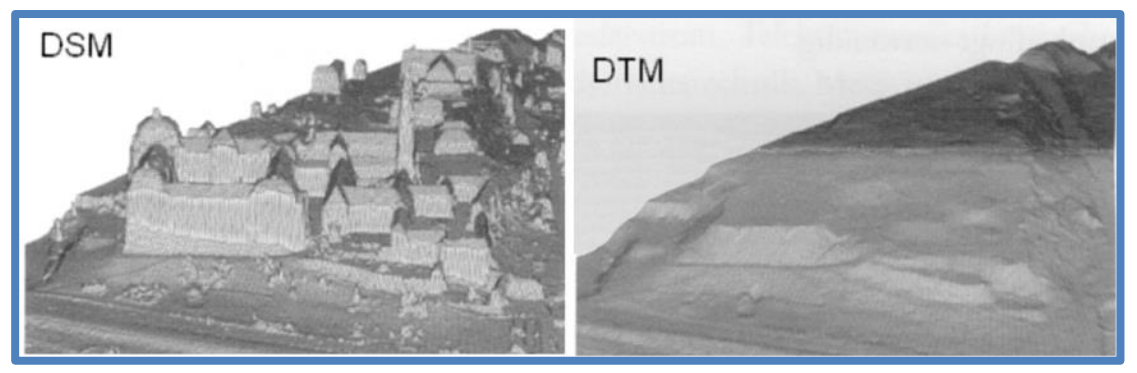

**Abbildung 11: Oberflächenmodell (DSM) und Geländemodell (DTM) (KAUFMANN 2011)**

## <span id="page-43-1"></span>**2.2.1.1 Das Airborne Laser Scanning Modell der Steiermark**

Das steirische Airborne Laser Scanning Modell beinhaltet Daten aus den Jahren 2008 bis 2012. Die zeitliche Ausdehnung der Aufnahme ist in [Abbildung 12](#page-44-0) zu sehen.

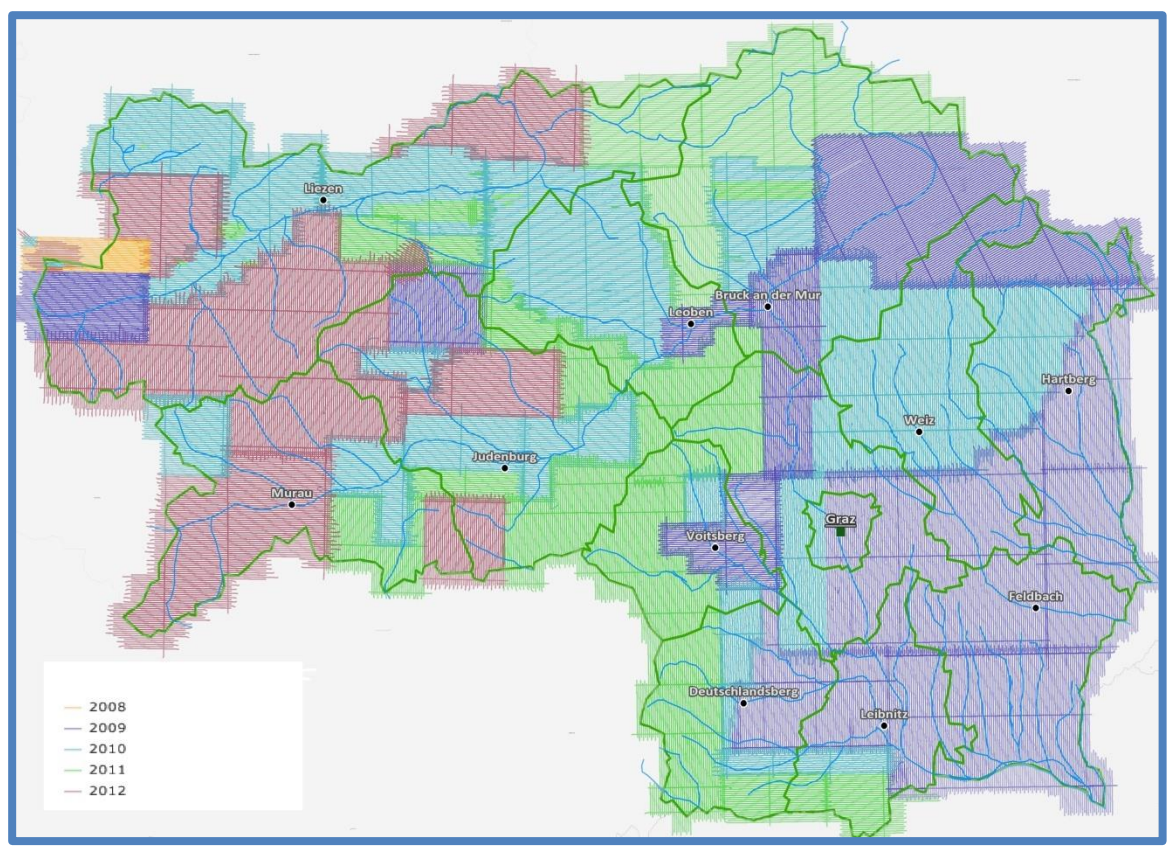

<span id="page-44-0"></span>**Abbildung 12: Befliegungsjahre des steirischen Höhenmodells (GIS Steiermark - Digitaler Atlas Steiermark)**

Das Modell liegt flächendeckend vor und weist eine Punktdichte von 4 Punkten/m<sup>2</sup> unter 2000m Seehöhe und eine Punktdichte von 2 Punkten/m<sup>2</sup> oberhalb von 2000m Seehöhe auf. Diese Daten stehen nur für Spezialanwendungen zu Verfügung. Der normale, käuflich erwerbbare, Datensatz weist eine konstante Punktdichte von 1 Punkt/m<sup>2</sup> auf. (nach http://www.gis.steiermark.at/cms/beitrag/11905526/73081691/)

Diese Daten können, zumindest ausschnittsweise, kostenlos für wissenschaftliche Forschungsprojekte bezogen werden. Ein abgeleitetes Modell mit einer Auflösung von 10m wurde unter der Lizenz CC BY 3.0 veröffentlicht. Für alle Varianten liegen sowohl Geländeals auch Oberflächenmodell vor. (nach

http://data.steiermark.at/cms/beitrag/11822084/97108894/?AppInt\_OGD\_ID=63)

Im Rahmen dieser Arbeit wird das unter der Creative Commons Lizenz veröffentlichte Modell mit 10 Metern Auflösung verwendet.

# **2.3 Schnee und Lawinen**

"Skifahrer, Skitourengeher, Snowboarder, Bergführer und Skilehrer, Hüttenwirte, Bergrettungsmänner, Personal der Seilbahnen und Straßenwinterdienste, Lawinenverbauer, Mitglieder von Lawinenkommissionen, Bürgermeister … alle werden in irgendeiner Weise von Lawinen bedroht" (GABL 2000)

Auch wenn dieses Zitat bereits eine sehr breite Zielgruppe anspricht, so sind heute noch deutlich mehr Menschen in irgendeiner Form von Lawinen betroffen. Die stetig steigende

Zahl an Wintertouristen erfordert wiederum einen höheren Personalaufwand bei den Betreibern der Infrastruktur. Da die Schönheit und die Gefahren im winterlichen Gebirge immer untrennbar miteinander verbunden sind, kommt der Schnee- und Lawinenforschung ein enorm hoher Stellenwert zu. Weil die Gefahren niemals völlig ausgeschlossen werden können, so gilt es durch Hilfsmittel, beispielsweise dem Lawinenlagebericht, und Eigenkönnen das Risiko zu minimieren.

# **2.3.1 Die Lawinenwarnung**

Neben dem langzeitigen Lawinenschutz durch Lawinenverbauten kommt vor allem dem temporären Lawinenschutz durch den Lawinenwarndienst eine tragende Rolle zu. Während die Ursprünge der Lawinenwarnung im Katastrophenschutz liegen, so ist der Lawinenlagebericht heute auch wichtiger Bestandteil im Wintertourismus. Auf Ebene der Bundesländer bzw. auf nationaler Ebene wird die Lawinenwarnung von Lawinenwarndiensten übernommen. Auf kommunaler Ebene gibt es häufig Lawinenkommissionen, welche zusätzlich tätig sind und beratende Funktion für die Entscheidungsträger darstellen. Alle europäischen Lawinenwarndienste sind in der internationalen Arbeitsgruppe der European Avalanche Warning Services (EAWS) vertreten. Ziele dieser Arbeitsgruppe sind der Erfahrungsaustausch, die Zusammenarbeit bei Projekten und die Harmonisierung der herausgegebenen Produkte. (NAIRZ, MAIR 2011)

# **2.3.2 Der Lawinenlagebericht**

Der Lawinenlagebericht (kurz LLB) ist eine amtliche Information zur aktuellen Lawinensituation. Der Lawinenlagebericht wird während der Wintermonate meist täglich, abhängig von Region und aktueller Gefahrensituation auch zwei Mal täglich oder nur mehrtägig, herausgegeben. Besonders hohe Bedeutung kommt der schnellstmöglichen Verbreitung des Lawinenlageberichts zu. Abhängig vom jeweiligen Herausgeber kommen dabei folgende Schnittstellen zum Einsatz:

- Homepage
- Teletext
- Fernsehen
- Tonband
- RSS
- Podcasts
- Facebook
- Twitter
- Apps
- Blogs
- Aushänge

## (nach NAIRZ, MAIR 2011)

Der inhaltliche Aufbau der europäischen Lawinenlageberichte ist weitgehend vereinheitlicht und basiert auf einer Idee des slowenischen Kommunikationsforschers Jerney Burkeljca.

Burkeljca schlug 2014 vor, den Lagebericht nach dem dreiteiligen Konzept der Informationsweitergabe (three – level – model: problem – type – cause) zu strukturieren. Teil dieser Idee ist es auch, verschiedene Inhalte des Lageberichts an unterschiedliche Nutzergruppen zu vermitteln. Anfängern soll beispielsweise neben der regionalen Gefahrenstufe zumindest auch die typische Lawinensituation mitgegeben werden. Dem Experten hingegen sollen Inforationen über das daraus resultierende Lawinenpotential und die verantwortlichen Schwachschichten vermittelt werden. Daraus resultierend wurde von der EAWS ein Konzept basierend auf Burkeljca´s Vorschlägen erstellt. Die daraus entstandene Informationspyramide ist in [Abbildung 13](#page-46-0) dargestellt. (nach MITTERER, NAIRZ, ZENKE, MAIR 2015)

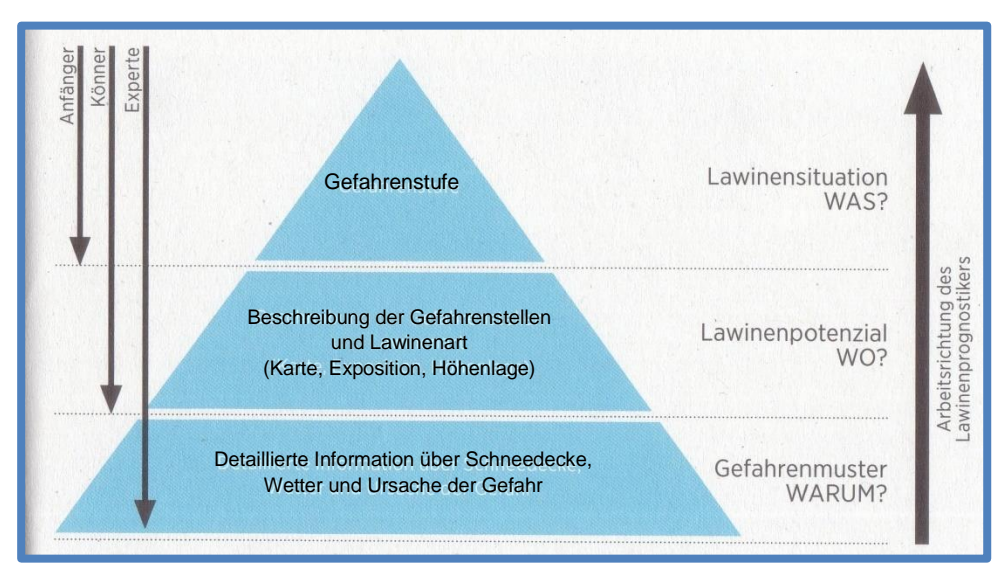

<span id="page-46-0"></span>**Abbildung 13: Die dreiteilige Informationspyramide zur Informationsweitergabe (MITTERER, NAIRZ, ZENKE, MAIR 2015)**

"Wichtiges, leicht Erfassbares wird prominent präsentiert. Details folgen weiter unten. Wie schon seit längerem im Lawinenlagebericht üblich, bekommt der Nutzer mit zunehmender Tiefe mehr Informationen über die derzeit vorherrschende Lawinengefahr. Diese Information wird allerdings komplexer und setzt einiges an Grundwissen voraus." (MITTERER, NAIRZ, ZENKE, MAIR 2015)

Umgekehrt stellt die Informationspyramide den Arbeitsablauf des Lawinenprognostikers dar. Die Beschaffenheit der Schneedecke und die Wetterentwicklung bilden die Grundlage. Danach kommt es zu einer Ursachenanalyse und das daraus ausgehende Lawinenpotenzial wird abgeschätzt. Schlussendlich wird alles in einer Gefahrenstufe zusammengefasst.

Diese Vorgangsweise wird in der Bayernmatrix in [Abbildung 14](#page-47-0) dargestellt. Ziel des Lawinenwarners ist es, sich ein möglichst gutes Bild der Situation zu machen. Dazu liegt eine Vielzahl von Daten vor, aus welchen ein Bild über den Schneedeckenaufbau ergibt. Daraus wiederum kann die Gefahrenstufe abgeleitet werden.

Solche Daten können beispielsweise

- Automatische Messdaten
- Wetterinformationen
- Berichte von Lawinenwarnern
- Berichte der Lawinenkommissionen
- Schneedeckenuntersuchungen
- $\bullet$  u.v.m.

sein. Schwierig gestalten sich bei der Erstellung des Lawinenlageberichts das Herausheben der wichtigsten Informationen und das damit verbundene Vernachlässigen von Wissen. (nach NAIRZ, MAIR 2011)

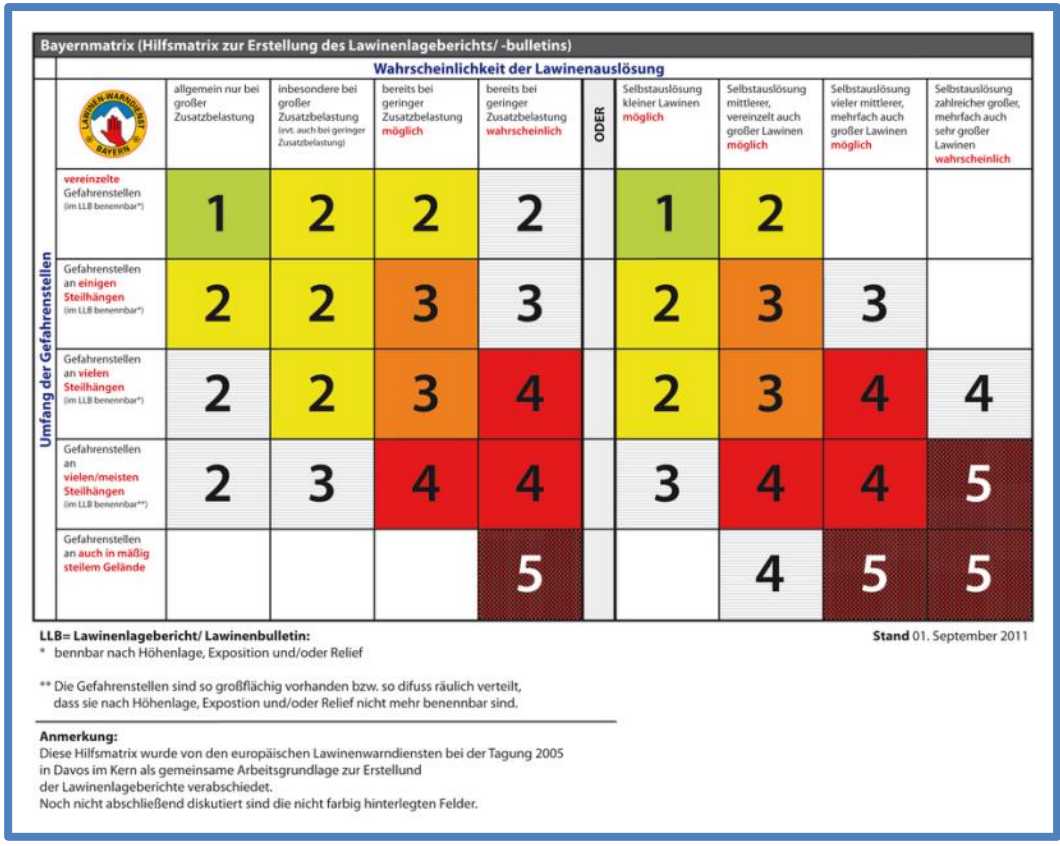

<span id="page-47-0"></span>**Abbildung 14: Die Bayernmatrix als Hilfe zur Erstellung des Lawinenlageberichts (https://lawine.tirol.gv.at/basics/matrix/)**

Ein beispielhafter Lawinenlagebericht des Lawinenwarndienstes Steiermark ist in [Abbildung](#page-49-0)  [15](#page-49-0) dargestellt. Er setzt sich aus folgenden Blöcken zusammen:

 Lawinensituation WAS? – Die oberste Stufe der Informationspyramide [\(Abbildung 13\)](#page-46-0) wird durch die Gefahrenstufenkarte, die typische Situation und die Schlagzeile gebildet. Mit der Gefahrenstufenkarte wird sowohl die aktuelle Gefahrenstufe für alle Regionen als auch deren zeitliche oder höhenbedingte Abhängigkeit dargestellt. Weiters findet sich ein Rückblick bzw. eine Tendenz in grafischer Form. Die typische Situation wird durch ein Symbol aus einer sechsteiligen Skala dargestellt, zusätzlich sind auch Informationen der unteren beiden Stufen der Informationspyramide hier grafisch aufbereitet. Ergänzt wird diese Information durch die Schlagzeile, welche noch einmal das Wichtigste zusammenfasst. Innerhalb dieses Abschnitts werden auch noch Fragen wie WANN?, WELCHE? und WIE? behandelt. Die zeitliche Gültigkeit des Lawinenlageberichts beträgt, sofern nicht anders angegeben, einen Tag. Eine Verschärfung oder Entspannung der Situation im Laufe des Tages kann

sowohl als Symbol als auch in Textform angegeben werden. Auch wird hier die vorherrschende Lawinenart angegeben und somit die Frage WELCHE? beantwortet.

- Lawinenpotenzial WO? In der Gefahrenbeurteilung wird die Verteilung der Gefahrenstufen angegeben. Dies umfasst Informationen, in welchen Geländeformen, Hangneigungen, Expositionen und unter welchen Bedingungen (WIE?) die Auslösung einer Lawine möglich oder wahrscheinlich ist.
- Gefahrenmuster WARUM? Der Schneedeckenaufbau gibt Auskunft über die vorherrschende Schneedecke und deren schichtweisen Aufbau. Er gibt Auskunft, warum die aktuelle Lawinengefahr besteht. Daraus kann nun der Experte Informationen über sein Vorgehen während der Tour gewinnen. Ergänzt werden diese Angaben noch durch einen kurzen Wetterbericht und eine Tendenz der Lawinengefahr.

(nach MITTERER, NAIRZ, ZENKE, MAIR 2015)

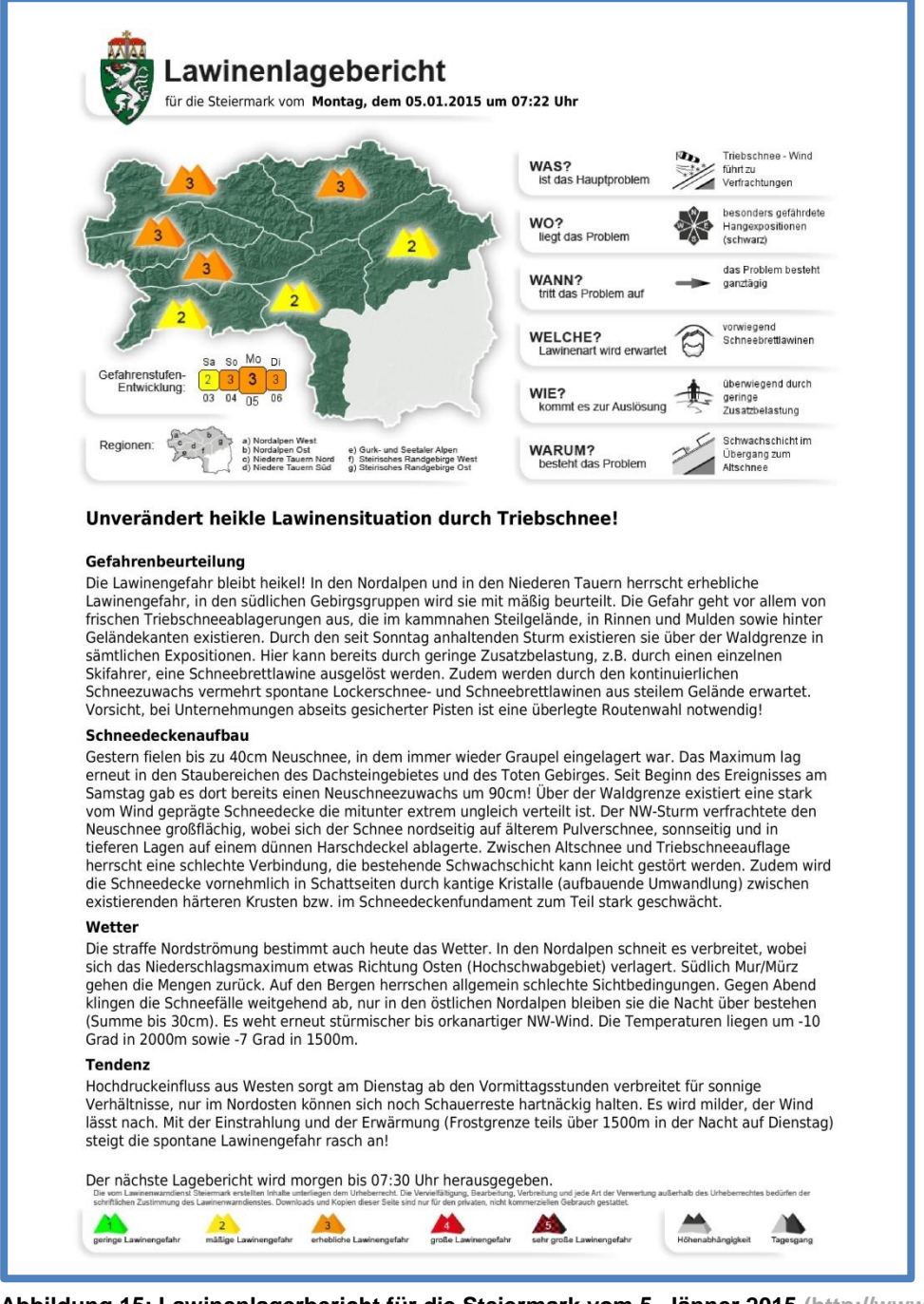

<span id="page-49-0"></span>**Abbildung 15: Lawinenlagerbericht für die Steiermark vom 5. Jänner 2015 (http://www.lawinesteiermark.at/)** 

## **2.3.2.1 Die Gefahrenstufen**

Die im Lawinenlagebericht verwendeten Gefahrenstufen sind europaweit einheitlich und wurden durch die EAWS 1993 verabschiedet. Auch in den USA und Kanada findet diese Skala in leicht veränderter Form Anwendung. (nach NAIRZ, MAIR 2011) Die europäische Gefahrenstufenskala ist in [Abbildung 16](#page-50-0) dargestellt.

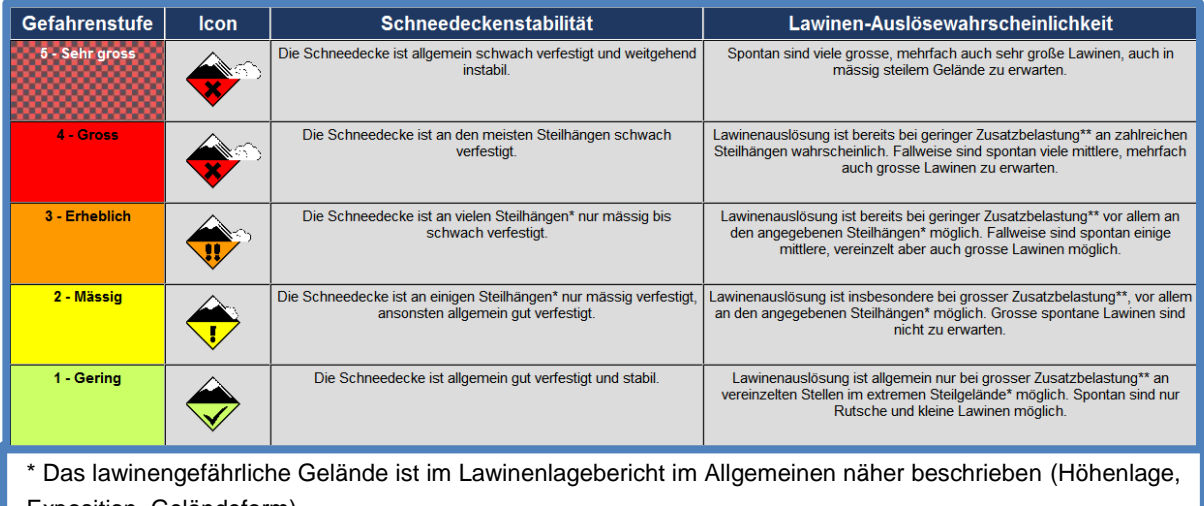

Exposition, Geländeform).

mässig steiles Gelände: Hänge flacher als rund 30 Grad

Steilhänge: Hänge steiler als rund 30 Grad

extremes Steilgelände: besonders ungünstige Hänge bezüglich Neigung (steiler als etwa 40 Grad), Geländeform, Kammnähe und Bodenrauigkeit

#### \*\* Zusatzbelastung:

gering: einzelner Skifahrer / Snowboarder, sanft schwingend, nicht stürzend; Schneeschuhgeher; Gruppe mit Entlastungsabständen (>10m)

gross: zwei oder mehrere Skifahrer / Snowboarder etc. ohne Entlastungsabstände; Pistenfahrzeug; Sprengung; einzelner Fussgänger / Alpinist

#### <span id="page-50-0"></span>**Abbildung 16: Die europäische Gefahrenstufenskala**

**(http://www.avalanches.org/eaws/en/includes/basics/basicsImages/scale\_de.png)**

Wichtig ist hierbei noch die Definition der Hangneigungen, sie ist im Lawinenglossar wie folgt definiert:

- $\bullet$  Mäßig steil  $\rightarrow$  weniger als 30°
- $\bullet$  Steil  $\rightarrow$  30 bis 35°
- Sehr steil  $\rightarrow$  35 bis 40°
- Extrem steil  $\rightarrow$  mehr als 40°

(nach http://www.lawine-steiermark.at/lagebericht/glossar-link-zu-eaws/)

## **2.3.3 Der Einfluss des Wetters**

Das Wetter spielt im Zusammenhang mit der Entstehung von Lawinen den wichtigsten Faktor. Dies umfasst die physikalischen Vorgänge zur Entstehung von Schnee ebenso wie die Prozesse innerhalb der Schneedecke sowie der Schneedecke mit ihrer Umgebung. Um diese Vorgänge verstehen zu können, ist fundiertes Wissen über das Wetter notwendig. Im Sinne der Vollständigkeit dieser Arbeit und zur Vermeidung unübersichtlicher Anhänge wird dieser Abschnitt daher an dieser Stelle in die Arbeit integriert.

Das Wetter beschreibt den aktuellen Zustand der Atmosphäre an einem Ort. Im Gegensatz dazu beschreibt das Klima den langfristigen Atmosphärenzustand für einen Ort. Das Wetter umfasst neben Temperatur, Luftdruck, Luftfeuchtigkeit, Windgeschwindigkeit und Windrichtung auch noch Bewölkungsgrad, Niederschlag oder ob andere Wettererscheinungen auftreten. Dieses gesamte Geschehen spielt sich fast ausschließlich innerhalb der etwa 12 km dicken Troposphäre ab. Der Wind gilt seit jeher als Baumeister der Lawinen, aber auch alle anderen Bestandteile der Atmosphäre haben ihren Einfluss. (nach GABL 2000)

## **2.3.3.1 Der Aufbau der Atmosphäre**

Neben den Hauptbestandteilen Stickstoff und Sauerstoff setzt sich die Atmosphäre auch noch aus Kohlendioxid, Edelgasen und Aerosolteichen wie Salz, Asche oder Rauch und nicht zuletzt Wasserdampf zusammen. Wasser ist der einzige Stoff, der in der Atmosphäre in fester, flüssiger und gasförmiger Form vorkommt. Dieses Wasser ist die Ursache für Wolkenbildung und damit entscheidend für die Strahlungsbilanz der Erdoberfläche. Die Konzentration von Wasserteilchen in der Atmosphäre unterliegt großen Schwankungen und wirkt sich daher auch sehr unterschiedlich aus. (nach GABL 2000)

### **2.3.3.1.1 Der Luftdruck**

Die Gewichtskraft der Luft, welche mit rund 1,3 kg/m<sup>3</sup> auf die Erdoberfläche drückt, wird als Luftdruck bezeichnet und in Hektopascal gemessen (hPa). Wegen der Komprimierbarkeit der Luft nimmt der Luftdruck mit der Höhe exponentiell ab. Neben dieser Höhenabhängigkeit unterliegt der Luftdruck auch einer horizontalen Schwankung. Diese großräumige Verteilung des Luftdrucks bestimmt das Wetter. Wetterumschwünge werden daher mit Luftdruckveränderungen in Verbindung gebracht. (nach WINKLER, KÖßLER 2011)

### **2.3.3.1.2 Die Temperatur**

Die Temperaturerfassung erfolgt in beschatteter Lage in zwei Meter Höhe über dem Boden. Schwierigkeiten ergeben sich dabei durch die veränderliche Höhe der Schneedecke und der damit beeinflussten Temperaturmessung.

Eine Besonderheit im Zusammenhang mit der Lawinenentstehung stellt die Oberflächentemperatur der Schneedecke dar. Da eine direkte Messung der Oberflächentemperatur nur sehr umständlich möglich ist, bedient man sich der Messung der Infrarotstrahlung der Schneedecke mittels Pyrometer (Strahlungsthermometer). Aus dieser berührungslosen Messung kann anschließend der Temperaturwert berechnet werden. Die Schwankungsbreite der Oberflächentemperatur liegt zwischen 0 °C und sinkt in klaren Strahlungsnächten auf bis zu -30 °C. Positive Messwerte sind nicht möglich und können als Messfehler oder bei längerfristigem Auftreten als nicht vorhandene Schneedecke gewertet werden. Messfehler treten vor allem bei sehr hoher relativer Luftfeuchte zwischen Pyrometer und Schneeoberfläche auf, in diesem Fall kann von einer schmelzenden Schneedecke ausgegangen werden. (nach WINKLER, KÖßLER 2011)

## **2.3.3.1.3 Die Luftfeuchtigkeit**

Die absolute Luftfeuchtigkeit gibt an, wie viel Gramm Wasser in einem Kubikmeter Luft enthalten sind und wird dementsprechend in  $g/m<sup>3</sup>$  angegeben. Da die maximale Aufnahmefähigkeit von Wasserteilchen in der Luft aber von deren Temperatur abhängig ist, findet üblicherweise die Angabe der relativen Luftfeuchtigkeit Anwendung. Dabei kann kalte Luft weniger Wasser aufnehmen als warme Luft. Die relative Luftfeuchtigkeit gibt nun an, wie viel Prozent der Aufnahmefähigkeit erreicht sind und ist nach Formel (1) definiert.

**Relative Feuchte** 
$$
[%]
$$
 =  $\frac{absolute Feuchte \left[\frac{g}{m^3}\right]}{maximal m \ddot{o} gliche Feuchte \left[\frac{g}{m^3}\right]}$  \* 100 (1)

Der Zusammenhang zwischen Lufttemperatur und maximaler Wasseraufnahmefähigkeit ist in [Abbildung 17](#page-52-0) dargestellt.

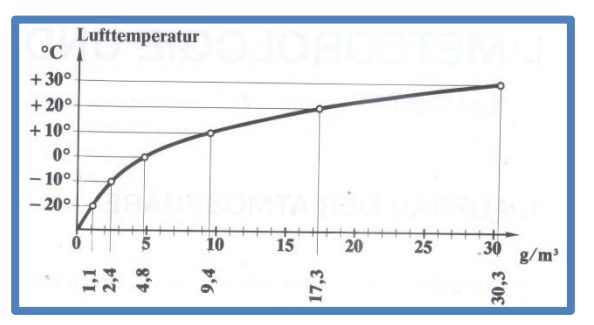

<span id="page-52-0"></span>**Abbildung 17: Zusammenhang zwischen Lufttemperatur und maximaler Feuchte in Gramm Wasser pro Kubikmeter Luft (GABL 2000)**

Aus [Abbildung 17](#page-52-0) geht hervor, dass beispielsweise in einem Kubikmeter 0 °C warmer Luft maximal 4,8 g Wasser enthalten sein können. Ist das Aufnahmevermögen der Luft erschöpft, so spricht man von Sättigung. Würde diese Luft 2,4 g Wasser enthalten, so entspräche dies einer relativen Feuchtigkeit von 50 %. Neben der weiteren Zufuhr von Wasserdampf könnte diese Luft nun durch Abkühlung einer Erhöhung der relativen Feuchte unterzogen werden. Würde das beispielhafte Luftpaket also auf -10 °C abgekühlt werden, so würde die absolute Feuchtigkeit erhalten bleiben, die relative Feuchtigkeit steigt jedoch auf 100 % - der Taupunkt ist erreicht. Sind nun Kondensationskerne in der Luft vorhanden, so entstehen Wolken. Am Boden wird die überflüssige Wassermenge bei positiven Temperaturen durch Tau, bei negativen Temperaturen durch Reif abgesondert. Eine Besonderheit stellt dabei der direkte Übergang von gasförmigen in festen Zustand, auch Deposition oder Resublimation genannt, dar. Die Übergänge innerhalb der einzelnen Aggregatzustände sind in [Abbildung](#page-52-1)  [18](#page-52-1) dargestellt.

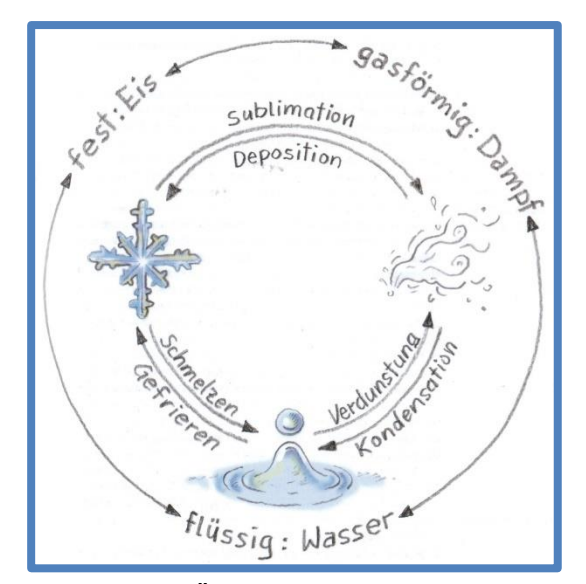

<span id="page-52-1"></span>**Abbildung 18: Übergang zwischen den Aggregatzuständen und ihre Bezeichnung (WINKLER, KÖßLER 2011)**

Der Zusammenhang zwischen Lufttemperatur, Oberflächentemperatur, relativer Luftfeuchtigkeit und Reifbildung ist in [Abbildung 19](#page-53-0) dargestellt. Im eingezeichneten Beispiel herrschen eine Lufttemperatur von -10 °C, eine relative Luftfeuchtigkeit von 70 % und eine Oberflächentemperatur von -15 °C. Es findet Reifbildung statt (○). Würde die Temperatur der Schneeoberfläche allerdings nur -12 °C betragen, so würde die Schneedecke Wasserdampf an die Atmosphäre abgeben und kein Reif an der Oberfläche entstehen (●). (nach GABL 2000)

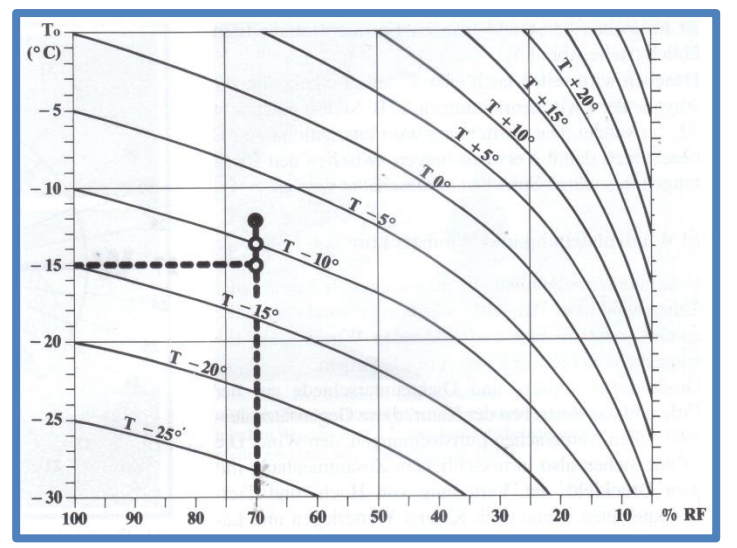

<span id="page-53-0"></span>**Abbildung 19: Zusammenhang zwischen Lufttemperatur, relativer Luftfeuchte, Oberflächentemperatur und Reifbildung (GABL 2000)**

Die Bildung von Reif, wie in [Abbildung 20](#page-53-1) zu sehen, stellt, solange er sich auf der Schneeoberfläche befindet, kein Gefahrenpotenzial dar. Wird der Reif jedoch von Neuschnee überdeckt wird, so geht von ihm in seiner Funktion als Schwachschicht ein großes Gefahrenpotenzial für Lawinen aus. (nach GABL 2000)

<span id="page-53-1"></span>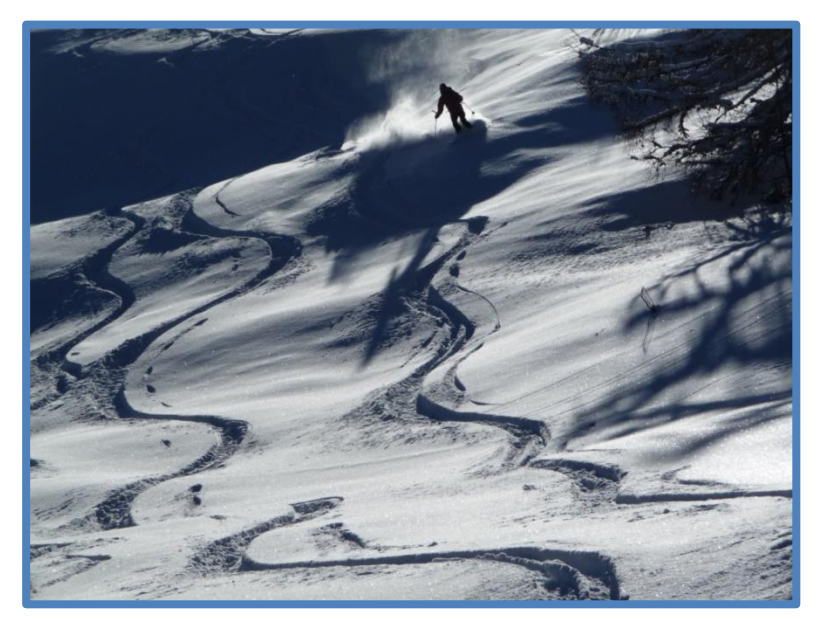

**Abbildung 20: Glitzernder Reif, solange er an der Oberfläche liegt, ist er harmlos. (eigenes Archiv)**

## **2.3.3.2 Die Energiebilanz der Schneedecke**

Prozesse innerhalb der Schneedecke brauchen Energie. Der Energieaustausch der Schneedecke mit der Umgebung kann auf in folgenden Abschnitten beschriebene Arten vor sich gehen. Das Verständnis dieser Prozesse ist wichtig, um im Rahmen des Prozessdenkens die Vorgänge innerhalb der Schneedecke verstehen zu können.

### **2.3.3.2.1 Die Sonnenstrahlung**

Die Sonne als Antriebsmotor des Wetters ist in Verbindung mit der Einstrahlung verantwortlich für die Entstehung von Energieverteilungen und der damit verbundenen Luftströmungen. Die Sonne wirkt im jährlichen und geografischen Mittel mit 342 Watt pro Quadratmeter auf die Erde, diese ankommende Sonnenstrahlung wird als Globalstrahlung bezeichnet. Anhand der Tagesverteilung der Globalstrahlung kann man Rückschlüsse auf die vorherrschende Bewölkungssituation ziehen. Nachts ist der Wert null, bei vollständiger Bewölkung ist die Globalstrahlung gering und bei wolkenlosem Himmel erreicht sie um die Mittagszeit rund 1000 W/m<sup>2</sup>. Eine Folgewirkung der Globalstrahlung ist die Erwärmung der Luft, diese geht jedoch nicht direkt vor sich, sondern ist ein Resultat der vom Boden reflektierten Strahlung. Dabei kommt es zum Prozess der turbulenten Durchmischung:

- Die Sonnenstrahlen treffen den Boden und erwärmen diesen.
- Die direkt über dem Boden liegende Luftschicht erwärmt sich durch Wärmeleitung.
- Kleine Turbulenzen vermischen die erwärmte Luftschicht mit den darüber liegenden Schichten.

Ein grafisches Schema dieses Prozesses ist in [Abbildung 21](#page-54-0) dargestellt.

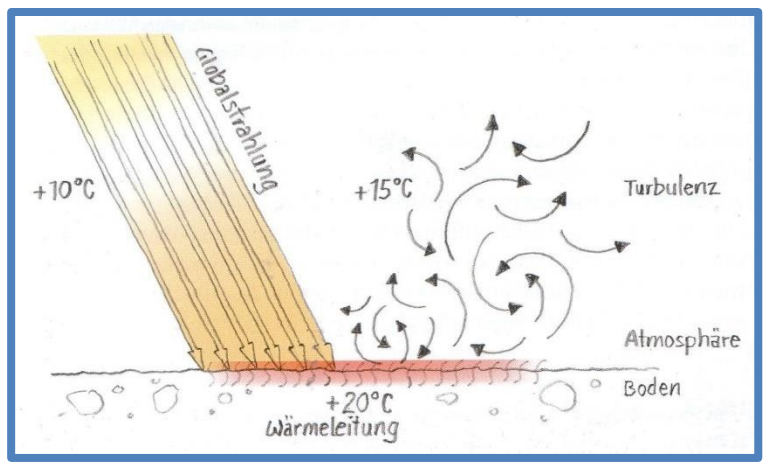

<span id="page-54-0"></span>**Abbildung 21: Schema der indirekten Lufterwärmung (WINKLER, KÖßLER 2011)**

Durch diesen Prozess kann auch das zeitversetzte Auftreten der Tageshöchsttemperatur einige Stunden nach dem Sonnenhöchststand erklärt werden.

Nun stellt sich die Frage, von welcher Bedeutung dies für die Lawinengefahr ist. Tageszeit, Jahreszeit, Hangneigung und Hangexposition haben also einen großen Einfluss darauf, wie viel Energie der Schneedecke zugeführt wird.

Es gelten folgende, für klassische Lawinenhänge höchst bedeutsame Erkenntnisse, welche auch in [Abbildung 22](#page-55-0) grafisch dargestellt sind:

- Ein Flächenelement in einem 30° steilen Südhang erhält etwa 2,5 Mal mehr Strahlungsenergie als ein Flächenelement der Ebene.
- Ein Flächenelement eines 30° steilen Nordhangs bekommt zwischen Anfang Dezember und Ende Jänner keine direkte Strahlung.

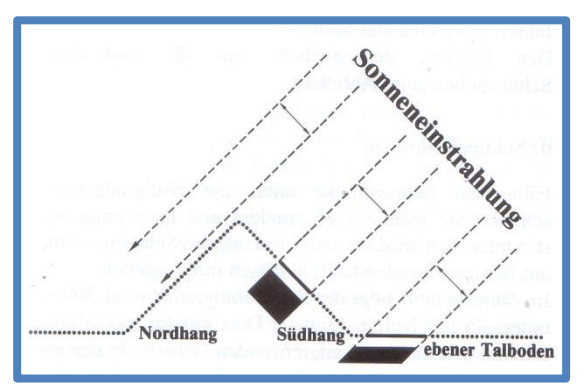

<span id="page-55-0"></span>**Abbildung 22: Aufteilung der Sonnenstrahlung auf verschiedene Hänge (GABL 2000)**

Doch selbst die letztendlich an der Schneeoberfläche ankommende Strahlung dringt nur zu einem sehr kleinen Teil in die Schneedecke ein. Denn im Vergleich zum schneefreien Boden reflektiert die Schneedecke einen viel größeren Teil dieser Energie wieder, der Grad der Reflexion (Albedo) ist von der Schneeart abhängig:

- Neuschnee: 90-95 %
- Altschnee sauber: 70-80 %
- Altschnee nass (Firn): 50-80 %
- Altschnee schmutzig: unter 50 %
- Gletschereis: 30-40 %

Die Strahlung der Sonne wirkt maximal 30 cm tief in die Schneedecke, der weitaus größte Teil wird in den obersten Schichten der Schneedecke absorbiert, dies ist in [Abbildung 23](#page-55-1) ersichtlich. Nur sehr wenig Energie wirkt also tatsächlich auf die Schneedecke ein.

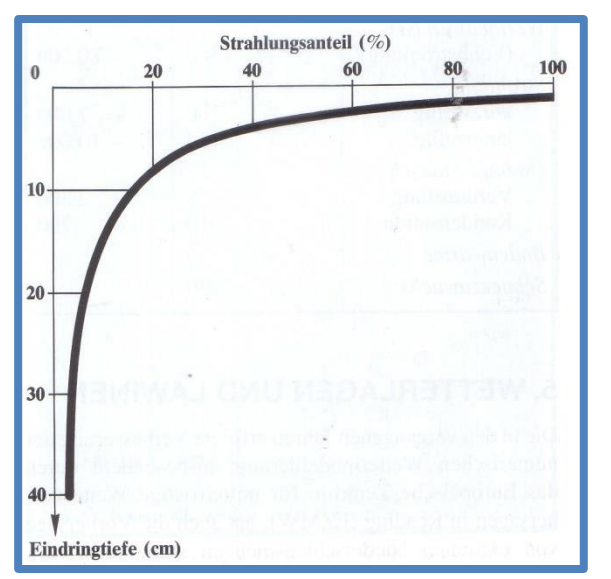

<span id="page-55-1"></span>**Abbildung 23: Eindringtiefe der Strahlungsenergie in die Schneedecke (GABL 2000)**

Da diese Strahlungsenergie eine der treibenden Kräfte auf die Prozesse innerhalb der Schneedecke ist, besteht höchstes Interesse daran, zu wissen, wie viel Energie der Schneedecke zugeführt wurde und welche Prozesse dadurch gefördert oder gehemmt werden. (nach WINKLER, KÖßLER 2011 und GABL 2000)

### **2.3.3.2.2 Die Strahlung der Schneedecke**

Weil die Schneedecke wie ein Schwarzer Strahler Wärme von ihrer Oberfläche abstrahlt, kühlt sie ab. Herrschen klare Nächte, so liegt die Oberflächentemperatur der Schneedecke deutlich unter der Lufttemperatur in zwei Metern Höhe. Während ein kleiner Teil dieser Wärme von der Atmosphäre gestreut wird, verschwindet ein Großteil der Energie im Weltraum. Dieser Prozess wird durch Bewölkung oder auch hohe Luftfeuchtigkeit gestört, je reiner die Luft, desto größer die Energieabstrahlung. Die oft kalten Nächte in Alpentälern in Verbindung mit den noch kälteren Oberflächentemperaturen führen häufig zu Reifbildung. Eine weitere Auswirkung dieser Strahlung ist die nächtliche Verfestigung der Schneedecke im Spätwinter auch bei Lufttemperaturen über 0 °C. Entscheidend für die Verfestigung der Schneedecke ist also nicht die Temperatur, sondern die Reinheit der Atmosphäre.

Die Strahlung der Schneedecke erfolgt in allen Expositionen und Hangneigungen, also auch auf von der direkten Sonneneinstrahlung nie getroffenen Nordlagen. Diese Nordlagen sind von der Wärmestrahlung ganztags betroffen, während Südlagen nur nachts ausstrahlen. (nach GABL 2000)

### **2.3.3.2.3 Energieaustausch durch Luftströmung**

Durch die unterschiedlichen Temperaturen zwischen Umgebungsluft und Schneedecke kommt es zu einem Energiefluss von warm zu kalt.

Ist die Schneedecke wärmer als die Luft, so gibt die Schneedecke Wärme an die Luft ab.

Ist die Schneedecke kälter als die Luft, so gibt die Atmosphäre Wärme an die Schneedecke ab.

Aus dieser Begebenheit lässt sich auch die Bezeichnung des Föhns als "Schneefresser" erklären. Je höher der Luftaustausch und die Temperatur, desto größer auch der Wärmefluss in die Schneedecke. Es gilt also, je größer der Temperaturunterschied und je stärker der Wind, desto größer ist auch der Energieaustausch zwischen Luft und Schneedecke.

Schnee besitzt hervorragende Isoliereigenschaften, und damit verbunden sehr geringe Wärmeleiteigenschaften. Sie sind beispielsweise nur halb so groß wie jene von Holz. Durch diese guten Isoliereigenschaften können Temperaturschwankungen dennoch nicht sehr weit in die Schneedecke eindringen. Eine Änderung der Lufttemperatur um 10 °C wirkt sich in einer Tiefe von 10 cm nur mehr mit 4 °C aus, in 60 cm Tiefe gibt es keine Änderung mehr. Diese Dämmeigenschaften des Schnees erklären auch, warum die Bodentemperatur im Winter immer bei rund 0 °C liegt. (nach GABL 2000)

### **2.3.3.2.4 Dampfaustausch**

Es kommt auch zu einem Energieaustausch innerhalb der Schneedecke. Die Bodentemperatur von rund 0 °C und die veränderliche Schneeoberflächentemperatur führen zu einem Energiegefälle innerhalb der Schneedecke. Auch hier kommt es nun zu einem Energiefluss von warm zu kalt. Da die Schneedecke jedoch schichtweise aufgebaut ist und die einzelnen Schichten ein unterschiedliches Schneegefüge und damit Isolationsvermögen haben, ist der Temperaturverlauf nicht geradlinig. Der Dampfaustausch innerhalb der Schneedecke wird also auch durch die atmosphärischen Bedingungen beeinflusst. Eine Folge dieses Dampfaustausches ist die Schwimmschneebildung (Abschnitt [2.3.5.2.2\)](#page-75-0) innerhalb der Schneedecke. (nach WIESINGER 1995)

### **2.3.3.2.5 Niederschlag**

Sowohl Menge und Intensität als auch der Temperaturunterschied zwischen Schneedecke und Neuschnee haben Einfluss auf die Energiebilanz der Schneedecke. Fällt kalter Neuschnee auf eine vergleichsweise warme Schneedecke, so wird der Kälteinhalt der Schneedecke erhöht. Fällt warmer Neuschnee auf eine vergleichsweise kalte Schneedecke, so wird der Kälteinhalt der Schneedecke verringert. (nach GABL 2000)

### **2.3.3.2.6 Bodenwärme**

Auch wenn die aus dem Erdinneren abgegebene Wärme nur einen sehr kleinen Anteil an der Energiebilanz der Schneedecke hat, so kommt ihr doch eine wichtige Rolle zu. Die geringe Wärmestrahlung des Bodens reicht in Verbindung mit der guten Wärmeisolierung der Schneedecke aus, um die Bodentemperatur auf rund 0 °C zu halten. Voraussetzung ist lediglich eine ausreichend mächtige Schneeauflage. Auch wenn die Bodentemperatur im Frühwinter deutlich unter 0 °C liegt, so erwärmt sie sich, sobald Schnee den Boden bedeckt. Die Bodenwärme ist also verantwortlich für den Temperaturgradienten innerhalb der Schneedecke. (nach GABL 2000)

### **2.3.3.2.7 Zusammenfassung der Energiebilanz**

Eine Abgrenzung der einzelnen Einflussfaktoren auf die Schneedecke macht keinen Sinn, vielmehr wird heute dem Zusammenhang dieser Prozesse große Bedeutung geschenkt. Auf kleinem Raum können Hänge mit unterschiedlichster Energiebilanz und damit Schneedeckenaufbau auftreten. Eine Größenordnung der Einflüsse kann in [Tabelle 12](#page-57-0) abgelesen werden. (nach GABL 2000)

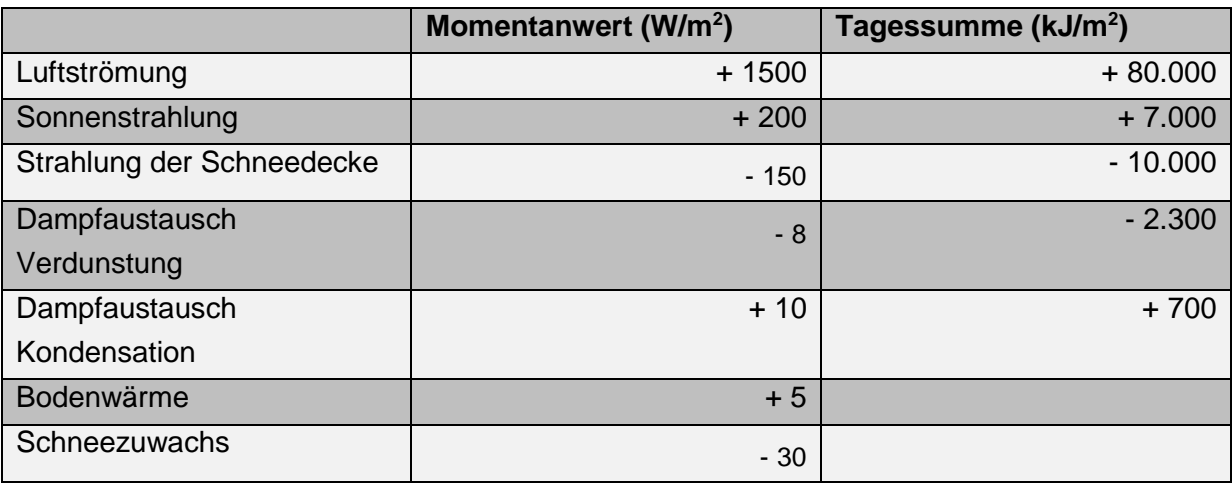

#### <span id="page-57-0"></span>**Tabelle 12: Extremwerte des Energieaustauschs (eigene Darstellung, nach GABL 2000)**

### **2.3.3.3 Der Wind**

Der Wind als Auswirkung der in der Atmosphäre herrschenden Druckunterschiede strömt in Bodennähe immer von druckreichen Gebieten in druckarme Gebiete. Er hat mit seiner Transportwirkung für den Schnee, der Verfrachtung, eine entscheidende Rolle für die Entstehung von (Schneebrett-)Lawinen. Schon ab einer Windgeschwindigkeit von 15km/h kommt es zur Schneeverfrachtung [\(Abbildung 24\)](#page-58-0).

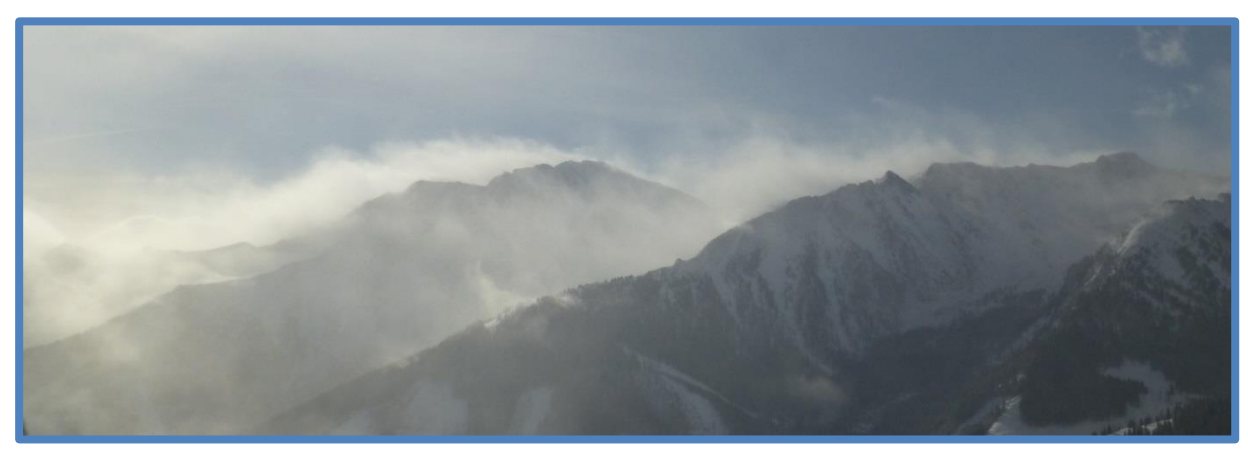

**Abbildung 24: Massive Schneeverfrachtung durch Wind (eigenes Archiv)**

<span id="page-58-0"></span>Der größte Teil des Schnees wird dabei sehr oberflächennah transportiert, nur ein kleiner Teil des Schnees wird höher transportiert. Sind also Schneefahnen an Bergkämmen zu sehen, so ist dies nur ein kleiner Anteil des in Verfrachtung befindlichen Schnees. Berge, Bergrücken oder Geländekanten stellen nun ein Hindernis für diese Luftströmung dar, es kommt zu einer Beschleunigung des Windes. Dadurch wird in windzugewandten Hängen (Luv-Seite) Schnee erodiert, also aufgenommen, und überströmt das Hindernis. An der windabgewandten Seite (Lee-Seite) nimmt die Windgeschwindigkeit wieder ab und das Transportgut wird in windberuhigten Zonen abgelagert. Häufig sind solche Lee-Bereiche Rinnen, Mulden oder andere Hohlformen.

Problematisch wirkt sich nun die Art der Ablagerung aus, denn beim Transport werden die einzelnen Schneekristalle wild herumgewirbelt und kollidieren untereinander ebenso wie mit dem Boden oder Hindernissen. Dadurch werden die Schneekristalle mechanisch zerstört und der Schnee mit hohem Druck zusammengepackt oder hart gepresst. Es entsteht Triebschnee oder Windharsch. Aus dieser gewaltsamen Ablagerung der Schneekristalle resultieren Spannungen innerhalb der Schneedecke. Eine gebundene Schneetafel, wie in [Abbildung 25](#page-59-0) zu sehen, ist entstanden. Ohne diese gebundene Schneetafel gäbe es keine Schneebrettlawine.

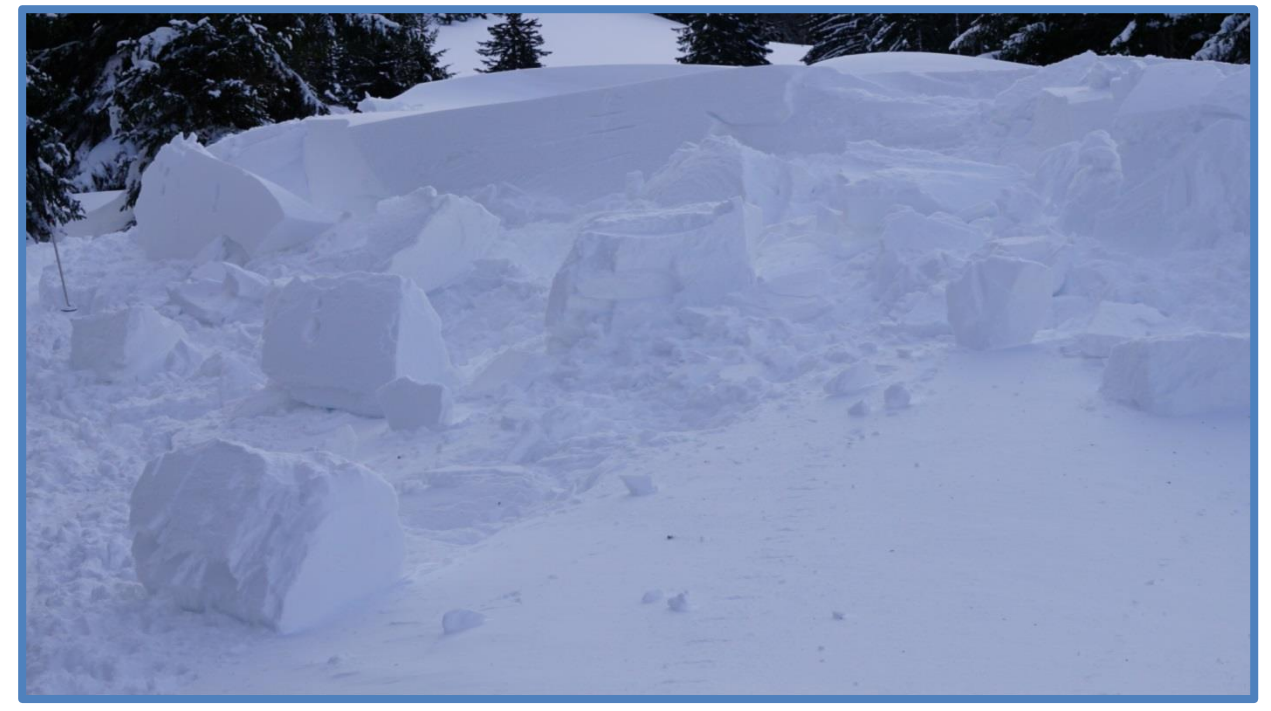

**Abbildung 25: Gebundener Triebschnee (eigenes Archiv)**

<span id="page-59-0"></span>Nun erscheint die Lösung der Schneebrett-Problematik in der genauen Kenntnis der lokalen Triebschneeverteilung zu liegen. Eine mathematische Modellierung dieser Verfrachtungen ist nicht möglich, denn neben der fehlenden Rechenleistung können viele Einflussgrößen gar nicht erfasst werden oder sind heute noch gänzlich unbekannt. Es kommt zum Schmetterlingseffekt, eine kleine Änderung in den Ausgangsbedingungen führt zu einem völlig anderen Schneedeckenaufbau. (nach WINKLER, KÖßLER 2011)

Wie komplex sich die Triebschneeverteilung verhalten kann, ist in [Abbildung 26](#page-60-0) am Beispiel eines Baches zu sehen. Es lohnt sich, dieses Bild mit großer Achtsamkeit zu studieren. Mit seiner Engstelle erzeugt der Bach einen Düseneffekt, vergleichbar mit jenen im Gebirge. Zu erkennen ist auch die Hauptfließrichtung des Baches. Es kommt zu einer Zunahme der Fließgeschwindigkeit, hinter der Engstelle wird das Wasser wieder beruhigt, es entsteht Kehrwasser. Der Vorgang ist vergleichbar mit dem Überströmen des Windes über ein Gebirge. Abseits dieser Hauptflussrichtung gibt es aber noch zahlreiche Details zu entdecken. Hindernisse lassen kleinste lokale Wirbel entstehen und sorgen für völlig unerwartete Strömungsrichtungen, manchmal fließt das Wasser entgegen der Hauptflussrichtung oder sogar bergauf. Ohne ersichtliche Änderung der äußeren Einflüsse kommt es plötzlich zu kleinen Veränderungen lokaler Wirbel oder Strömungen. Können wir also die Prozesse innerhalb dieses Baches vorhersehen und einschätzen oder beschränkt sich unsere Kenntnis lediglich auf großräumige Strömungen?

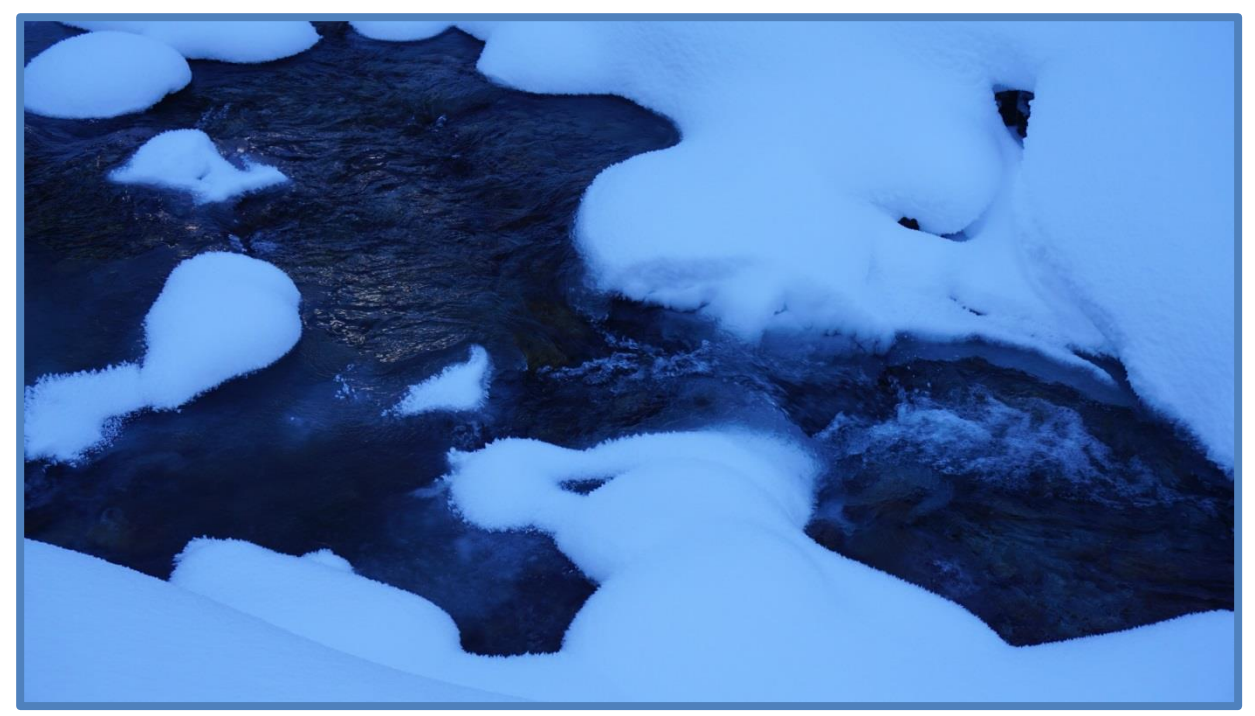

**Abbildung 26: Das Strömungsbild eines Baches weist zahlreiche Parallelen mit dem Strömungsbild der Schneeverfrachtung im Gebirge auf (eigenes Archiv)**

<span id="page-60-0"></span>Die lokale Einschätzung der Triebschneesituation stellt also die zentrale Herausforderung in der Schneebrett-Problematik dar.

### **2.3.3.4 Der Niederschlag**

Niederschlag kann unter anderem in Form von Schnee, Regen, Graupel, oder Hagel fallen. Sonderformen des Niederschlags sind abgesetzte Niederschläge wie Tau, Reif oder Anraum, diese werden in diesem Abschnitt jedoch nicht behandelt.

Verantwortlich für Niederschläge sind Hebungsprozesse der Luft. Diese Hebung kann durch drei Prozesse ausgelöst werden:

- Konvektion, also der indirekten Erwärmung der Luft durch sonnenbeschienene Hänge
- Frontale Hebung, also durch Aufeinandertreffen zweier Luftmassen (Front)
- Orographische Hebung, also der Hebung durch Anströmung eines Gebirges

Dem aufsteigenden Luftpaket widerfährt eine Druckreduktion, es kommt zur Ausdehnung. Dieser Prozess benötigt Energie, die der Luft entzogen wird. Dieser Energieentzug wiederum führt zu einer Abkühlung des Luftpakets. Der enthaltene Wasserdampf bleibt jedoch erhalten, die relative Luftfeuchtigkeit steigt. Erreicht die Luftfeuchtigkeit nun Kondensationsniveau, also 100 % relative Luftfeuchtigkeit, so kommt es zur Bildung von Tröpfchen an Kondensationskernen oder Eiskristallen an Gefrierkernen. Diese Kondensationskerne mit ihren Tröpfchen oder Eiskristallen werden als Wolke oder Nebel sichtbar und bilden nun die Untergrenze einer Wolke. Wegen der freiwerdenden Energie durch die fortlaufende Kondensation kühlt die Wolkendecke (0,6 °C/100m) langsamer als die Umgebungsluft ab (1 °C/100m). Die Wolke wächst daher nach oben und es entstehen Aufwindsysteme innerhalb der Wolke, diese Aufwinde wiederum wirbeln die Tröpfchen und Eiskristalle herum, die Niederschlagsteilchen wachsen an und sobald sie zu schwer werden, fallen sie als Niederschlag aus der Wolke.

Für die Entstehung von Schnee braucht es also Gefrierkerne, an denen sich Eiskristalle bilden können. Solche Gefrierkerne sind immer Aerosolteilchen mit ähnlicher Struktur wie jene der Eiskristalle. Andernfalls bilden sich Wassertröpfchen an Kondensationskernen, dabei können diese Tröpfchen auch deutlich unter 0 °C abkühlen und bleiben dennoch flüssig. Sind also Gefrierkerne vorhanden, bilden sich Eiskristalle, die zu verschiedenen Formen heranwachsen. Diese nehmen die Form von Eisnadeln, Eissternen, Eisplättchen, Dentriden oder anderen Strukturen an, häufig liegt der Form aber eine hexagonale Geometrie zu Grunde. Einzelne Eiskristalle, die bis zu 5 mm groß werden können, verbinden sich häufig mit anderen Eiskristallen zu Schneeflocken. Dabei dienen oft unterkühlte Tröpfchen als Klebstoff. Nimmt dieses Zusammenfrieren überhand, so entsteht Graupel. Wird wiederum die Schneeflocke zu groß, so kann sie nicht mehr durch den Aufwind der Wolke getragen werden und fällt zu Boden.

Wie in [Abbildung 27](#page-61-0) ersichtlich, fällt die Schneeflocke durch unterschiedlich warme Luftschichten, häufig auch unter die Nullgradgrenze. Der Schmelzprozess beginnt, da dieser aber viel Energie und damit Zeit benötigt, liegt die Schneefallgrenze häufig unter der Nullgradgrenze. Durch den Schmelzprozess wiederum wird Energie an die Luft abgegeben und diese abgekühlt. Dadurch kann die im Laufe eines Niederschlagsereignisses fallende Schneefallgrenze erklärt werden. (nach WINKLER, KÖßLER 2011)

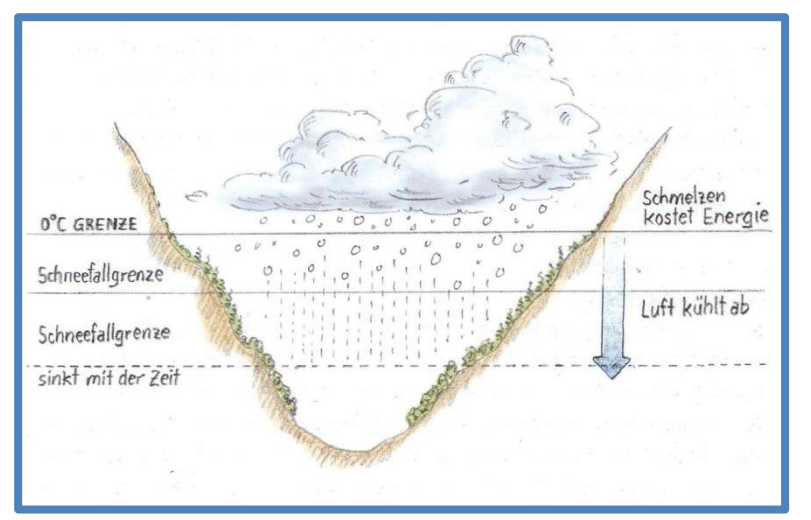

<span id="page-61-0"></span>**Abbildung 27: Schema des Senkungsprozesses der Schneefallgrenze während eines Niederschlagsereignisses (WINKLER, KÖßLER 2011)**

## **2.3.3.5 Die Wetterlagen**

Wetterlagen beschreiben den großräumigen atmosphärischen Zustand, also beispielsweise das Wetter in einem Teil der Alpen. Im Alpenraum wird das Wetter durch die Lage von Hochund Tiefdruckgebieten über Europa bestimmt. Der Zusammenhang zwischen Hoch- und Tiefdruckgebieten ist in [Abbildung 28](#page-62-0) zu sehen. (nach ALBISSER 2011)

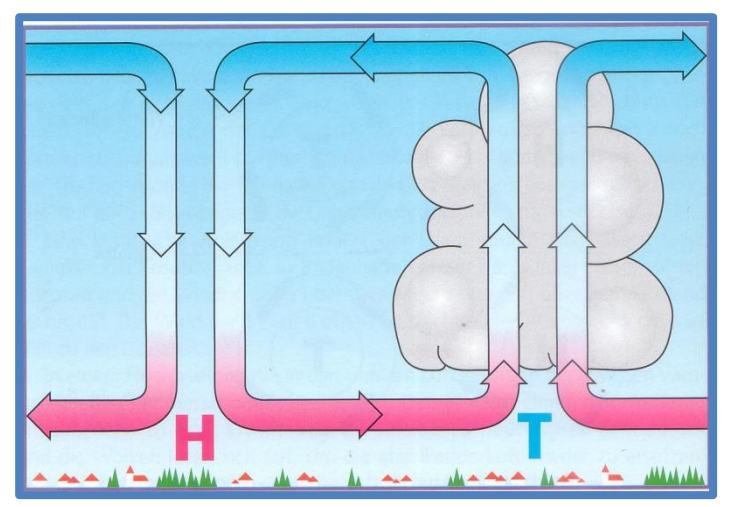

<span id="page-62-0"></span>**Abbildung 28: Zirkulation in Hoch- und Tiefdruckgebieten (ALBISSER 2011)**

### **2.3.3.5.1 Das Tiefdruckgebiet**

Ein Tief ist durch den, im Vergleich zur Umgebung, geringen Luftdruck definiert. Der Druck fällt dabei zum Zentrum des Tiefs stetig ab. Die drei wichtigsten Eigenschaften eines Tiefdruckgebietes sind:

- Ein Tief dreht (auf der Nordhalbkugel) immer gegen den Uhrzeigersinn
- Ein Tief ist fast immer mit Fronten verbunden
- Innerhalb eines Tiefs steigt die Luft auf

Sowohl aufsteigende Luftmassen innerhalb eines Tiefdruckgebiets, als auch die durchziehenden Fronten sorgen innerhalb eines Tiefs für Niederschlag.

Durch die geografische Lage Europas zwischen Nordpol und Äquator kommt es zum Einfluss von sowohl polarer Kaltluft als auch tropischer Warmluft. Die Grenze zwischen diesen Luftmassen wird als Front bezeichnet. Eine Front wird meist durch die Drehung eines Tiefs transportiert. Die Darstellung eines Tiefs als Isobarenkarte (Linien gleichen Drucks) sowie die damit verbundenen Fronten und deren Auswirkungen auf das Wettergeschehen sind in [Abbildung 29](#page-63-0) dargestellt. (nach ALBISSER 2011)

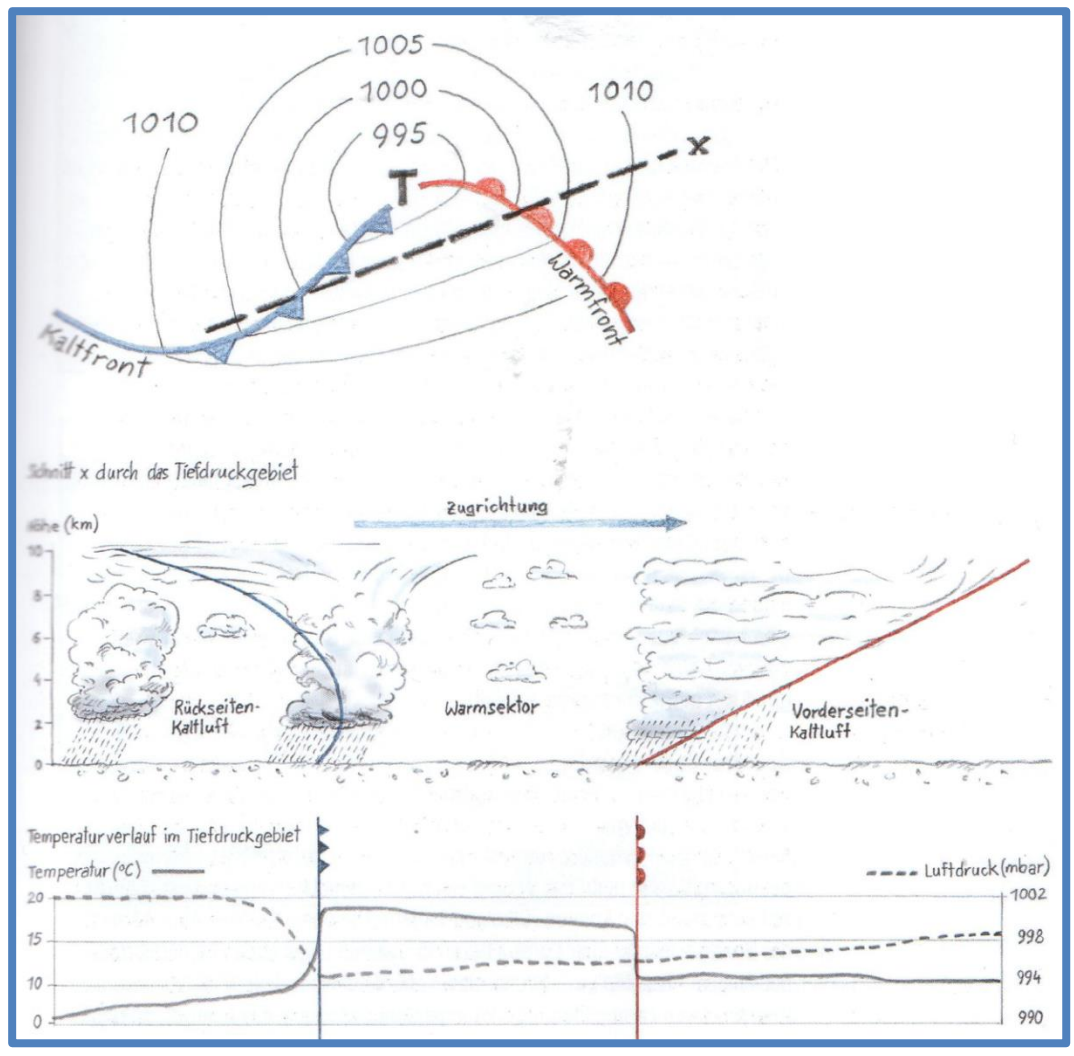

<span id="page-63-0"></span>**Abbildung 29: Isobarenkarte eines Tiefdruckgebiets mit Warm- und Kaltfront sowie deren Wetterauswirkung (WINKLER, KÖßLER 2011)**

### *2.3.3.5.1.1 Warmfront*

Von einer Warmfront spricht man, wenn warme Luft auf kalte Luft folgt. Dabei gleitet warme Luft wegen ihrer geringeren Dichte auf eine bestehende Kaltluftzone auf. Durch die Hebung kommt es zur Wolkenbildung. Anfangs ist eine Warmfront durch aufziehende Cirruswolken erkennbar, der Himmel verdichtet sich langsam und die Wolkenuntergrenze sinkt ab. Dies geschieht wegen der Verdrängung der warmen Luft gegenüber der Kaltluft. Schlussendlich setzt Niederschlag ein, dieser ist langanhaltend und gleichmäßig. Es kommt häufig zu großen Niederschlagsmengen im Gebirge, da die Warmluft viel Feuchtigkeit speichern kann. Warmfronten sind aber auch durch die oft hoch im Gebirge liegende Schneefallgrenze charakterisiert. (nach ALBISSER 2011)

## *2.3.3.5.1.2 Kaltfront*

Von einer Kaltfront spricht man, wenn kalte Luft auf warme Luft folgt. Bei einer Kaltfront wird die warme Luft von unterströmender Kaltluft plötzlich gehoben. Die Vorwarnzeit ist sehr kurz, man spricht von einem Wettersturz. Es kommt zu schneller Wolkenbildung und zu intensiven Niederschlägen, Schauern oder auch Frontgewittern. Der fallende Neuschnee ist sehr kalt. (nach ALBISSER 2011)

### **2.3.3.5.2 Das Hochdruckgebiet**

In einem Hochdruckgebiet sinken die Luftmassen ab, es kommt zur Erwärmung und damit zu einer Reduktion der relativen Luftfeuchtigkeit. Wolken lösen sich auf. Solche Hochdruckgebiete können sich über Europa vor allem im Sommer und Winter oft über lange Zeit halten, man spricht von Blocking-Lagen. (nach WINKLER, KÖßLER 2011)

### **2.3.3.5.3 Typische Wetterlagen in der Steiermark**

### *2.3.3.5.3.1 Die Nordwest-Lage*

Die Nordwest-Lage wird durch ein Tiefdruckgebiet über Nordosteuropa und ein Azorenhoch gebildet. Der Alpenraum liegt dabei direkt im Übergangsbereich zwischen polarer Kaltluft und tropischer Warmluft. Der Alpenraum wird von Nordwesten angeströmt. Die Nordwest-Lage ist mit oft massiven Niederschlägen in den Staulagen der nördlichen Gebirgsregionen verbunden. Vor allem Lawinen mit katastrophalem Schadenspotenzial werden durch die Nordwest-Lage verursacht. (nach WINKLER, KÖßLER 2011)

### *2.3.3.5.3.2 Südstau (Adriatief)*

Die Südstaulage wird durch ein über dem westlichen Mittelmeer liegendes Tief verursacht. Es kommt zu Stauniederschlägen in Südlagen. Häufig sind dabei nur die südlichsten Gebirgsgruppen der Steiermark betroffen. (nach WINKLER, KÖßLER 2011)

### *2.3.3.5.3.3 Föhn*

Föhn entsteht durch Druckunterschiede nördlich und südlich der Alpen. Je nach Verteilung entsteht Nord- oder Südföhn. Die Föhnlage ist nicht zwingend mit Niederschlägen an der Lee-Seite der Alpen verbunden. Die Auswirkung des Föhns zeigt sich durch starken Wind an der Luv-Seite der Alpen und durch Erwärmung der Luft durch das Überstreichen der Alpen. Häufig führt die Föhnlage also zu großen Schneeverfrachtungen ohne Niederschlag aber auch zum Schmelzen der Schneedecke. (nach ALBISSER 2011)

### **2.3.3.6 Die Erfassung des Wetters**

Alle europäischen Lawinenwarndienste haben Zugriff auf ein dichtes Netz an automatischen Beobachtungsstationen im Gebirge. In der Steiermark werden diese Stationen unter anderem vom Lawinenwarndienst selbst, den Energieanbietern, der ÖBB oder Forschungseinrichtungen betrieben. Von den Stationen werden, je nach Betreiber und Alter der Station, folgende Parameter gemessen:

- Lufttemperatur
- Oberflächentemperatur der Schneedecke
- Luftfeuchtigkeit
- **•** Luftdruck
- Windrichtung und Windgeschwindigkeit
- Niederschlagsmenge
- Schneehöhe
- Globalstrahlung
- Temperaturverlauf innerhalb der Schneedecke

Da manche Parameter stark ortsabhängig sind, wird die Beobachtung meist durch ein Stationspärchen gemacht. Beispielsweise macht es wenig Sinn, die Schneehöhe an einem windexponierten Grat zu messen, gegenläufig wiederum macht es wenig Sinn, den Wind fernab des Grates zu messen. (nach WINKLER, KÖßLER 2011)

Ein beispielhaftes Stationspärchen ist in [Abbildung 30](#page-65-0) zu sehen. In [Tabelle 13](#page-65-1) wiederum sind die einzelnen Messgrößen und die verwendeten Messinstrumente aufgelistet.

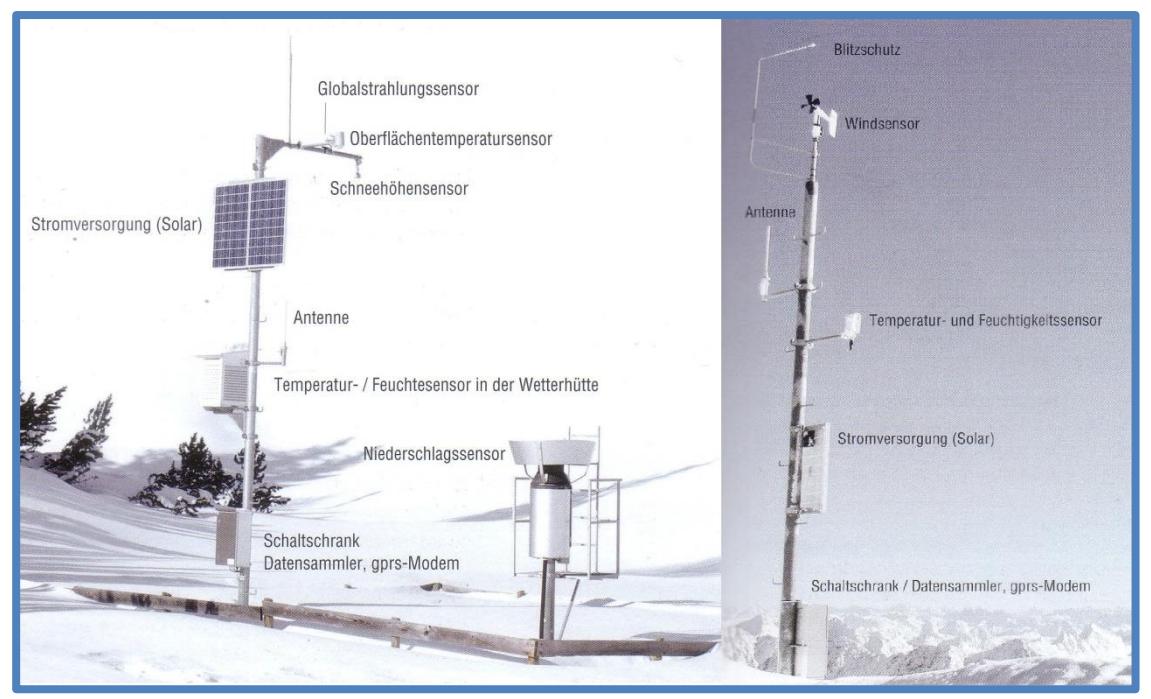

<span id="page-65-0"></span>**Abbildung 30: Stationspärchen des Tiroler Lawinenwarndienstes, links die Tal-, rechts die Bergstation (WINKLER, KÖßLER 2011)**

<span id="page-65-1"></span>**Tabelle 13: Messgrößen und die dazugehörigen Messinstrumente (eigene Darstellung, nach WINKLER, KÖßLER 2011)**

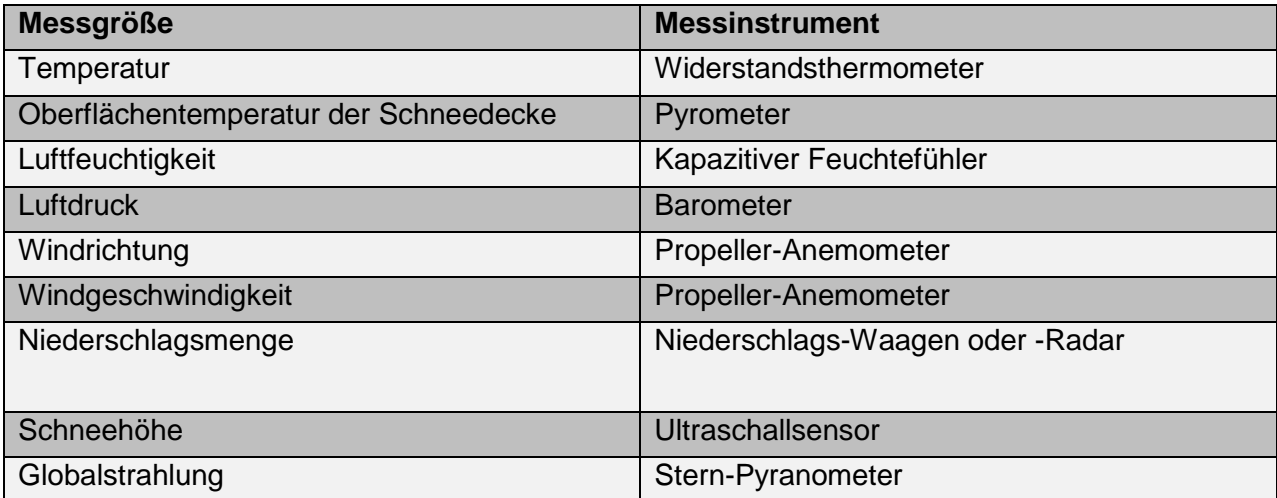

# **2.3.4 Lawinenkunde**

Umfangreiches Wissen über Schnee, Lawinen und die Beurteilung der Lawinengefahr sind unabdingbare Voraussetzungen bei der Umsetzung einer für das Tourengehen optimierten GIS-Anwendung. Daher werden die folgenden Abschnitte aus Gründen der Vollständigkeit an dieser Stelle in die vorliegende Arbeit integriert.

Lawinen werden grundsätzlich nach ihrer Art und Größe unterschieden. In den folgenden Abschnitten wird auf die verschiedenen Merkmale eingegangen.

## **2.3.4.1 Arten von Lawinen**

### **2.3.4.1.1 Schneebrettlawine**

Innerhalb eines Hanges steht die Schneedecke durch die Einwirkung des Eigengewichts unter Spannung. Solange keine weiteren Kräfte auf die Schneedecke einwirken herrscht ein Kräftegleichgewicht. Diese Kräfte wirken innerhalb der Schneedecke und gegenüber dem Boden. Kommt es zu einem weiteren Krafteintrag, beispielsweise Lawinensprengungen, Pistengeräte, Skifahrer oder Schneezuwachs, so kann die innerhalb der Schneedecke auftretende Spannung größer als die zulässige Spannung der Schneedecke, also ihre Festigkeit, sein – es kommt zum Bruch und ein Schneebrett gleitet ab. Die Schneebrettlawine, wie in [Abbildung 31](#page-67-0) zu sehen, ist durch ihren linienförmigen Anriss und die abgleitende Schneetafel charakterisiert. Doch damit ein solches Schneebrett ausgelöst werden kann, braucht es vier wichtige Zutaten:

- Eine Schwachschicht innerhalb der Schneedecke, über welche sich ein Bruch flächenhaft ausbreiten kann. Beispielsweise kann das eingeschneiter Reif oder Graupel sein.
- Eine über der Schwachschicht liegende gebundene Schneetafel. Durch Wind verfrachteter Schnee ist gebunden und lagert sich auf der Schwachschicht ab.
- Ein ausreichend steiles Gelände, damit das Schneebrett abrutschen kann (rund 27- 30°).
- Eine Krafteinwirkung auf die im Gleichgewicht befindliche Schneedecke, z. B. ein Skifahrer.

Entscheidend für das Gefahrenpotenzial einer Schneebrettlawine sind die Ausmaße der Schwachschicht, je größer diese Schicht ist, desto größer können auch die ausgelösten Lawinen sein.

Während die gebundene Schneetafel immer oberhalb der Schwachschicht liegen muss, so kann die Krafteinwirkung auch außerhalb der Schneetafel erfolgen, man spricht von einer Fernauslösung. Häufig aber befindet sich der Auslöser ebenfalls auf der Schneetafel. Das Schneebrett ist die klassische Skifahrerlawine. (nach ZÖRER, WINKLER 2011)

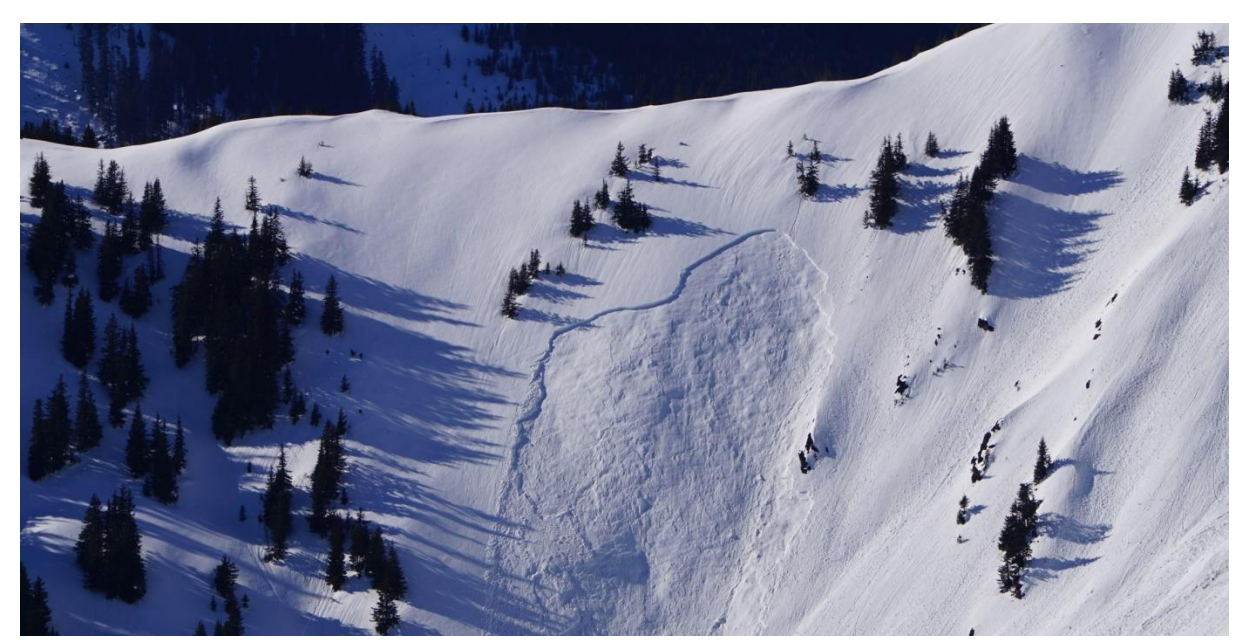

**Abbildung 31: Anrissbereich einer Schneebrettlawine im kammnahen Gelände (eigenes Archiv)**

### <span id="page-67-0"></span>**2.3.4.1.2 Lockerschneelawine**

Lockerschneelawinen, wie in [Abbildung 32](#page-67-1) zu sehen, sind durch ihren punktförmigen Anriss und die birnenförmige Form definiert. Von ihnen selbst geht wenig Gefahr aus, häufig jedoch führen sie zum Absturz über Geländekanten oder wiederum zur Auslösung eines Schneebretts. (nach ZÖRER, WINKLER 2011)

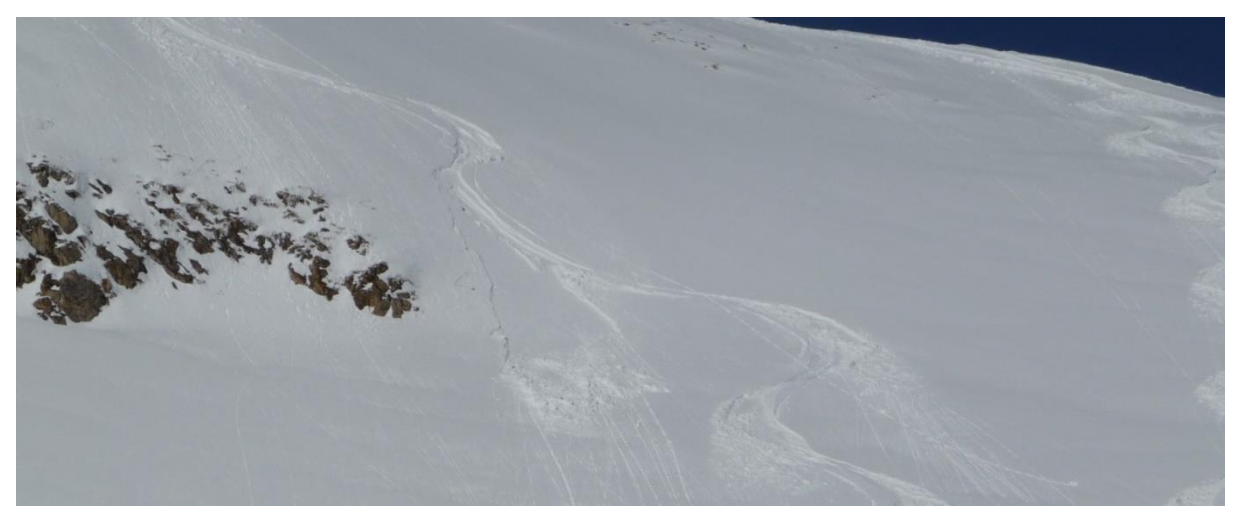

**Abbildung 32: Lockerschneerutsch im Bereich einer Abfahrtsspur (eigenes Archiv)**

### <span id="page-67-1"></span>**2.3.4.1.3 Gleitschneelawine**

Eine Gleitschneelawine, wie in [Abbildung 33](#page-68-0) zu sehen, ist durch das Abgleiten einer gebundenen Schneedecke am Boden definiert. Dabei geht das immer vorhandene, langsame Gleiten der Schneedecke in eine kurzfristige, schnelle Bewegung über. Im Gegensatz zur Schneebrettlawine ist bei der Gleitschneelawine keine Schwachschicht notwendig. Es braucht lediglich eine gebundene Schneedecke und eine Schmierschicht, häufig ein grasiger Boden. Die Auslösung einer Gleitschneelawine kann nicht durch Zusatzbelastung (z. B. Skifahrer) erfolgen. Ein Anzeichen für die Präsenz der

Gleitschneeproblematik sind (frische) Gleitschneemäuler. Ob und wann eine Gleitschneelawine nun tatsächlich abgleitet, kann praktisch nicht vorhergesagt werden. (nach ZÖRER, WINKLER 2011)

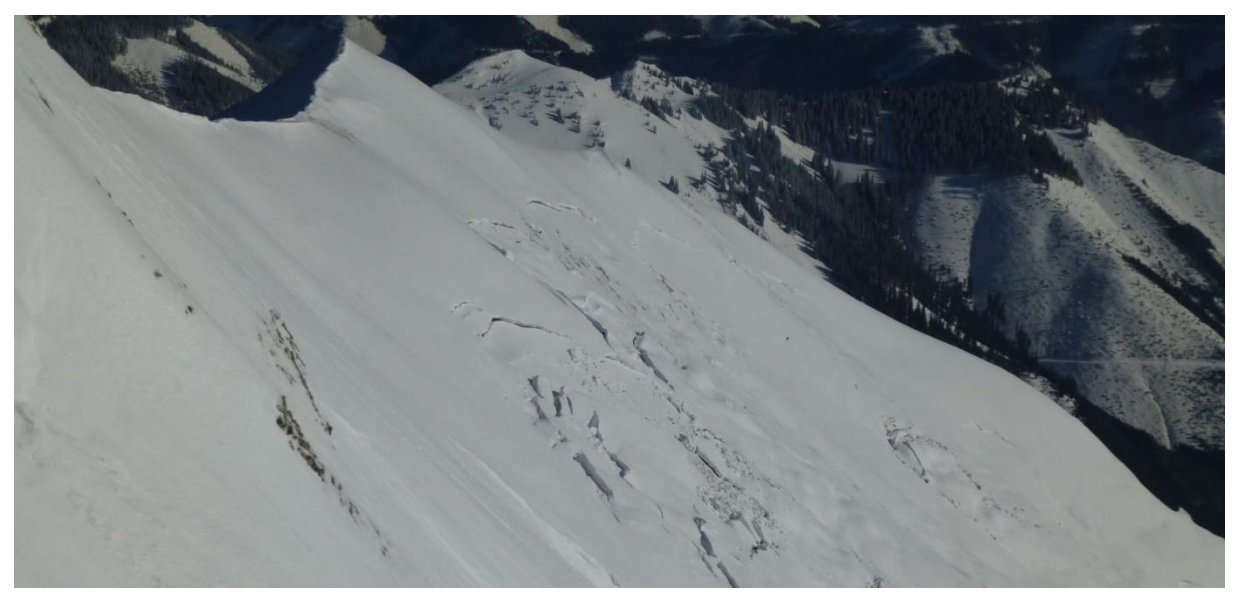

**Abbildung 33: Hang mit zahlreichen Gleitschneelawinen und Gleitschneemäulern (eigenes Archiv)**

### <span id="page-68-0"></span>**2.3.4.1.4 Staublawine**

Eine Staublawine entsteht durch Vermengung einer abgleitenden Schneebrett- oder Lockerschneelawine mit viel Luft. Dies passiert häufig beim Absturz über Geländekanten oder im extrem steilen Gelände in Verbindung mit sehr großer Länge der Lawinenbahn. Staublawinen erreichen Geschwindigkeiten bis zu 300 km/h und haben wegen der vorausgehenden Druckwelle enormes Schadenspotenzial. Für Skifahrer haben Staublawinen nur selten Bedeutung. (nach ZÖRER, WINKLER 2011)

### **2.3.4.1.5 Nassschneelawine**

Als Nassschneelawine wird eine Lawine aus nassem Schnee bezeichnet. Der Schnee weist eine große Dichte und damit verbunden die Lawine ein großes Schadenspotenzial auf. Nassschneelawinen gleiten meist mit langsamer Geschwindigkeit ab. (nach ZÖRER, WINKLER 2011)

### **2.3.4.1.6 Grundlawine**

Als Grundlawine wird eine nasse Frühjahrslawine bezeichnet, welche Bodenoberfläche mitreißt und sich damit vermischt. (nach ZÖRER, WINKLER 2011)

# **2.3.4.2 Lawinengrößen**

In [Tabelle 14](#page-69-0) sind die Lawinengrößen mit ihrer Bezeichnung und dem ausgehenden Schadenspotenzial angeführt. (nach ZÖRER, WINKLER 2011)

<span id="page-69-0"></span>**Tabelle 14: Lawinengrößen klassifiziert nach Reichweite, Schadenspotenzial, Auslauflänge und Volumen (eigene Darstellung, nach ZÖRER, WINKLER 2011)**

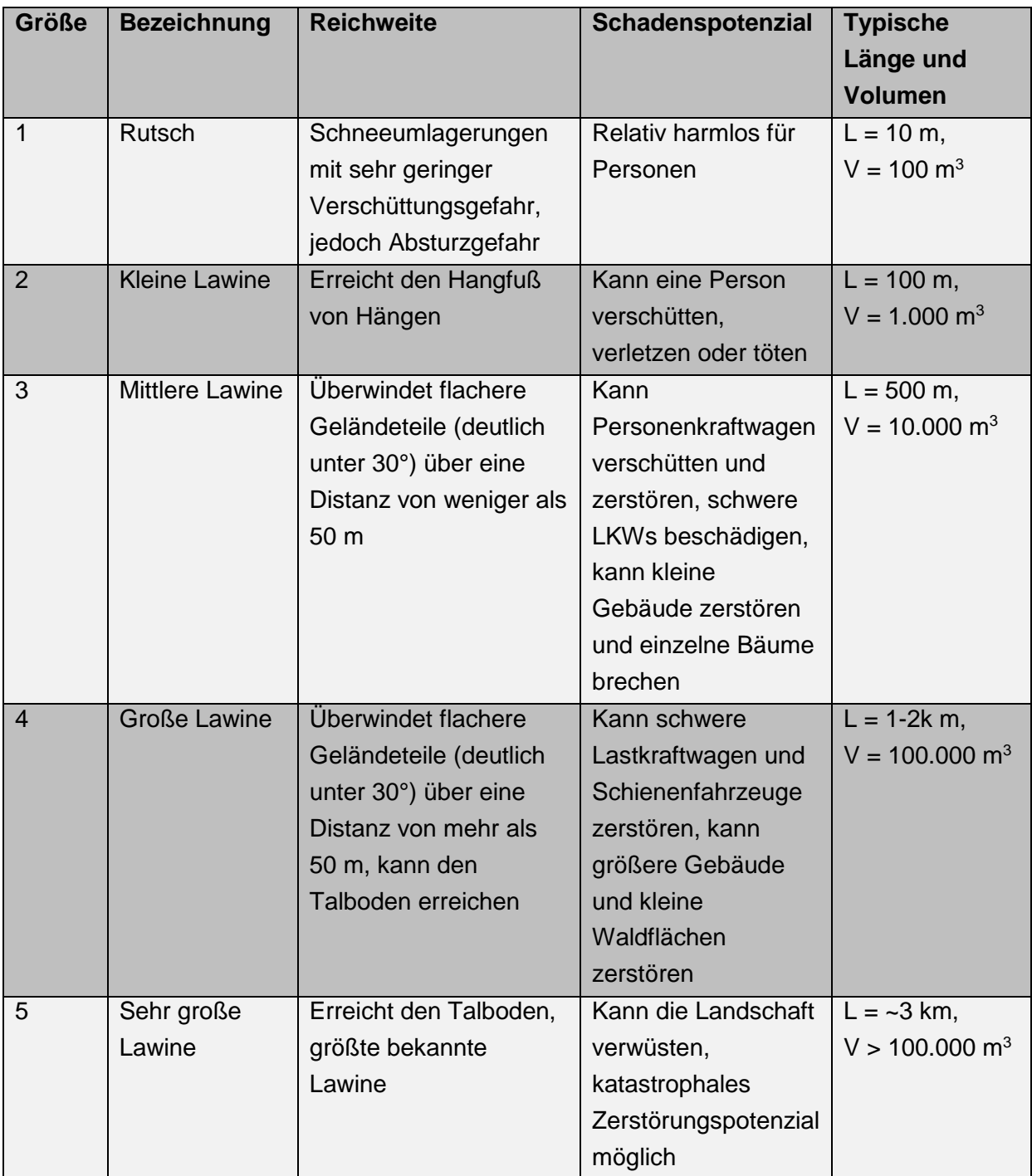

# **2.3.5 Schneekunde**

Als Schnee wird einerseits fester Niederschlag, anderseits auch dessen Ablagerung am Boden bezeichnet, die Schneekunde befasst sich mit zweiterem. Die Schneedecke besteht nicht nur aus Schneekristallen, Luft und eventuell einer kleinen Menge Verunreinigungen, sondern kann auch eine nicht zu unterschätzende Menge Wasser enthalten. Die Menge der Luft innerhalb des Schnees hängt vor allem von dessen Alter ab. Als Neuschnee wird weniger als 24 Stunden alter Schnee bezeichnet, er enthält ca. 90 % Luft. Der Luftinhalt des Schnees wirkt sich auf seine Dichte, in [Tabelle 15](#page-70-0) angeführt, aus. Diese Luft kann sich innerhalb der Schneedecke zwischen den Kristallen frei bewegen und beinhaltet gasförmiges Wasser und trägt damit auch wesentlich zu den Umwandlungsprozessen innerhalb der Schneedecke bei. (nach ZÖRER, WINKLER 2011)

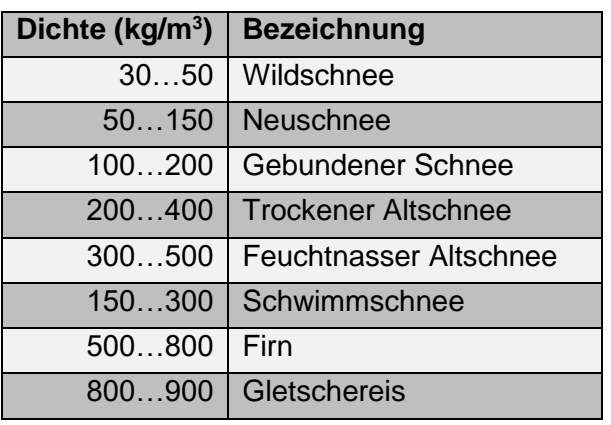

<span id="page-70-0"></span>**Tabelle 15: Dichte verschiedener Schneearten (eigene Darstellung, nach ZÖRER; WINKLER 2011)**

Die weiße Färbung des Schnees entsteht durch eine Streuung des Sonnenlichts an den einzelnen, von sich aus durchsichtigen, Schneekristallen und der daraus resultierenden diffusen Reflexion. (nach ZÖRER, WINKLER 2011)

Der Schnee setzt sich aus einzelnen, in ihren Eigenschaften sehr unterschiedlichen Schneekristallen zusammen. Die Eigenschaften der einzelnen Schneekristalle werden durch die Rahmenbedingungen während des Niederschlagsereignisses ebenso geprägt wie von den Wetterbedingungen danach. [Tabelle 16](#page-71-0) fasst die Kornformen zusammen.

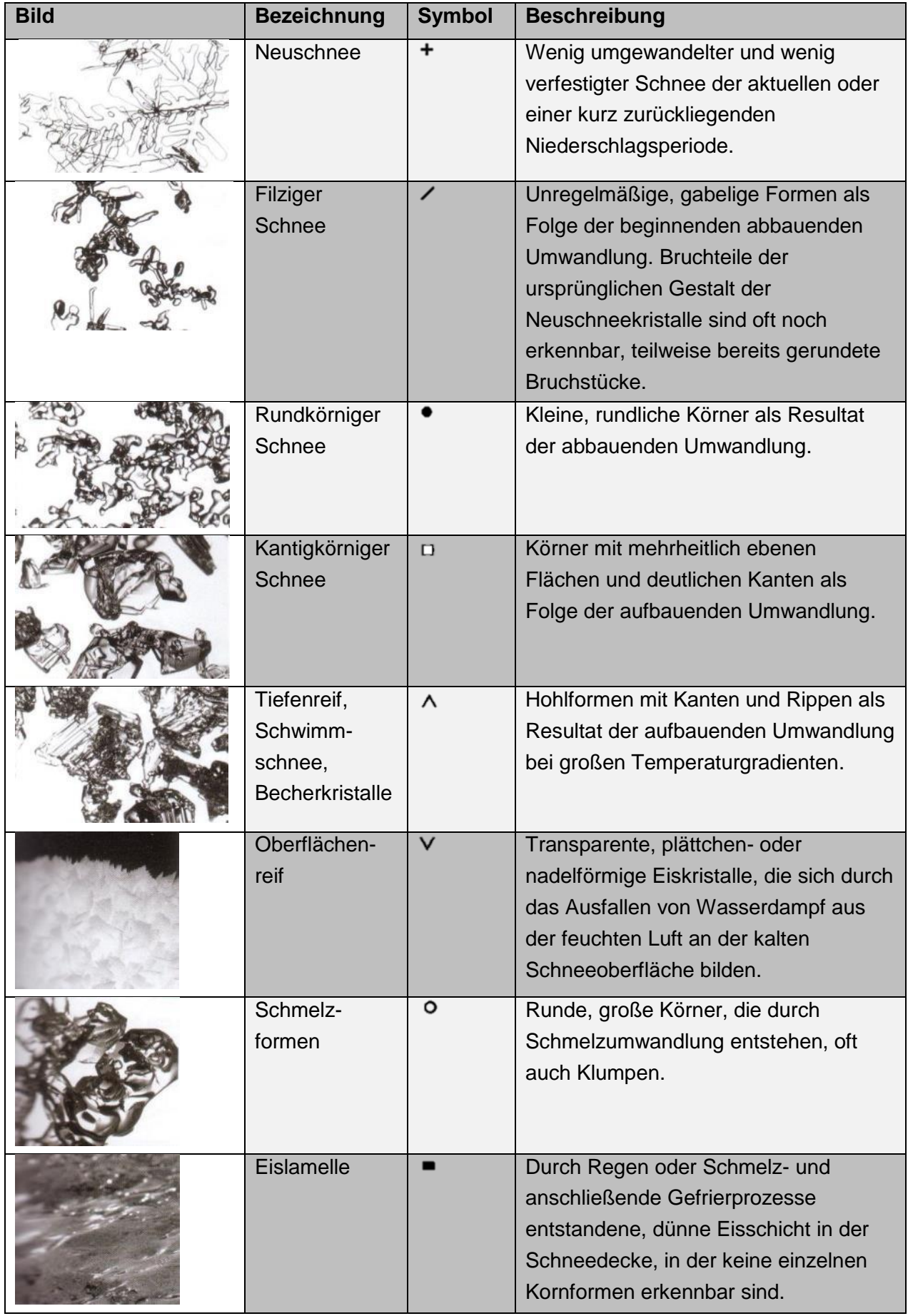

<span id="page-71-0"></span>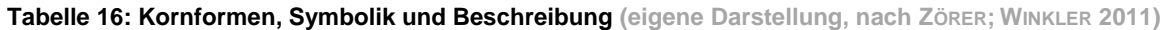
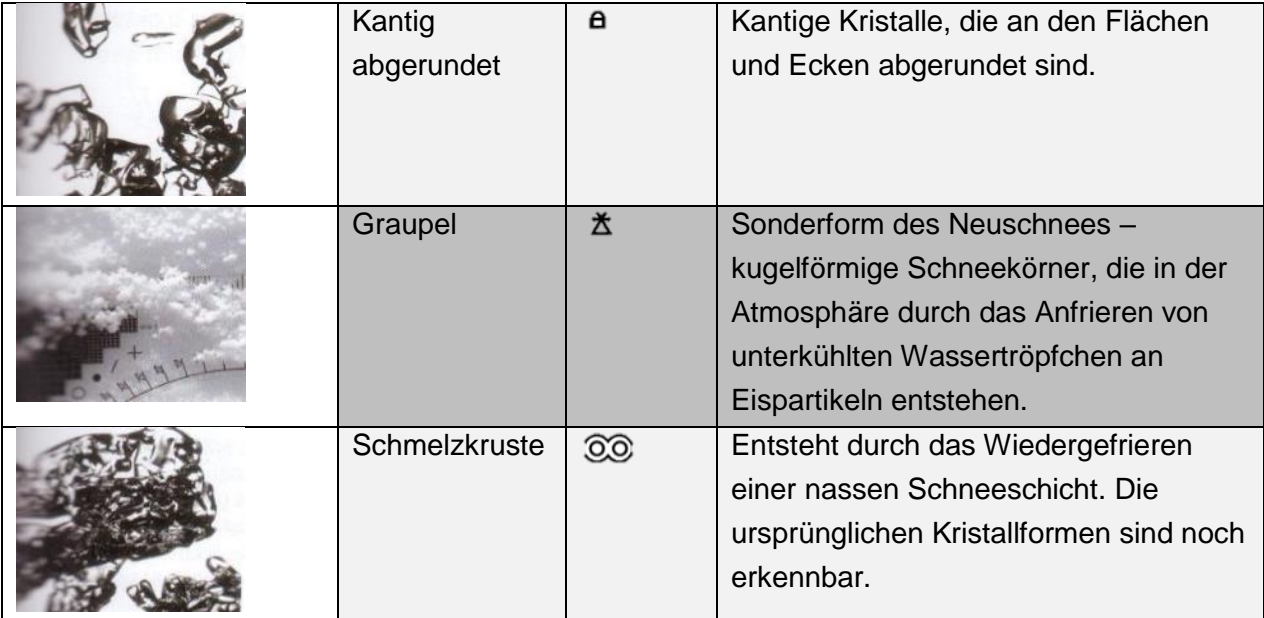

### **2.3.5.1 Der schichtweise Aufbau der Schneedecke**

Die Schneedecke ist in Schichten aufgebaut, dies ist in [Abbildung 34](#page-73-0) deutlich sichtbar. Dieser schichtweise Aufbau hat seinen Ursprung in der Entstehung der Schneedecke. Schichten entstehen durch folgende Vorgänge:

- Neuschnee fällt und bildet eine neue Schicht an der Oberfläche. Die Eigenschaften der so gebildeten Neuschneeschicht sind unterschiedlich und hängen unter anderem von Temperatur, Neuschneemenge oder Wind ab. Keine Neuschneeschicht gleicht der anderen.
- Der Einfluss des Wetters verändert Schichten, dabei kommt es auch zur Änderung der Kristallformen. Neben kalten Perioden, in denen sich vor allem Prozesse innerhalb der Schneedecke abspielen, führen warme Perioden zu einer oft sichtbaren Veränderung der Schneedecke.
- Wind trägt in Luv-Bereichen ganze Schneeschichten ab und lagert sie in Lee-Bereichen wiederum ab.

Im Laufe eines Winters entstehen so zahlreiche Schichten innerhalb der Schneedecke. Die Eigenschaften dieser Schneeschichten aber auch deren Abfolge spielt eine sehr wichtige Rolle in der Entstehung von Lawinen. Grund dafür ist, dass Bruchflächen häufig solchen Schichtgrenzen entsprechen. Es ist daher wichtig, die einzelnen Vorgänge innerhalb der Schneedecke zu verstehen, um sich ein Bild von der Gesamtsituation machen zu können. Der Aufbau der Schneedecke wird anhand eines Schneeprofils festgehalten, zwei Beispiele dafür sind in Abschnitt [2.3.5.2.2](#page-75-0) zu sehen. (nach

http://www.wsl.ch/school/kids/schnee\_und\_eis/schneedecke\_innen/index\_DE)

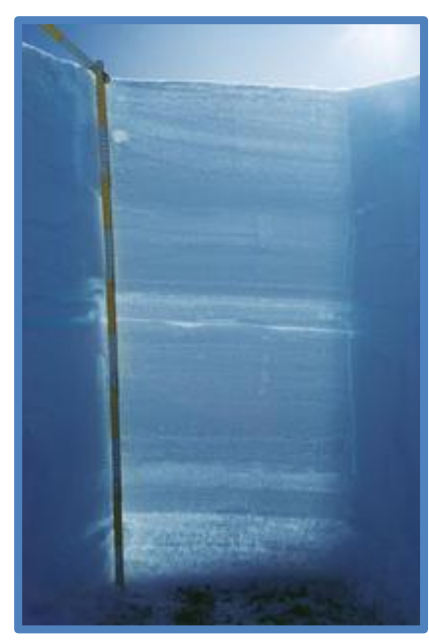

**Abbildung 34: Der schichtweise Aufbau der Schneedecke (http://www.wsl.ch/school/kids/schnee\_und\_eis/schneedecke\_innen/index\_DE)**

#### <span id="page-73-0"></span>**2.3.5.2 Metamorphose von Schnee**

Als Metamorphose des Schnees werden sowohl thermodynamische als auch mechanische Prozesse innerhalb der Schneedecke bezeichnet. Dadurch verändern sich Kristalle, sie werden zerstört oder neue Kornformen bilden sich. Die Möglichkeiten der (thermodynamischen) Metamorphose sind in [Abbildung 35](#page-73-1) dargestellt. Besonders beachtenswert sind dabei die möglichen Richtungen der Vorgänge. Keiner der Prozesse ist endgültig und durch veränderliche Wetterbedingungen über einen Winter gehen ständig Prozesse innerhalb der Schneedecke vor sich. Auch können einzelne Stufen der Umwandlungen abgekürzt werden. Die Kenntnis über diese Prozesse innerhalb der Schneedecke ist integraler Bestandteil des Prozessdenkens und damit des Risikomanagements. (nach LACKINGER 2000 und ZÖRER, WINKLER 2011)

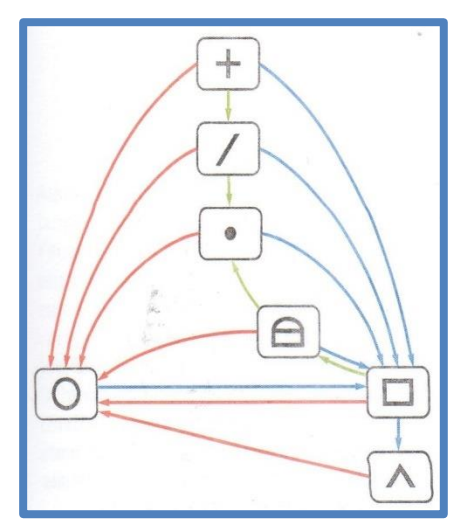

<span id="page-73-1"></span>**Abbildung 35: Möglichkeiten der Umwandlung der Schneekristalle. Die Farben zeigen die Arten der**  Umwandlung: grün→abbauende Umwandlung; blau→aufbauende Umwandlung; **rotSchmelzumwandlung (Zörer und Winkler 2011)**

#### **2.3.5.2.1 Abbauende Umwandlung**

Die abbauende Umwandlung beginnt, sobald der Neuschnee gefallen ist. Die Energiedichte innerhalb eines Schneekristalls ist nicht gleich verteilt, in den Spitzen ist die Oberflächenenergie größer als in den konkaven Formen in der Mitte des Kristalls. Die Natur bestrebt nun einen Energieausgleich, es kommt zu einer Umlagerung von Material und damit zu einer Formveränderung. Teile des Schneekristalls sublimieren an den Spitzen, der Wasserdampf wandert in konkave Formen und resublimiert dort. Ziel ist die Reduktion der Oberfläche bei gleichbleibendem Volumen, es entsteht eine Kugelform. Die dabei von statten gehende Verkleinerung der Oberfläche hat mächtige Ausmaße, ein Kubikmeter Neuschnee hat rund 1.000.000 m<sup>2</sup> Oberfläche. Die Oberfläche eines Kubikmeters Altschnee hingegen beträgt nur mehr 1.000 m<sup>2</sup>.

Verursacht durch die geometrische Veränderung der Schneekristalle kommt es zu einer Verkleinerung der Porenräume zwischen den Kristallen, die gesamte Schneedecke verliert an Volumen, man spricht von Setzung der Schneedecke.

Die zeitliche Dauer dieses Vorgangs ist in erster Linie temperaturabhängig, sie kann in sonnenbestrahlten Hängen in wenigen Stunden vor sich gehen. In Schattlagen kann die abbauende Umwandlung mehrere Wochen dauern. Doch selbst wenn die Temperatur extrem kalt ist, so findet abbauende Umwandlung statt. Es ist also nicht möglich, die in [Abbildung 36](#page-74-0) zu sehenden, besonders schönen Schneekristalle im Tiefkühlfach aufzubewahren. (nach LACKINGER 2000 und ZÖRER, WINKLER 2011)

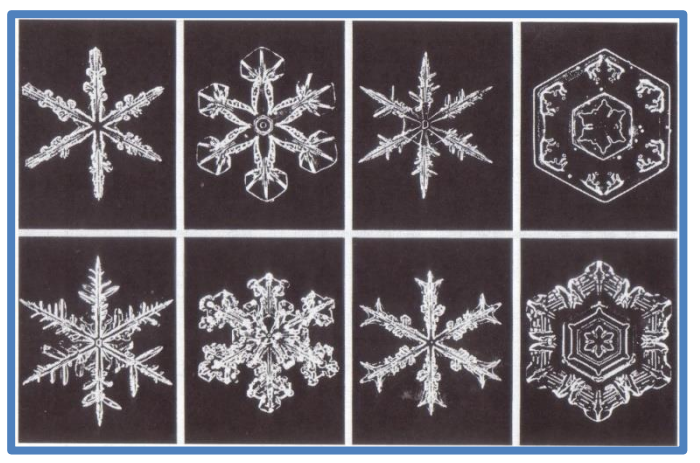

**Abbildung 36: Neuschneekristalle (LACKINGER 2000)**

<span id="page-74-0"></span>In [Abbildung 37](#page-75-1) ist die abbauende Umwandlung eines Schneekristalls unter Laborbedingungen zu sehen. Anhand dieser Abbildung kann auch ein wichtiges Detail der abbauenden Umwandlung erkannt werden: Durch den Abbau der Äste des Neuschneekristalls kommt es zu einem Verlust der Bindungen. Die sternförmige Form geht in gabelige Geometrien über, die Kornform ist vorübergehend filzig. Für die Praxis gilt daher der seit jeher bekannte Spruch: "In den ersten beiden Tagen nach einem Schneefall ist es am gefährlichsten!" Durch die weiter vor sich gehende abbauende Umwandlung steigt die Dichte, die Schneekristalle stehen in engerem Kontakt und können Bindungen untereinander aufbauen. Es können Kräfte zwischen den Schneekristallen übertragen werden und die Festigkeit steigt.

Abschließend bleibt noch hervorzuheben, dass der gesamte Prozess der abbauenden Umwandlung ohne das Vorkommen von flüssigem Wasser vor sich geht. Es gibt nur direkte Phasenübergänge zwischen fest und gasförmig. (nach LACKINGER 2000 und ZÖRER, WINKLER 2011)

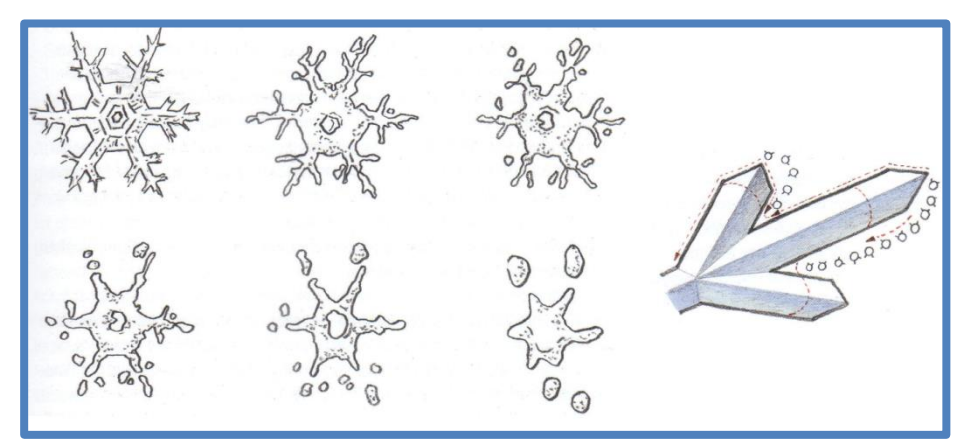

<span id="page-75-1"></span>**Abbildung 37: Abbauende Umwandlung im Laborversuch (53 Tage), bei dem der Prozess deutlich langsamer als in der Natur abläuft; Schematische Molekülwanderung (LACKINGER 2000)**

Die abbauende Umwandlung der Schneedecke bewirkt eine Festigkeitszunahme und wirkt sich somit positiv auf die Lawinensituation aus. Nur in der Phase des filzigen Schnees kommt es zu einem vorübergehenden Festigkeitsverlust.

## <span id="page-75-0"></span>**2.3.5.2.2 Aufbauende Umwandlung**

Als aufbauende Umwandlung wird die Neuentstehung von Kristallen innerhalb der Schneedecke bezeichnet. Weitere häufig verwendete Bezeichnungen sind Schwimmschneebildung oder Tiefenreifbildung. Dementsprechend wird das Endprodukt der aufbauenden Umwandlung als Schwimmschnee, Tiefenreif, kantige Formen oder Becherkristalle [\(Abbildung 38\)](#page-75-2) bezeichnet.

<span id="page-75-2"></span>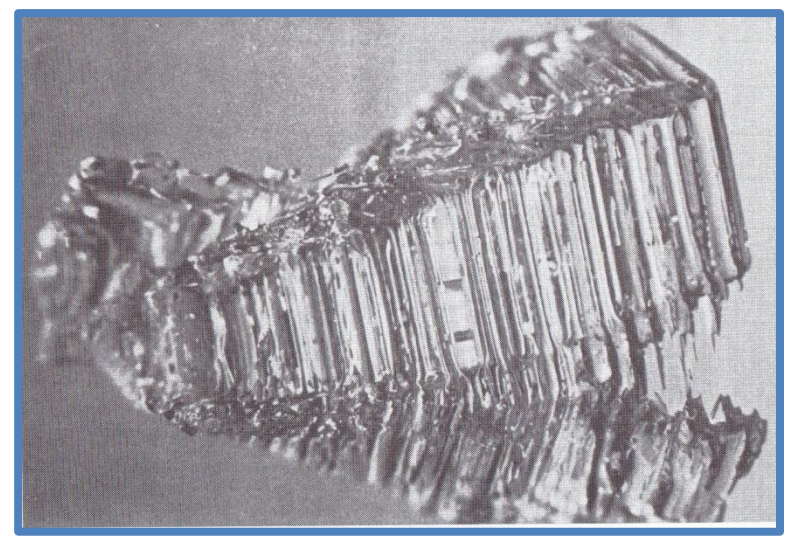

**Abbildung 38: Becherkristall (LACKINGER 2000)**

Wie bereits in Abschnitt [2.3.3.2.6](#page-57-0) erwähnt, erwärmt sich der Boden bei ausreichend mächtiger Schneeauflage durch deren Isolationswirkung auf rund 0 °C. In Verbindung mit kalter Luft oberhalb der Schneedecke entsteht eine Temperaturdifferenz zwischen Boden und Schneeoberfläche. Diese Temperaturdifferenz wird als Temperaturgradient bezeichnet. Der Temperaturgradient wird auch bei der Aufnahme eines Schneeprofils dokumentiert. In [Abbildung 39](#page-76-0) finden sich zwei solcher Schneeprofile, eines mit geringem und eines mit hohem Temperaturgradient.

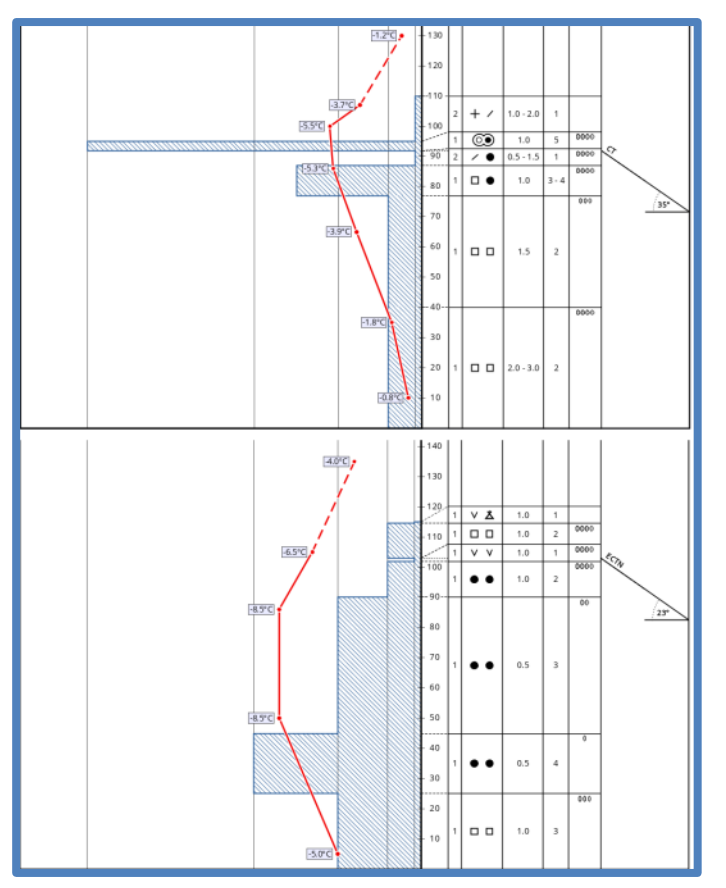

<span id="page-76-0"></span>**Abbildung 39: Schneeprofile mit Temperaturverlauf (rot) (http://www.lawinesteiermark.at/aktuelles/schneeprofile-lawis)** 

Beträgt dieser Temperaturgradient nun 10 °C/m oder mehr, kommt es verstärkt zu einem Energieausgleich innerhalb der Schneedecke bzw. zwischen einzelnen Schichten der Schneedecke. Hierbei ist nicht der Gesamtgradient zu beachten, sondern die einzelnen Abschnitte des Gradienten innerhalb der Schneedecke. Die in den unteren warmen Schichten eingelagerte Porenluft enthält mehr Wasserdampf als die kältere Luft der oberen Schichten. Die wärmere Luft steigt nun auf und resublimiert an den kälteren Kristallen. Eine Besonderheit dabei ist das stets von oben nach unten verlaufende Wachstum. Es entstehen die typischen Hohlformen oder Becherkristalle, die größer als 5 mm werden. Durchschnittlich dauert die Bildung von ausgeprägten Hohlformen zwei bis vier Wochen, besonders seien hier Nordlagen im Dezember und Jänner hervorgehoben, in denen durch die Schattlage häufig langfristig ein hoher Temperaturgradient vorliegt.

Die Berührungsflächen dieser Becherkristalle untereinander sind sehr gering und damit kann nur sehr wenig Kraft übertragen werden. Befindet sich die Schwimmschneeschicht unterhalb einer gebunden Schicht und ist sie großräumig vorhanden, so kann dieser Schwimmschnee als Schwachschicht fungieren und zur Bruchausbreitung führen. Ähnlich wie Schwimmschnee verhält es sich hierbei mit eingeschneitem Reif wie in [Abbildung 40](#page-77-0) zu sehen, daher wird dieser in weiterer Folge häufig auch als Schwimmschnee bezeichnet.

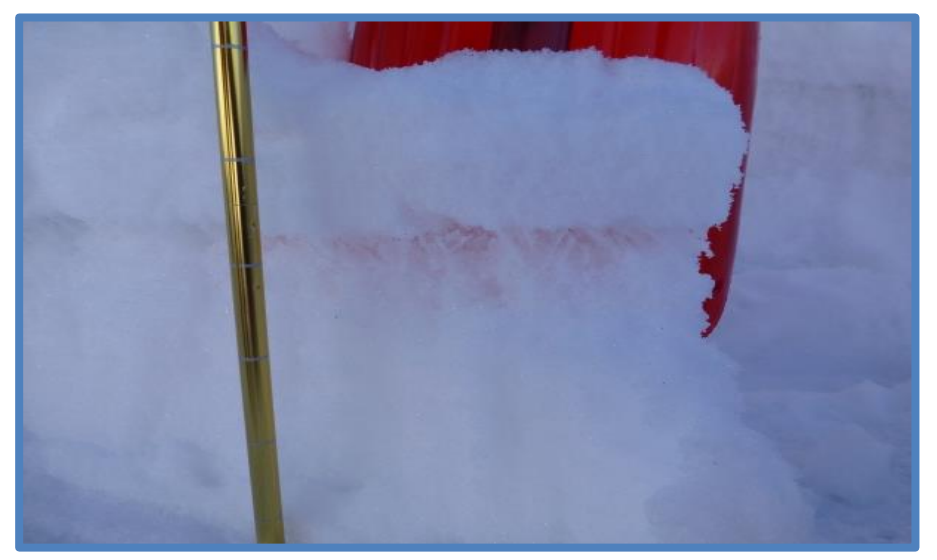

**Abbildung 40: Eingeschneiter Oberflächenreif (http://www.slf.ch/schneeinfo/wochenbericht/2014- 15/0102/bildgalerie/index\_DE)**

<span id="page-77-0"></span>Gefördert wird die Entstehung von Schwimmschnee wie bereits erwähnt von einem hohen Temperaturgradienten, dieser beträgt in der Praxis nachts bis zu 25 °C/m. Wie hoch dieser Temperaturgradient nun tatsächlich ist, wird von folgenden Faktoren bestimmt:

- Von dem Temperaturunterschied zwischen Boden und Schneeoberfläche.
- Von der Dichte der einzelnen Schneeschichten und damit von der Wärmeübertragung innerhalb der Schneedecke. Neben der Wärmeübertragung haben diese Schichten noch einen weiteren Einfluss auf die Schwimmschneebildung. Schichten mit besonders hoher Dichte, das sind meist Schmelzharschdeckel, wirken aufgrund ihrer kleinen oder nicht vorhandenen Porenräume als Schranke für den aufsteigenden Wasserdampf. Daher ist Schwimmschnee oft unter besonders harten Schneeschichten zu finden.
- Von der Gesamthöhe der Schneedecke. Besonders heikel in Bezug auf die aufbauende Umwandlung sind schneearme Winter oder Bereiche.
- Von der Sonneneinstrahlung in einem Hang. In Schattlagen findet sich deutlich häufiger aufbauende Umwandlung.
- Der Untergrund spielt ebenfalls eine erhebliche Rolle. Im Nahbereich von Gebüsch, meist Latschen oder Erlen, einzeln stehenden Bäumen oder Felsblöcken bilden sich in Bodennähe kleine Hohlräume in der Schneedecke. Hier geht die Isolationswirkung verloren und der Temperaturgradient erhöht sich in einer darüber liegenden Schicht deutlich. Latschen, einzeln stehende Bäume oder Felsblöcke tragen dabei, entgegen der landläufig weit verbreiteten Meinung, nicht zu einer Stabilisierung der Schneedecke bei.

Im Gegensatz zur abbauenden Umwandlung, bei der die Setzung der Schneedecke von außen optisch zu beobachten ist, kann die aufbauende Umwandlung nicht von außen erkannt werden. Die Beobachtung der Wetterparameter gibt zwar oft Aufschluss über den vorherrschenden Gesamttemperaturgradienten, der tatsächliche Temperaturgradient innerhalb der Schneedecke, welcher maßgeblich von der lokal sehr veränderlichen Gesamtschneehöhe abhängig ist, ist nicht abschätzbar. Auch lassen sich die Sonneneinstrahlung der letzten Zeit und der Untergrund meist gar nicht einschätzen. Die einzig effektive Methode zur Erkennung von Schwimmschnee bleibt also das Aufgraben der Schneedecke. (ZÖRER, WINKLER 2011)

#### **2.3.5.2.3 Schmelzumwandlung**

Wird die Schneedecke durch Energiezufuhr in Form von Regen, Sonne oder warmer Luft auf 0 °C erwärmt, kommt es zu Abschmelzprozessen an den Kanten der einzelnen Schneekristalle. Die Zwischenräume der Kristalle füllen sich mit Porenwinkelwasser, dadurch geht zwar Stabilität verloren, diese wird jedoch durch die entstandenen Kapillarkräfte wieder kompensiert. Schreitet die Durchfeuchtung aber weiter voran, kommt es zum Fluss von freiem Wasser und die Festigkeit sinkt schnell ab, der Prozess ist in [Abbildung 41](#page-78-0) dargestellt. Der weitere Verlauf kann verschiedene Formen annehmen:

- Bei intensiven Schmelzvorgängen dringt nun flüssiges Wasser tief in die Schneedecke ein, die nächtliche Kälteeinwirkung reicht aber nur etwa 40 cm tief in die Schneedecke. Das Fundament der Schneedecke ist nachhaltig geschwächt, die betroffenen Schneeschichten werden als Faulschnee oder Sulzschnee bezeichnet. Auf weitere Wärmezufuhr reagiert die Schneedecke nun äußerst empfindlich und die Auslösung nasser Lockerschnee- oder Schneebrettlawinen ist die Folge. Oft wird der Fluss des eindringenden Wassers durch eine Schmelzkruste blockiert, es entsteht eine Schmierschicht und die darauf befindliche Schneetafel rutscht als nasses Brett ab. Häufig gehen diesem Prozess Gleitschneemäuler voraus.
- Dringt flüssiges Wasser jedoch nicht so tief ein, kommt es beim Wiedergefrieren zur Bildung großer runder Kristalle und zu einer Verfestigung der Schneedecke. Häufig werden dabei auch ungünstige Kristallformen, beispielsweise Becherkristalle, zerstört und die Schmelzumwandlung trägt zu einer Verbesserung der Lawinensituation bei.

(nach ZÖRER, WINKLER 2011)

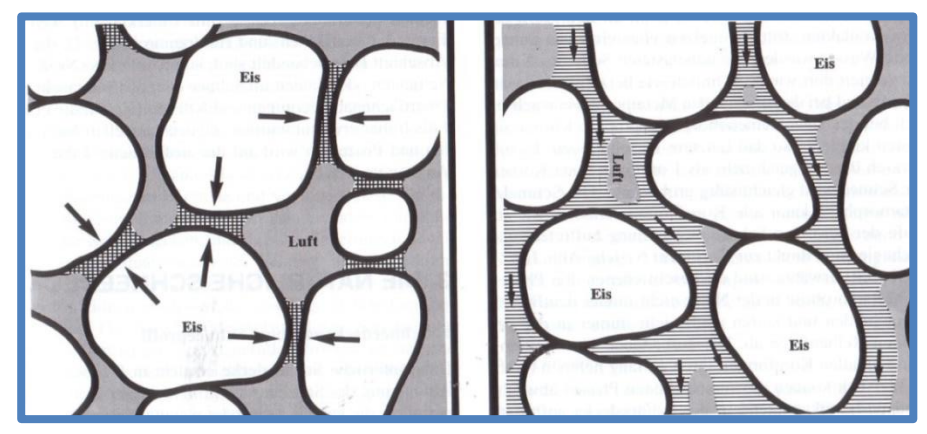

<span id="page-78-0"></span>**Abbildung 41: Prozess der Schmelzumwandlung: links feuchter, rechts nasser Schnee (LACKINGER 2000)**

#### **2.3.5.2.4 Mechanische Umwandlung**

Für die mechanische Umwandlung gibt es zwei Urspünge:

- Wind
- menschliche Einflüsse

Während sich der Wind vor allem leeseitig durch die Anhäufung von Triebschnee, in Abschnitt [2.3.3.3](#page-58-0) ausführlich beschrieben, negativ auf die Lawinensituation auswirkt, so wirken sich die durch den Menschen resultierenden mechanischen Umwandlungen durchwegs gut auf die Lawinensituation aus.

Lawinensprengungen und der Einsatz von Pistengeräten stellen eine solche mechanische Umwandlung dar. Vorrangiges Ziel ist dabei die künstliche Auslösung von Schneebrettern.

Eine Besonderheit, im Skitourenbereich deutlich relevantere Art der mechanischen Umwandlung, ist die ständige Befahrung mancher Hänge. Dabei wird der schichtweise Aufbau der Schneedecke schon während oder unmittelbar nach dem Niederschlagsereignis zerstört. Somit können sich keine großen zusammenhängenden Schneetafeln bilden und auch die Bruchfortpflanzung ist meist nur über sehr kurze Strecken möglich. Solche Hänge finden sich jedoch nur im Nahbereich von Liftanlagen oder an Engstellen der Modeskitouren. Wichtig dabei ist, dass der Hang während des gesamten Winters ständig und über seine gesamte geografische Ausdehnung durchmischt wurde, wie in [Abbildung 42](#page-79-0) zu sehen. Einzelne Spuren in einem Hang sind kein Anzeichen dafür, dass der Rückschluss auf einen sicheren Hang gezogen werden kann. (nach FELLIN 2013)

<span id="page-79-0"></span>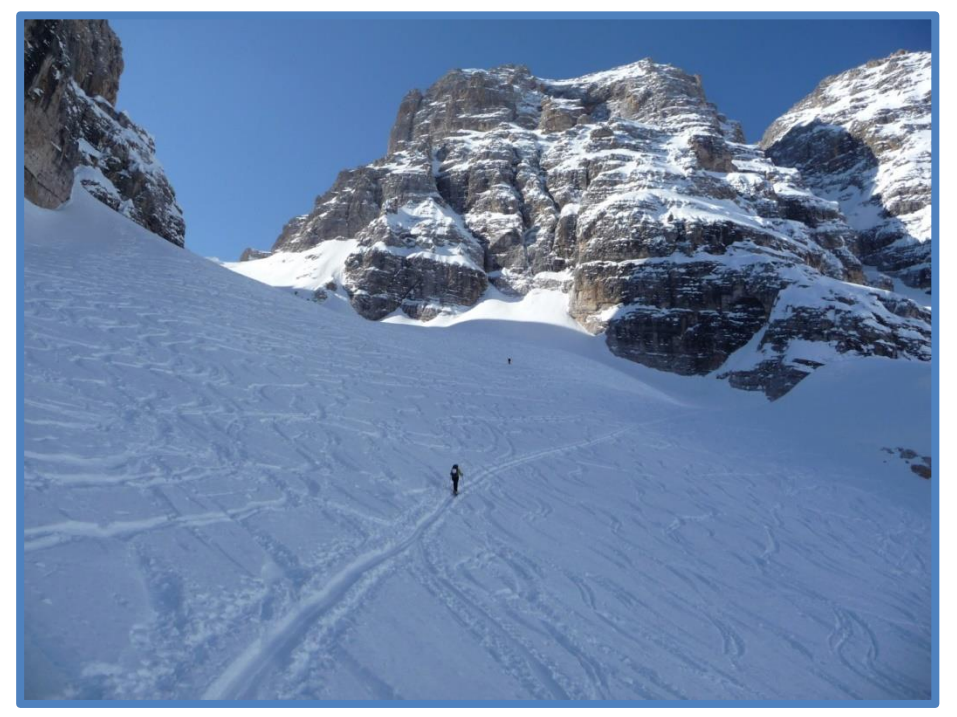

**Abbildung 42: Stark verspurter und damit mechanisch umgewandelter Hang (eigenes Archiv)**

## **2.3.6 Gefahrenzeichen im Gelände**

Um die Lawinengefahr einschätzen zu können, ist das Beobachten und Interpretieren von Gefahrenzeichen Teil jeder klassischen Beurteilungsmethode. Die Interpretation, Verknüpfung und Gewichtung der Gefahrenzeichen obliegt jedem Tourengeher selbst. Es bieten sich dadurch Freiräume, besondere Umstände nicht regelgebunden zu betrachten. Andererseits können aber auch leicht Gefahrenzeichen falsch eingeschätzt oder gar übersehen werden. Um nun diese Gefahrenzeichen bestmöglich einschätzen zu können, ist viel reflektiertes Fachwissen nötig. Dennoch sind viele Gefahrenzeichen leicht erkennbar, zur Entscheidungsfindung verwenden unerfahrene Tourengeher häufig strategische Methoden der Einzelhangbeurteilung. (nach WÜRTL 2011)

Die Wahrnehmung spielt im Prozess des Erkennens und Interpretierens eine entscheidende Rolle. Doch nicht nur die Wahrnehmung jedes Menschen ist anders, auch persönliche Faktoren führen zu einer veränderten Wahrnehmung jedes Tourengehers. Auch Gruppenprozesse und die Kommunikation innerhalb der Gruppe wirken sich auf den Entscheidungsprozess aus. Eine einfache Lösung dieses Problems gibt es nicht. Viel mehr gilt es, sich der möglichen Wahrnehmungstäuschung bewusst zu sein und stets Entscheidungen zu hinterfragen. (nach GEBETSBERGER 2010)

### **2.3.6.1 Neuschnee**

Ab wann Neuschnee sich kritisch auf die Gefahrensituation auswirkt, hängt viel mehr von den Rahmenbedingungen als von der tatsächlichen Neuschneemenge ab. So wirken sich

- starker Wind,
- tiefe Temperaturen und
- schlechte Verbindung mit dem Altschnee (Reif, Harsch oder Eis)

ungünstig auf die Situation aus. Unter diesen Bedingungen gelten 10-20 cm Neuschnee als kritisch. Herrschen hingegen günstige Rahmenbedingungen wie

- schwacher Wind,
- milde Temperaturen und
- aute Verbindung mit der Altschneedecke

können auch deutlich größere Neuschneemengen, etwa bis 50 cm, als unkritisch betrachtet werden [\(Abbildung 43\)](#page-81-0). Die Menge des Neuschnees ist leicht zu erkennen und kann damit gut eingeschätzt werden. Auch die Verbindung des Neuschnees mit der Altschneedecke ist mit einfachen Mitteln gut einschätzbar. Wird die kritische Menge überschritten, so herrscht zumindest erhebliche Lawinengefahr. (nach WÜRTL 2011)

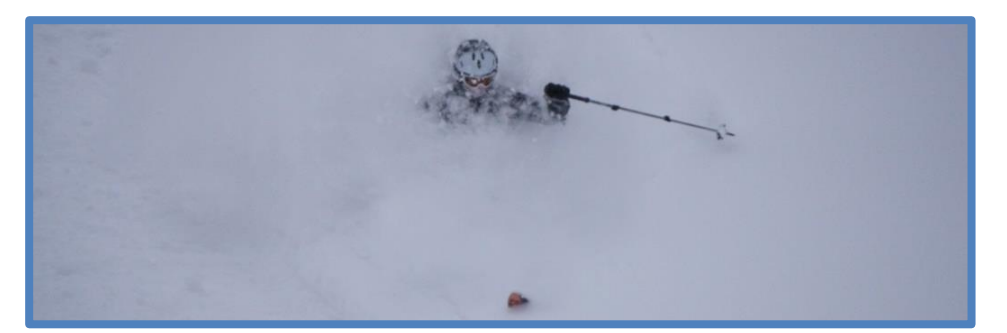

**Abbildung 43: Auch bei großen Neuschneemengen können günstige Verhältnisse herrschen, es kommt auf die Rahmenbedingungen an (eigenes Archiv)**

### <span id="page-81-0"></span>**2.3.6.2 (Frischer) Triebschnee**

Vom frischen Triebschnee geht die größte Gefährdung für Schneebrettlawinen aus. Das Vorhandensein von Triebschnee kann häufig schon vom Tal aus an Windzeichen an den Gipfeln erkannt werden. Triebschnee ist meist weich und bei der Ablagerung bilden sich Spannungen. Die entstandenen Schneetafeln sind störungsanfällig und können als Schneebretter abrutschen. Die vom Triebschnee ausgehende Gefahr steigt mit zunehmender Menge und Frische des selbigen. Triebschnee kann an folgenden Anzeichen erkannt werden:

- Scharfkantige Spurränder [\(Abbildung 44\)](#page-81-1)
- Risse in der Schneedecke
- Matte Farbe der Schneeoberfläche
- Stumpfer Widerstand beim Befahren oder Begehen

(nach WÜRTL 2011)

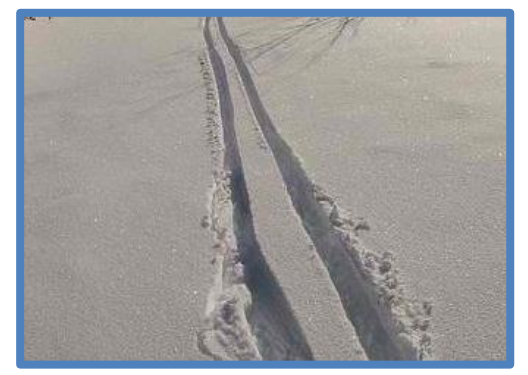

**Abbildung 44: Ein scharfkantiger Spurkeil bleibt stehen - ein sicheres Anzeichen für Triebschnee, auch wenn er hier bereits von Reif überlagert wurde (eigenes Archiv)**

### <span id="page-81-1"></span>**2.3.6.3 Wechten**

Wechten bilden sich an Graten oder Geländekanten [\(Abbildung 45\)](#page-82-0). Im Lee-Bereich einer Wechte lagert sich Triebschnee ab, damit sind Wechten ein eindeutiges Zeichen für Windverfrachtung. Dennoch muss bei der Interpretation beachtet werden, dass Wechten die langfristige Hauptwindrichtung widerspiegeln, aktuelle Winde allerdings auch in andere Richtungen blasen können. Besonders aussagekräftig sind daher frische Wechten. (nach WÜRTL 2011)

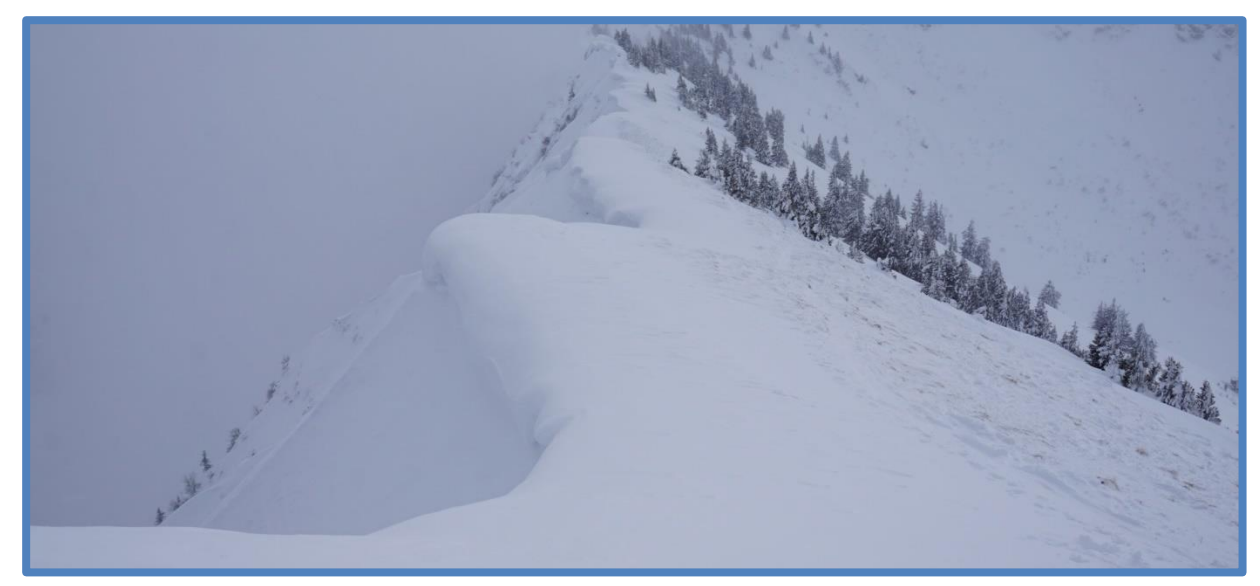

**Abbildung 45: Frische Wechtenbildung an einem Grat, die Hauptwindrichtung war in diesem Beispiel von rechts nach links (eigenes Archiv)**

### <span id="page-82-0"></span>**2.3.6.4 Anraum**

Anraum bildet sich, wenn unterkühlte Wassertröpfchen auf ein ebenfalls unterkühltes Hindernis treffen. Das sind meist Gipfelkreuze [\(Abbildung 46\)](#page-82-1), Zäune oder Steine. Aufgrund seiner Entstehung wächst der Anraum immer entgegen der Windrichtung und ist ein sicheres Zeichen, dass Wind geherrscht hat und damit auch Triebschnee entstanden ist. (nach WÜRTL 2011)

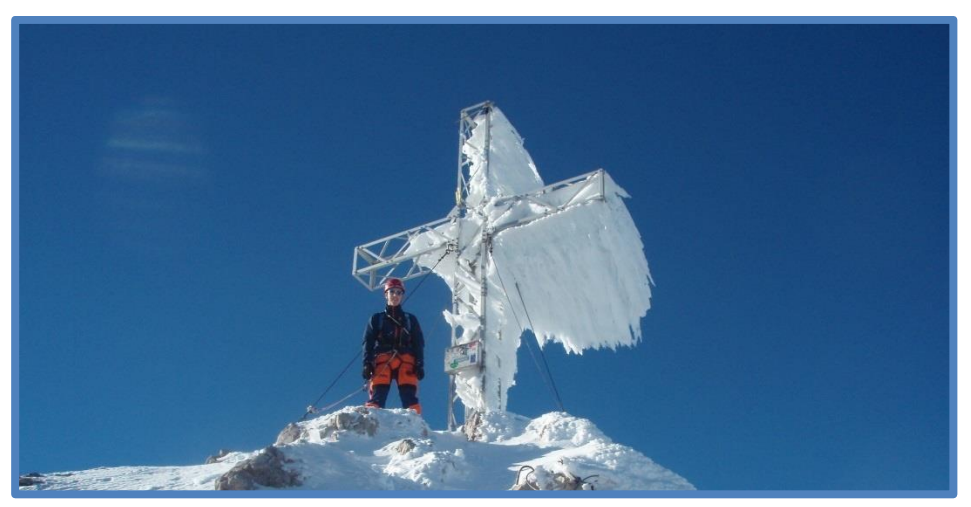

**Abbildung 46: Anraumbildung an einem Gipfelkreuz (eigenes Archiv)**

## <span id="page-82-1"></span>**2.3.6.5 Windkolke**

Windkolke bilden sich an Hindernissen wie Bäumen, Felsen oder Gebüschen. Dabei wird vom Wind vor dem Hindernis Schnee abgetragen, es entsteht eine Hohlform, und hinter dem Objekt als Kometenschweif abgelagert. Windkolke geben meist sehr zuverlässig an, welche Windrichtung in einem Hang geherrscht hat. Sie sind auch ein sicheres Anzeichen für vorhandenen Triebschnee. (nach WÜRTL 2011)

## **2.3.6.6 Windgangeln (Zastrugi)**

Windgangeln entstehen durch kleinräumige Winderosion und zeichnen sich durch eine kleine, senkrechte und gegen den Wind stehende Kante aus. An der Rückseite dieser Kante lagert sich Schnee kleinräumig als Kometenschweif ab. Es entsteht eine dachziegelartige Struktur wie in [Abbildung 47](#page-83-0) zu erkennen. Häufig wird ein Großteil des erodierten Schnees großräumig im Lee abgelagert. (nach WÜRTL 2011)

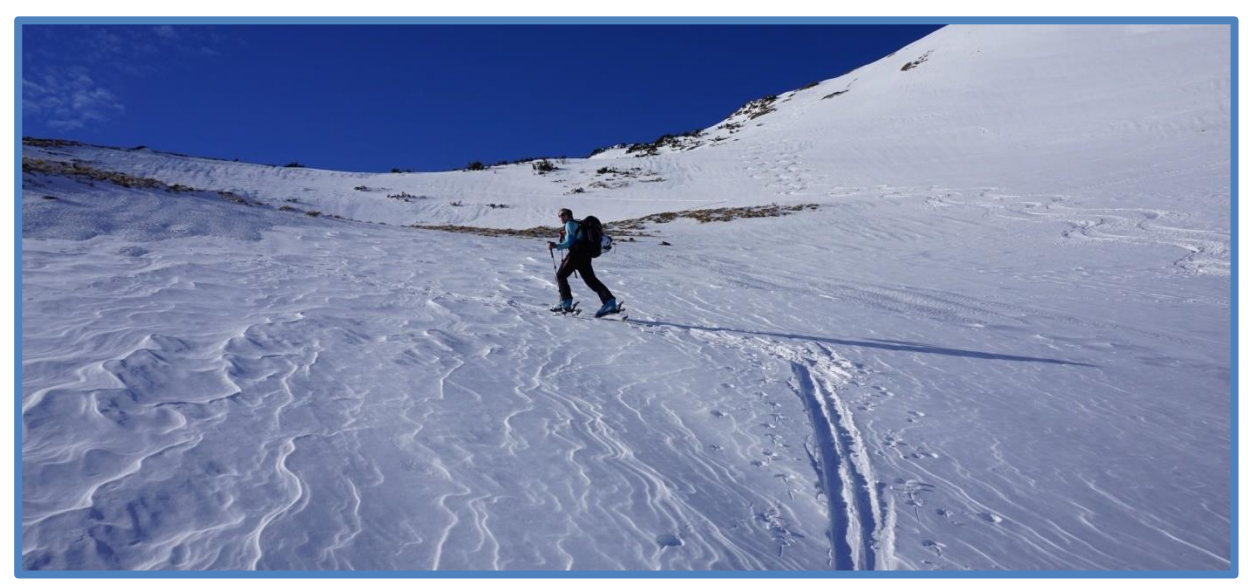

**Abbildung 47: Windgangeln, der Wind blies von links nach rechts (eigenes Archiv)**

### <span id="page-83-0"></span>**2.3.6.7 Dünen**

Dünen entstehen vor allem in großen, gleichmäßigen Hängen, finden sich meist in Luv-Bereichen und sind Anzeichen für vorangegangen Schneetransport. Schneedünen entstehen wie auch Sanddünen normal zur Windrichtung. (nach WÜRTL 2011)

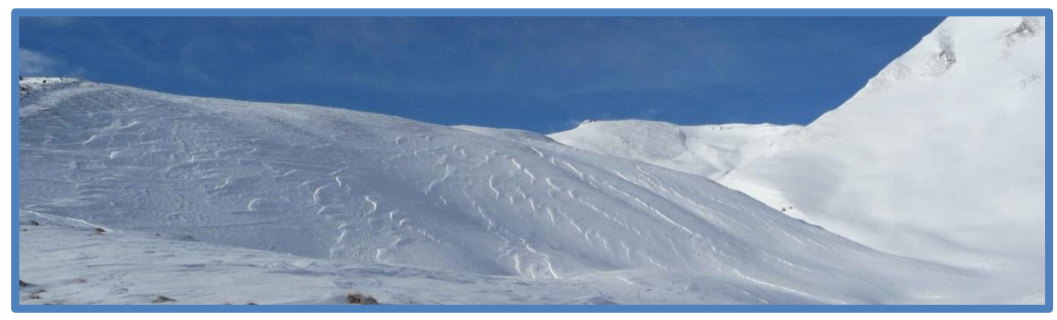

**Abbildung 48: Ausgeprägte Dünen (eigenes Archiv)**

## **2.3.6.8 Frische Lawinen**

Frische Lawinen sind ein untrügerisches Zeichen für eine angespannte Lawinensituation. Selbstständig abrutschende Schneebretter sind ein typisches Anzeichen für Gefahrenstufe 4. Wichtig ist, dass auch die Repräsentativität des betroffenen Hanges bedacht wird. Und auch hier gilt, je frischer die Lawine, desto eher muss sie als Gefahrenzeichen eingestuft werden. Oft sind alte Lawinen [\(Abbildung 49\)](#page-84-0) noch lange zu sehen, ob und wie stark sie den aktuellen Schneedeckenaufbau widerspiegelt, bleibt oft unbeantwortet. (nach WÜRTL 2011)

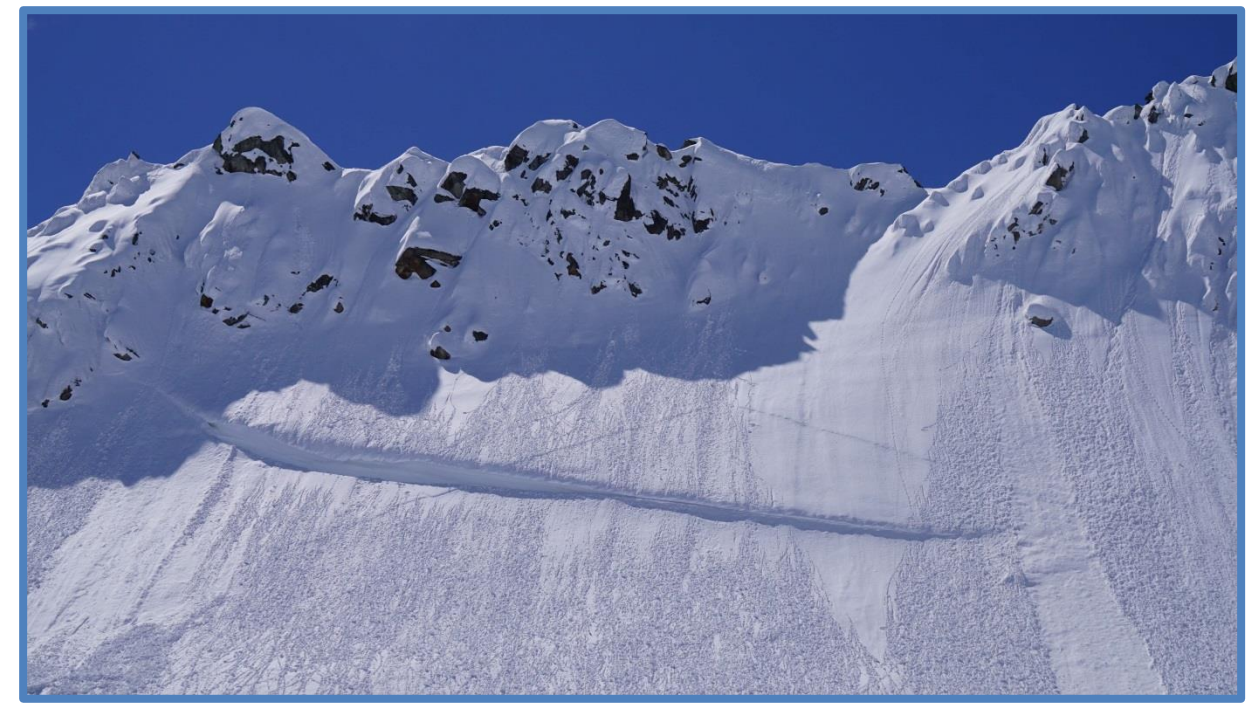

**Abbildung 49: Altes, bereits teilweise wieder eingeschneites Schneebrett, überdeckt von zahlreichen kleinen Lockerschneerutschen (eigenes Archiv)**

### <span id="page-84-0"></span>**2.3.6.9 Setzungsgeräusche**

Setzungsgeräusche entstehen durch entweichende Luft nach dem Kollabieren einer Schwachschicht innerhalb der Schneedecke. Häufig ist Schwimmschnee oder eingeschneiter Oberflächenreif, wie es in [Abbildung 50](#page-84-1) der Fall ist, verantwortlich. Die entweichende Luft kann akustisch als "Wumm" wahrgenommen werden. Sie treten typischerweise bei erheblicher Lawinengefahr und vermehrt im Gebiet von Kaltluftseen auf, da hier die aufbauende Umwandlung gefördert wird. Wumm-Geräusche stellen eine vollständige Auslösung eines Schneebrettes dar, es ist also neben der auslösenden Krafteinwirkung auch eine gebundene Schneedecke und eine Schwachschicht, in der sich der Bruch fortpflanzen kann, vorhanden. Lediglich die zu geringe Hangneigung verhindert ein Abgleiten. (nach WÜRTL 2011)

<span id="page-84-1"></span>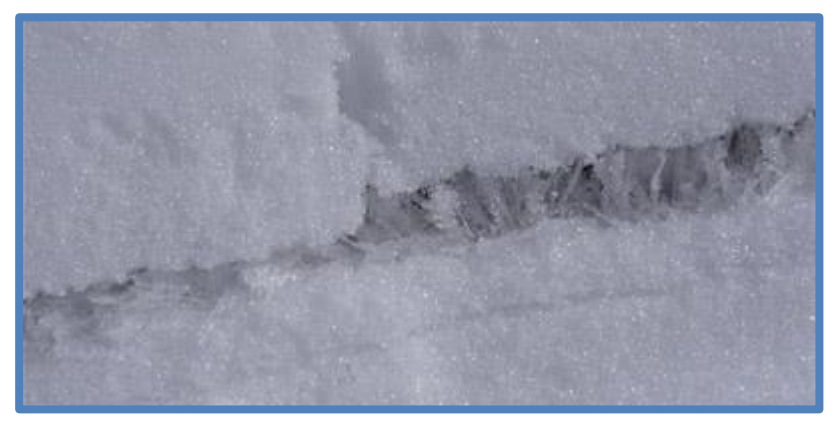

**Abbildung 50: Eingeschneiter Oberflächereif als Schwachschicht, welche teilweise bereits kollabiert ist (http://www.slf.ch/praevention/ueberlawinen/lawinenbildung/schneedecke/index\_DE)**

## **2.3.6.10 Rissbildung**

In Verbindung mit Setzungsgeräuschen kommt es im Randbereich manchmal zu deutlich sichtbaren Rissbildungen [\(Abbildung 51\)](#page-85-0). Diese sind keinesfalls als Entspannung der Schneedecke zu interpretieren, sondern weisen auf eine ausgesprochen heikle Situation hin. (nach WÜRTL 2011)

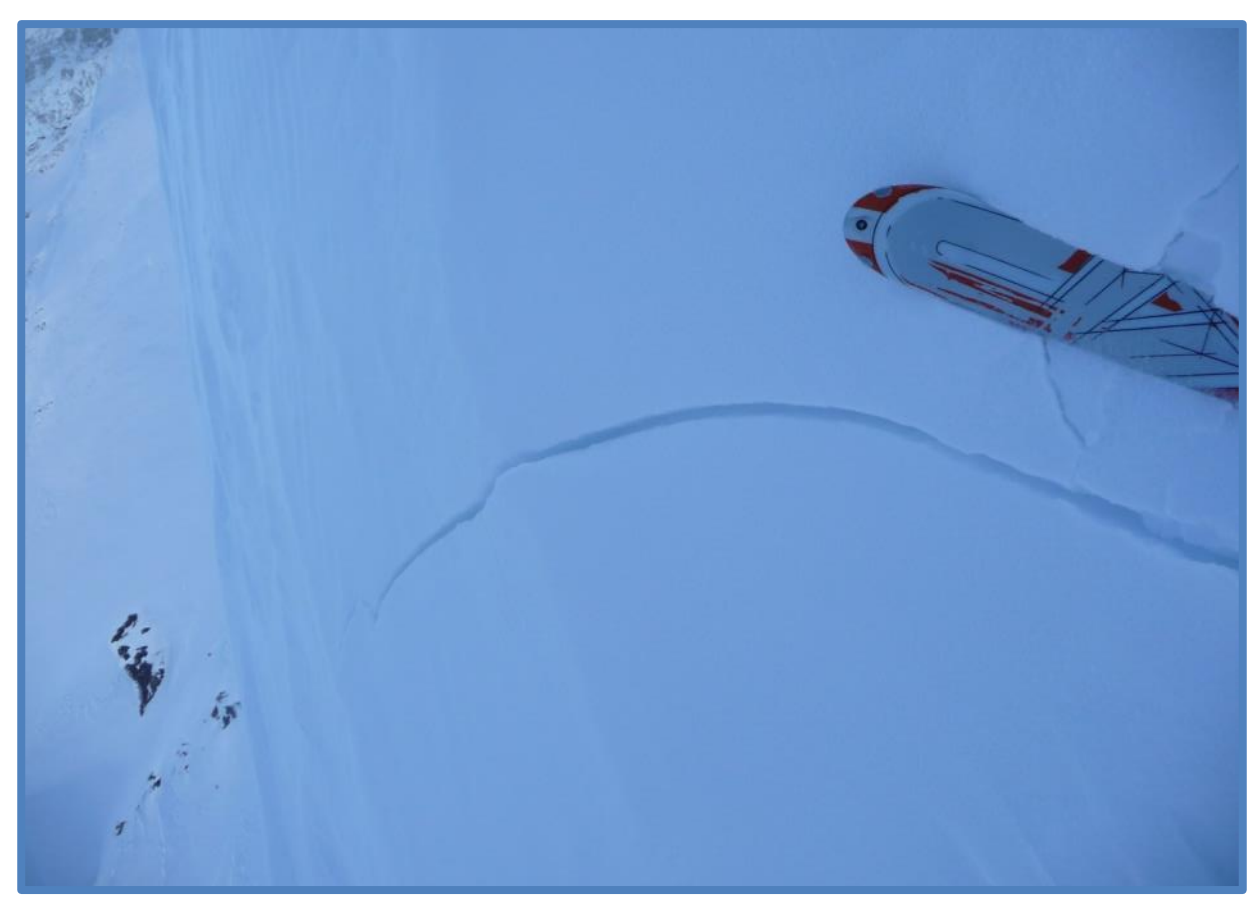

**Abbildung 51: Rissbildung in der Schneedecke ist ein extrem heikles Gefahrenzeichen (eigenes Archiv)**

### <span id="page-85-0"></span>**2.3.6.11 Starke Durchfeuchtung**

Dieses Gefahrenzeichen tritt häufig im Frühjahr auf. Sobald der tragende Harschdeckel auftaut, kann dieser keine Wärmeenergie mehr aufnehmen. Weiterhin einstrahlende Sonne oder Regen führen zu einem rasanten Stabilitätsverlust der isothermen Schneedecke. Das Abgleiten kann, muss aber nicht, unmittelbar bevor stehen. Durch klare Nächte verfestigt sich die Schneedecke wieder vorübergehend. (nach WÜRTL 2011)

## <span id="page-85-1"></span>**2.3.7 Der Einfluss der Topografie**

Für den Begriff der Topografie oder das Gelände bestehen, je nach wissenschaftlicher Disziplin, unterschiedliche Definitionen. Für die folgenden Abschnitte wird daher folgende Definition herangezogen: Topografie die natürliche Erdoberfläche mit ihren Höhen, Tiefen, Unregelmäßigkeiten und Formen sowie fest mit ihr verankerte Objekte, vor allem liegt hierbei der Fokus am Bewuchs. (nach https://de.wikipedia.org/wiki/Gel%C3%A4nde)

Ein alter Spruch lautet: "Wer nichts von Schneedeckenaufbau und Lawinengefahr versteht, der muss zumindest ein Meister des Geländes sein!"

Der Topografie kommt eine wichtige Rolle bei der Entstehung von Lawinen zu. Wie in Abschnitt [2.3.3.3](#page-58-0) bereits erwähnt, haben topografische Details einen großen Einfluss auf die Verteilung der Schneedecke. Doch selbst innerhalb eines einzelnen Hanges ist der Schneedeckenaufbau sehr unterschiedlich. Die Mächtigkeit und der Aufbau der einzelnen Schichten sind nicht homogen. Die aus einer Schneedeckenuntersuchung gewonnene Information darf demnach keinesfalls direkt auf den gesamten Hang übertragen werden. Problematisch dabei ist, dass das Erkennen solcher Schwachpunkte innerhalb eines Hanges oft unmöglich ist. Tendenziell kann man aber davon ausgehen, dass es günstigere und weniger günstige Bereiche gibt. Neben den ohnehin bekannten ungünstigen Geländeformen wie Rinnen, Mulden und Hohlformen finden sich innerhalb dieser ungünstige Formen im Detail noch besonders heikle Bereiche:

- Schattenbereiche
- Ränder von Rinnen und Mulden
- Kammnahe Bereiche, besonders im Lee
- Bereiche über Felsbändern und Abbrüchen
- Geländeübergänge (flach zu steil oder steil zu flach)
- Übergänge von Schneemächtigkeiten (vor allem wenig zu viel, aber auch viel zu wenig)
- Schneearme Bereiche

An solchen Schwachstellen innerhalb eines Hanges kann ein Initialbruch deutlich leichter als an gut verfestigten Stellen ausgelöst und damit die Bruchfortpflanzung aktiviert werden. Diese Stellen werden daher auch "superschwache Zonen" oder "Hot-Spots" genannt. (nach GEBETSBERGER 2010)

Je größer die Lawinengefahr, umso mehr Hot-Spots sind vorhanden und damit steigt auch die Auslösewahrscheinlichkeit deutlich. Die Auslösewahrscheinlichkeit umfasst hierbei lediglich den Initialbruch und die Bruchfortpflanzung, nicht jedoch das Abgleiten des Schneebretts. Die Lawinenauslösewahrscheinlichkeit nimmt also von Gefahrenstufe zu Gefahrenstufe exponentiell zu. (nach SCHWEIZER 2006)

Grafisch können die Hot-Spots und ihre Häufigkeit in Abhängigkeit der Gefahrenstufe wie in [Abbildung 52](#page-87-0) bis [Abbildung 55](#page-88-0) darstellt werden.

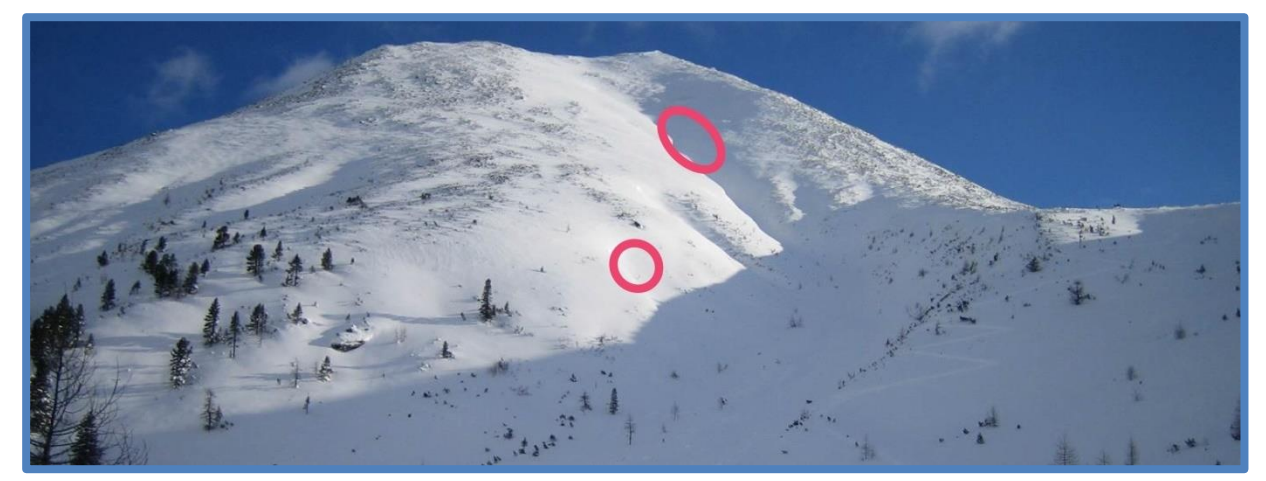

**Abbildung 52: Exemplarische Verteilung der Hot-Spots bei geringer Lawinengefahr (Gefahrenstufe 1) (eigene Darstellung, Bildgrundlage: eigenes Archiv)**

<span id="page-87-0"></span>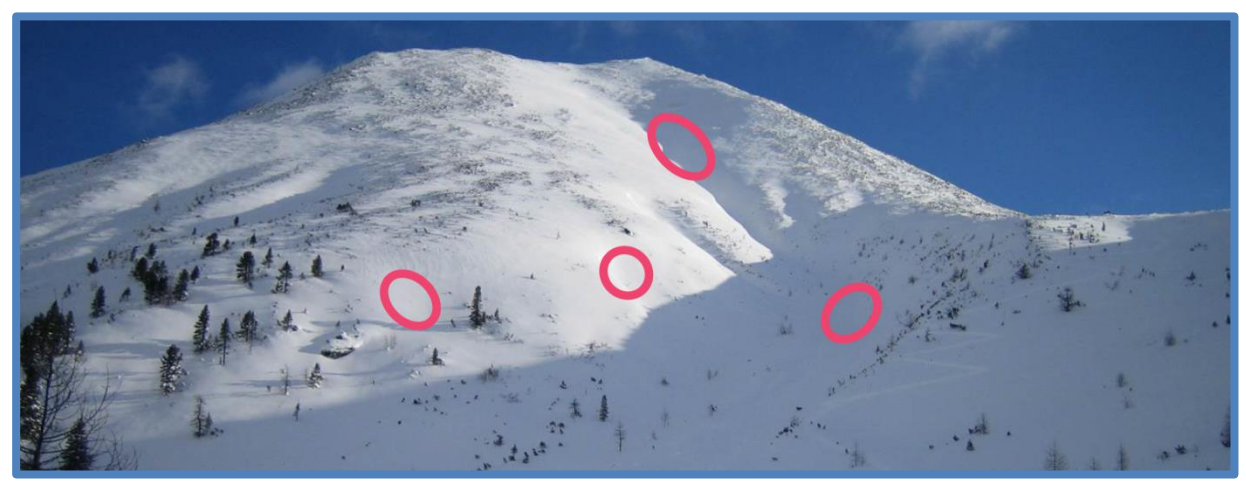

**Abbildung 53: Exemplarische Verteilung der Hot-Spots bei mäßiger Lawinengefahr (Gefahrenstufe 2) (eigene Darstellung, Bildgrundlage: eigenes Archiv)**

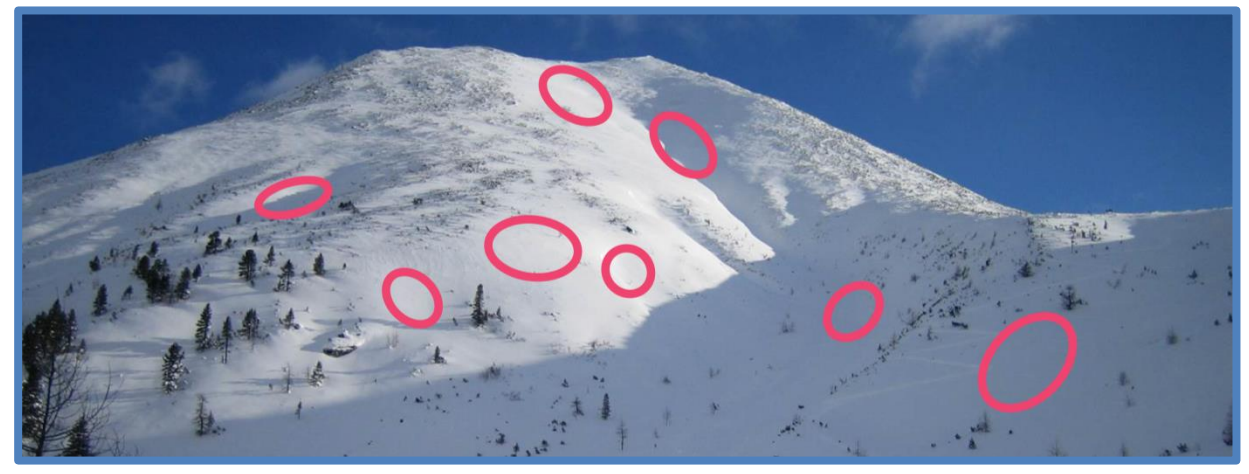

**Abbildung 54: Exemplarische Verteilung der Hot-Spots bei erheblicher Lawinengefahr (Gefahrenstufe 3) (eigene Darstellung, Bildgrundlage: eigenes Archiv)**

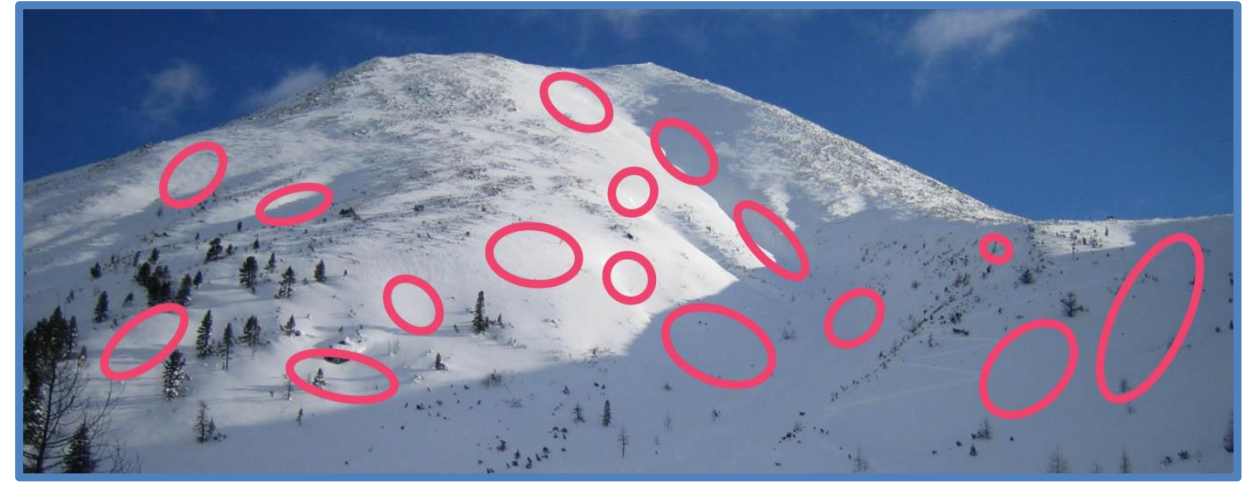

**Abbildung 55: Exemplarische Verteilung der Hot-Spots bei großer Lawinengefahr (Gefahrenstufe 4) (eigene Darstellung, Bildgrundlage: eigenes Archiv)**

<span id="page-88-0"></span>Die Hot-Spot Theorie besagt nun auch, dass die Auslösewahrscheinlichkeit weitgehend unabhängig von der Hangsteilheit ist. Nicht zu verwechseln ist die Auslösewahrscheinlichkeit mit der Wahrscheinlichkeit des Abgleitens eines Schneebretts. Die Wahrscheinlichkeit des Abrutschens ist primär von der Hangsteilheit abhängig. Die Auslösewahrscheinlichkeit hingegen wird vor allem durch den Schneedeckenaufbau und damit durch Exposition, Geländeform und Bewuchs beeinflusst. (nach SCHWEIZER 2006)

### **2.3.7.1 Hangneigung**

Mit zunehmender Hangneigung nimmt die Abgleitwahrscheinlichkeit zu. Die Auslösewahrscheinlichkeit bleibt, wie in Abschnitt [2.3.7](#page-85-1) beschrieben, von der Hangneigung unabhängig.

Die steigende Abgleitwahrscheinlichkeit mit zunehmender Hangneigung wird durch drei Faktoren begründet:

- Die Hangabtriebskraft nimmt mit zunehmender Steilheit zu.
- Die von einem Skifahrer ausgehende Belastung auf die Schneedecke nimmt zu. Diese Zunahme wirkt sich sogar zwei Mal aus:
	- o Die vom Skifahrer verursachte Kraft in Hangabtriebsrichtung nimmt zu.
	- o Durch die erzwungene dynamischere Fahrweise im extremen Steilgelände nimmt die Belastung auf die Schneedecke zu.
- Vor allem in nördlichen Expositionen werden Hänge mit zunehmender Steilheit immer weniger von direkter Sonneneinstrahlung getroffen. Die fehlende Einstrahlung wirkt sich negativ auf den Schneedeckenaufbau aus.

Die letzteren beiden Punkte sind schwierig zu quantifizieren, es kann aber davon ausgegangen werden, dass die Abgleitwahrscheinlichkeit bei einer Zunahme der Hangneigung von 30° auf 45° um rund 50 % steigt. Zudem sind die Konsequenzen eines Lawinenabgangs im Steilgelände meist deutlich gravierender (Abbrüche, Felsen, Sturzbahn). (nach SCHWEIZER 2006)

Aus der Schweizer Lawinendatenbank liegen nun 11500 dokumentierte Lawinenunfälle vor, davon wurden 600 Skifahrerlawinen, allesamt trockene Schneebrettlawinen, für eine Unfallanalyse herangezogen. (HARVEY 2002)

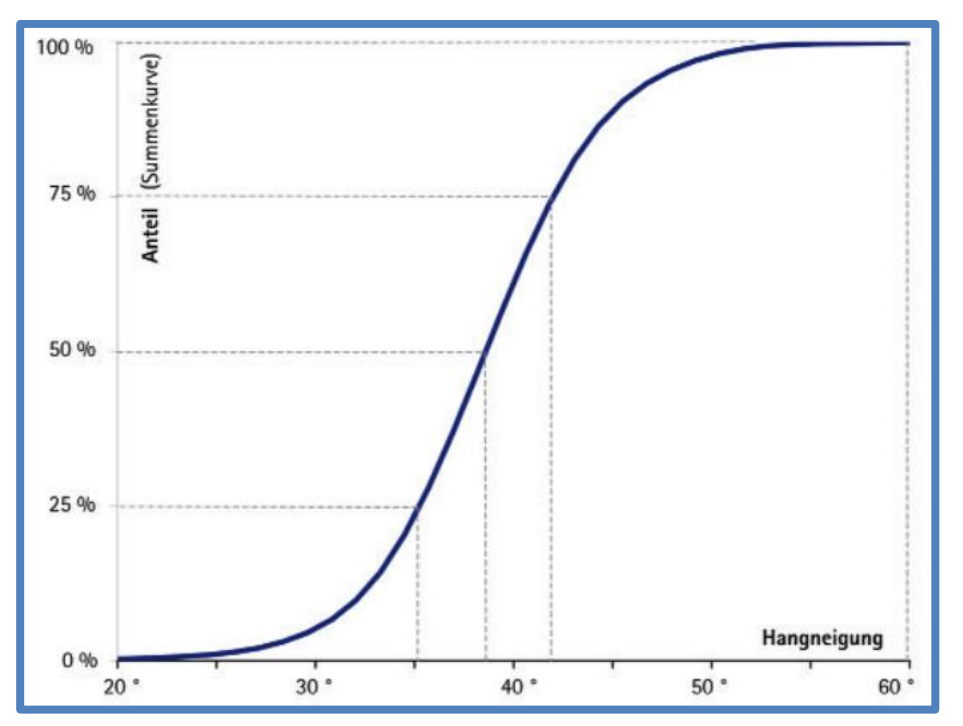

Bezüglich der Hangsteilheit ergibt sich daraus die in [Abbildung 56](#page-89-0) dargestellte Verteilung.

<span id="page-89-0"></span>**Abbildung 56: Summenhäufigkeit der Lawinenunfälle in Abhängigkeit zur Hangneigung, gemessen an der steilsten Stelle der Anrissfläche (SCHWEIZER 2006)**

Der Bereich unter 25° ist für das Abgleiten einer Lawine im Regelfall zu flach. Die meisten, von Skifahrern ausgelösten Lawinen, weisen eine 37-41° steile Anrissfläche auf. Aus dieser Statistik lassen sich jedoch keine Rückschlüsse auf die tatsächliche Abgleitwahrscheinlichkeit ziehen. Es wäre ein falscher Schluss, wenn nun 37-41° steile Hänge als am gefährlichsten betrachten würden. Um diese Interpretation zulässig zu machen, müssten sowohl die Verteilung der Hangsteilheiten im Gebiet der Datenerhebung, als auch die Häufigkeit der Befahrung einzelner Hangneigungen bekannt sein. Bezüglich der Hangsteilheiten ergab eine Analyse der Region Davos, dass 30° steile Hänge etwa doppelt so oft vorkommen wie 40° steile Hänge. Eine Abschätzung der Befahrungszahlen liegt nicht vor. Es kann jedoch die Annahme getroffen werden, dass die Abgleitwahrscheinlichkeit eines ausgelösten Schneebretts im Bereich zwischen 40° und 60° ihr Maximum erreicht. Gelände über 60° weist, wegen dem ständig selbst abrutschenden Schnee, wiederum eine geringere Abgleitwahrscheinlichkeit auf. Eine uralte Regel scheint also, vor allem im skifahrerisch relevanten Bereich zwischen 25° und 45°, zu stimmen: "Je steiler, desto gefährlicher!"

Die in [Abbildung 56](#page-89-0) abgebildete Statistik umfasst die Hangsteilheiten der Lawinenabgänge bei allen Gefahrenstufen. Fokussiert man nun den Blick auf die einzelnen Gefahrenstufen, so ergibt sich das in [Abbildung 57](#page-90-0) dargestellte überraschende Bild.

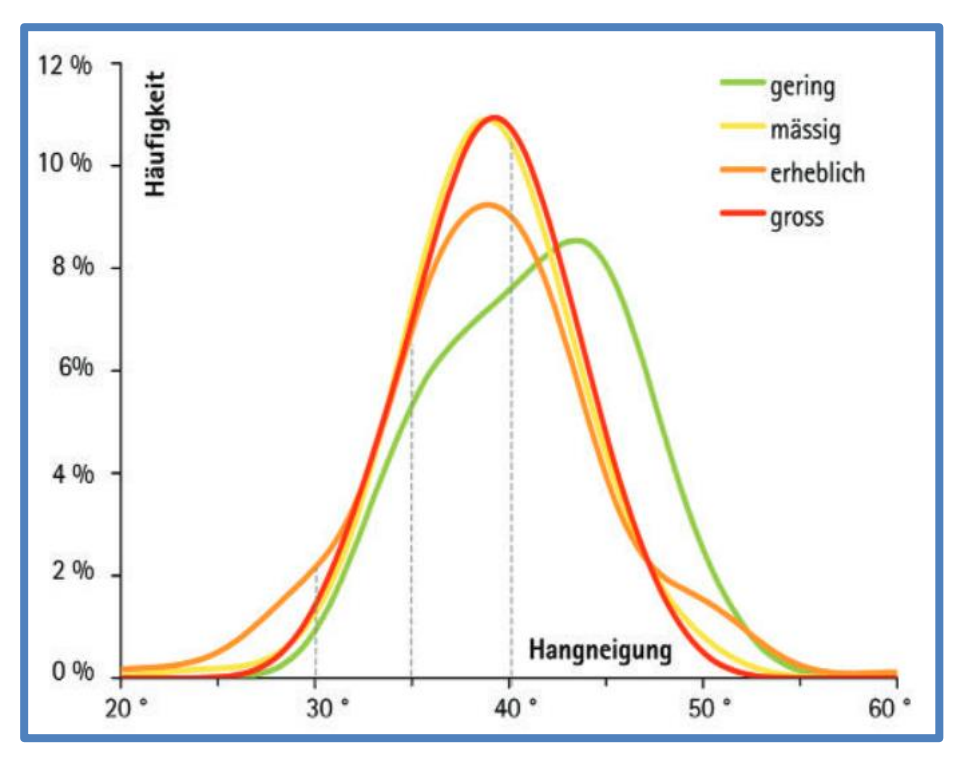

<span id="page-90-0"></span>**Abbildung 57: Prozentuale Häufigkeit der Hangneigungen pro Gefahrenstufe (SCHWEIZER 2006)**

[Abbildung 57](#page-90-0) zeigt, dass die typische Skifahrerlawine, egal welche Gefahrenstufe herrscht, im Durchschnitt in einem 39° steilen Hang ausgelöst wird. Bringt man diese neue Erkenntnis nun mit dem aus [Abbildung 56](#page-89-0) bekannten Wissen in Verbindung, so ergibt sich der Schluss, dass die Lawinenhäufigkeit ab einer Hangneigung von etwa 30° unabhängig von der Gefahrenstufe dramatisch zunimmt. Der Zusammenhang zwischen Hangsteilheit und Auslösewahrscheinlichkeit ist also bei allen Gefahrenstufen in etwa ähnlich.

Aus diesem Wissen in Verbindung mit der in Abschnitt [2.3.7](#page-85-1) beschriebenen Verteilung der Gefahrenstellen kann nun der Schluss gezogen werden, dass die Gefahr einer Lawine mit steigender Gefahrenstufe deutlich stärker zunimmt als mit der Hangneigung. Die Gefahr eines Schneebretts ist also in einem beispielsweise 40° steilen Hang bei "Erheblich" wesentlich größer als bei "Gering". (nach SCHWEIZER 2006)

Um nun das erheblich steigende Risiko bei steigender Gefahrenstufe auszugleichen, drängt sich der Verzicht auf. Und auch wenn der tatsächliche Zusammenhang zwischen Abgleitwahrscheinlichkeit und Hangneigung nicht bekannt ist, so kann die Hangneigung als einfachster Verzichtsparameter herangezogen werden. Herrscht Gefahrenstufe "Mäßig" und soll das Risiko auf jenes von "Gering" reduziert werden, also Gefahrenpotential  $4\rightarrow 2$ , so muss auf die Hälfte des Geländes verzichtet werden. Bei "Erheblich" (Gefahrenpotential 8->2) muss auf drei Viertel und bei "Groß" (Gefahrenpotential 16->2) auf sieben Achtel verzichtet werden. Dieser Geländeverzicht kann am einfachsten über die Hangneigung erreicht werden [\(Abbildung 58\)](#page-91-0). Die Anzahl der Hänge zwischen 30° und 40° ist größer als jene der Hänge über 40°. Mit der Steilheit nimmt die Abgleitwahrscheinlichkeit zu, sie wird durch die effektiv auslösbaren Bereiche (exemplarisch 9 rote Punkte) repräsentiert. Mit zunehmender Gefahrenstufe, hier von "Gering" auf "Mäßig" nimmt auch die Anzahl der Gefahrenstellen in etwa um den Faktor zwei zu. Es gibt also etwa doppelt so viele

Gefahrenstellen als zuvor (exemplarisch 18 rote Punkte). Um nun das Risiko vom Beispiel "Mäßig" auf jenes von "Gering" zu reduzieren, müssen wir auf ungefähr "9 rote Punkte" verzichten. Dies gelingt, indem wir auf Hänge über 40° verzichten. Es bleiben also 10 rote Punkte übrig, das Risiko ist annähernd so groß wie vor dem beispielhaften Anstieg der Gefahrenstufe.

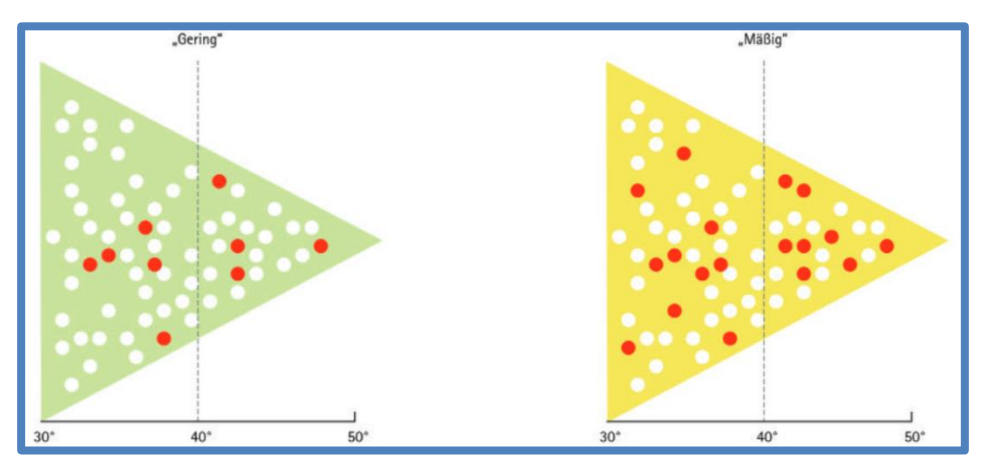

<span id="page-91-0"></span>**Abbildung 58: Schematische Darstellung der potentiell kritischen Steilhänge (weiße Punkte) und der effektiv auslösbaren Steilhänge (rote Punkte) bei den Gefahrenstufen "Gering" und "Mäßig". (SCHWEIZER 2006)**

Es ergeben sich folgende, aus der Reduktionsmethode bekannten, Richtwerte:

- "Groß"  $\rightarrow$  unter 30°
- $\mathbb{E}$ Frheblich"  $\rightarrow$  unter 35°
- $\bullet$  "Mäßig"  $\rightarrow$  unter 40°

(nach Schweizer 2006)

"Es geht darum, bei zunehmender Gefahrenstufe auf immer mehr Gefahrenstellen zu verzichten... Auch wenn die genaue quantitative Beziehung zwischen Hangneigung und Auslösewahrscheinlichkeit unbekannt ist, macht es Sinn, die Hangneigung als den einfachsten und wohl wichtigsten Geländeparameter zu benutzen." (SCHWEIZER 2006)

Zusammenfassend bleibt, dass zwar bei allen Gefahrenstufen statistisch in gleichen Hangneigungen Unfälle passieren und damit die 30° - Grenze wohl den entscheidenden Faktor in der Gefahrenvermeidung darstellt. Dennoch nimmt die Gefahr durch steigende Hangneigung zu. Dies ist jedoch nicht durch die Gefahrenstufe verursacht, sondern wird durch einfache physikalische Grundgesetze hervorgerufen. Die Hangneigung spielt also eine wichtige Rolle im Zusammenhang mit Lawinengefahr und deren Vermeidung. Ihr Einfluss wird in diesem Abschnitt intensiv untersucht. Die Beurteilung der Situation vor Ort ist und bleibt der entscheidende Schlüsselfaktor, um mit der Lawinengefahr umzugehen. Vor allem in der Vorbereitung der Tour aber bietet die Idee des Verzichts ein sehr wirksames Instrument für das Risikomanagement. Die entsprechende Aufbereitung der Hangneigung in grafischer Form, wie im Rahmen dieser Arbeit realisiert, ist daher eine tragende Säule im Konstrukt der Tourenplanung.

## **2.3.7.2 Exposition**

Die Exposition eines Hanges wirkt sich vor allem auf den Schneedeckenaufbau aus. Während Nordhänge häufig keinerlei Sonnenschein erhalten und die aufbauende Umwandlung vorangetrieben wird, findet, geringe oder keine Bewölkung vorausgesetzt, in Südlagen abbauende Umwandlung statt. (nach LACKINGER 2000)

Eine statistische Auswertung der Daten des SLF (Eidgenössisches Institut für Schnee- und Lawinenforschung) in Davos aus dem Jahr 2004 mit 575 Unfällen zeigt eine deutliche Verteilung der Unfälle nach der Exposition [\(Abbildung 59\)](#page-92-0). Bei Gefahrenstufe 3 ereigneten sich Unfälle hauptsächlich in den Sektoren West über Nord bis Südost, bei Gefahrenstufe 2 in den Sektoren Nordwest bis Ost. Sehr deutlich ist, dass sich ein Großteil der Lawinenunfälle in den Sektoren Nordwest bis Nordost ereignet. Diese Häufung ist mit dem ungünstig beeinflussten Schneedeckenaufbau zu begründen. (nach HARVEY 2002)

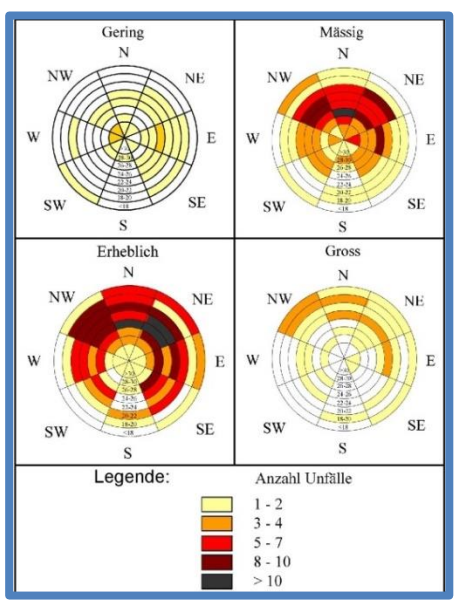

<span id="page-92-0"></span>**Abbildung 59: Anzahl der Skifahrerlawinen in den einzelnen Expositionen. Zusätzlich ist noch eine, für die aktuelle Betrachtung unwichtige, Höheninformation eingebunden (HARVEY 2002)**

Es scheint nun einfach, das Gefahrenpotential, ähnlich wie im Umgang mit der Hangneigung, durch Verzicht auf Schattlagen zu reduzieren. Problematisch stellt sich hierbei aber unser Verhalten dar: Pulverschnee hält sich in schattigen Zonen deutlich länger und verspricht Abfahrtsgenuss, während die Schneebedingungen in sonnigen Expositionen häufig weniger einladend sind. (nach

http://www.slf.ch/praevention/ueberlawinen/lawinenbildung/gelaende/Exposition/index\_DE)

Es scheint also auf den ersten Blick auszureichen, die Hauptexposition einer Skitour zu kennen. Diese wird üblichweise in der Führerliteratur angegeben bzw. ist aus der Karte ablesbar. In [Abbildung 60](#page-93-0) und [Abbildung 61](#page-93-1) sind Auszüge aus Tourenführern zu sehen. Die angegebene Exposition unterscheidet sich deutlich, es wird Süd und Südost gegenüber Süd bis Südwest angegeben.

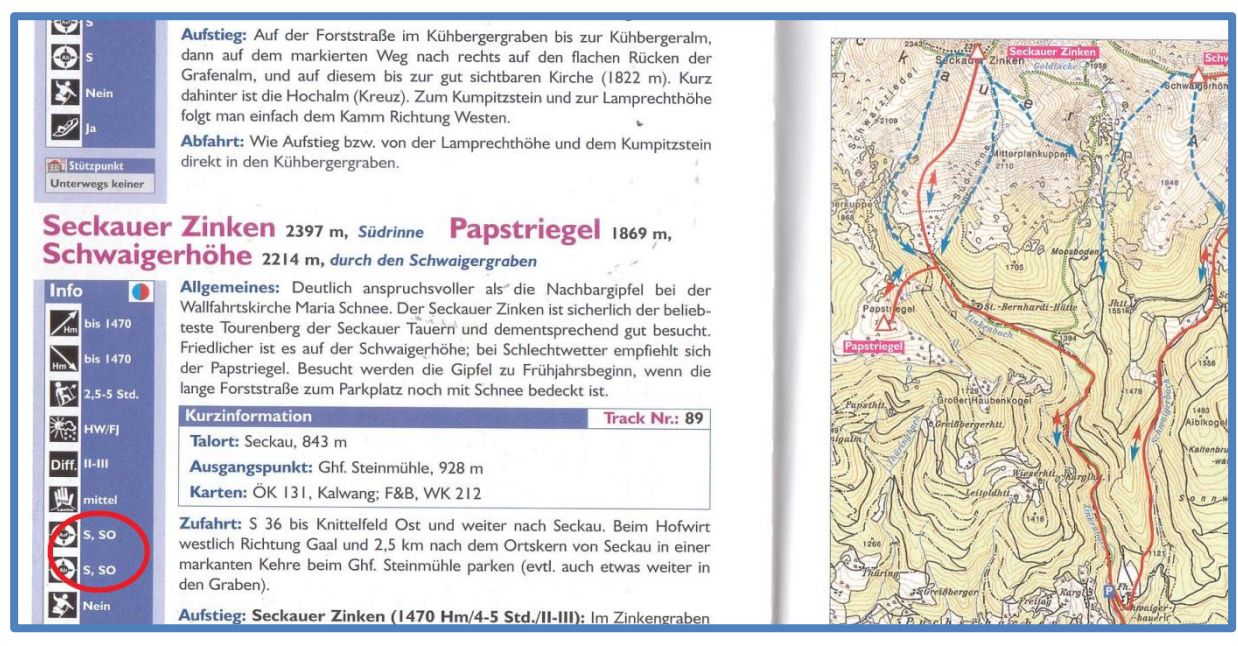

<span id="page-93-0"></span>**Abbildung 60: Ausschnitt der Tourenbeschreibung "Seckauer Zinken" mit angegebener Exposition S,SO (JENTZSCH, JENTZSCH-RABL 2007)**

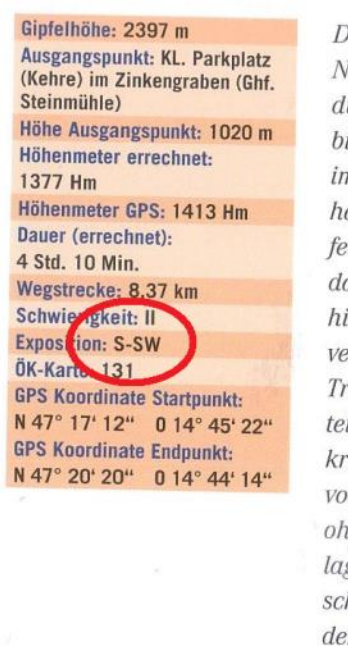

Die lange Kette der Seckauer Alpen begrenzt im Norden das Knittelfelder Talbecken und besticht durch riesige, mäßig steile Rasenflanken, die bis auf die höchsten Gipfel reichen. Erst weiter im Westen, zwischen Hochreichhart und Geierhaupt, werden die Grate deutlich schroffer und felsiger. Das scheinbar so sanfte Almgelände darf jedoch nicht darüber hinwegtäuschen, dass hier oftmals ein stürmischer Wind den Schnee verweht und Rinnen und Mulden meterdick mit Triebschnee füllt - besonders im steilen Mittelteil der Südrinne ist daher auch hier stets eine kritische Beurteilung des Schneedeckenaufbaus vorzunehmen. Am schönsten ist diese Strecke ohnehin bei Firn, der sich aufgrund der Südlage schon früh einstellen kann. Idealerweise schießt man dann noch mit den Schiern über den langen Zinkenbachgraben bis hinaus zum Parkplatz.

#### Ausgangspunkt:

Straßenkehre im Zinkenbac oberhalb des Ghf. Steinmühle (

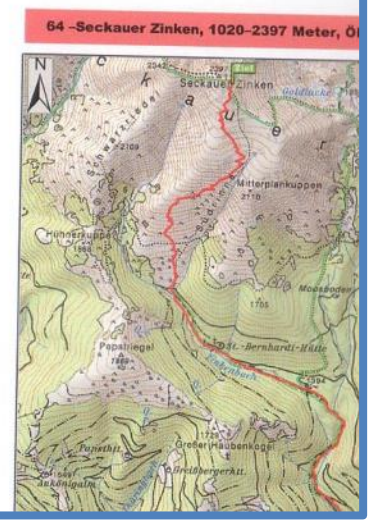

**Abbildung 61: Ausschnitt der Tourenbeschreibung "Seckauer Zinken" mit angegebener Exposition S-SW (SODAMIN, SODAMIN 2012)**

<span id="page-93-1"></span>Die angeführte Tour wurde in den letzten Jahren vermehrt Schauplatz von Lawinenunfällen. Ein in [Abbildung 62](#page-94-0) dargestelltes, exemplarisches Übersichtsbild des Lawinenschauplatzes verdeutlicht, wie viele unterschiedliche Expositionen in der vermeintlichen "Südrinne" auftreten. (nach LAWINENWARNDIENST STEIERMARK 2014)

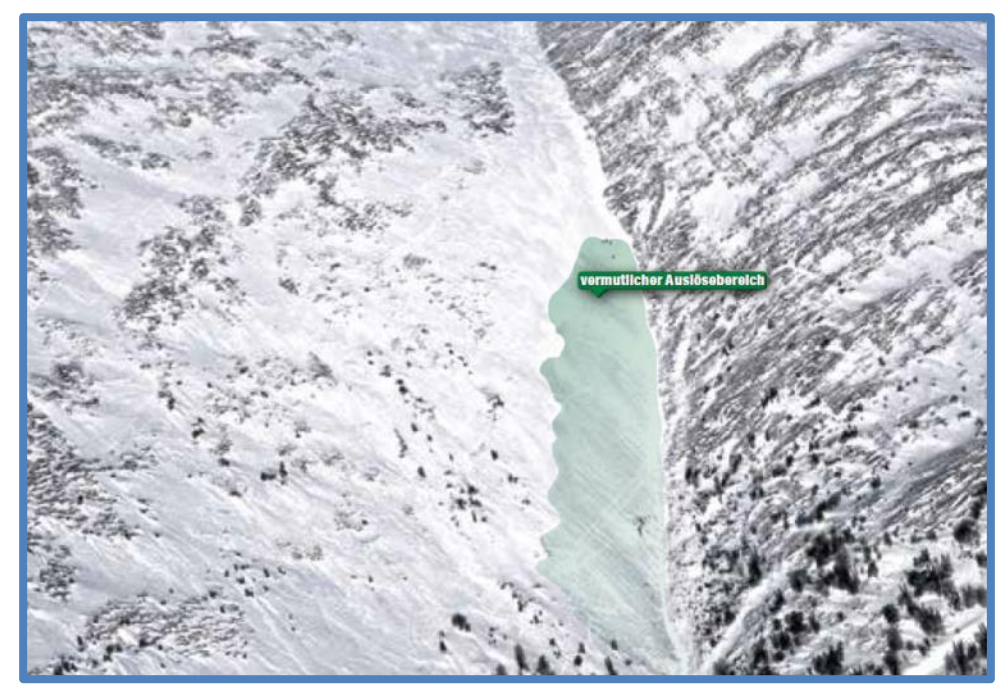

**Abbildung 62: Übersichtsbild eines Lawinenunfalls am Seckauer Zinken (LAWINENWARNDIENST STEIERMARK 2014)**

<span id="page-94-0"></span>Die tatsächliche Komplexität der Situation zeigte sich erst im Laufe dieser Arbeit, als bewiesen wurde, dass sich, wenn auch nur kleinräumig, alle Expositionen von Nord über Ost und Süd bis West innerhalb dieser Rinne finden. Genau diese kleinräumige Betrachtung ist aber für die für Wintersportler relevanten Lawinen maßgeblich. Mit dieser, auf den ersten Blick überflüssig erscheinenden Informationsaufbereitung – die Exposition könnte auch aus der topografischen Karte abgelesen werden – kann jedoch gezeigt werden, dass anhand modernster Datenquellen, im vorliegenden Fall Airborne Laserscanning, schon in der Tourenplanung ein detaillierter Blick in die tatsächliche Strukturierung des Geländes getätigt werden kann. Eine solche Aufbereitung derart genauer und klarer Informationen ist im Zusammenhang mit Lawinenprävention neuartig.

### **2.3.7.3 Bewuchs**

Der Bewuchs wirkt sich vor allem durch seine Lawinenschutzwirkung sowie durch den Einfluss auf den Wind aus. Stabilisierenden Einfluss im Sinne einer Stützwirkung übt ein Wald erst aus, wenn in ihm nicht mehr behinderungsfrei skigefahren werden kann. In diesem Fall wird er als Schutzwald bezeichnet. Wegen dieser Voraussetzung kann der im Nahbereich der Waldgrenze befindliche Bewuchs nicht als Lawinenschutz angesehen werden. Jedoch wirkt sich der von Stämmen, Ästen und Nadeln durchsetzte Wald durch Anhebung des Windfeldes positiv aus. Ausschlaggebend ist dabei die Art des Bewuchses. Ist dieser Bereich durch unterschiedlich hohen Bewuchs gekennzeichnet, so kann ihm, im Sinne des dadurch verringerten Windeinflusses, eine Schutzfunktion zugeschrieben werden. Große Vorsicht muss dabei auf die vor allem von Gebüsch (Latschen, Erlen) ausgehende aufbauende Umwandlung gelegt werden. Häufig werden diese Strauchzonen in Bezug auf die Mächtigkeit der dortigen Ablagerungen unterschätzt. Ein Beispiel ist in [Abbildung 63](#page-95-0) zu sehen. (nach LAWINENWARNDIENST STEIERMARK 2014)

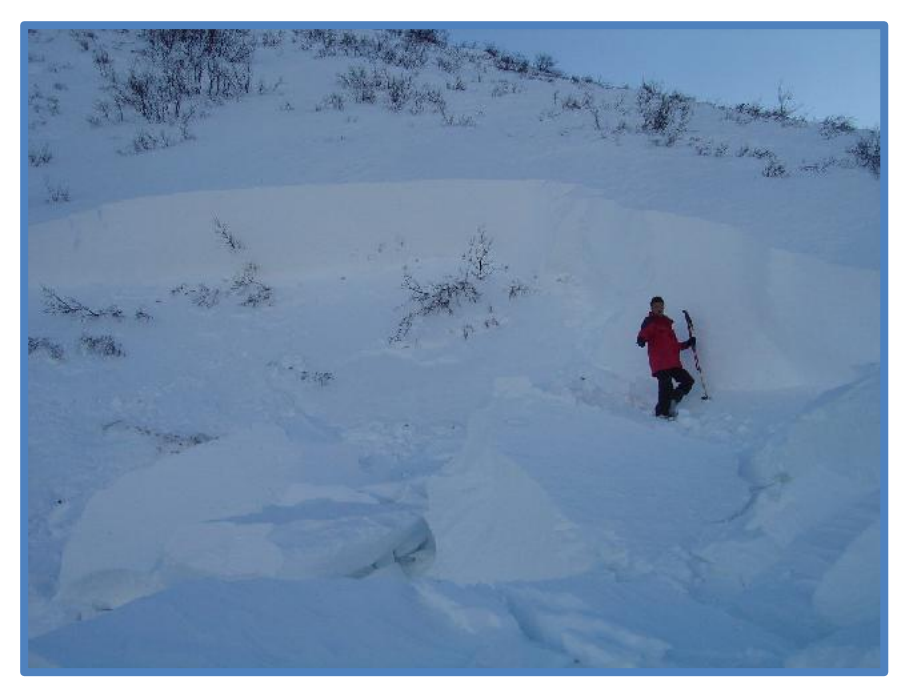

Abbildung 63: Lawinenanriss in einer Erlenzone (http://www.lawine-steiermark.at/wetter/stationsdaten**lawis/)**

<span id="page-95-0"></span>Die grafische Aufbereitung des Bewuchsstandes bietet demnach vor allem als Ergänzung zu Luftbildern eine gute Informationsquelle. Auf Luftbildern ist meist zwar die Art des Bewuchses zu sehen, die Höhe kann jedoch oft kaum abgeschätzt werden.

## **2.3.8 Systematische Lawinenbeurteilung**

Die systematische Lawinenbeurteilung ist untrennbar mit dem Blick in die Schneedecke verbunden. Sie ist die ursprünglichste Methode der Gefahrenbeurteilung und kam erst durch Werner Munters Reduktionsmethode außer Mode. Doch heute erfährt sie eine Art Wiederbelebung. Viele Experten sind der Meinung, dass durch die systematische Lawinenkunde eine Skitour sicherer durchgeführt werden kann. (nach

http://www.alpin.de/sicher-am-berg/8929/artikel\_schneeprofil\_pro\_und\_contra.html)

In den folgenden Abschnitten werden die klassischen Schneedeckenuntersuchungen kurz vorgestellt. Detaillierter wird die Bayern-Methode ausgeführt, da sie den aktuellsten Stand der Schnee- und Lawinenforschung widerspiegelt und zudem leicht in der Praxis durchgeführt werden kann.

### **2.3.8.1 Klassische Schneedeckenuntersuchungen**

Sehr wichtig bei den klassischen Schneedeckenuntersuchungen ist es, einen repräsentativen Standort zu finden. Dabei muss nicht selten die Sicherheit gegenüber dem optimalen Standort vorgezogen werden. Als repräsentativ wird ein Ort bezeichnet, an dem der Schneedeckenaufbau jenem in einem potenziellen Anrissgebiet möglichst ähnlich ist. Bevorzugt wird dabei kleinräumig kuppiertes Gelände mit derselben Exposition, Hangneigung und Höhenlage wie des zu beurteilenden Hanges ausgewählt.

Für die Beschreibung des Ergebnisses wird die Nomenklatur "Kürzel des Tests" + "Belastungs-Stufe beim Bruch" + " $@i$ " + "Höhe der Schwachschicht über den Boden" verwendet. Ein Beispiel: RB3@60cm steht für einen Rutschblocktest, welcher beim Wippen mit Skiern (Belastungsstufe 3) 60 cm über dem Boden gebrochen ist. (nach NAIRZ 2011)

### **2.3.8.1.1 Rutschblock**

Beim Rutschblock wird ein 2x1,5 m großer Quader freigelegt, wobei die kurzen Seiten in Gefällerichtung ausgeführt werden. Das Graben ist sehr aufwändig und der Test damit sehr zeitintensiv. Anschließend wird der Rutschblock von einer Person mit Ski von der Oberseite im obersten Drittel des Quaders belastet. Der Rutschblocktest ist in [Abbildung 64](#page-96-0) zu sehen.

- RB 1  $@...cm$  → Bruch beim Graben oder Ausschneiden
- RB 2  $@...$ cm  $\rightarrow$  Bruch beim Betreten mit Skiern
- RB 3  $@...$  cm  $\rightarrow$  Bruch beim Wippen mit Skiern
- RB 4  $@...$  cm  $\rightarrow$  Bruch beim ersten Sprung mit Skiern von oben
- RB 5  $@...$  cm  $\rightarrow$  Bruch beim zweiten oder dritten Sprung mit Skiern von oben
- RB 6  $@...$  cm  $\rightarrow$  Bruch beim Sprung ohne Skier von oben
- RB  $7 \rightarrow$  kein Bruch

(nach NAIRZ 2011)

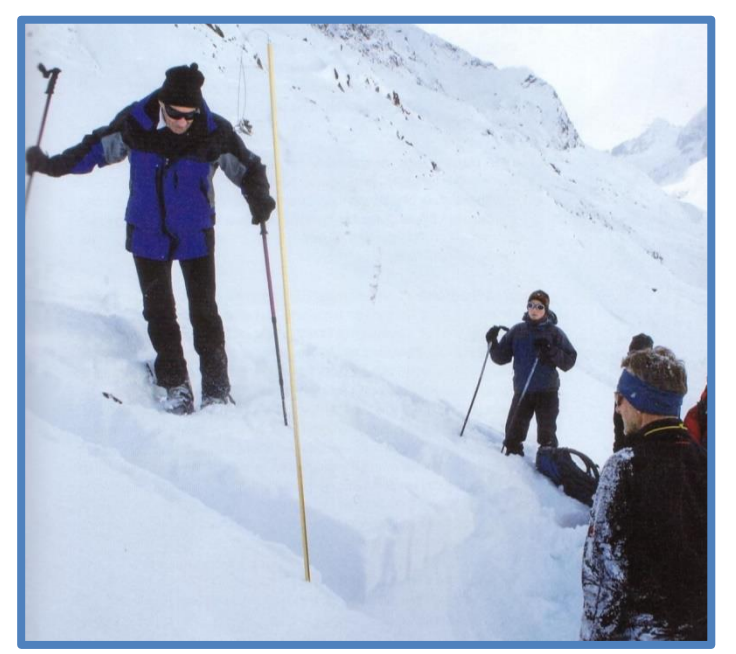

**Abbildung 64: Rutschblocktest (NAIRZ 2011)**

### <span id="page-96-0"></span>**2.3.8.1.2 Kompressionstest**

Ein vereinfachtes Verfahren bietet der Kompressionstest. Dabei wird ein ca. 30x30 cm großer Block freigelegt. Die Säule wird nun mit aufgelegtem Schaufelblatt belastet. Im ersten Schritt wird die Säule durch zehnmaliges Fallenlassen der Handfläche aus der Handwurzel belastet. Es folgen zehn Belastungen aus dem Ellbogen und zehn Belastungen aus der Schulter. Kommt es zu einem Bruch, so wird die Schicht abgetragen und der Test fortgeführt. Der Kompressionstest ist in [Abbildung 65](#page-97-0) dargestellt.

- CT 0  $@...$  cm  $\rightarrow$  Block bricht mein Ausstechen
- CT 1-10  $@...$  cm  $\rightarrow$  Fallenlassen der Hand aus der Handwurzel Handfläche trifft auf das Schaufelblatt
- CT 11-20  $@...$  cm  $\rightarrow$  Fallenlassen des Unterarms aus dem Ellbogen Handfläche trifft auf das Schaufelblatt
- CT 21-30  $@...$  cm  $\rightarrow$  Fallenlassen des ganzen Arms aus dem Schultergelenk Handfläche trifft auf das Schaufelblatt
- CT 31  $\rightarrow$  kein Bruch

Der Kompressionstest ist vor allem in Verbindung mit der Bayern-Methode (Abschnitt [2.3.8.2\)](#page-98-0) ein sehr aussagekräftiges Hilfsmittel. (nach NAIRZ 2011)

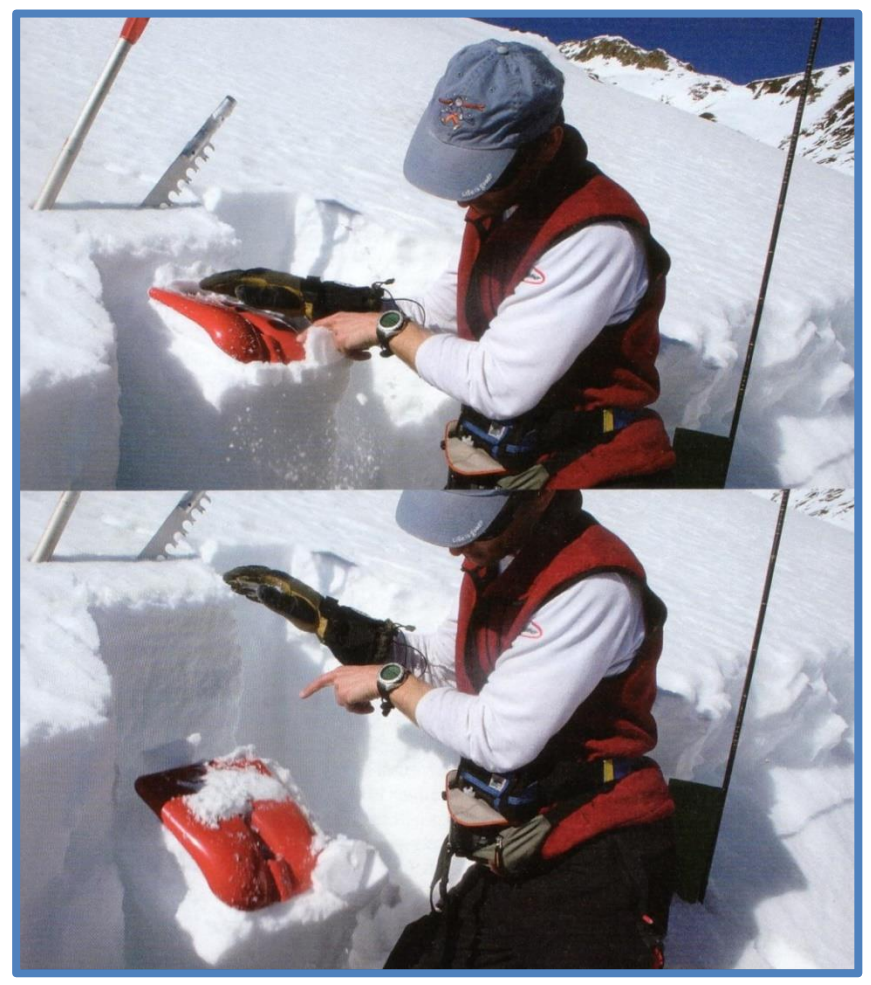

**Abbildung 65: Kompressionstest (NAIRZ 2011)**

### <span id="page-97-0"></span>**2.3.8.1.3 Erweiterter Kompressionstest**

Der erweiterte Kompressionstest stellt eine Weiterentwicklung des Kompressionstests dar. Das Hauptaugenmerk liegt dabei auf der Untersuchung der Bruchfortpflanzung. Basis ist ein 90x30 cm großer Block, welcher einseitig belastet wird.

Auf eine detaillierte Beschreibung wird in diesem Rahmen verzichtet. (nach NAIRZ 2011)

#### <span id="page-98-0"></span>**2.3.8.2 Bayern-Methode**

#### **2.3.8.2.1 Prozessdenken**

Der Begriff des Prozessdenkens wurde erstmals vom Bayrischen Lawinenwarndienst 1989 verwendet. Er beschreibt die gedankliche Auseinandersetzung mit Vorgängen und Prozessen in der Schneedecke.

Wegen des Einflusses von Wind oder Geländeform kommt es innerhalb eines Hanges zu sehr unterschiedlichem Schneedeckenaufbau. Eine Schwachschicht ist demnach auch von unterschiedlicher Mächtigkeit überdeckt. Der auf eine Schwachschicht ausgeübte Druck ist von der Tiefe der Schwachschicht und der Dichte der darüber liegenden Schneeschichten abhängig. Somit ist die Stabilität der Schneedecke das Verhältnis der Festigkeit einer Schwachschicht und der darauf wirkenden Spannungen. Die Stabilitätsverteilung der Schneedecke innerhalb eines Hanges ist daher in erster Linie von der Mächtigkeit der Schneeauflage abhängig. Eine grafische Darstellung findet sich in [Abbildung 66.](#page-98-1) Dies zeigt, dass die Ergebnisse von Stabilitätsmessungen, beispielsweise anhand des genormten Rutschblocks, vom Ort abhängen und diese daher nur bedingt aussagekräftig sind. Die Projektion des Ergebnisses einer Einzelstabilitätsmessung auf ein Hangsystem ist daher ohne fortführende Überlegungen unzulässig. Um eine Aussage über die Stabilität eines ganzen Hanges treffen zu können, müsste eine Vielzahl solcher Stabilitätstests durchgeführt werden, eine in der Praxis daher nur sehr selten anwendbare Methode. Auch sind solche Entstehungsgebiete von Lawinen sehr oft aus Sicherheitsgründen nicht zugänglich.

Es gilt daher, Faktoren zu finden, welche dennoch die Übertragung des Ergebnisses einer lokalen Schneedeckenuntersuchung auf einen gesamten Hang zulassen. Der Faktor Wind lässt sich nicht als solche repräsentative Größe heranziehen, da seine Auswirkung selbst sehr kleinräumig stark variiert. Deutlich besser eignen sich hingegen Prozesse innerhalb der Schneedecke, da diese meist überall im Hang vorherrschen. Unter Berücksichtigung von Höhe, Exposition und Topografie ist es daher durchaus möglich, bestimmte Ergebnisse einer Untersuchung zu projizieren.

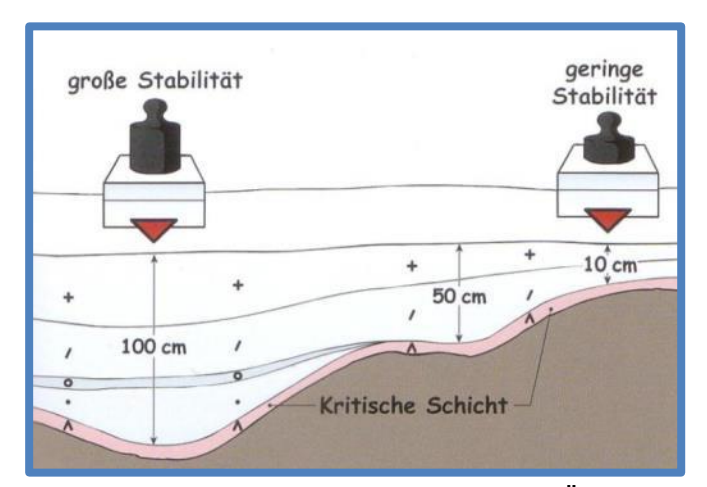

<span id="page-98-1"></span>**Abbildung 66: Darstellung der Komplexität der Übertragung von lokalen Schneedeckenuntersuchungen auf den Gesamthang. (KRONTHALER 2011)**

Ein Beispiel: Bei einer Schneedeckenuntersuchung in einem nordseitig exponierten Hang auf 1500m wird eine Eislamelle gefunden. Für die Entstehung dieser Schicht ist Regen und anschließendes Gefrieren verantwortlich. Es kann nun angenommen werden, dass dieser Prozess nicht nur an der Stelle der Schneedeckenuntersuchung, sondern auch in der näheren Umgebung vor sich gegangen ist. Es folgt also der Schluss, dass die Eislamelle großflächig und zusammenhängend vorhanden ist. Unter Einbeziehung meteorologischer Informationen wie der Temperaturverteilung kann auch eine Übertragung auf entferntere Hänge stattfinden.

Ähnliche Zusammenhänge lassen sich beispielweise auch für Harschschichten, aufbauende Umwandlung oder Oberflächenreif finden. Voraussetzung für eine solche Übertragung ist eine sehr genaue Betrachtung der Schwachschichten innerhalb der Schneedecke. Bei der systematischen Lawinenbeurteilung wird also gezielt nach Schwachschichten gesucht und das Wissen über deren Entstehung für weiterführende Überlegungen genutzt. Im Folgenden wird nun auf diese systematische Schneedeckendiagnose eingegangen. (nach KRONTHALER 2011)

#### **2.3.8.2.2 Systematische Schneedeckendiagnose**

"Das strukturierte Vorgehen in der Beurteilung erlaubt es den Lawinenkommissionen, in kurzer Zeit zu qualifizierten, gut dokumentierten Ergebnissen zu kommen" (ZENKE, KRONTHALER 2012)

Dieses Versprechen von Zenke und Kronthaler ist natürlich nicht nur für Lawinenkommissionen, sondern auch für alle von Lawinengefahr bedrohten Menschen interessant. Die systematische Schneedeckendiagnose setzt sich aus drei Schritten zusammen, auf welche nun eingegangen wird. (nach KRONTHALER 2011)

#### *2.3.8.2.2.1 Schneedeckenuntersuchung*

Ziel der Schneedeckenuntersuchung ist es, die Schneedecke nicht als Ansammlung unterschiedlicher Kristallformen und Härten zu sehen, sondern als Ergebnis diverser, meteorologisch beeinflusster Prozesse.

Als Basis für die Schneedeckenuntersuchung wird ein etwa 40x40 cm großer Block freigelegt. Eine Höhe von rund einem Meter erweist sich dabei als zielführend, tiefer gelegene Schwachschichten werden üblicherweise nicht mehr ausgelöst. Er wird nun durch leichtes seitliches Klopfen mit der Rückseite des Schaufelblatts von oben beginnend belastet. Dabei sollte sehr sorgfältig vorgegangen werden, um keine Schichten zu übersehen. Lässt sich der Block nun trennen, so wurde eine Schwachschicht gefunden. (nach KRONTHALER 2011)

#### <span id="page-99-0"></span>*2.3.8.2.2.2 Analyse der Schwachschicht*

Im zweiten Schritt werden die betroffenen Schichten betrachtet. Hierzu muss der abgetrennte Teil des Blockes umgedreht und ebenfalls untersucht werden. Es ist also wichtig, beide Seiten möglichst unbeschädigt zu erhalten. Zentraler Bestandteil der Schwachschichtenanalyse ist die Benennung der Kristallformen der betroffenen Schichten. Dabei ist es ausreichend, die Schneekörner den Prozessen "abbauende Umwandlung", "aufbauende Umwandlung" oder "Schmelzumwandlung" zuzuordnen. Eine streng wissenschaftliche Untersuchung ist nicht erforderlich. Entscheidend ist, dass der hinter den Kristallformen stehende Prozess erkannt wird. Typischerweise können folgende Schwachschichten gefunden werden:

- Eingeschneiter Neuschnee
- Eingeschneiter Oberflächenreif
- Eingeschneiter Graupel
- Wenig gesetzter Neuschnee auf glatter Harschschicht
- Stark aufbauend umgewandelter Schnee am Boden
- Stark aufbauend umgewandelter Schnee im Bereich eingeschneiter Bodenvegetation
- Stark aufbauend umgewandelter Schnee unter einer verdichteten Schicht bzw. Harschschicht oder Eislamelle
- Stark aufbauend umgewandelter Schnee oberhalb einer verdichteten Schicht
- Stark durchfeuchteter Schnee am Boden
- Von der Oberfläche her bzw. im Staubereich einer Harschschicht stark durchfeuchteter Schnee

Abschließend gilt es, Fragen zu den Eigenschaften einer Schwachschicht zu beantworten. Dabei wird der Ist-Zustand mit fünf besonders ungünstigen Eigenschaften verglichen:

Bricht die Schwachschicht leicht?

Die Antwort dieser Frage setzt sich aus der Schlaghärte und der Art der Bruchfläche zusammen. Die Eigenschaft "Schwachschicht bricht leicht" wird vergeben, wenn der Bruch sich bereits beim Ausstechen oder leichtem Klopfen ereignet und zudem die Bruchfläche glatt ist wie in [Abbildung 67](#page-100-0) links zu sehen. Dazu werden wiederum beide Seiten des Bruches betrachtet. Weist die Bruchfläche Kanten oder Wellen [\(Abbildung 67](#page-100-0) rechts) auf, so wird die Eigenschaft "bricht leicht" nicht vergeben.

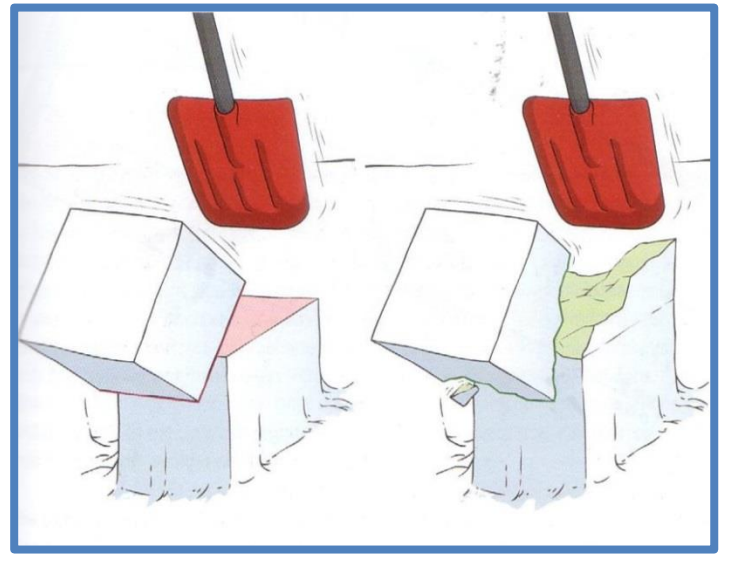

**Abbildung 67: Glatter (links) und gestufter Bruch (rechts) (KRONTHALER 2011)**

<span id="page-100-0"></span>Ist die Schwachschicht dünn?

Aufgrund der Schwerkraft hat die Schneedecke das Bestreben hangabwärts zu "kriechen". Oberflächliche Schichten bewegen sich dabei schneller als tiefere. Aus

dieser Bewegung resultieren Schwerkräfte, die auf die Schwachschicht wirken. Je dicker eine Schicht nun ist, desto besser können die Kräfte aufgenommen (gepuffert) werden. Schematisch wird dies in [Abbildung 68](#page-101-0) dargestellt. In sehr dünnen Schwachschichten führen Brüche häufig zu einem lateralen Dominoeffekt. Eine statistische Auswertung zeigt, dass rund 65 % aller Unfall-Lawinen eine Schwachschicht von weniger als 2 cm Dicke haben.

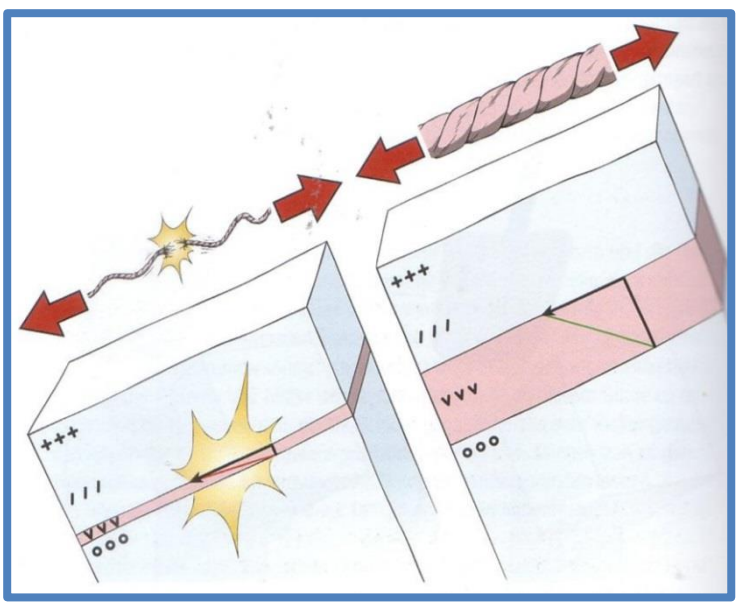

**Abbildung 68: Scherkräfte innerhalb der Schwachschicht (KRONTHALER 2011)**

- <span id="page-101-0"></span>Liegt die Schwachschicht weniger als einen Meter tief?
- Aus Unfallanalysen geht hervor, dass die meisten Schneebrettlawinen durch Zusatzbelastungen ausgelöst werden, welche nur wenige Dezimeter in die Schneedecke wirken. Dies ist auch der Grund, dass die Schneedeckenuntersuchung üblicherweise nur bis zu einer Tiefe von einem Meter durchgeführt wird.
- Ist die überlagernde Schicht weich? Je weicher eine Schicht ist, desto weiter sinkt ein Skifahrer ein und übt damit einen größeren Druck auf die Schwachschicht aus. Je härter eine Schicht ist, umso besser verteilt sich die Krafteinwirkung.
- Sind die Kristalle der Schwachschicht groß? Mit zunehmender Größe der Kristalle nehmen die Berührungsflächen zwischen den Kristallen ab [\(Abbildung 69\)](#page-102-0). Korngrößen über 1,25 mm begünstigen die Bruchfortpflanzung.

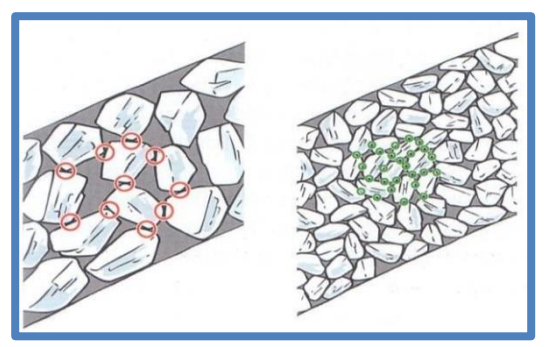

**Abbildung 69: Berührungspunkte in Abhängigkeit der Kristallgröße (KRONTHALER 2011)**

<span id="page-102-0"></span>Abgeschlossen wird die Analyse durch Einbeziehung meteorologischer Informationen. Dabei soll die Überlegung angestellt werden, ob die vorgefundenen Schwachschichten nur kleinräumig sind oder sich über größere zusammenhängende Areale ausgebreitet haben. Dazu werden die Schwachschichten als Ergebnis diverser Wetterprozesse gesehen.

Eine Untersuchung des Bayrischen Lawinenwarndienstes hat gezeigt, dass die zu allgemein kritischen Situationen führenden Prozesse im Normalfall leicht erkannt werden können. (nach KRONTHALER 2011)

### *2.3.8.2.2.3 Bewertung des Lawinen-Auslösepotenzials*

Im letzten Teil der Schneedeckendiagnose wird das Auslösepotenzial der möglichen Lawinen beurteilt. Hierzu werden folgende Fragen abgearbeitet:

• Sind vorwiegend Lockerschneelawinen oder Schneebrettlawinen möglich?

Diese Frage kann sehr einfach beantwortet werden, indem die Bindung innerhalb der Schneedecke betrachtet wird. Dazu wird der obere, abgetrennte Schneeblock auf der Schaufel durch leichtes Rütteln beansprucht. Zerfällt der Schnee nun leicht, so handelt es sich um eine ungebundene Schicht und es treten hauptsächlich Lockerschneelawinen auf. Zerfällt der Schnee beim Rütteln nicht, so ist der Schnee gebunden und es dominieren Schneebrettlawinen. Das Schema wird in [Abbildung 70](#page-102-1) skizziert.

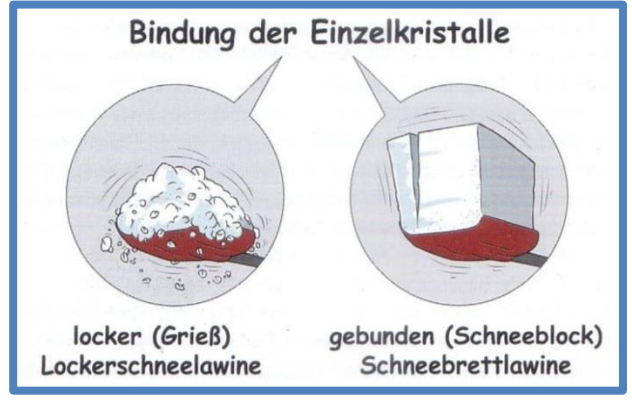

<span id="page-102-1"></span>**Abbildung 70: Test der Bindung (KRONTHALER 2011)**

• Kann eine Lawine durch Selbstauslösung entstehen?

Für eine Selbstauslösung sind die unter Abschnitt [2.3.8.2.2.2](#page-99-0) genannten ungünstigen Bedingungen erforderlich. Sind diese Voraussetzungen gegeben, weist die überlagernde Schneedecke eine gewisse Mächtigkeit auf und führt das Wetter zu einer Spannungszunahme, so besteht die Gefahr von Selbstauslösungen.

Ein Beispiel: Auf einer stabilen Altschneedecke lagert sich eine 2 cm dicke Schicht aus Oberflächenreif ab. Darauf wiederum lagern sich unter Einfluss von Wind 80 cm Neuschnee (Triebschnee) ab. Die Schneedecke ist in [Abbildung 71](#page-103-0) schematisch dargestellt. Die Schneedeckenuntersuchung ergab eine leicht brechende Schwachschicht in 80 cm Tiefe mit glattem Bruch. Die Schwachschicht ist dünn und der überlagernde Schnee weich, die (Oberflächenreif-) Kristalle sind groß. Nach der Niederschlagsperiode nehmen durch Sonneneinwirkung die Kriechbewegung der Schneedecke und damit auch die Scherspannungen in der Schwachschicht zu. Es ist also mit Selbstauslösungen zu rechnen.

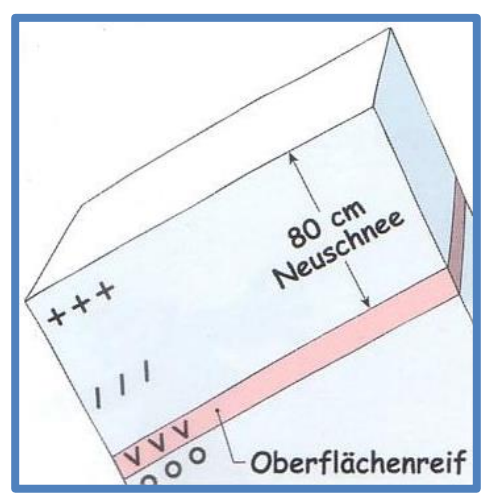

**Abbildung 71: Schneedeckenaufbau "Selbstauslösung" (KRONTHALER 2011)**

<span id="page-103-0"></span>Kann ein einzelner Skifahrer ein Schneebrett auslösen?

Im vorhergehenden Beispiel kann mit höchster Wahrscheinlichkeit von einer Lawinenauslösung durch eine geringe Zusatzbelastung ausgegangen werden. Wenn die Analyse jedoch eine Selbstauslösung als unwahrscheinlich einstuft, so muss die Überlegung angestellt werden, ob eine Auslösung durch einen einzelnen Wintersportler möglich ist.

Ein Beispiel: Auf einer stabilen Altschneedecke lagert sich eine 2 cm dicke Sicht aus Oberflächenreif ab. Darauf wiederum lagern sich unter Einfluss von Wind 30 cm Neuschnee (Triebschnee) ab. Die Schneedecke ist in [Abbildung 72](#page-104-0) schematisch dargestellt. Die Untersuchung ergab eine leicht brechende Schwachschicht in 30 cm Tiefe mit glattem Bruch. Die Schwachschicht ist dünn und der überlagernde Schnee weich, die (Oberflächenreif-) Kristalle sind groß. Eine Selbstauslösung durch Sonneneinstrahlung oder geringe Neuschneemenge ist unwahrscheinlich. Die geringe Zusatzbelastung eines Skifahrers kann jedoch bereits ein Schneebrett auslösen.

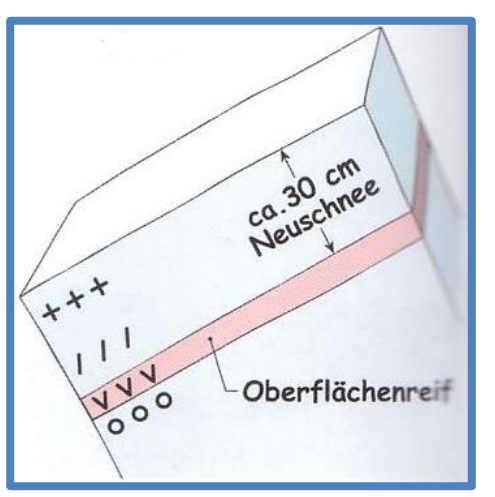

**Abbildung 72: Schneedeckenaufbau "Geringe Zusatzbelastung" (KRONTHALER 2011)**

<span id="page-104-0"></span>• Kann ein Schneebrett bei großer Zusatzbelastung ausgelöst werden? Typisch für diese Situation ist eine stärker verfestigte überlagernde Schicht oberhalb der Schwachschicht. Sie ist des Weiteren nur durch starkes Klopfen zu trennen bzw. ist die Bruchfläche stufig oder rau. Eine Auslösung durch eine geringe Zusatzbelastung ist unwahrscheinlich.

Ein Beispiel: Unterhalb einer ca. 5 cm dicken Harschschicht finden sich aufbauend umgewandelte Kristalle. Der darüber liegende gebundene Schnee ist gut mit der Harschschicht verbunden. Die Schneedecke ist in [Abbildung 73](#page-104-1) schematisch dargestellt. Bei der Analyse stellt man einen glatten Bruch der dünnen Schwachschicht, geringe Tiefe der Schwachschicht und große Kristalle innerhalb der Schicht fest. Jedoch wird die Schwachschicht von einer harten, tragenden Schicht überdeckt. Eine Schneebrettauslösung bei geringer Zusatzbelastung ist unwahrscheinlich, jedoch könnte die Schwachschicht durch große Zusatzbelastung gestört werden.

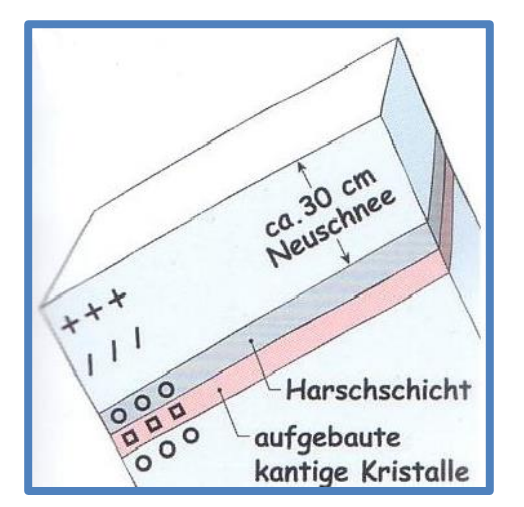

<span id="page-104-1"></span>**Abbildung 73: Schneedeckenaufbau "Große Zusatzbelastung" (KRONTHALER 2011)**

Herrschen weitgehend lawinensichere Verhältnisse?

Ist keine Schwachschicht vorhanden, ist die lockere Neuschneeauflage geringmächtig und kann wegen der Temperaturverhältnisse das Gleiten der Schneedecke ausgeschlossen werden, herrschen günstige Verhältnisse.

Ein Beispiel: Während eines Niederschlagsereignisses geht der Regen langsam in Schneefall über. Der Neuschnee lagert sich auf einer stabilen Altschneedecke ab. Der Neuschnee ist locker, seine Mächtigkeit beträgt 30-50 cm. Die Schneedecke ist in [Abbildung 74](#page-105-0) schematisch dargestellt. Die Schneedeckenuntersuchung ergab keine Schwachschichten.

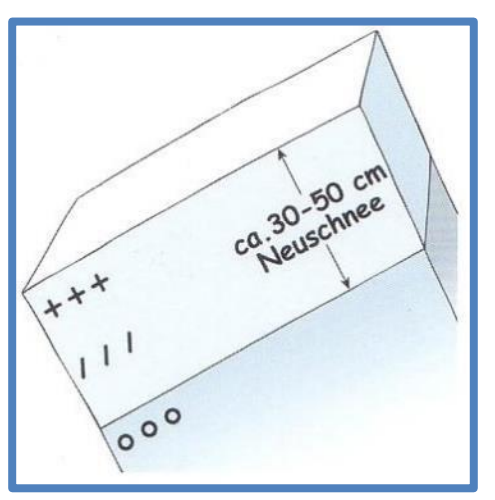

**Abbildung 74: Schneedeckenaufbau "Günstige Verhältnisse" (KRONTHALER 2011)**

<span id="page-105-0"></span>Basierend auf den gewonnenen Erkenntnissen müssen nun einige Verhaltensregeln beachtet werden:

- Bei Gefahr von Selbstauslösung
	- o Ausreichend Abstand zu Einzugsgebieten halten
	- o Keine Hänge über 30° befahren
- Bei Gefahr von Auslösung durch geringe Zusatzbelastung
	- o Keine Hänge über 30° befahren
- Bei Gefahr von Auslösung durch große Zusatzbelastung
	- o Entlastungsabstände einhalten
	- o Hänge einzeln befahren
	- o Sanft schwingen, Stürze vermeiden

(nach KRONTHALER 2011)

# **2.3.9 Strategische Lawinenbeurteilung**

Werner Munter läutete in den 1990er Jahren ein neues Zeitalter der Gefahrenbeurteilung ein. Für seine Reduktionsmethode erntete er jedoch anfangs viel Kritik, mit der Zeit hat sich aber gezeigt, wie viele Vorteile eine strategische Herangehensweise mit sich bringt.

Die Ideen von Werner Munter waren somit die Grundlage für sämtliche Strategien, welche heute verwendet werden.

Bei der Beurteilung der Lawinengefahr müssen folgende Faktoren berücksichtigt werden:

- Schneedecke
	- o Strahlung
	- o Wind
	- o Temperatur
	- o Niederschlagsmenge
	- o Niederschlagsintensität
- Gelände
	- o Hangformen
	- o Hangneigung
	- o Exposition
	- o Hanggröße
	- o Untergrund
	- o Höhenlage
- Faktor Mensch
	- o Gruppengröße
	- o Spurwahl
	- o Verhalten
	- o Risikobereitschaft
	- o Gruppendynamik

Selbst die besten Experten sind nicht in der Lage, alle lawinenbildenden Faktoren zu erkennen und zu berücksichtigen. Nicht zuletzt zeigt dies auch auf, warum immer wieder Experten von Unfällen betroffen sind. Die Komplexität der lawinenbildenden Faktoren ist nicht zur Gänze erfassbar. Eine Strategie bringt nun Ordnung in das Chaos an Parametern. Dank einer strategischen Vorgehensweise bleibt auch die komplexeste Situation handhabbar. Damit nun eine Reduktion der Gefahr erreicht wird, gilt es Grenzen zu akzeptieren und sich in Verzicht zu üben.

Derzeit gibt es drei unterschiedliche Wege der Entscheidungsfindung. Neben der analytischen gibt es noch probabilistische und intuitive Entscheidungsfindung. Eine Sonderform stellt die kombinierte Entscheidungsfindung dar. Praktisch alle Strategien werden von den Herausgebern anhand eines mehr oder weniger großen Merkkärtchens zusammengefasst. (nach WÜRTL 2011a)

In den folgenden Abschnitten werden nun die unterschiedlichen Wege der Entscheidungsfindung kurz vorgestellt und einige Beispiele genannt.

## **2.3.9.1 Analytische Entscheidungsfindung**

Bei der analytischen Entscheidungsfindung wird versucht, möglichst viele Faktoren zu Gelände, Schneedecke und Lawinensituation zu erfassen und miteinander zu verknüpfen. Allen analytischen Methoden ist gemein, dass es risikosteigernde und risikominimierende Faktoren gibt. Damit die einzelnen Faktoren richtig bewertet werden können, ist viel Wissen der Schnee- und Lawinenkunde erforderlich. Auch Erfahrung spielt eine große Rolle. Obwohl die analytische Entscheidungsfindung der systematischen Entscheidungsfindung am

ähnlichsten ist, wird auf den Blick in die Schneedecke verzichtet. Dies kann mit dem hohen Zeitaufwand der klassischen Schneedeckenuntersuchungen und der immer noch angezweifelten Aussagekraft erklärt werden. Durch die Einführung der Bayern-Methode (Abschnitt [2.3.8.2\)](#page-98-0) ist es jedoch absehbar, dass die Schneedeckendiagnose auch in der analytischen Entscheidungsfindung Einzug finden wird.

## **2.3.9.1.1 Nivocheck (Werner Munter)**

Im ersten Teil des Nivochecks (01-13) werden Faktoren des Schneedeckenaufbaus beurteilt und in das Kärtchen [\(Abbildung 75\)](#page-108-0) eingetragen. Dabei können vier Stufen vergeben werden:

- $\bullet$  + gut, günstig
- $\bullet$   $\pm$  mittel, normal, durchschnittlich, weder gut noch schlecht
- - schlecht, ungünstig, kritisch
- -- sehr schlecht, ausgeprägt schlecht, miserabel

Die Einzelsummen werden nun in Zeile 14 notiert und (der häufigst vorkommende Wert) in Zeile 25 übertragen. Im zweiten Teil werden Fragen zur Einschätzung der Gefahrenstufe beantwortet. Sowohl im ersten als auch zweiten Teil ist es möglich, einzelne Faktoren auszulassen. Optisch wird nun die Gefahrenstufe für das Einzugsgebiet der Tour ermittelt und in Zeile 26 eingetragen. Es gelingt dabei, die Gefahrenstufe auf einen halben Grad genau festzulegen. (nach WÜRTL 2011a)
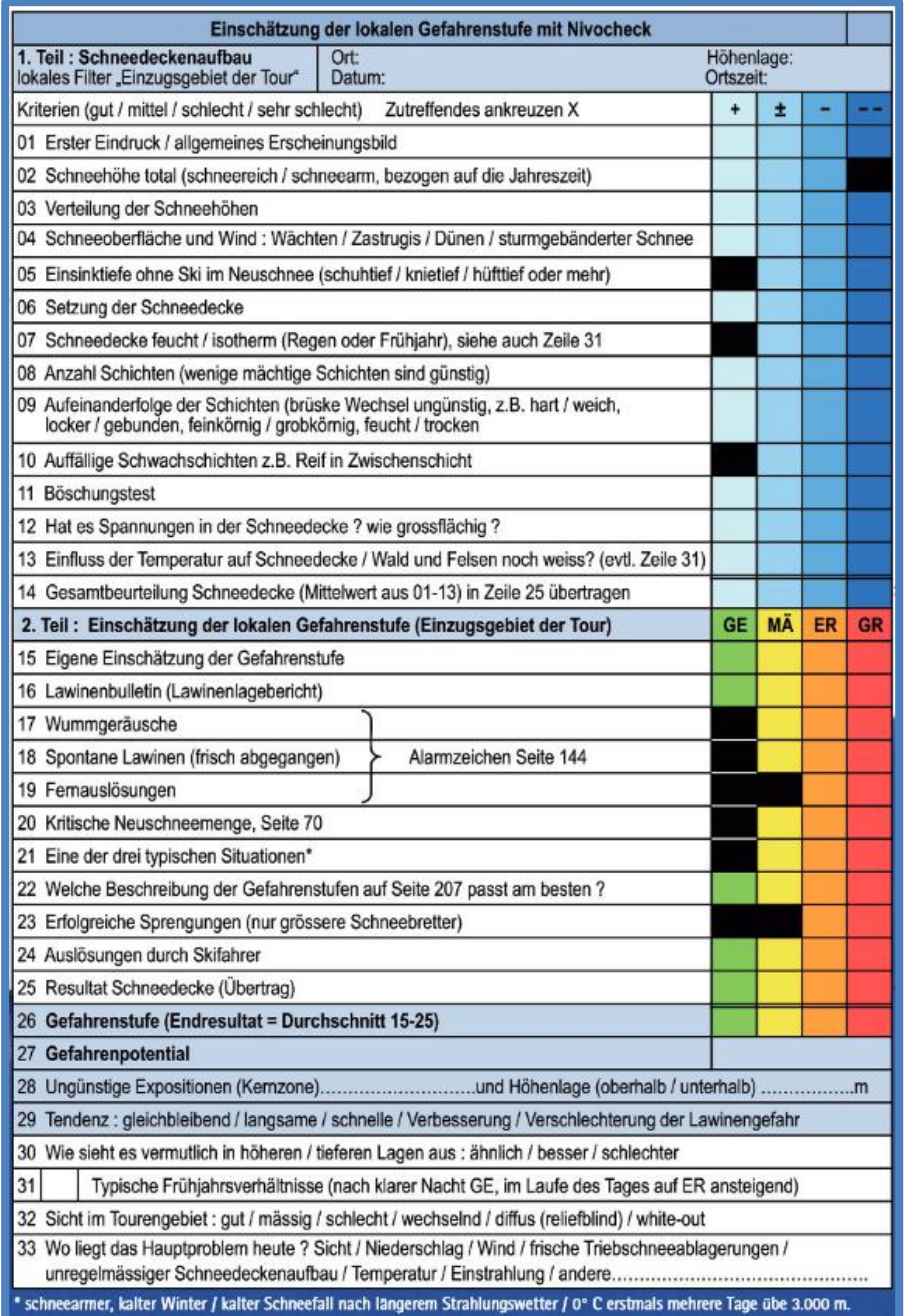

**Abbildung 75: Nivocheck (Die Seitenangaben beziehen sich auf Werner Munters Buch 3x3) (WÜRTL 2011a)**

### **2.3.9.1.2 Reduktion des Lawinenrisikos (Stefan Harvey)**

Sehr einfach gestaltete Faltkarte mit einer Auflistung der risikoerhöhenden und risikovermindernden Faktoren. Die Karte ist zusätzlich vollständig mit Piktogrammen ergänzt. (nach WÜRTL 2011a)

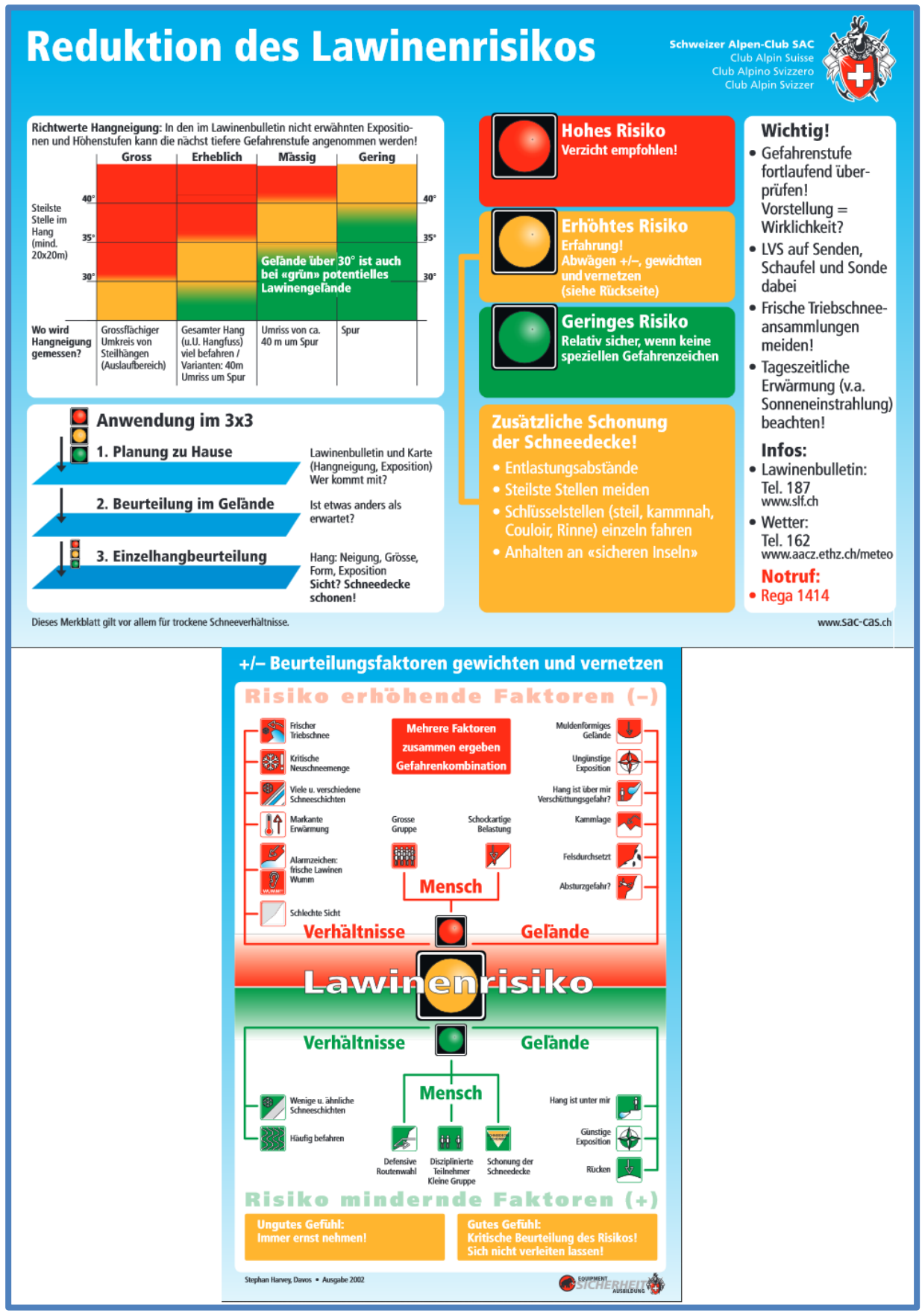

**Abbildung 76: Reduktion des Lawinenrisikos (WÜRTL 2011a)**

### **2.3.9.1.3 NivoTest (Robert Bolognesi)**

Beim NivoTest werden 25 Fragen zu Gelände, Verhältnissen und Gruppe beantwortet. Die Fragen werden nacheinander abgehandelt und bei Zutreffen eines Faktors wird die Punktzahl am Drehrad hinzugezählt [\(Abbildung 77\)](#page-110-0). Wichtig ist, dass einzelne Faktoren nicht ausgelassen werden dürfen. Auf der Rückseite kann nun das Risiko optisch als "sicher", "zweifelhaft" oder "heikel" abgelesen werden. (nach WÜRTL 2011a)

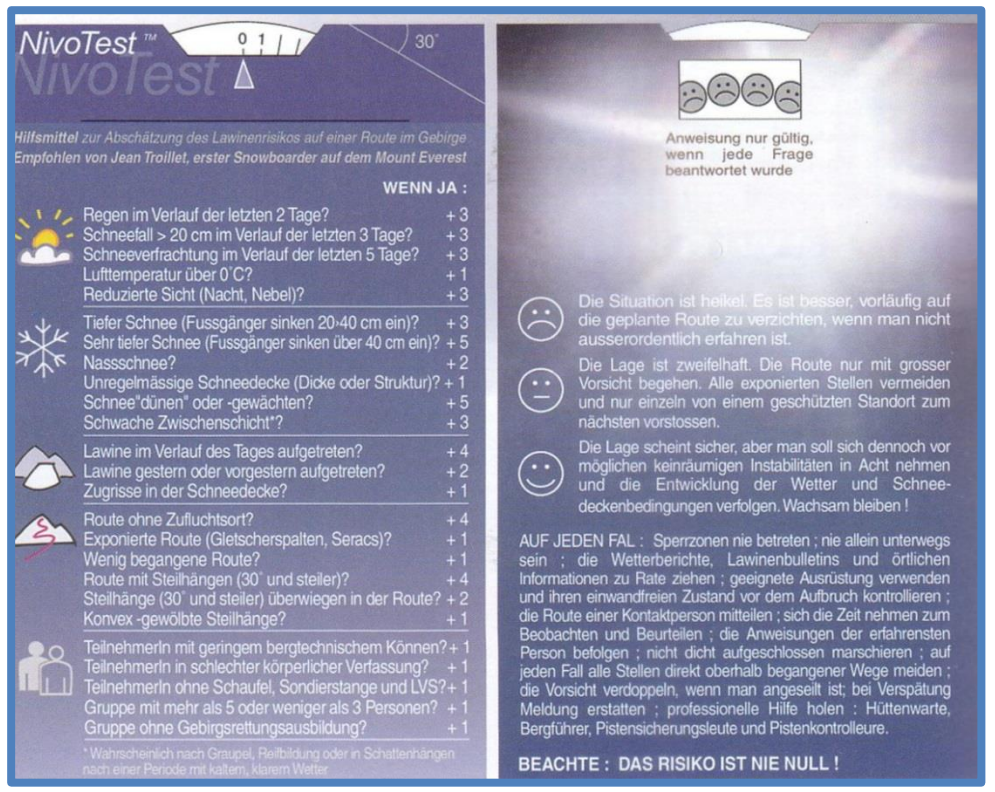

**Abbildung 77: NivoTest (WÜRTL 2011a)**

# <span id="page-110-1"></span><span id="page-110-0"></span>**2.3.9.2 Probabilistische Entscheidungsfindung**

Die probabilistische Entscheidungsfindung oder auch Reduktionsmethode basiert auf der Kombination von Wahrscheinlichkeiten, welche aus Mustern abgeleitet werden. Ein großer Vorteil der probabilistischen Methode ist der Umstand, dass wegen der relativ einfachen Faktoren auch Einsteiger zu einem in der Qualität kaum schwächeren Ergebnis als Profis kommen. Daher ist die Methode gerade bei Einsteigern und in Ausbildungen sehr beliebt. Strukturell ist die Reduktionsmethode wie folgt aufgebaut. Es gibt auch in Südhängen Unfälle, häufiger sind sie aber in Nordhängen. Es gibt auch Unfälle unter 35°, häufiger sind sie aber im steileren Gelände. Es gibt auch Unfälle im verspurten Gelände, häufiger sind sie aber im unverspurten Gelände. Man wählt also immer das kleinere Übel.

### **2.3.9.2.1 Elementare Reduktionsmethode (Werner Munter)**

Basierend auf der aktuellen Gefahrenstufe muss nur die Hangneigung bekannt sein. Die Zusammenhänge zwischen Gefahrenstufe und Hangneigung sind in [Abbildung 78](#page-111-0) zu sehen. Des Weiteren benennt die elementare Reduktionsmethode auch noch den zu beachtenden Einzugsbereich. (nach WÜRTL 2011a)

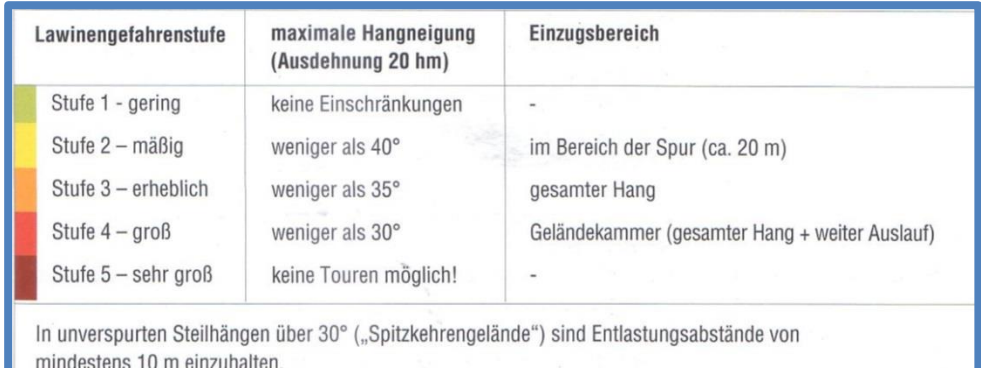

<span id="page-111-0"></span>**Abbildung 78: Elementare Reduktionsmethode (WÜRTL 2011a)**

### **2.3.9.2.2 Bierdeckel-Methode (Werner Munter)**

Eine Weiterentwicklung der, hier nicht näher vorgestellten, professionellen Reduktionsmethode ist die Bierdeckel-Methode. Die Grundidee von Munter war es, die Reduktionsmethode so weit zu vereinfachen, dass sie auf einem Bierdeckel festgehalten werden kann. Es ist kein Rechnen notwendig und dennoch werden alle lawinenrelevanten Faktoren berücksichtigt. Für die Befahrung eines Hanges mit akzeptablem Restrisiko sind bei Gefahrenstufe "Erheblich" drei Bonussterne, bei Gefahrenstufe "Mäßig" zwei Bonussterne und bei Gefahrenstufe "Gering" ein Bonusstern erforderlich. Bei Gefahrenstufe 3 muss zudem mindestens ein Stern aus Kriterium eins oder zwei kommen. Zusätzlich wird auch noch die Verwendung von Bonussternen bei nasser Schneedecke eingeschränkt. Der Bierdeckel ist in [Abbildung 79](#page-111-1) abgebildet. (nach WÜRTL 2011a)

| Kriterien                             | <b>Bonus</b> | Schneedecke<br>trocken   | nass |
|---------------------------------------|--------------|--------------------------|------|
| 1. unter $40^\circ$<br>2. unter 35°   |              |                          |      |
| 3. außerhalb Sektor<br>Nord (NW-N-NE) |              |                          |      |
| 4. sichtbare Spuren*                  |              |                          |      |
| 5. Abstände (min. 10m)                |              |                          |      |
| erheblich<br>mäßig                    | beliebig     | ein Stern aus 1. oder 2. |      |
| gering                                | beliebig     |                          |      |

<span id="page-111-1"></span>**Abbildung 79: Bierdeckel-Methode (WÜRTL 2011a)**

### **2.3.9.2.3 SnowCard (Martin Engler)**

Die SnowCard bereitet die Reduktionsmethode grafisch auf, sie wird daher auch grafische Reduktionsmethode genannt. Ausgangspunkt ist die aktuelle Gefahrenstufe, welche in Verbindung mit der Hangneigung gebracht wird. Dies erfolgt bei der SnowCard mittels einer

farbigen "Prismen-Karte" (Kipp-Effekt) durch Änderung des Blickwinkels. Damit kann sehr gut zwischen günstiger und ungünstiger Exposition differenziert werden. Im grünen Bereich ist das Risiko gering, im gelben Bereich ist Vorsicht geboten und im roten Bereich besteht hohes Risiko. Die SnowCard beinhaltet auch einen Hangneigungsmesser. Sie ist in [Abbildung 80](#page-112-0) zu sehen. (nach WÜRTL 2011a)

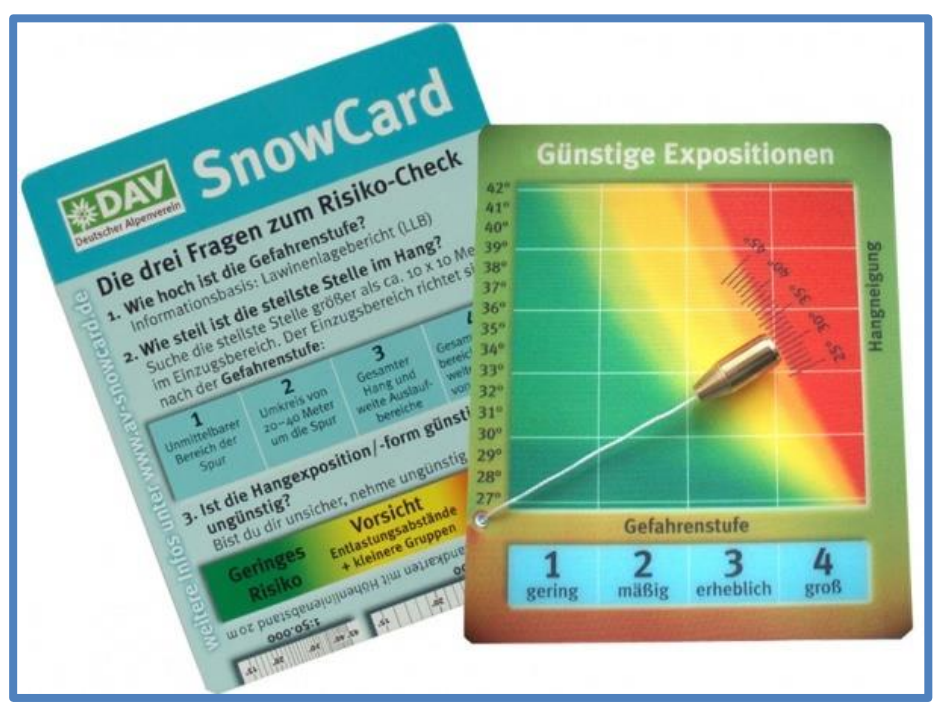

<span id="page-112-0"></span>**Abbildung 80: SnowCard (WÜRTL 2011a)**

### **2.3.9.3 Intuitive Entscheidungsfindung**

Vor allem Experten treffen häufig ihre Entscheidungen, ohne die zugrunde liegenden Zusammenhänge explizit verstehen oder erklären zu können. Diese intuitiven Entscheidungen weisen sehr oft eine hohe Trefferquote auf. Voraussetzung für dauerhaft hohe Qualität bei Bauchentscheidungen ist sehr viel reflektierte Erfahrung. Die Theorie, warum diese intuitiven Entscheidungen so gut sind, besagt, dass unterbewusst viel mehr Sinneseindrücke aufgenommen und verarbeitet werden können, als dies bewusst möglich ist. Nachteile dieser Herangehensweise sind die leichte Verschleierung des Bauchgefühls durch persönliche Faktoren und die fehlende Argumentation im Falle eines Unfalls und der nachfolgenden Erhebung. Auch kann intuitive Entscheidungsfindung nicht weitergegeben oder vermittelt werden. Zusammenfassend kann jedoch gesagt werden, dass die intuitive Entscheidungsfindung gerade bei Experten zu den besten Ergebnissen führt. (nach WÜRTL 2011a)

### **2.3.9.4 Kombinierte Strategien**

### **2.3.9.4.1 Stop or Go (Michael Larcher und Robert Purtscheller) – probabilistische und analytische Entscheidungsfindung**

Übergeordnetes Handlungsschema sind die klassischen Standardmaßnahmen (siehe dazu [Abbildung 81\)](#page-113-0), durch ihre übergeordnete Rolle wird ihre Einhaltung unter allen Umständen garantiert. Den nächsten Teil stellt der zweistufige Check dar. Check 1 entspricht dabei der elementaren Reduktionsmethode, also dem probabilistischen Teil. Der analytische Teil wird von Check 2 abgedeckt, dabei werden Gefahrenzeichen wie Neuschnee, Triebschnee, frische Lawinen, Setzungsgeräusche, Rissbildung und starke Durchfeuchtung bewertet. Geht von einem der Gefahrenzeichen eine Gefährdung aus, so muss die Stelle entweder umgangen oder die Tour abgebrochen werden. Daraus ergibt sich gegenüber der elementaren Reduktionsmethode eine zusätzliche Sicherheitsreserve, diese geht jedoch auf Kosten des Freiheitsgrades. Da die konsequente Anwendung dieser Methode sehr oft großen Verzicht bedeutet, wurden "Trotzdem Go"-Faktoren wie beispielsweise "stark verspurter Hang", "eindeutig begünstigte Exposition" oder "dichter Wald" eingeführt. Auch hier können gruppendynamische Prozesse die Entscheidungen negativ beeinflussen. Es wurde daher der optionale "Mental Check" eingeführt, um gruppendynamische Prozesse ins Bewusstsein zu rufen. (nach WÜRTL 2011a)

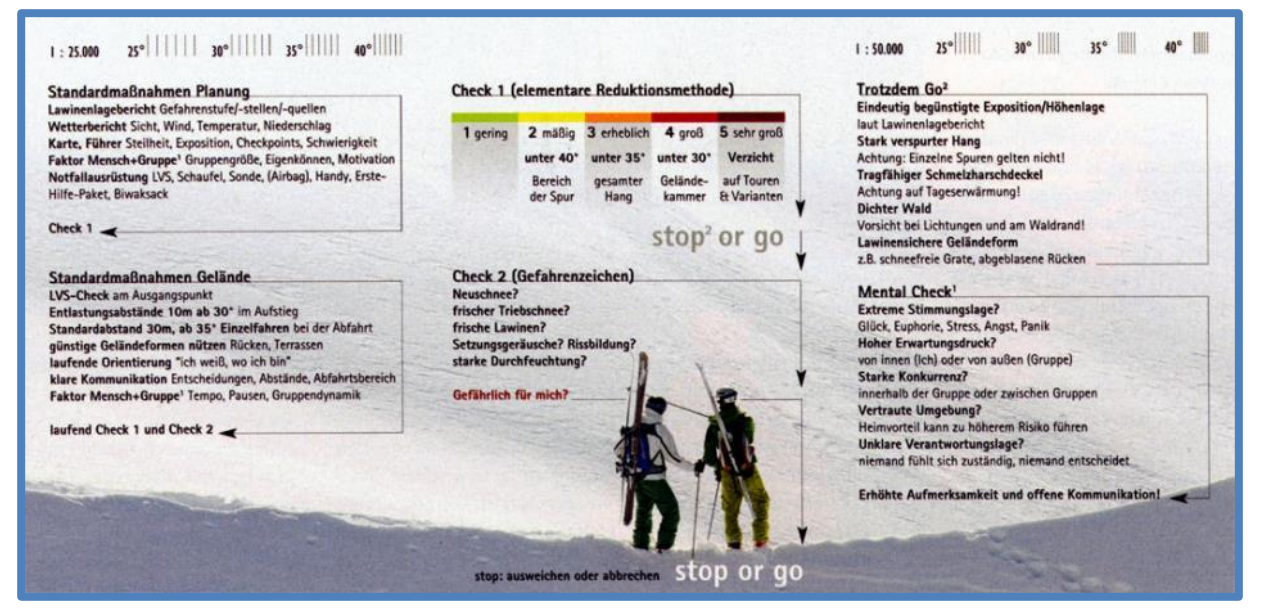

<span id="page-113-0"></span>**Abbildung 81: Stop or Go (WÜRTL 2011a)**

# **2.3.9.4.2 Achtung Lawinen! (Kernausbildungsteam Lawinenprävention Schneesport Schweiz) – probabilistische und analytische Entscheidungsfindung**

Ohne Zweifel ist "Achtung Lawinen!" das umfassendste Werkzeug. Es wurde vom Kernausbildungsteam Lawinenprävention Schneesport Schweiz, in dem alle relevanten eidgenössischen Verbände vereint sind, erarbeitet und von allen Beteiligten anerkannt. Dies zeigt schon den enorm hohen Stellenwert dieser Strategie.

Die Entscheidungen werden auf drei Ebenen – in der Planung, vor Ort und am Einzelhang – getroffen.

Als Basis wird die grafisch aufbereitete Reduktionsmethode in der Planung eingesetzt. Dabei werden Gefahrenstufe, Hangneigung und Exposition verknüpft und das Risiko grafisch abgeleitet. Als ungünstig werden Schattlagen, Triebschneehänge und im Lawinenlagebericht explizit genannte Hänge angesehen.

Vor Ort wird die grafische Reduktionmethode durch vier typische Muster – Neuschnee, Triebschnee, Nassschnee und Altschnee – ergänzt. Mit Hilfe der Muster kann ohne viel Aufwand ein Großteil der riskanten Situationen erfasst werden.

Das Faltblatt bietet noch eine Fülle von weiteren Informationen und ist sehr gut aufbereitet. (nach WÜRTL 2011a)

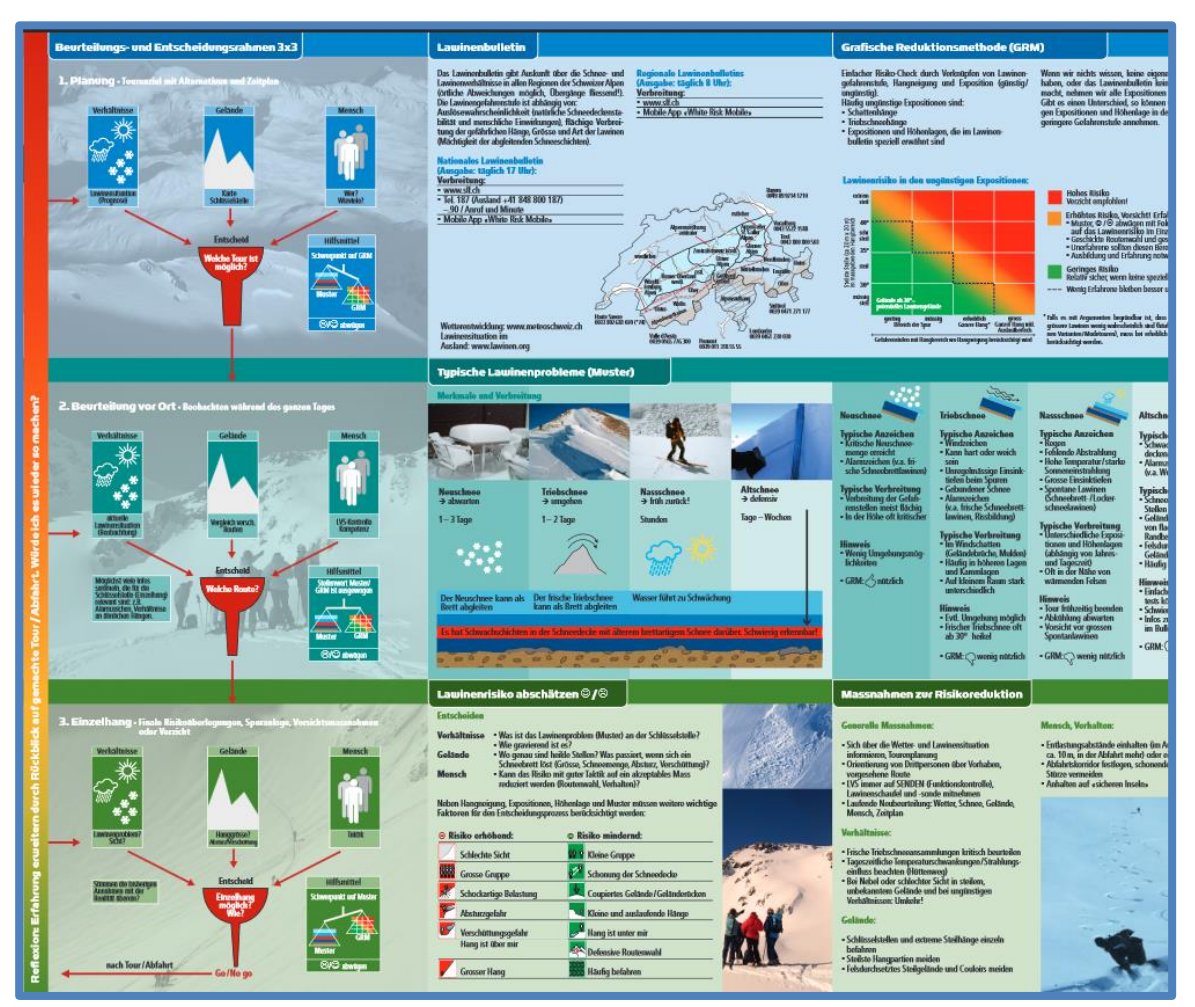

**Abbildung 82: Achtung Lawinen! (Ausschnitt) (WÜRTL 2011a)**

#### <span id="page-114-0"></span> $2.3.9.4.3$ **(Naturfreunde Österreich und Österreichischer Bergführerverband) – analytische und intuitive Entscheidungsfindung**

Ziel von W<sup>3</sup> ist es, die aktuelle Situation bewusst wahrzunehmen, eine bestehende Gefahr zu erkennen, sie zu bewerten und bewusst zu entscheiden. Die Entscheidung soll systematisch hinterfragt werden und ein entsprechendes Verhalten gesetzt werden. Die zentralen Fragen sind dabei:

- Was ist gefährlich?  $\rightarrow$  Niederschläge, Wind, Temperatur, Sonneneinstrahlung und deren jeweiliger Einfluss auf die Schneedecke
- Wo ist es gefährlich?  $\rightarrow$  Exposition, Neigung, Geländeform
- Wer trifft die Entscheidungen und wie werden sie beeinflusst?

In wie weit sich W<sup>3</sup> in der Praxis bewährt, kann derzeit noch kaum abgeschätzt werden. Im Gegensatz zu anderen Strategien wird bei W<sup>3</sup> ganz bewusst eine Risikoreduktion in Form von Verzicht auf Hangneigungen weggelassen.

Der Entscheidungsprozess gliedert sich in vier Bereiche:

- Gefahrenmuster und Gefahrenstellen im Lawinenlagebericht studieren Der Lawinenlagebericht ist die Grundlage für die Tourenplanung. Die im Lagebericht angekündigte Situation wird während der Tour ständig mit der vorherrschenden Situation verglichen und ergänzt.
- Beobachtungen im Gelände Wahrnehmen der aktuellen Situation Dabei werden Alarmzeichen im Gelände beobachtet, die auf mögliche Schwachstellen in der Schneedecke hinweisen. Wichtig ist dabei das aktive Beobachten, nur dann kann ein möglichst vollständiges Bild der bestehenden Situation entstehen. Aus den Beobachtungen soll auch ein typisches Gefahrenmuster erkannt werden, die Antwort auf die Frage "Was ist heute für mich gefährlich?" Und wo befinden sich diese Gefahren? Zuletzt wird noch der Faktor Mensch berücksichtigt.
- Warum GO? Entscheidung im Einzelhang Während der Tour werden ständig Voraussagen (Tourenplanung) mit wahrgenommenen Beobachtungen verglichen. Daraus ergibt sich die Grundlage für die Einzelhangentscheidung. Bewusst wird dabei nicht die Frage "Warum STOP?" sondern "Warum GO?" gestellt, um einen Perspektivenwechsel in der Entscheidungsfindung zu erzeugen.
- Auswahl geeigneter Maßnahmen und klare Kommunikation Oft sind gute Entscheidungen wertlos, da die daraus resultierenden Verhaltensmaßnahmen unpassend sind. Erst durch Ergreifen der richtigen Maßnahmen kann tatsächlich eine Risikoreduktion herbeigeführt werden. Anweisung oder Vereinbarungen müssen klar kommuniziert und von allen verstanden werden.

### (nach WÜRTL 2011a)

Derzeit befindet sich W<sup>3</sup> gerade in einer Überarbeitung, um auf Erkenntnisse aus der bisherigen Praxiserfahrung zu reagieren. Ein Teil von "W<sup>3</sup>-neu", ein Wegweiser zur Selbsteinschätzung (in [Abbildung 83](#page-115-0) zu sehen).

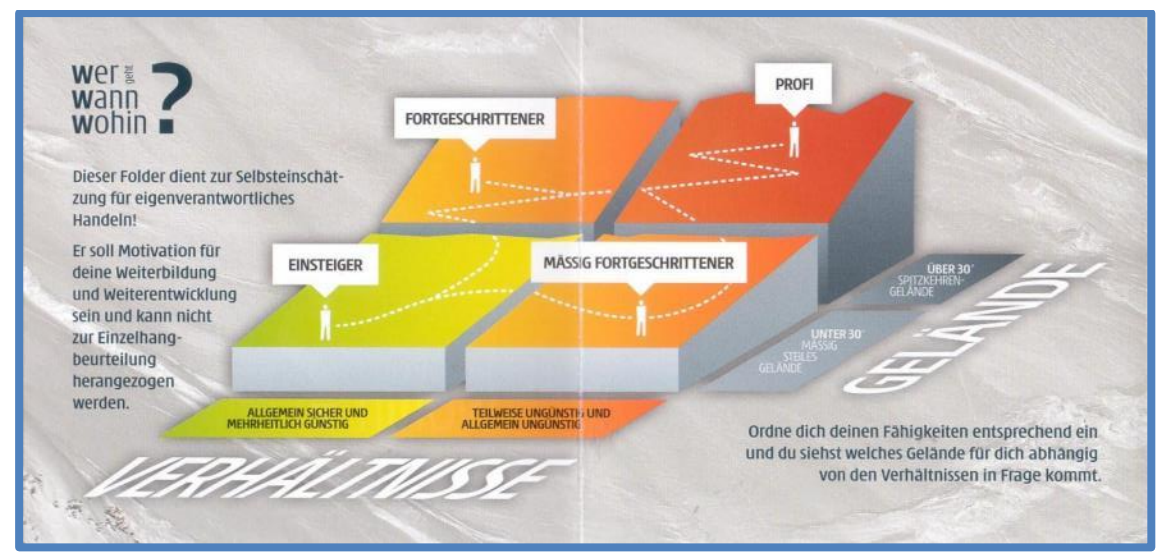

### <span id="page-115-0"></span>**Abbildung 83: W<sup>3</sup> – Wer geht wann wohin?**

**(http://www.naturfreunde.at/service/themen/sicherheit/lawinensymposium/)**

# **2.3.10 Tourenplanung**

### **2.3.10.1 Klassische Tourenplanung**

"Eine gute Tourenplanung hilft, Gefahren im Vorhinein zu erkennen und entsprechende Konsequenzen daraus zu ziehen. Dabei hat man genügend Zeit und Ruhe, kann sich Alternativen überlegen und ist vor allem noch nicht der Gefahr selbst ausgesetzt. Die Planung verhilft zum entscheidenden Sicherheitsvorsprung!" (WASSERMANN, WICKY 2004) Die Tourenplanung stellt eine Art Blick in die Zukunft dar, wird mit ihr doch versucht, die künftigen Ereignisse auf einer Skitour im Vorhinein bereits zu kennen. Doch um diesen Blick in die Zukunft machen zu können, braucht es Hilfsmittel: Karte, Lawinenlagebericht, Wetterinformationen oder Planzeiger sind nur einige. (nach WASSERMANN, WICKY 2004) Es gibt zahlreiche Herangehensweisen, um eine Tour zu planen, ein Vorschlag von Wassermann und Wicky sei im Rahmen dieser Arbeit vorgestellt. Dabei wird bewusst nicht auf Grundlagen wie Kartenkunde, Wegzeitberechnung oder das Messen von Hangneigungen oder Koordinaten aus der Karte eingegangen.

Die Strategie von Wassermann und Wicky nennt sich "Masterplan" und umfasst sieben Schritte:

- Schritt 1 Informationen sammeln und vergleichen Im ersten Schritt werden alle Informationen bezüglich Wetter-, Schnee- und Lawinenverhältnissen sowie Routenverlauf gesammelt. Der Routenverlauf sollte einer Führerliteratur oder einem Online-Tourenportal entnommen und, sofern nicht vorhanden, in einer Karte eingezeichnet werden. Oft kann mit Hilfe der Führerliteratur bereits eine grobe Zeitplanung gemacht werden, andernfalls wird eine überschlagsmäßige Wegzeitberechnung durchgeführt. Auch eine grobe Abschätzung der Durchführbarkeit basierend auf der Lawinengefahrenstufe und Wettervorhersage wird gemacht. Die technischen und konditionellen Fähigkeiten der Teilnehmer sollten dabei berücksichtigt werden.
- Schritt 2 Schlüsselstellen studieren Nachdem ein grober Überblick gewonnen wurde, gilt es, systematisch alle weiteren (Schlüssel-) Stellen zu studieren. Dabei soll von jeder Passage ein genaues Bild entstehen.
	- o Wie sieht das Gelände ganz genau aus?
	- o Wie steil ist es?
	- o Was liegt über der Spur, was darunter?
	- o Welche Verhältnisse können wir dort erwarten?
	- o Wie kann diese Stelle begangen werden?
	- o Wie muss das Wetter, die Sicht sein?

Auch möglicherweise erforderliche taktische Maßnahmen wie etwa

Entlastungsabstände werden berücksichtigt. Strategische Entscheidungshilfen der Lawinenkunde (Abschnitt [2.3.9\)](#page-105-0), allen voran die Reduktionsmethode, ermöglichen eine grobe Beurteilung der Gefahr.

- Schritt 3 Alternativen und Varianten suchen Nachdem Schlüsselstellen und ihre Charakteristik bekannt sind, gilt es, Alternativen zu suchen. Das ist erforderlich, weil im Vorhinein nie alle Parameter genau erfasst und interpretiert werden können. Fehlende Alternativen führen häufig zu einem "Augen zu und durch"-Verhalten und enden in Gefahrensituationen. Wurde eine gute Alternativroute geplant, kann ohne viel Verzicht auf diese ausgewichen werden. Es kann sich dabei um eine Variante oder eine völlig eigenständige Alternativtour handeln.
- Schritt 4 Entscheidungspunkte einplanen Dies sind georeferenzierte Memos, die uns während der Tour an Wichtiges erinnern sollen. Es können Entscheidungspunkte über Tourenvarianten, taktische Maßnahmen oder Punkte erhöhter Aufmerksamkeit sein. Die Punkte helfen uns, diese wichtigen Stellen im Stress der Tour nicht zu übersehen. Auf dem Papier können wir uns bereits Gedanken zu Antwortmöglichkeiten im Voraus machen. Beispielsweise könnte eine Frage etwa so lauten: "Wenn im Hang ober der Alm Triebschneezeichen zu sehen sind, dann … und sonst …!" Typischerweise liegen solche Punkte an Abzweigungen oder am Übergang zwischen Geländecharakteristiken wie der Waldgrenze oder beim Betreten eines Kessels.
- $\bullet$  Schritt 5 Tourenplan fertig stellen Nun können Zeitpläne (Startzeit, etc.) und Ausrüstung definitiv festgelegt werden. Auf der Karte eingezeichnete Routen werden bereinigt und eventuell noch Symbole für Entscheidungspunkte hinzugefügt.

• Schritt 6 – Risikocheck machen Nach Abschluss der Planung folgt ein eigenständiger Risikocheck. Dabei wird der gesamte Tourenablauf chronologisch abgecheckt, es wird für jeden Teilabschnitt der Tour die Überlegung angestellt, was schief gehen könnte und wie wahrscheinlich das ist. Auch sollte hier die gegenseitige Beeinflussung von Tourenabschnitten überprüft werden: z. B. "Wenn ich nicht in die erste Scharte aufsteigen kann, muss ich am späten Nachmittag durch den Südhang abfahren." Bei jedem sicherheitsrelevanten Aspekt wird nach entsprechenden Maßnahmen gesucht.

• Schritt 7 – Umsetzung und laufende Planung Schon am Beginn des Tourentages müssen Parameter überprüft werden. Hat sich das Wetter entgegen dem Wetterbericht entwickelt? Wie hat sich die Lawinengefahr entwickelt? Während der Tour müssen die angetroffenen Verhältnisse ständig mit den geplanten Szenarien verglichen werden. Die Abänderung einer Tour auf nicht geplante Varianten sollte möglichst vermieden werden.

Es ist wichtig, alle lauernden Gefahren zu entdecken. Wenig zielführend ist es, beispielsweise nur die Lawinengefahr zu beachten und dann den geplanten Gipfel erst gar nicht zu finden. Das Aufspüren dieser Gefahrenstellen erfordert neben viel Übung vor allem eine gute Informationsgrundlage. Je mehr und je bessere Daten vorliegen, desto besser können Situationen im Vorhinein abgeschätzt und mögliche Gefahren gebannt werden. (nach WASSERMANN, WICKY 2004)

### **2.3.10.2 Computergestützte Tourenplanung**

### <span id="page-118-0"></span>**2.3.10.2.1 Outdooractive**

Ourdooractive ist das gemeinsame Tourenportal vom Deutschen, Österreichischen und Südtiroler Alpenverein. Es wurde erst kürzlich eröffnet und beinhaltet neben dem Tourenportal auch die Möglichkeit, selbst Touren zu planen.

Eine Darstellung der Benutzeroberfläche ist in [Abbildung 84](#page-119-0) zu sehen. In der Entwicklung von Outdooractive stellte sich die Frage, welche Vorteile eine Online-Tourenplanung gegenüber den klassischen Methoden hat. Entscheidender Vorteil ist, dass relevante Informationen an richtiger Stelle eingebaut werden können. Nicht zuletzt bieten einige Werkzeuge auch die Möglichkeit zur Qualitätssteigerung einer Tourenplanung.

Bekannte digitale Onlinekarten wie OpenStreetMap oder GoogleMaps sind für bergsteigerische Anwendungen nur sehr bedingt einsetzbar. Daher wurden zusätzlich Satellitenbilder, Geländekarten und die beiden Outdooractive-Karten für Sommer und Winter integriert. Auch eine Hybridkarte mit Höhenlinien und Ortsnamen ist verfügbar. Ergänzt wird dies noch durch topografische Karten, wie der ÖK für Österreich und anderen topografischen Karten für die Nachbarländer.

Als Zusatzfeature wurde eine Hangneigungskarte mit den Abstufungen 30°,35° und 40° einbezogen, welche vor allem für Skitourengehen sinnvoll erscheint. Für die Verwendung von Outdooractive sind eine ausreichend schnelle Internetverbindung und ein moderner Browser erforderlich.

Bei Outdooractive wurden mobile Version und Desktopversion separat umgesetzt, dies führt zu einer veränderten Nutzeroberfläche. Zudem gibt es noch Apps für die Betriebssysteme Android und iOS. Mit Outdooractive ist auch das Navigieren und Aufzeichen einer Tour möglich. Durch eine (kostenplichtige) Version der App ist es zudem möglich, Kartenausschnitte zu speichern und dann offline zu nutzen. Kritisch ist dabei sicher der Stromverbrauch der Geräte. Unter Umständen ist das Absetzen eines Notrufes dann nicht mehr möglich.

Eine Besonderheit, mit welcher sich Outdooractive tatsächlich von seinen Mitbewerbern abhebt, ist die Information über aktuelle Bedingungen. Dabei werden sogenannte "Microblogs" von Bergsteigern für Bergsteiger auf der Karte eingebunden oder an eine Tourenbeschreibung angehängt.

Sehr interessant ist auch die Routingfunktion, bei welcher die Wegberechnung zwischen eingegebenen Punkten auf Basis der OpenStreetMap automatisch erfolgt. (nach ROTHWANGL, ZOTT 2013)

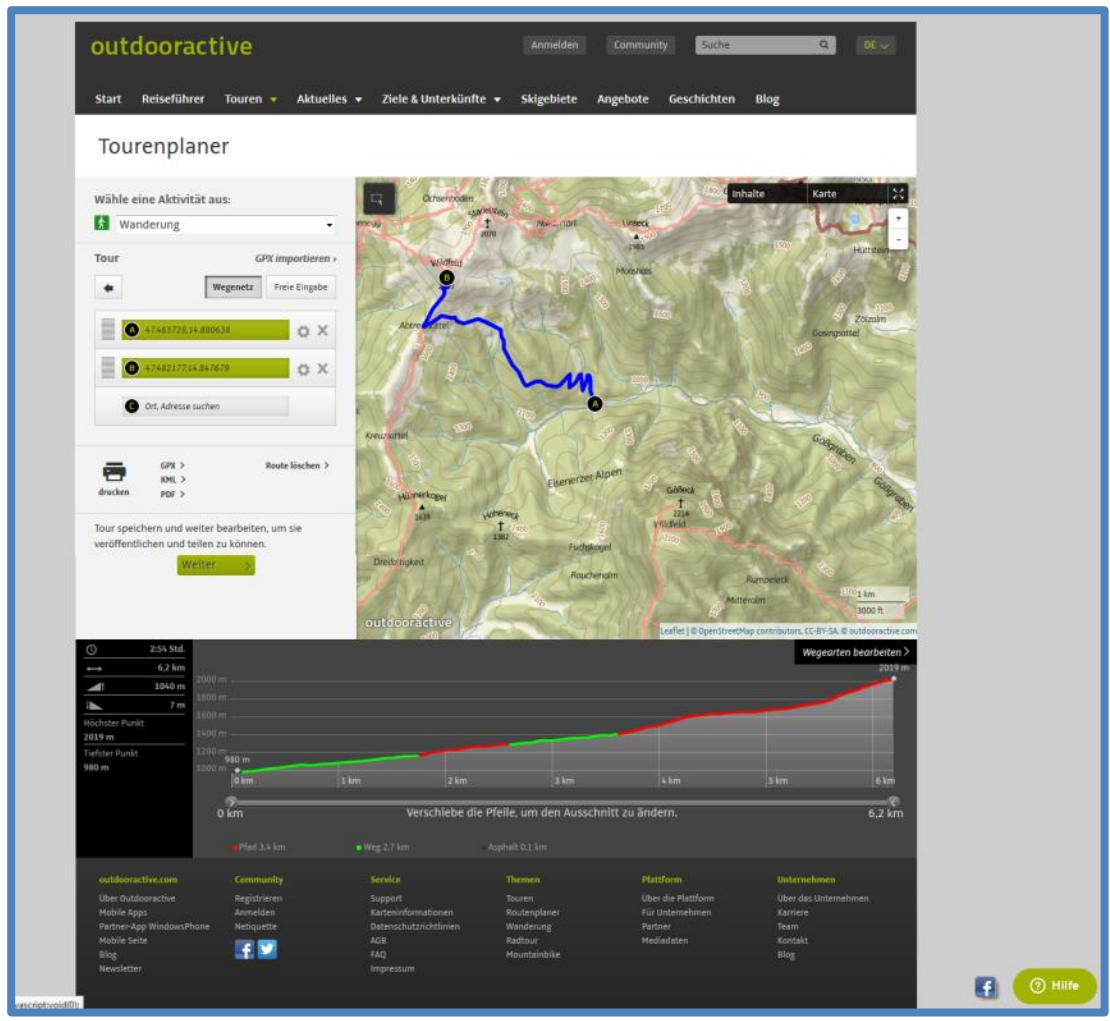

**Abbildung 84: Browserfenster von Outdooractive (http://www.outdooractive.com/de/tourenplaner/)**

### <span id="page-119-0"></span>**2.3.10.2.2 GIS-basierte Lawinengefahrenanalyse unter Berücksichtigung des Lawinenlageberichts**

Ziel dieses Projekts war die Untersuchung der Möglichkeit, eine Gefahrenkarte anhand des Lageberichts zu erstellen und in einem GIS umzusetzen. Für die Programmierung wurde ArcGIS (ESRI) verwendet.

Im ersten Schritt wurden die grundlegenden Informationen des Lawinenlageberichtes mit der Hangneigung verknüpft. Dies entspricht der elementaren Reduktionsmethode. Dabei wurden folgende Verhaltensregeln verwendet:

- Gering: Vorsichtiges Verhalten ab 40° Hangneigung
- Mäßig: Verzicht ab 40°, vorsichtiges Verhalten ab 35°
- Erheblich: Verzicht ab 35°, vorsichtiges Verhalten ab 30°
- Groß: Verzicht ab 30°, vorsichtiges Verhalten unter 30°

Es wird angenommen, dass die allgemeine Gefahrenstufe eine Kombination aus ungünstiger Hang- und Höhenlage ist. Die Eingabe der Parameter erfolgt in der Testphase manuell [\(Abbildung 85\)](#page-120-0).

| Allg. Gefahrenstufe<br>$05.01 - 10.01.13$                                                           | Gefahrenstellen                                                  | Boa Gefahrenkarte_3<br>Input: Höhenmodel<br>D:\Gis_Daten\Silvretta.gdb\DTM10<br>Gefährdete Expositionen                                                                                                    | $= 0 + 1$<br>e              |  |  |  |  |                                                                                         |                   |
|----------------------------------------------------------------------------------------------------|------------------------------------------------------------------|----------------------------------------------------------------------------------------------------|-----------------------------|--|--|--|--|-----------------------------------------------------------------------------------------|-------------------|
| Tendenz                                                                                             | vorw. (schwarz)<br>Steilhänge                                    | <b>Old values</b><br><b>New values</b>                                                                                                    | Classify<br>- Linique       |  |  |  |  |                                                                                         |                   |
| heute<br>$\overline{2}$<br>$\overline{2}$<br>$\overline{2}$<br>2<br>So<br>Di<br>Mi<br>Do<br>Mo<br>G | N<br>W<br>$\Omega$<br>S<br>Höhenstufe 2<br>2300m<br>Höhenstufe 1 | $\alpha$<br>n.                                                                                                    | Add Entry<br>Delete Entries |  |  |  |  |                                                                                         |                   |
|                                                                                                    |                                                                  | Reverse New Values<br>Precision<br>Save<br>load<br>Input: Gefahrenstufe Höhenstufe 2<br>E<br>D:\Gis_Daten\Auswertung.gdb\Maessig<br>Beginn der Höhenstufe 2 in Metern<br>巴<br>2300<br>Input: Gefahrenstufe Höhenstufe 1<br>es<br>D:\Gis_Daten\Auswertung.gdb\Gering<br>OUTPUT: Gefahrenanalysekarte |                             |  |  |  |  |                                                                                         |                   |
|                                                                                                    |                                                                  |                                                                                                    |                             |  |  |  |  | D:\Gis_Daten\Lagebericht.gdb\Gefahrenkarte<br>Environments<br>OK <sup>+</sup><br>Cancel | e<br>Show Help >> |

<span id="page-120-0"></span>**Abbildung 85: Eingabe der Parameter (SIEGMANN, HELLER 2015)**

Die Gefahrenstufe außerhalb dieser Schnittmenge wird um eine Stufe herabgesetzt. Das Teilergebnis dieses ersten Schrittes ist in [Abbildung 86](#page-120-1) dargestellt.

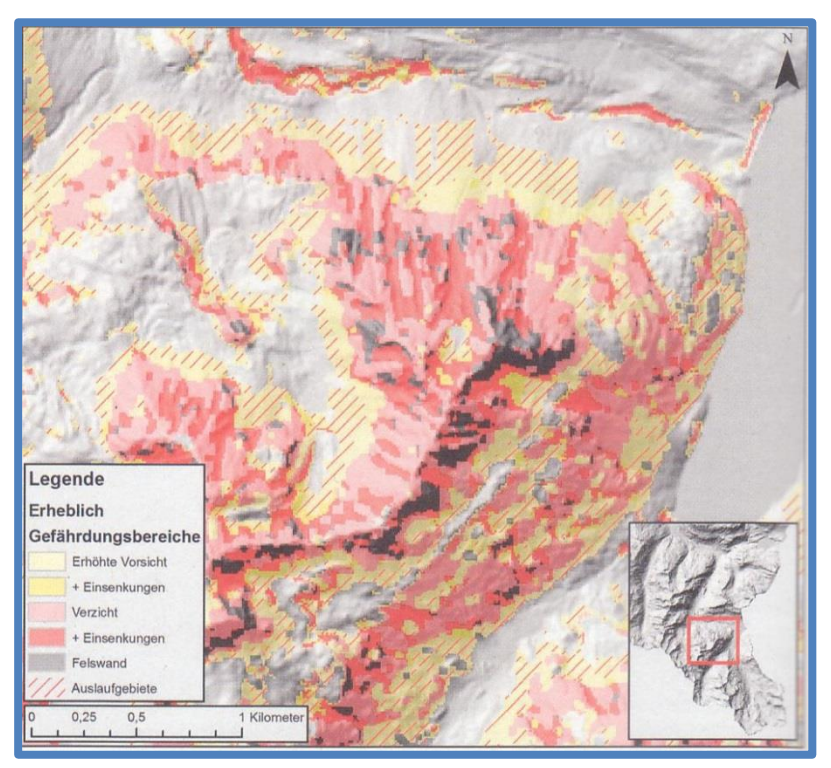

<span id="page-120-1"></span>**Abbildung 86: Grafisch dargestellte elementare Reduktionmethode für Gefahrenstufe "Erheblich" (SIEGMANN, HELLER 2015)**

Im zweiten Schritt wird eine automatische Geländeformerkennung durchgeführt [\(Abbildung](#page-121-0)  [87\)](#page-121-0). Dabei liegt der Fokus auf Bergkämmen, Rinnen und Mulden, dies wird mit dem verstärkten Aufkommen von Wind und damit verbunder Schneeverfrachtung begründet.

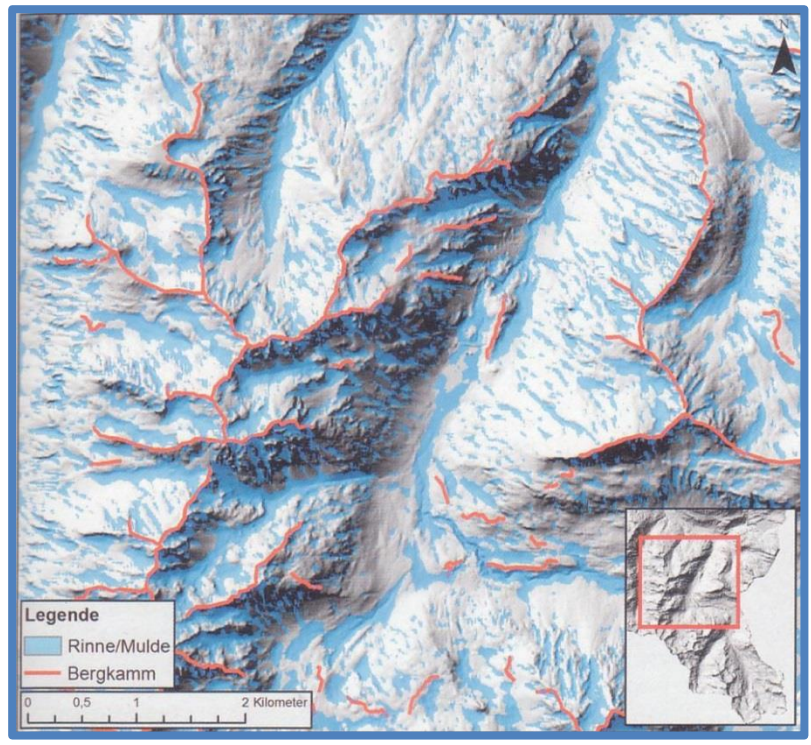

**Abbildung 87: Automatisch berechnete Kämme, Rinnen und Mulden (SIEGMANN, HELLER 2015)**

<span id="page-121-0"></span>Zur Erstellung der dynamischen Gefahrenkarte werden nun beide Modelle verknüpft. Das erste Modell analysiert Kämme, Rinnen und Mulden. Das zweite Modell berechnet die Gefahrenstufen für ein bestimmtes Gebiet. Das dritte Modell verknüpft schließlich die errechneten Gefahrenstufen und bindet die Geländeform mit ein.

Ein weiterer Schritt ist das Einbeziehen des gefahrenstufenabhängigen Beobachtungsraums. Bei Gefahrenstufe "Groß" wird dieser wegen der Möglichkeit spontaner Lawinen nicht berücksichtigt. Bei Stufe "Erheblich" muss der Möglichkeit einer Fernauslösung Rechnung getragen werden. Hierzu wurden Parameter von Utelli und Eisenhut verwendet, sie sind **jedoch nicht wissenschaftlich untersucht.** (nach SIEGMANN, HELLER 2015)

- Die Fernauslösung sowie die Auslaufdistanz sind maximal über eine horizontale Distanz von 250 Metern möglich.
- Der Auslaufbereich befindet sich in Fließrichtung des Anrissbereiches.
- Ab 20° Hangneigung stoppt das Schneebrett.

### (nach UTELLI, EISENHUT 2012)

Diese Größen werden jedoch durch neuere Forschungen in Frage gestellt und teilweise widerlegt. Die Auslaufzonen der Lawinen wurden mit Hilfe hydrologischer Abflusssimulationen durchgeführt. Als Einflussgröße wurde ausschließlich die Hangneigung verwendet, Oberflächenrauigkeit und Anrisshöhe wurden nicht berücksichtigt.

In [Abbildung 88](#page-122-0) ist das Ergebnis der automatischen Gefahrenstufenkartenerstellung zu sehen. Im Beispiel herrschte erhebliche Lawinengefahr über 2200 Meter in den Expositionen Nordwest, Nord und Nordost. Weiters sind Skitourenrouten eingeblendet. Die Gefahrenbereiche lassen sich leicht erkennen. Jedoch kann die Karte keinesfalls eine Bewertung vor Ort ersetzen und kann lediglich zur Auswahl einer geeigneten Skitour helfen.

Durch die Verknüpfung beider Modelle können 10 Prozent mehr Hänge begangen werden als bei der klassischen Reduktionsmethode.

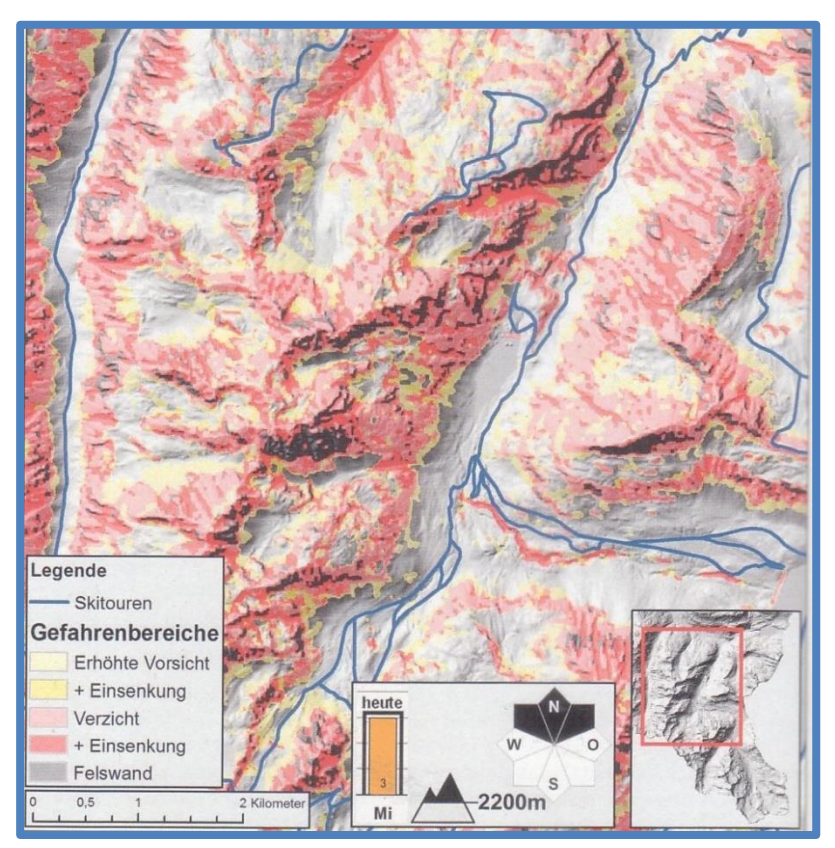

**Abbildung 88: Ergebnis der automaischen Gefahrenkartenerstellung (SIEGMANN, HELLER 2015)**

<span id="page-122-0"></span>Grundsätzlich ist die Erstellung einer automatischen Gefahrenstellenkarte möglich. Einer der heikelsten Aspekte ist jedoch, dass die regionale Gefahrenstufe direkt auf den Einzelhang übertragen wird. Wären für lokale Gebiete Lageberichte verfügbar, würde das die Attraktivität deutlich steigern.

Zusammenfassend tritt die Notwendigkeit weiterer Forschungen der Geoinformatik im Bereich Lawinengefahrenanalyse auf. (nach SIEGMANN, HELLER 2015)

# **2.4 Vegetative Grundlagen**

Um eine automatisierte Berechnung der Waldgrenze oder Baumgrenze durchführen zu können, ist deren genaue Definition erforderlich. Diese unterscheidet sich jedoch in der Literatur. Daher wird in diesem Abschnitt auf verschiedene Definitionen und deren Relevanz im Zusammenhang mit Lawinengefahr eingegangen.

Grundlage jeder Waldanalyse ist natürlich der einzelne Baum, daher sei dieser hier wie folgt definiert: Der Baum ist eine aufrechte Holzpflanze mit einem klar identifizierbaren dominierenden Stamm und einer Höhe von mindestens 3 m. Andere Definitionen nennen 2 m. Diese Unterscheidung spielt jedoch nur eine untergeordnete Rolle.

(nach

https://www1.ethz.ch/fe/education/teaching\_material\_secured/07\_GWOe\_LE11\_Skript)

# **2.4.1 Die Waldgrenze, Baumgrenze und Kampfwaldzone**

Hier seien nun fünf, teilweise unterschiedliche, Definitionen für die Waldgrenze erläutert. Vorab wird angemerkt, dass nur die Begrifflichkeit der "alpinen Waldgrenze" diskutiert und andere Formen der Waldgrenze (klimatisch, arktisch, etc.) wegen ihrer für dieses Projekt irrelevanten Bedeutung vernachlässigt werden. Für die Diskussion in [Tabelle 17](#page-123-0) werden folgende Quellen herangezogen:

- [1] ETH-Zürich (https://www1.ethz.ch/fe/education/teaching\_material\_secured/07\_GWOe\_LE11\_Skri pt)
- [2] Eidgenössische Forschungsanstalt für Wald, Schnee und Landschaft WSL (http://www.wsl.ch/school/kids/waldoekosysteme/hoehe\_waldgrenze/index\_DE)
- [3] Waldwissen Information für die Forstpraxis (http://www.waldwissen.net/wald/baeume\_waldpflanzen/oekologie/wsl\_waldgrenze/in dex DE)
- [4] Wikipedia (https://de.wikipedia.org/wiki/Waldgrenze)
- [5] Glossar der ARGE der europäischen Lawinenwarndienste (RIEGLER, ZENKL 2014)

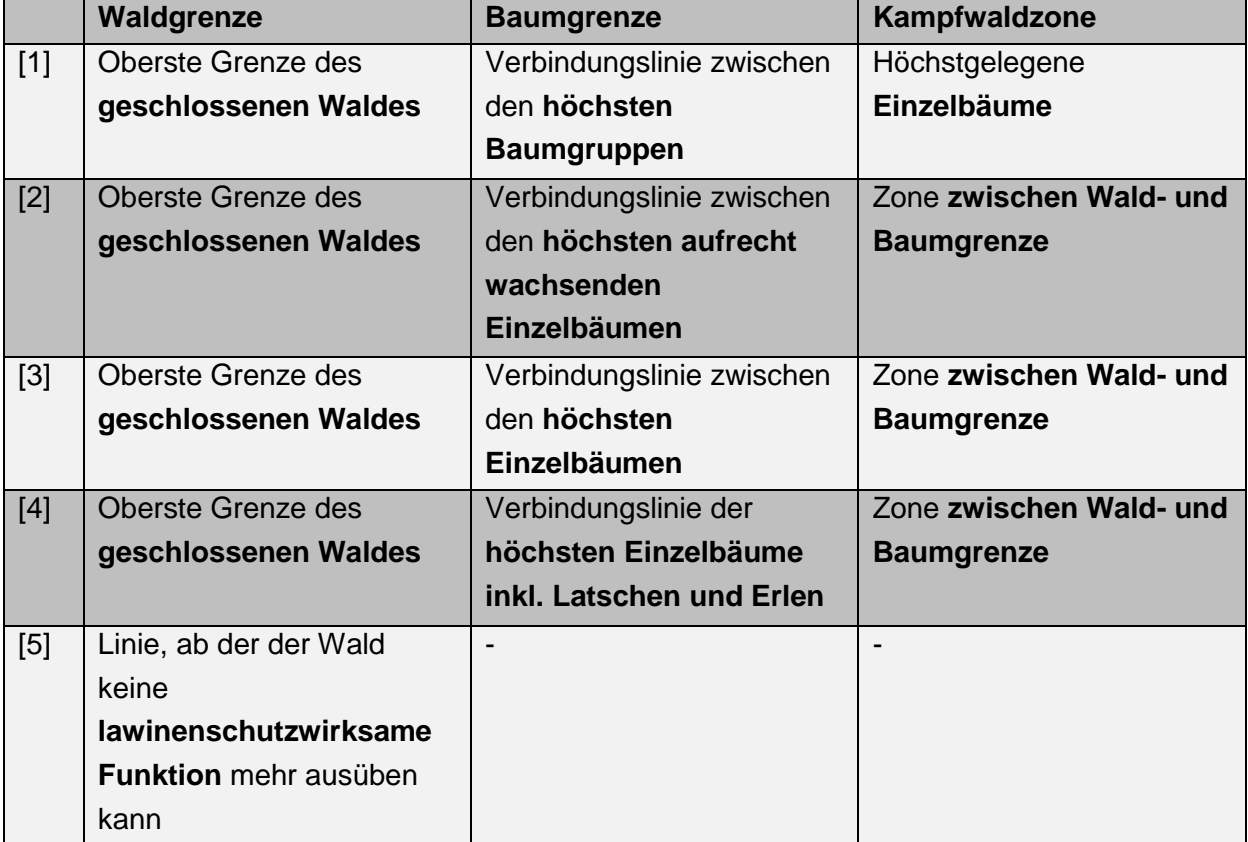

<span id="page-123-0"></span>**Tabelle 17: Verschiedene Definitionen der Wald- und Baumgrenze sowie der Kampfwaldzone (eigene Darstellung)**

# **3 Praktische Umsetzung**

In den folgenden Abschnitten wird die Entwicklung und praktische Umsetzung der Arbeit beschrieben. Dies umfasst neben der Ableitung der Karten aus Höhendaten auch deren Einbindung in die ebenfalls zu erstellende Tourenplanungssoftware.

# **3.1 Anforderungen**

# **3.1.1 Erstkonzept**

In einem Erstkonzept werden grundlegende Anforderungen und der Umfang der Tourenplanungssoftware erarbeitet. Das Konzept stellt lediglich eine Ideensammlung zum Projektstart dar und wird im Laufe der Arbeit ergänzt und abgeändert. Das Konzept ist in [Abbildung 89](#page-124-0) abgebildet.

 $22.1.2015$ Zomp Gronz Jodensommeung zur Vorbesprech Theoretischer Teil ? - Programmieung  $2e1$  -- Statistik Lowinen un fülle - Lonvinensymposis - Open Loyes Heapjel 10.10.2015 77 - Orientierung I Tourenplumung  $-$  Wink serison  $15/16$  $LWD-Forrel.$ - Klossische Lowinenkunde Software Callware Anforder year on LWD - Online, other varinghallertion - Schnittskelle Homepope Interaktion - Grund lugen Korkn weike: OK, LB, - Server (Duka) - Routen zeichnen - exportiene (GPS) -Overlows: Slope, Einflussbereick, Warn- $-LLB \rightarrow CA414L - FIR$ - Swedruck (A4, UTM-Gred?) shell, wildschutz, INCA, ... Shationscholen -> Schmitts! - KEINE TOURENVORSCHLACE - Fentures: Stationsdabin, Schneepicfile, AMAG orbluelle Unfille, Tourenform??? AIM G<br>Serve Shouller - Routencoundlyse; Hühenport. C Schlüsselsbleen - Gehzeil, Höbenmeler, morx. Skillel - Rocken Speicken ??? ->Neix!

<span id="page-124-0"></span>**Abbildung 89: Erstkonzept (eigene Darstellung)**

# **3.1.2 Zusammenfassung der Anforderungen**

Im Laufe der Arbeit kristallisierte sich in Zusammenarbeit mit Lawinenexperten der ZAMG Graz eine Reihe von Anforderungen an die Tourenplanungssoftware heraus. Es werden Ansprüche bezüglich des Umfangs, der Inhalte aber auch über deren Qualität definiert. Diese Ansprüche werden in Kategorien eingeteilt und lauten wie folgt:

- Karten
	- o Grundkarte mit hoher Servergeschwindigkeit
	- o Luftbilder möglichst aktuellen Datums
	- o ÖK für möglichst geringe Kosten
	- o Einbindung der Hangneigung, entweder durch Karten oder anhand einer Steilheitsangabe entlang der Route
	- o Hervorhebung der Exposition, vor allem im kleinräumigen Bereich
	- o Hervorhebung der Bewuchssituation, beispielsweise durch Kontrasteinstellungen der Luftbilder oder ähnlichem
	- o Einbindung der INCA-Daten
	- o Einbindung von Wetterinformationen
	- o Darstellung des aktuellen Lageberichts oder zumindest wichtigen Ausschnitten
	- o Integration und einfache Darstellung der Stationsdaten
	- o Detailliertes Geländemodell
	- o Evtl. Informationen über Hütten, Webcams, aktuelle Unfälle, Schneeprofile und Einbindung des Tourenforums
- Interaktion
	- o Route(n) zeichnen
	- o Verändern einer Route
	- o Erstellen von Wegpunkten bzw. Markierung wichtiger Stellen
	- o Abfrage von Koordinaten und Höhe
	- o Upload von bereits geplanten Routen
- Zusatzfunktionen
	- o Abspeichern bzw. Ausdrucken eines Kartenausschnitts
	- o Abspeichern einer geplanten Route auf das GPS
	- o Überblendungen der Karten
	- o Analyse der geplanten Touren
- Rahmenbedingungen
	- o Aufbau der notwendigen Serverinfrastruktur

# **3.2 Namensfindung und Logo**

Für die Tourenplanungssoftware wird neben einem Namen auch ein Logo zur Bewerbung auf der Homepage des Lawinenwarndienstes erstellt. Das dabei entstandene Logo ist in [Abbildung 90](#page-126-0) zu sehen, die Software wird SNOWMAPS getauft. SNOWMAPS ist dabei das Initialwort, eine spezielle Form eines Akronyms, für

**S**lope attributes, **N**owcasting, **O**rthophotos, **W**eather, topografic **M**aps and **A**valanche Information System for **P**lanning **S**kitours.

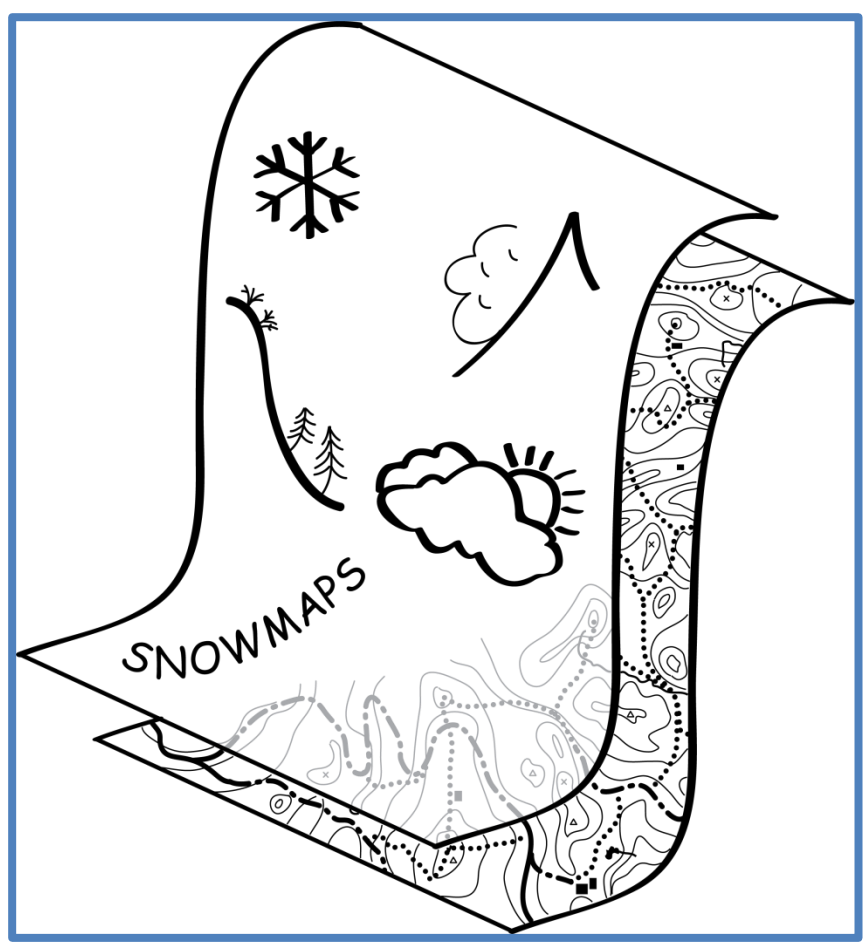

**Abbildung 90: SNOWMAPS-Logo (eigene Darstellung)**

# <span id="page-126-0"></span>**3.3 Hangneigungskarte**

Der Einfluss der Hangneigung auf die Lawinengefahr ist aus Abschnitt [2.3.7.1](#page-88-0) bekannt. Für die tatsächliche Lawinengefahr spielt Hangneigung nur eine gering Rolle. Dafür ist sie im Zusammenhang mit den an die jeweilige Situation angepassten Maßnahmen umso wichtiger. Einerseits ist es für den Tourengeher wichtig, ob ein Hang über oder unter 30° steil ist – bekanntlich steigt die Abrutschwahrscheinlichkeit ab 30° massiv an. Andererseits spielt die Hangneigung in diversen Lawinenstrategien eine Rolle als Verzichtsparameter. Des Weiteren ist die Hangneigung entlang einer Skitour auch in der Beurteilung der Toureneignung für das jeweilige skitechnische Können eines Tourengehers wichtig.

# **3.3.1 Bestehende Modelle**

Im Folgenden werden bestehende Modelle erläutert und deren Eignung für Wintersport diskutiert.

# <span id="page-126-1"></span>**3.3.1.1 Hangneigungskarte GIS-Steiermark**

Die Geländeneigungskarte des GIS-Steiermark beruht auf dem Höhenmodell (10 m Rasterweite) aus Laserscandaten. Für die Klassifizierung werden folgende Stufen verwendet:

- $0-25^\circ \rightarrow G$ rün
- $\bullet$  25-30° $\rightarrow$ Hellgrün
- $\bullet$  30-35° $\rightarrow$ Gelb
- $\bullet$  35-40 $\degree$   $\rightarrow$  Orange
- $40-90^\circ \rightarrow$ Rot

Sie steht unter der CC-BY-3.0 Lizenz und liegt als Rasterdatensatz vor.

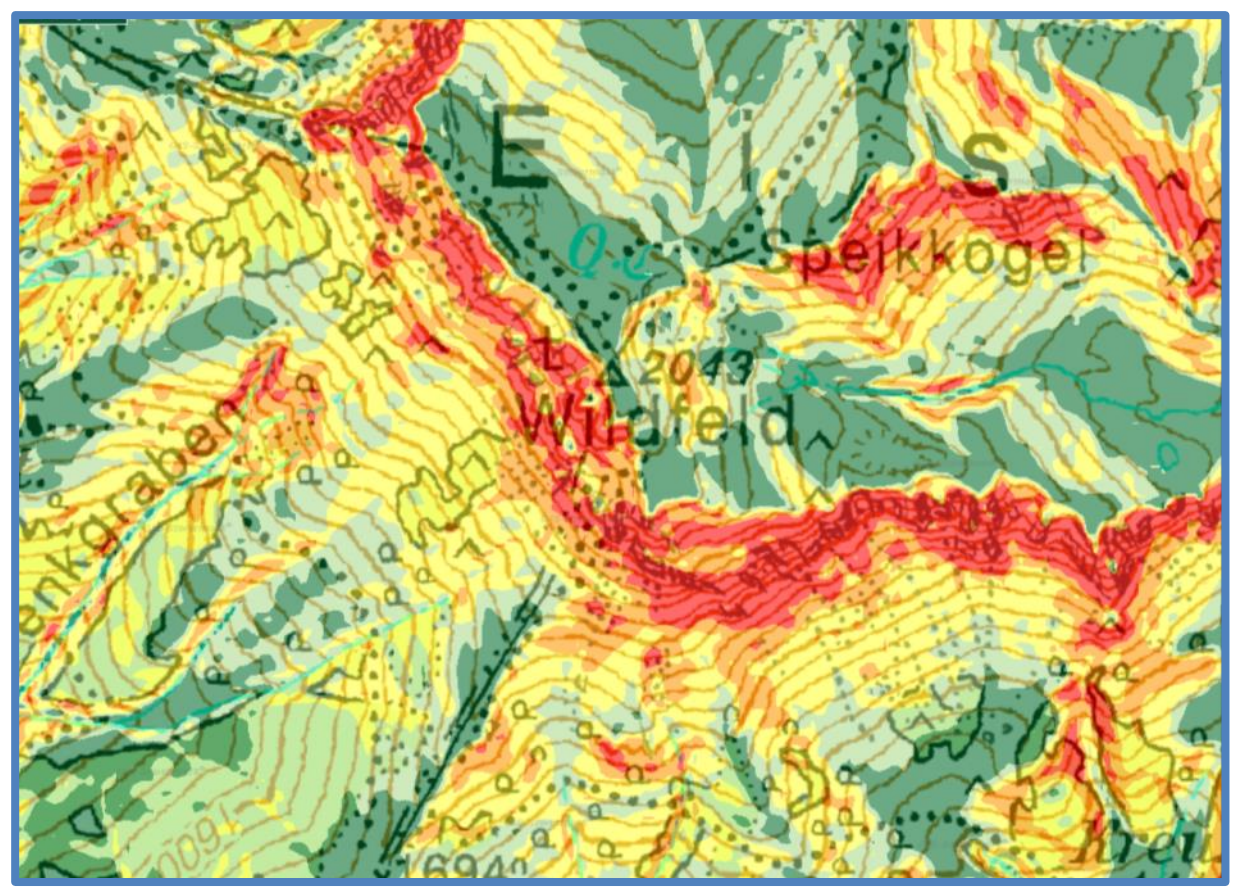

<span id="page-127-0"></span>**Abbildung 91: Ausschnitt der Geländeneigungskarte (GIS Steiermark)**

In [Abbildung 91](#page-127-0) ist ein Ausschnitt der Hangneigungskarte zu sehen. Die Karte wird mit sehr hoher Auflösung exportiert, daher ist die Rasterung auch bei hohen Zoomstufen kaum sichtbar.

Es würde nahe liegen, diese Karte zu verwenden, jedoch sprechen zwei schwerwiegende Gründe dagegen. Einerseits ist es die fehlende Klassifizierung steileren Geländes und andererseits die, vor allem in Verbindung mit der Reduktionsmethode, irreführende Farbgebung. Vor allem diese Farbgestaltung stellt ein gravierendes Problem dar. Von vielen Tourengehern wird die klassische Reduktionsmethode, oft in Kombination mit weiteren Modulen, verwendet. Dabei ist folgender grundlegender Zusammenhang gültig:

- Gefahrenstufe 1  $\rightarrow$  Gefahrenstufenfarbe Grün  $\rightarrow$  keine Empfehlung
- Gefahrenstufe 2  $\rightarrow$  Gefahrenstufenfarbe Gelb  $\rightarrow$  unter 40° bleiben
- Gefahrenstufe 3  $\rightarrow$  Gefahrenstufenfarbe Orange  $\rightarrow$  unter 35° bleiben
- Gefahrenstufe 4  $\rightarrow$  Gefahrenstufenfarbe Rot  $\rightarrow$  unter 30° bleiben

Dieser Zusammenhang wird noch durch andere Einflussfaktoren erweitert, stellt aber immer die Grundlage dar.

Da für die Hangneigungskarte ein Ampel-Farbverlauf zum Einsatz kommt (siehe dazu Abschnitt [3.3.2\)](#page-132-0), kann es zu folgenschweren Fehlinterpretationen kommen. Die Missinterpretation basiert immer auf einer Farbverwechslung und kann wie folgt vor sich gehen:

 **Eine Hangneigungsklasse wird direkt mit der Gefahrenstufe gleichgesetzt** Dabei wird aus den Hangneigungen direkt auf die dort vorherrschende Gefahrenstufe geschlossen [\(Abbildung 92\)](#page-128-0). Da einerseits die Gefahrenstufe immer nur regional gilt und zudem nie für verschiedene Neigungsklassen unterschiedliche Gefahrenstufen ausgegeben werden, ist diese Interpretation falsch!

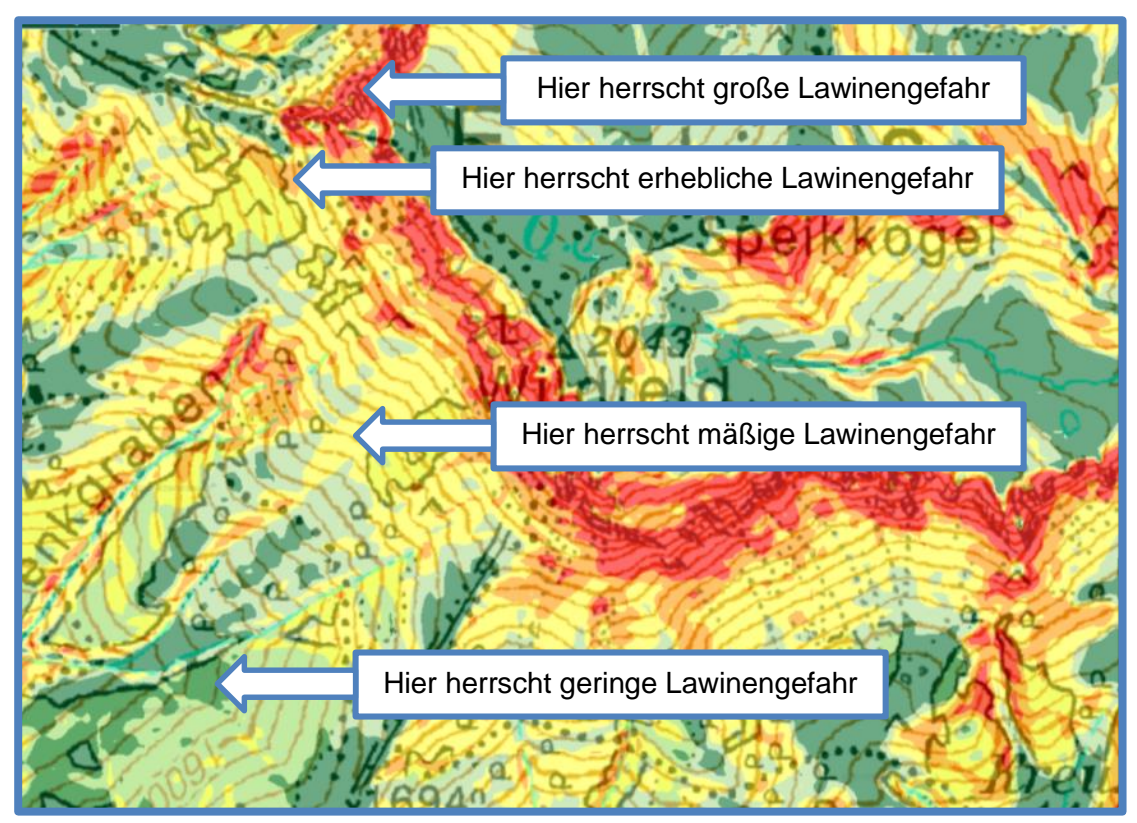

<span id="page-128-0"></span>**Abbildung 92: Fehlinterpretation, bei der die Hangneigungsklassen direkt als Gefahrenstufen interpretiert werden (eigene Darstellung, Kartengrundlage: BEV )**

 **Die Farben der Hangneigungsklassen werden als Gefahrenpotenzial aus einer automatischen Gefahrenanalyse interpretiert**

Zwar sind derzeit noch keine automatischen Gefahrenpotenzialkarten (siehe [Abbildung 88\)](#page-122-0) operationell verfügbar, dennoch können die Hangneigungsfarben als solche missverstanden werden.

 **Die Klassen der Hangneigungskarte werden als, nach der elementaren Reduktionsmethode bestimmte, maximal fahrbare Hänge einer Gefahrenstufe interpretiert.** 

Hierbei kann es besonders bei der Farbe Orange zu einer folgenschweren Fehlinterpretation kommen.

| <b>Farbe</b>     |  | <b>Gefahrenstufe</b> | <b>Maßnahme</b><br><b>Reduktionmethode</b> |  | Farbbedeutung<br>Hangneigungs-<br>karte |  |
|------------------|--|----------------------|--------------------------------------------|--|-----------------------------------------|--|
| <b>Dunkelrot</b> |  | 5                    | $\overline{\phantom{a}}$                   |  | -                                       |  |
| Rot              |  | 4                    | Unter 30° bleiben                          |  | $40-90^\circ$                           |  |
| Orange           |  | 3                    | Unter 35° bleiben                          |  | $35-40^\circ$                           |  |
| Gelb             |  | 2                    | Unter 40° bleiben<br>J                     |  | $30-35^\circ$                           |  |
| Grün             |  |                      | $\blacksquare$                             |  | $0-30^\circ$                            |  |

<span id="page-129-0"></span>**Tabelle 18: Gefahr von Fehlinterpretation aus der Hangneigungskarte in Verbindung mit der Gefahrenstufenfarbe (eigene Darstellung)**

Wie aus [Tabelle 18](#page-129-0) hervorgeht, kann es bei Gefahrenstufe "Erheblich", jener Gefahrenstufe, bei der sich die meisten tödlichen Unfälle ereignen, zu einer Fehlinterpretation kommen. Werden bei Gefahrenstufe "Erheblich" (Orange) die in der Hangneigungskarte orangen Hänge befahren, so entspricht dies einer Hangneigung von 35-40° und widerspricht damit der elementaren Reduktionsmethode. Der Anfangswert der Hangneigungsklasse (35°) entspricht hier dem nach der Reduktionmethode höchst zulässigen Wert (35°).

### **3.3.1.2 Hangneigungskarte Outdooractive**

Auch Outdooractive bietet innerhalb seiner Tourenplanungssoftware eine Hangneigungskarte an [\(Abbildung 93\)](#page-130-0). Es gibt keinerlei Informationen über die zu Grunde liegenden Daten, da jedoch das United States Geological Survey als Quelle angeführt ist, muss davon ausgegangen werden, dass SRTM-Daten verwendet werden. Diese weisen eine Rasterweite von rund 90 Metern auf. Eine wie in [Abbildung 93](#page-130-0) abgebildete Karte kann jedoch nicht aus Daten mit so geringer Auflösung berechnet werden. Eine aus SRTM-3 Daten berechnete Hangneigungskarte ist in [Abbildung 94](#page-130-1) zu sehen. Die Hangneigungskarte liegt für den Bereich Deutschland – Österreich – Schweiz flächendeckend vor, daher kann von der Verwendung von X-SAR Daten des Deutschen Zentrums für Luft- und Raumfahrt (DLR) ausgegangen werden. Es finden sich jedoch keinerlei weitere Urheberangaben. Ein Auszug der entsprechenden Lizenzbedingungen findet sich in [Abbildung 95.](#page-130-2)

Eine Besonderheit stellt das verwendete Vektorformat der Karte dar, üblicherweise werden für Hangneigungskarten Rasterdaten verwendet. Es werden lediglich drei Klassen unterschieden:

- $\cdot$  Gelb  $\rightarrow$  über 30 $^{\circ}$
- Orange  $\rightarrow$  über 35°
- Rot  $\rightarrow$  über 40 $^{\circ}$

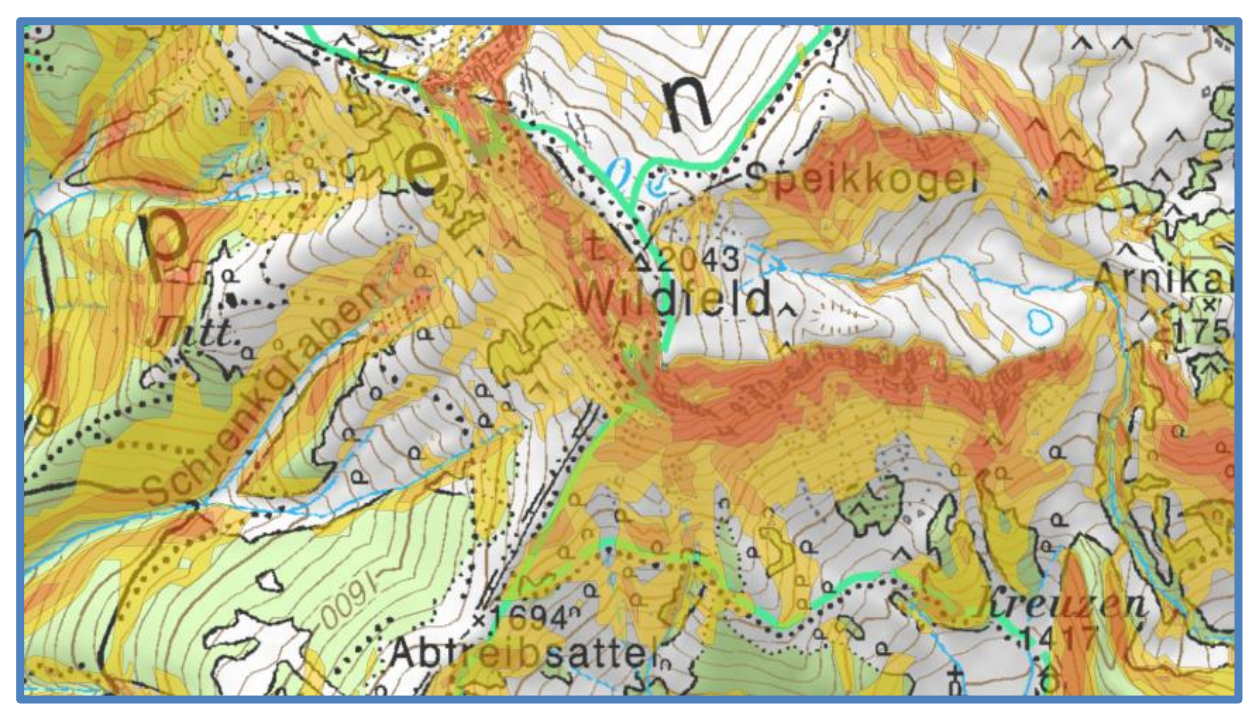

**Abbildung 93: Hangneigungskarte von Outdooractive (http://www.outdooractive.com/de/tourenplaner/)**

<span id="page-130-0"></span>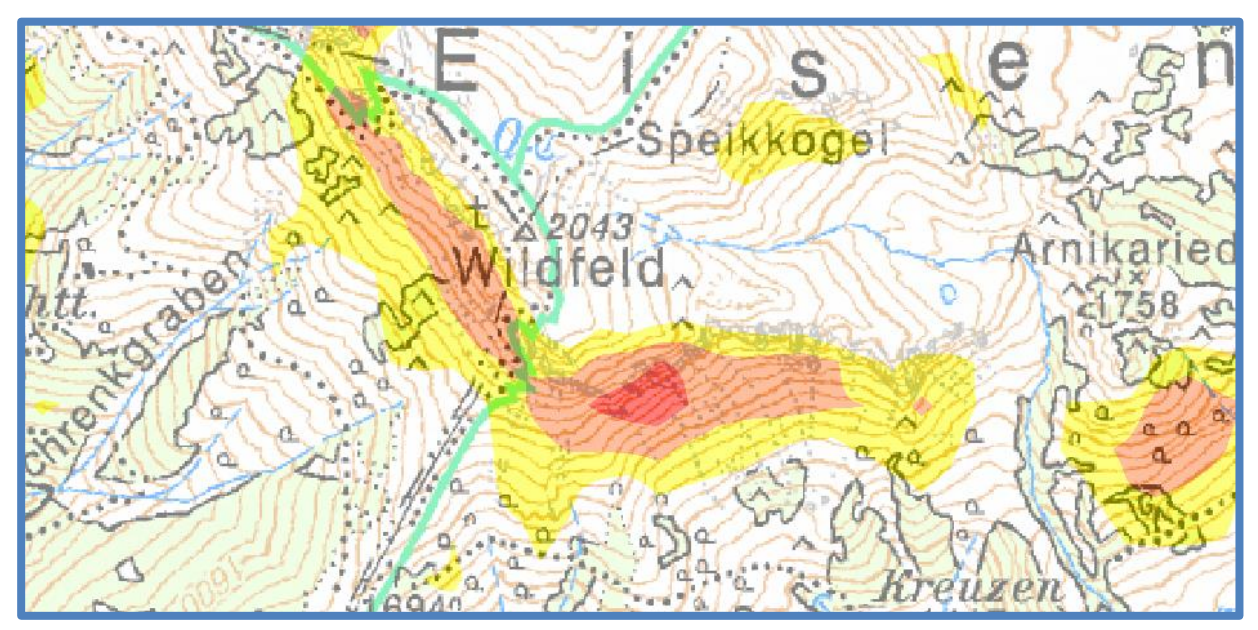

<span id="page-130-1"></span>**Abbildung 94: Aus SRTM-3 Daten berechnete Hangneigungskarte (eigene Darstellung, Kartengrundlage: BEV , Geobasisdaten: GIS-Steiermark)**

Aerospace Center (DER) harmless from and against any and all claims which might arise by himself or any third party out of the SRTM data's use.

For all products based on the SRTM X-SAR data, and for all publications including these data or derived products, it is mandatory to use the following copyright information: CDLR/ASI <year of production>.

<span id="page-130-2"></span>**Abbildung 95: Auszug der Verwendungsbestimmungen der X-SAR Daten (http://eoweb.dlr.de:8080/eoweb-ng/licenseAgreements/DLR\_SRTM\_Readme.pdf)** Bei praktischer Verwendung dieser Karte treten auch schon die aus Abschnitt [3.3.1.1](#page-126-1) bekannten Farbverwechslungsirrtümer auf. Zudem heben sich die einzelnen Farben schlecht voneinander ab [\(Abbildung 96\)](#page-131-0).

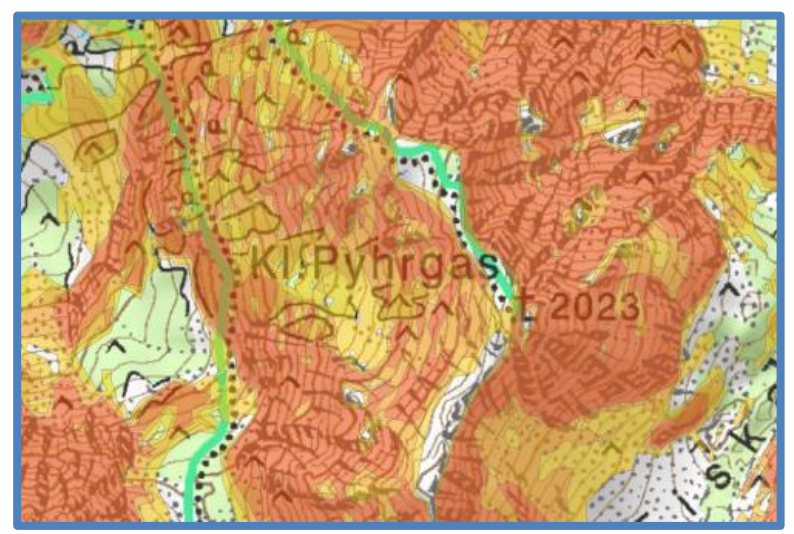

**Abbildung 96: Schwache Farbunterscheidung zwischen den einzelnen Klassen (http://www.outdooractive.com/de/tourenplaner/)**

<span id="page-131-0"></span>Ein weiteres Problem geht aus der Genauigkeit der Daten hervor. Eine genaue Verifizierung ist wegen fehlender Quellenangaben nicht möglich. Auffallend ist jedoch, dass kleine Flächen einer Hangneigungsklasse nicht aufscheinen, was mit der größeren Datenauflösung erklärt werden kann. Auch der mit der Vektorisierung einhergehende Informationsverlust durch Glättung kann ein Grund dafür sein. Nicht zuletzt werden dadurch auch kleine Steilstufen eliminiert, ein gerade im Zusammenhang mit der Lawinengefahr kleines, aber umso wichtigeres Detail. Ein Vergleich wird in [Abbildung 97](#page-131-1) angestellt.

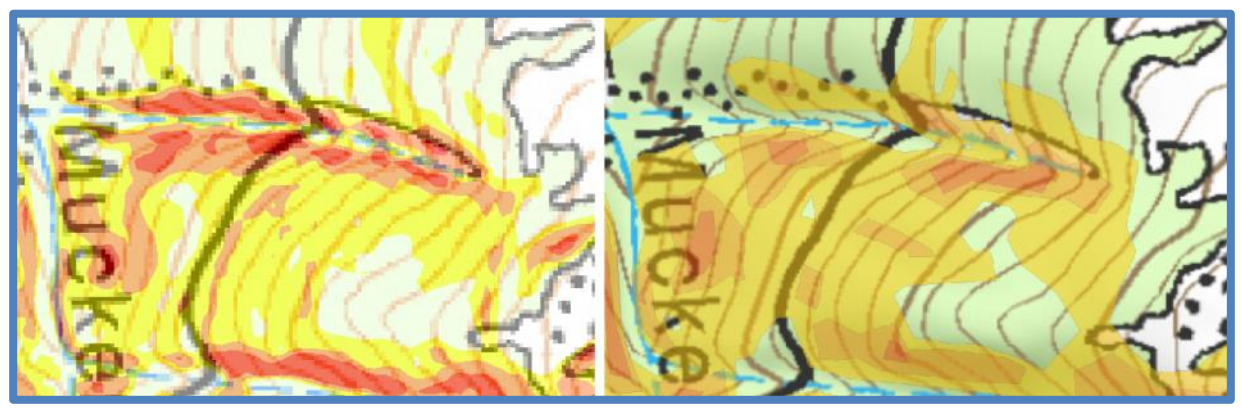

<span id="page-131-1"></span>**Abbildung 97: Detailvergleich Hangneigungskarte aus ALS-Daten (links eigene Darstellung,**  Kartengrundlage: BEV **BV**, Geobasisdaten: GIS-Steiermark) und rechts Outdooractive-**Hangneigungskarte (http://www.outdooractive.com/de/tourenplaner/)**

### **3.3.1.3 Hangneigungskarte QuoVadis**

Die Hangneigungskarte von QuoVadis wurde aus einer Datenverschmelzung generiert. Zu Grunde liegt das SRTM-3 Modell, dieses wurde durch Höhendaten aus amtlichen Karten ergänzt. Dazu wurde teilweise eine nicht näher bekannte automatisierte Liniendetektion verwendet. Nach Angaben von QuoVadis erreichen die daraus entstandenen Höhendaten in etwa die Genauigkeit und Auflösung von SRTM-1 Daten. (nach http://forum.quovadisgps.com/14703-hangneigungskarte-alpen-fuer-quovadis.html)

Die Daten können kostenlos unter http://viewfinderpanoramas.org/ bezogen werden. Es wird eine sehr detaillierte Klassifizierung verwendet:

- $\bullet$  Weiß  $\rightarrow$  0-14°
- $\bullet$  Hellgrün  $\rightarrow$  14-25°
- $\bullet$  Grün  $\rightarrow$  25-30°
- $\cdot$  Gelb  $\rightarrow$  30-35°
- Orange  $\rightarrow$  35-40 $^{\circ}$
- Rot  $\rightarrow$  40-45°
- Pink  $\rightarrow$  45-50 $^{\circ}$
- Violett  $\rightarrow$  50-90 $^{\circ}$

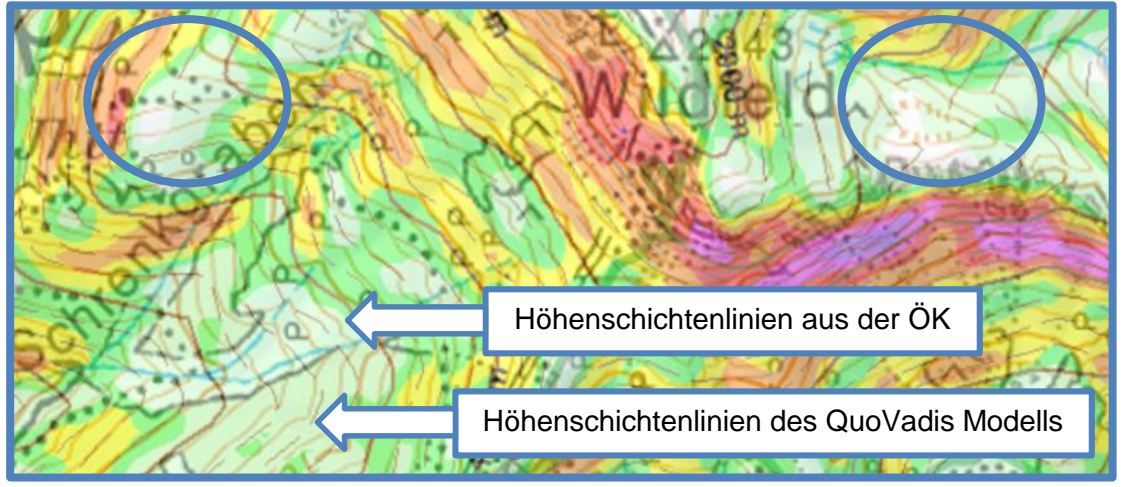

**Abbildung 98: QuoVadis Hangneigungskarte mit Höhenschichtenlinien (teilweise strichliert) im Vergleich zu den Höhenschichtenlinien des BEV (eigene Darstellung, Kartengrundlage: BEV und QuoVadis)**

<span id="page-132-1"></span>Aus dem Beispiel in [Abbildung 98](#page-132-1) geht hervor, dass das zu Grunde liegende Geländemodell doch deutlich ungenauer als jenes des BEV ist. Auch die daraus abgeleitete Hangneigungskarte ist demnach fehlerbehaftet. Wie schon in den vorhergehenden Beispielen kann es zu Fehlinterpretationen durch die Farbgebung kommen.

# <span id="page-132-0"></span>**3.3.2 SNOWMAPS Hangneigungskarte**

Die SNOWMAPS-Hangneigungskarte wird mit Global Mapper v16.1 berechnet. In Global Mapper sind verschiedene Algorithmen zur Berechnung der Neigung umsetzbar. Es wird die vom Benutzerhandbuch für Geländeanalysen empfohlene Methode "Average Maximum of Slope to all 8 Adjacent Samples" gewählt. Hierbei wird von der betroffenen Zelle die Neigung zu den vier direkten Nachbarn sowie zu den vier Diagonalnachbarn berechnet. Diese werden, nach einem nicht näher dokumentierten Verfahren, gewichtet und zu einem Wert zusammengefasst. Eine kurze Analyse zeigte einen minimalen Unterschied zu anderen Methoden [\(Abbildung 99](#page-133-0) und [Abbildung 100\)](#page-133-1). Die Differenzen weisen eine Größenordnung von weniger als 10 m auf, ein im Skitourenbereich irrelevantes Maß. Wegen der geringen

Unterschiede zwischen den einzelnen Methoden wird im Rahmen dieser Arbeit auf eine Untersuchung der Eigenschaften der Algorithmen verzichtet.

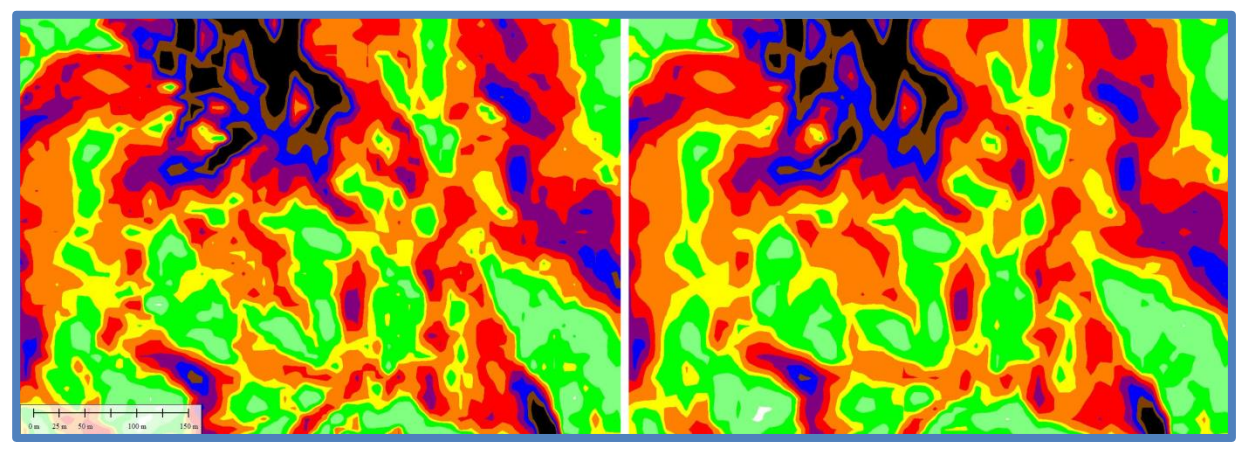

<span id="page-133-0"></span>**Abbildung 99: Gegenüberstellung der Methoden "Average Maximum of Slope to 4 Adjacent Samples" (links) und "Average Maximum of Slope to all 8 Adjacent Samples" (rechts) (eigene Darstellung, Geobasisdaten: GIS-Steiermark)**

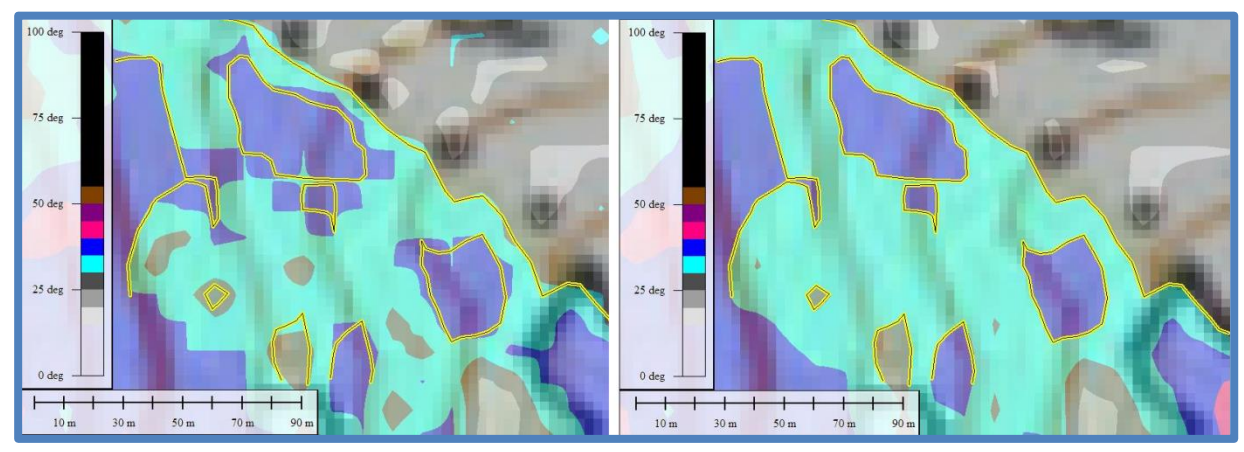

<span id="page-133-1"></span>Abbildung 100: Gegenüberstellung und Vergleich der Methoden "Average Maximum of Slope to 4 Adjacent Samples" (links) und "Average Maximum of Slope to all 8 Adjacent Samples" (rechts) (eigene **Darstellung, Geobasisdaten: GIS-Steiermark)**

### **3.3.2.1 Anforderungen**

### **3.3.2.1.1 Auflösung der Daten**

Im ersten Schritt wird eine Analyse durchgeführt, deren Zweck es war, die optimal geeignete Datenauflösung zu ermitteln. Dazu werden Hangneigungskarten aus Datensätzen mit 1, 10 und 25 Metern Auflösung berechnet. Die Daten stammen von einem Testgebiet in Bayern und stehen für Testzwecke frei zu Verfügung. Da das Gebiet als eher flach zu bezeichnen ist, wird bei der Klassifizierung eine Anpassung, sprich das Herabsetzen der unteren Grenze, durchgeführt. Es werden wiederum Klassen mit 5° Breite verwendet. Die Hangneigungskarten sind in [Abbildung 101,](#page-134-0) [Abbildung 102](#page-134-1) und [Abbildung 103](#page-135-0) dargestellt.

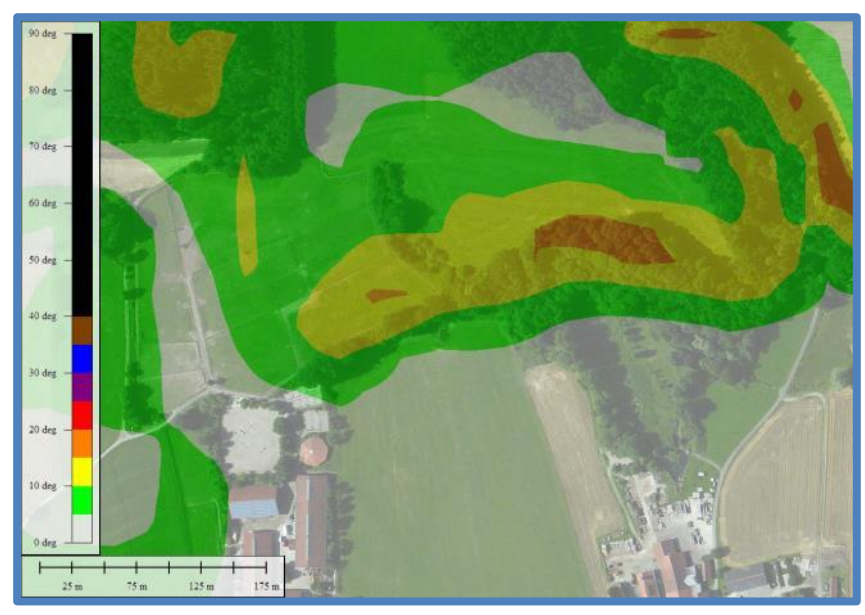

**Abbildung 101: Hangneigungskarte aus 25 m-Daten (eigene Darstellung, Geobasisdaten: Bayrische Vermessungsverwaltung, Luftbild: Bing Maps)**

<span id="page-134-0"></span>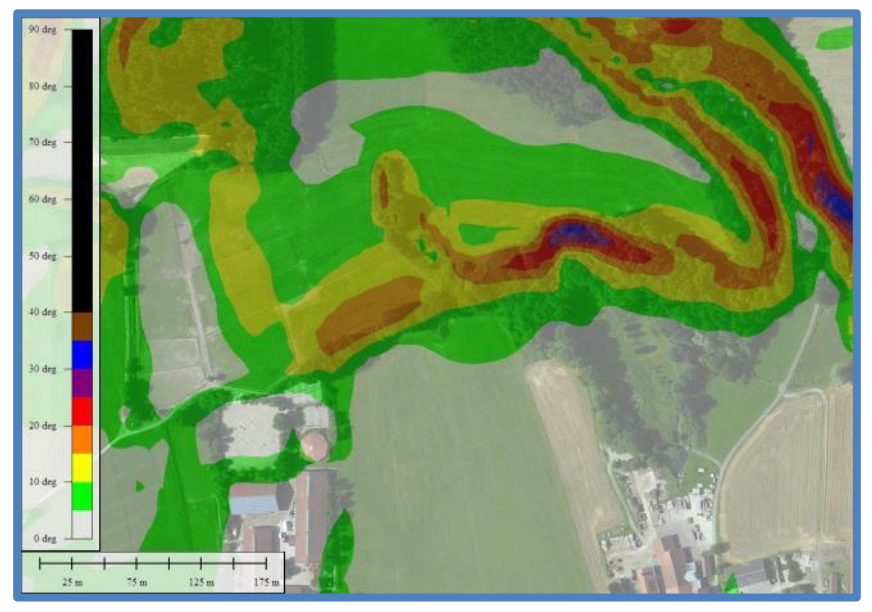

<span id="page-134-1"></span>**Abbildung 102: Hangneigungskarte aus 10 m-Daten (eigene Darstellung, Geobasisdaten: Bayrische Vermessungsverwaltung, Luftbild: Bing Maps)**

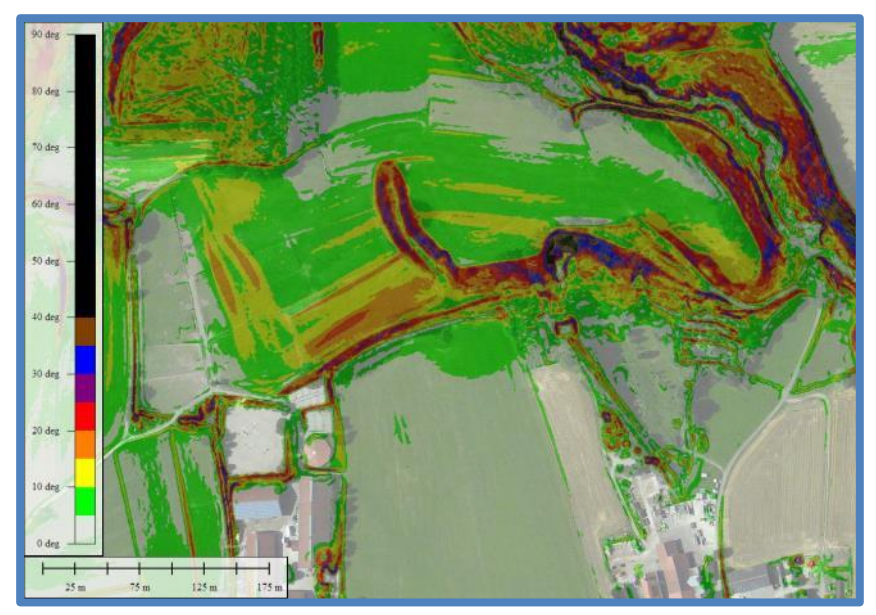

**Abbildung 103: Hangneigungskarte aus 1 m-Daten (eigene Darstellung, Geobasisdaten: Bayrische Vermessungsverwaltung, Luftbild: Bing Maps)**

<span id="page-135-0"></span>Wie nicht anders zu erwarten, erscheint es auf den ersten Blick so, als würden die Daten mit einem Meter Auflösung die besten Ergebnisse liefern. Gefolgt von den Daten mit 10 Metern Auflösung.

Im kleinräumigen Gelände, welches durch das 1 m-Modell abgebildet wird, kommt es vor allem aufgrund des Windeinflusses zu einem Hangausgleicheffekt. Dabei werden kleine Mulden gefüllt und Rücken abgeblasen. Trotz des strukturierten Bodens bildet die Schneedecke eine glatte Oberfläche. Kleinräumige Geländeformen spielen zwar in Bezug auf den Schneedeckenaufbau eine Rolle, die tatsächliche Hangneigung eines lawinenrelevanten Hanges kann daraus aber nicht abgeleitet werden. Es werden also lediglich sehr kleinräumige Geländeformen abgebildet, die nach dem Hangausgleich verbleibenden und somit lawinenrelevanten Hänge werden nicht modelliert.

Bisher wurden Hangneigungskarten, mangels besserer Daten, aus Modellen mit 25 bis 30 Metern Auflösung berechnet. Hierbei zeigt sich, dass damit kleinräumigere Hänge nicht erfasst werden. Vor allem in der Steiermark ereigneten sich in den letzten Jahren vermehrt, teils tödliche, Unfälle mit solch kleinen Lawinen bzw. Rutschen. Hierzu sei auf [Tabelle 14](#page-69-0) in Abschnitt [2.3.4.2](#page-69-1) verwiesen. Eine schematische Darstellung der Hangausgleichwirkung und der aus der Abtastdichte resultierenden Hangneigung ist in [Abbildung 104](#page-136-0) dargestellt. Unter Einbeziehung des Wissens über die typischen und somit auch kleinstmöglichen Lawinengrößen (Rutsche) von rund 10 Metern zeigt sich, dass mit dem 10 m-Modell eine bestmögliche Modellierung der tatsächlichen Schneedecke erfolgen kann [\(Abbildung 104\)](#page-136-0).

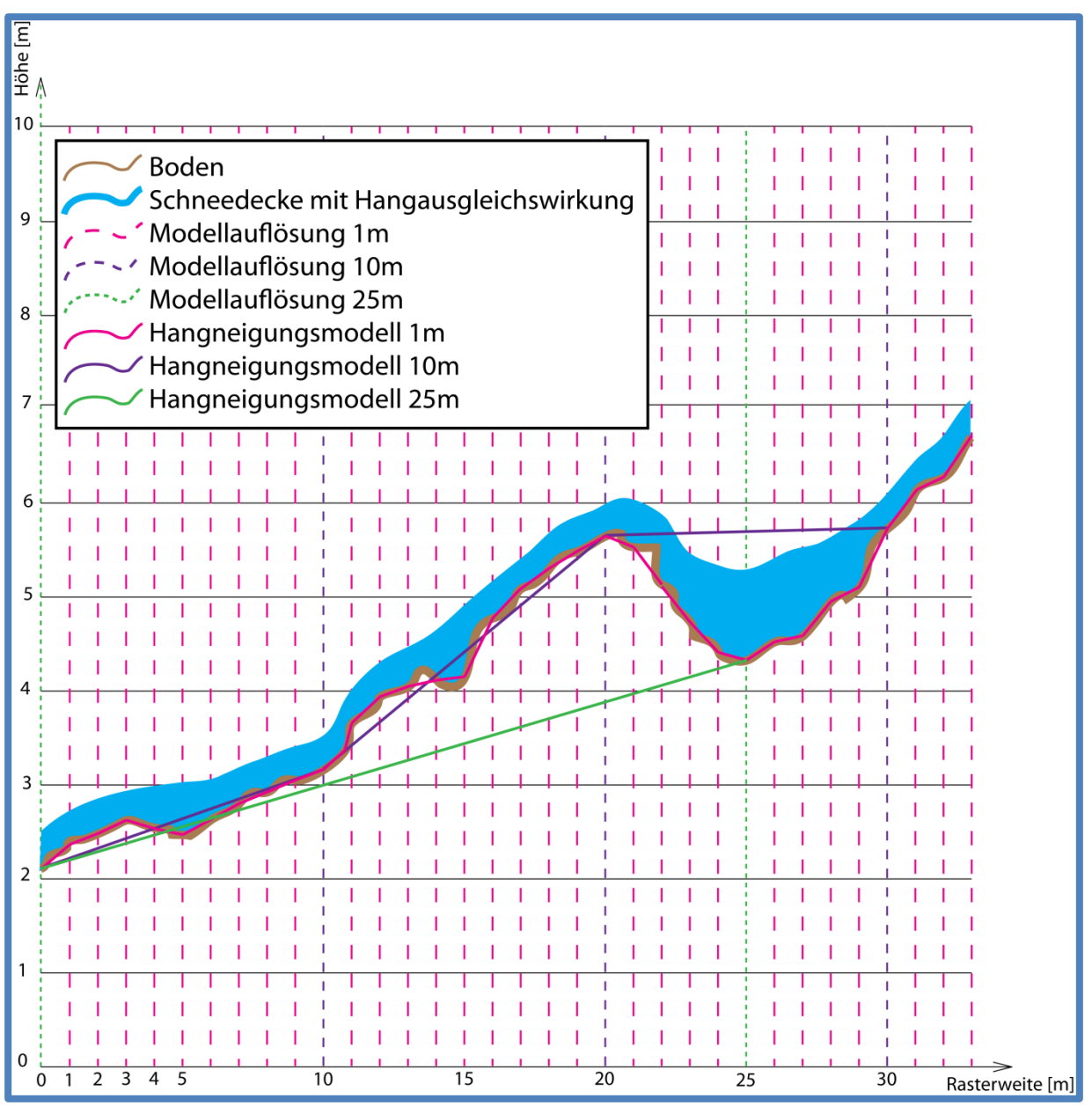

<span id="page-136-0"></span>**Abbildung 104: Schema der Hangausgleichwirkung und der daraus resultierenden Repräsentativität der Hangneigungsmodelle für verschiedene Auflösungen (eigene Darstellung)**

### **3.3.2.2 Klassifizierung**

Es werden sowohl Klassifizierungen mit kontinuierlichen [\(Abbildung 105\)](#page-137-0) als auch solche mit starren [\(Abbildung 106\)](#page-137-1) Farbübergängen untersucht. Auch wenn die kontinuierlichen Farbübergänge ein schöneres Gesamtbild liefern, so muss der Anforderung der eindeutigen Zuweisungsmöglichkeit einer Farbe zu einem numerischen Wert bzw. Wertebereich Rechnung getragen werden. Aus der Legende in [Abbildung 105](#page-137-0) geht hervor, dass durch den kontinuierlichen Übergang der Farben bestimmte Mischfarben in sehr ähnlicher Form wiederkehren. Beispielsweise sei hier 28 und 33° oder 40 und 48° genannt.

Zusammenfassend zeigt sich, dass für einen Grobüberblick eine kontinuierliche Farbskala gewählt werden sollte. Gilt es allerdings, Details zu erkennen und die Farben einem bestimmten Wert zuzuweisen, so kann ausschließlich eine starre Farbskala verwendet werden. Letztere findet daher im vorliegenden Fall Anwendung.

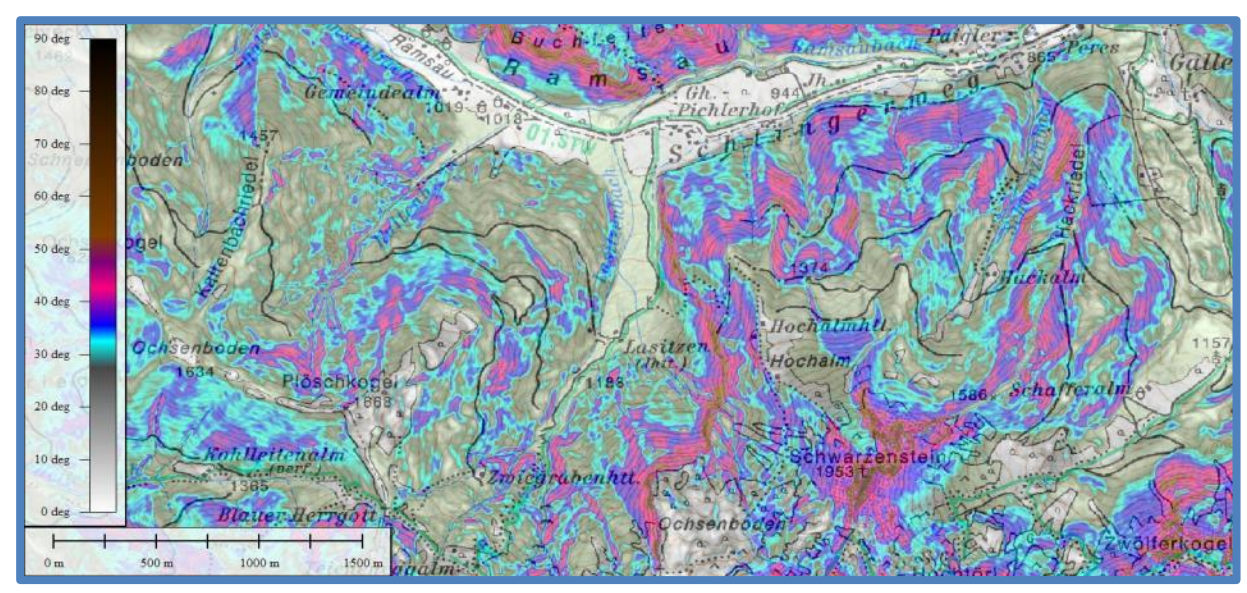

<span id="page-137-0"></span>**Abbildung 105: Farbgebung mit kontinuierlichem Farbübergang (eigene Darstellung, Kartengrundlage: BEV , Geobasisdaten: GIS-Steiermark)**

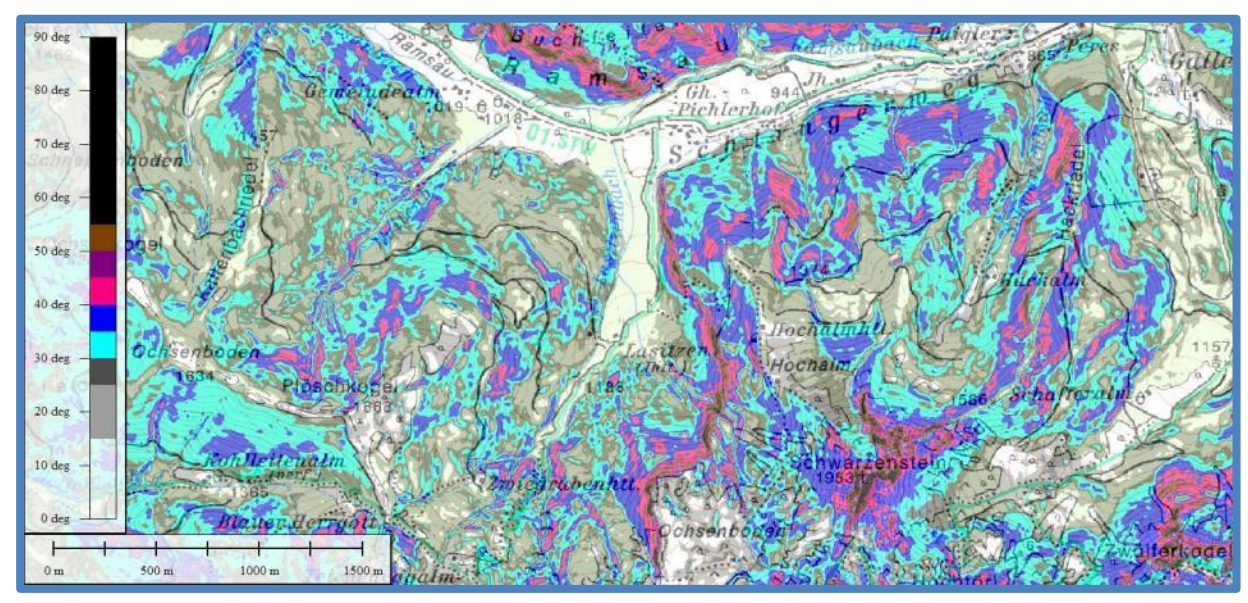

<span id="page-137-1"></span>**Abbildung 106: Farbgebung mit starrem Farbübergang (eigene Darstellung, Kartengrundlage: BEV BEV Geobasisdaten: GIS-Steiermark)**

# **3.3.2.3 Farbgebung**

Allen am Markt befindlichen Hangneigungskarten liegt in der Farbgebung das Ampelsystem zu Grunde. Dabei kann es, wie schon in Abschnitt [3.3.1.1](#page-126-1) aufgezeigt, zu folgenschweren Missinterpretationen durch Überschneidung mit den Gefahrenstufenfarben kommen. Eine beispielhafte Hangneigungskarte mit der entsprechenden Farbgebung ist in [Abbildung 107](#page-138-0) zu sehen. Um die gefährliche Verwechslung bei Gefahrenstufe "Erheblich" zu entschärfen, wird die Farbgebung so gewählt, dass bei einer solchen Missinterpretation dennoch nur Hänge unter 35° befahren werden, siehe dazu [Tabelle 18.](#page-129-0) Dabei handelt es sich jedoch nicht um eine Elimination der Verwechslungsgefahr sondern vielmehr um eine Verschiebung der Problematik. Es entsteht der Eindruck, bei Gefahrenstufe "Groß" Hänge mit bis zu 40° Neigung befahren zu können. Auch wenn diese Interpretation durch das grundlegendste

Basiswissen vermieden werden könnte und ohnehin Gefahrenstufe "Groß" nur selten ausgegeben wird, stellt diese Farbgebung keine optimale Lösung dar.

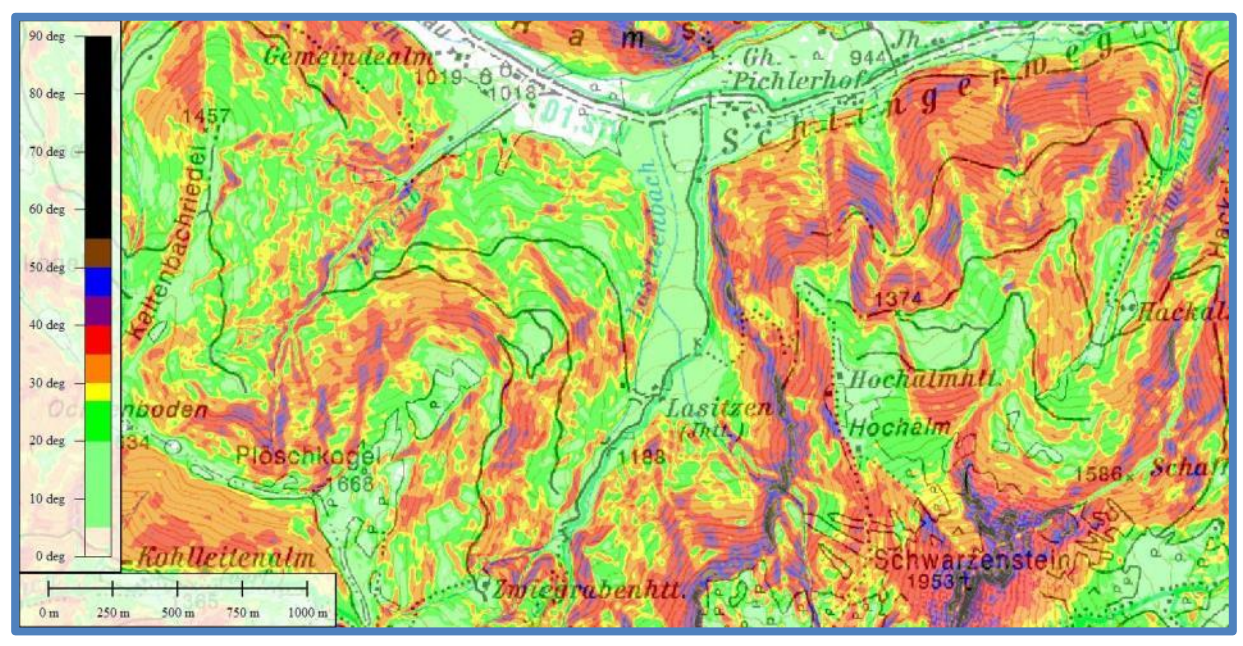

<span id="page-138-0"></span>**Abbildung 107: Hangneigungskarte Farbgebung "Ampelsystem" (eigene Darstellung, Kartengrundlage: BEV , Geobasisdaten: GIS-Steiermark)**

Eine leichte Verbesserung stellt das Weglassen einiger Farben dar, da damit die Interpretation "Rot→Stop!", "Gelb→Vorsicht!" und "Grün→Go!" zumindest reduziert werden kann. Diese Farbgebung findet auch bei der Hangneigungskarte von Outdooractive (Abschnitt [2.3.10.2.1\)](#page-118-0) Verwendung. Dabei geht jedoch durch die Einteilung in nur vier Klassen viel Information verloren. Dies mag für die Anwendung der elementaren Reduktionsmethode zwar ausreichen, da diese Methode aber häufig an ihre Grenzen stößt, stellt sich die Frage, warum nicht doch mehr Neigungsstufen eingeführt werden sollten. Dies kann wie folgt begründet werden:

- Auch wenn sich ein Tourengeher fast ausschließlich in Gelände unter 40° aufhält, so spielt es dennoch in der Beurteilung der von einem Einflussbereich ausgehenden Gefahr eine Rolle, wie steil das Gelände ober- oder unterhalb ist. Vor allem bis zu einer Hangneigung von rund 55° sollte hier eine Differenzierung möglich sein, in steileren Hängen rutscht der Schnee meist selbstständig bereits während eines Niederschlagsereignisses ab und von diesem Gelände geht in weiterer Folge wiederum weniger Gefahr aus.
- Vor allem im flacheren Gelände sollte eine weitere Unterteilung vorhanden sein um diese vermeintlich flachen Hänge besser einschätzen zu können. Neben skitechnisch unlohnenden zu flachen Hängen werden vor allem mäßig steile Hänge und deren Attraktivität für den Skisport hervorgehoben.
- Nicht zuletzt lässt sich aus einer klassenreichen Hangneigungskarte bereits eine Information über die Beschaffenheit des Geländes ableiten. So kann aus der Hangneigungskarte direkt auf eine homogene Geländestruktur oder entgegengesetzt auf stark strukturiertes Gelände schließen.

Aus obigen Punkten folgt der Schluss, dass eine Klassifizierung wie in [Abbildung 108](#page-139-0) dargestellt und von Outdooractive verwendet für eine hochqualitative Tourenplanung unzureichend ist.

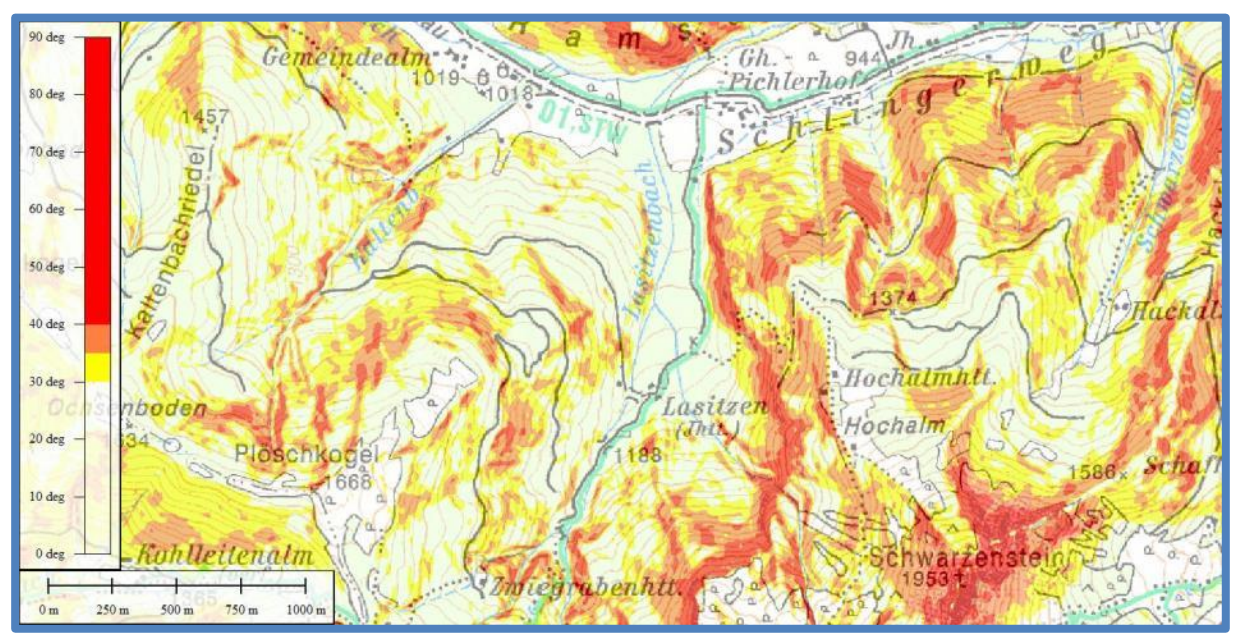

<span id="page-139-0"></span>Abbildung 108: Hangneigungskarte Farbgebung "Outdooractive" (eigene Darstellung, Kartengrundlage: **BEV , Geobasisdaten: GIS-Steiermark)**

Um der Missinterpretation in [Abbildung 107](#page-138-0) "Ampelsystem" vorzubeugen, liegt es nahe, die Farbgebung umzudrehen. Dadurch werden mäßig steile Hänge, welche nach der elementaren Reduktionsmethode auch bei Gefahrenstufe "Groß" (Rot) befahren werden dürfen, auch rot eingefärbt. Steile Hänge, welche bei Gefahrenstufe "Erheblich" (Orange) befahren werden dürfen, werden orange eingefärbt. Schließlich werden sehr steile Hänge, welche bei Gefahrenstufe "Mäßig" (Gelb) befahren werden dürfen gelb und extrem steile Hänge, welche bei Gefahrenstufe "Gering" (Grün) befahren werden dürfen, grün eigefärbt [\(Abbildung 109\)](#page-140-0). Diese Methode scheint zwar im ersten Moment eine gute Lösung zu sein, hat allerdings einige gravierende Nachteile, welche diese Methode völlig unbrauchbar machen:

- Es wird dargestellt, welche Hänge in Abhängigkeit der Gefahrenstufe befahren werden dürfen. Es findet dabei ausschließlich die Hangneigung und die Gefahrenstufe Einfluss. Aus dem Lagebericht einfließende Faktoren wie besonders gefährdete Expositionen, Hangformen, Höhenlagen bzw. Geländeeinflüsse werden in fahrlässiger Weise völlig vernachlässigt.
- Der Farbkontrast zwischen Rot und Orange ist unzureichend, um schnell Hänge differenzieren zu können.
- Schlussendlich bleibt auch hier noch der Widerspruch, dass bei großer Gefahr rote und bei geringer Gefahr grüne Hänge befahren werden dürfen.

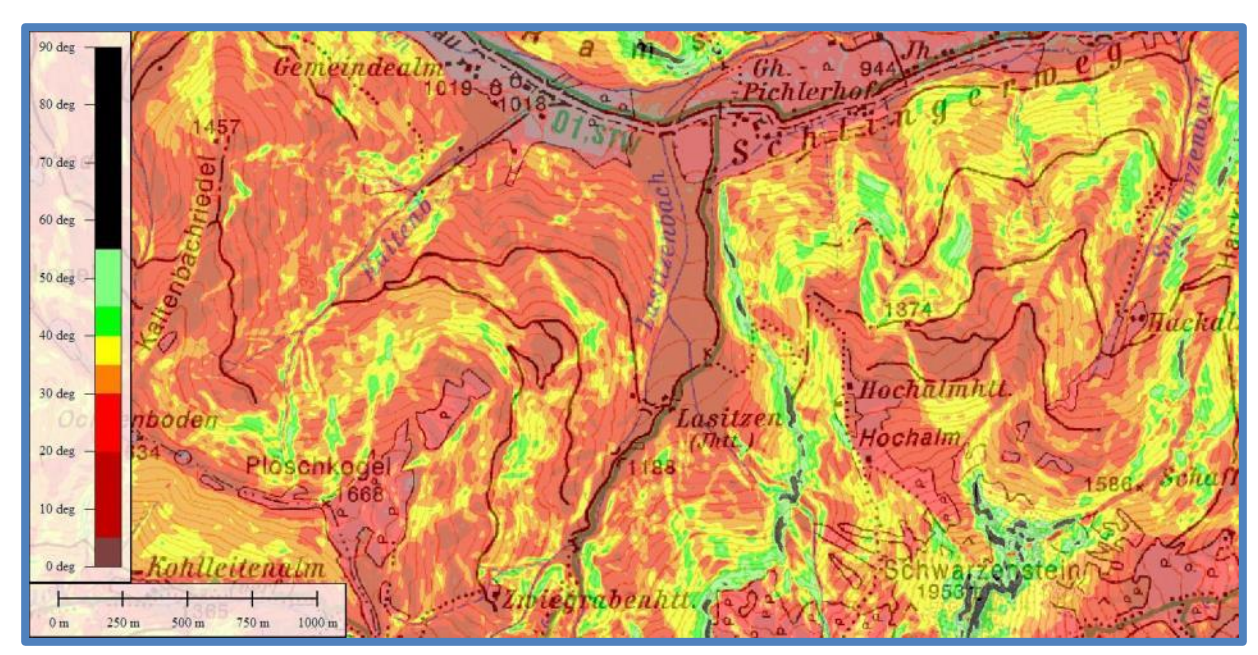

<span id="page-140-0"></span>**Abbildung 109: Hangneigungskarte Farbgebung "Reversives Ampelsystem" (eigene Darstellung, Kartengrundlage: BEV , Geobasisdaten: GIS-Steiermark)**

Im Rahmen dieser Arbeit wird daher eine völlig neuartige Farbgebung untersucht und auf ihre Tauglichkeit geprüft. Die Grundidee dabei war es, völlig neue und damit im Zusammenhang mit der Gefahrenstufe und der Grundkarte nicht vorbelastete Farben zu verwenden. Eine kurze Überlegung legt nahe, Blaustufen zu verwenden. Dabei kommt es zu keinen Überschneidungen mit den Gefahrenstufenfarben, lediglich eine Überschneidung mit Gewässern der topografischen Karten tritt auf. Diese stellt jedoch insofern kein Problem dar, da nur flächenhafte Gewässer, also Seen, betroffen sind und diese stets eine horizontale, und damit ohnehin nicht eingefärbte Neigung aufweisen. Eine Darstellung einer Hangneigungskarte der Farbgebung "Blau" ist in [Abbildung 110](#page-141-0) zu sehen. Auffallend ist hierbei der teilweise schlechte Kontrast zwischen den einzelnen Blautönen. Diese Farbgebung stellt daher nur einen Zwischenschritt für eine weitere Verbesserung dar.

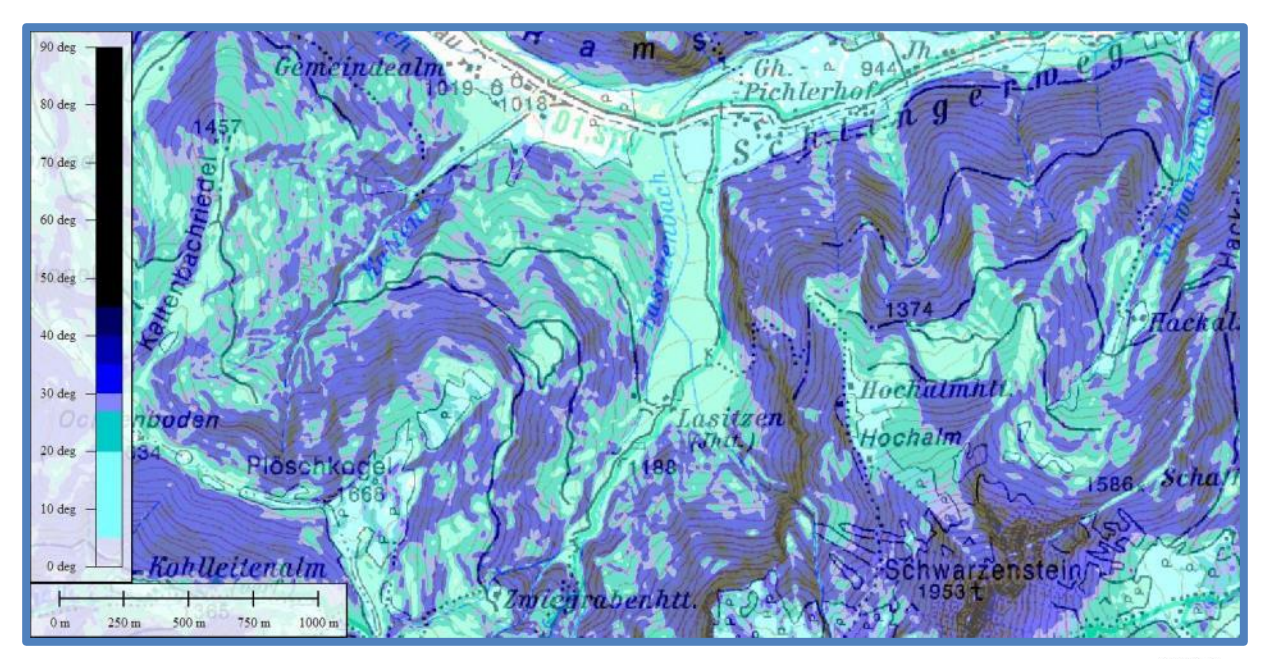

<span id="page-141-0"></span>Abbildung 110: Hangneigungskarte Farbgebung "Blau" (eigene Darstellung, Kartengrundlage: BEV **BWG**, **Geobasisdaten: GIS-Steiermark)**

Basierend auf den Erkenntnissen aus [Abbildung 110](#page-141-0) wird die Anzahl der Blautöne reduziert. Dies geschieht einerseits durch die Einführung neuer Farbtöne (Magenta, Violett und Braun) für extrem steiles Gelände, anderseits werden Hänge unter 30°, also mäßig steiles Gelände, in Graustufen eingefärbt [\(Abbildung 111\)](#page-141-1).

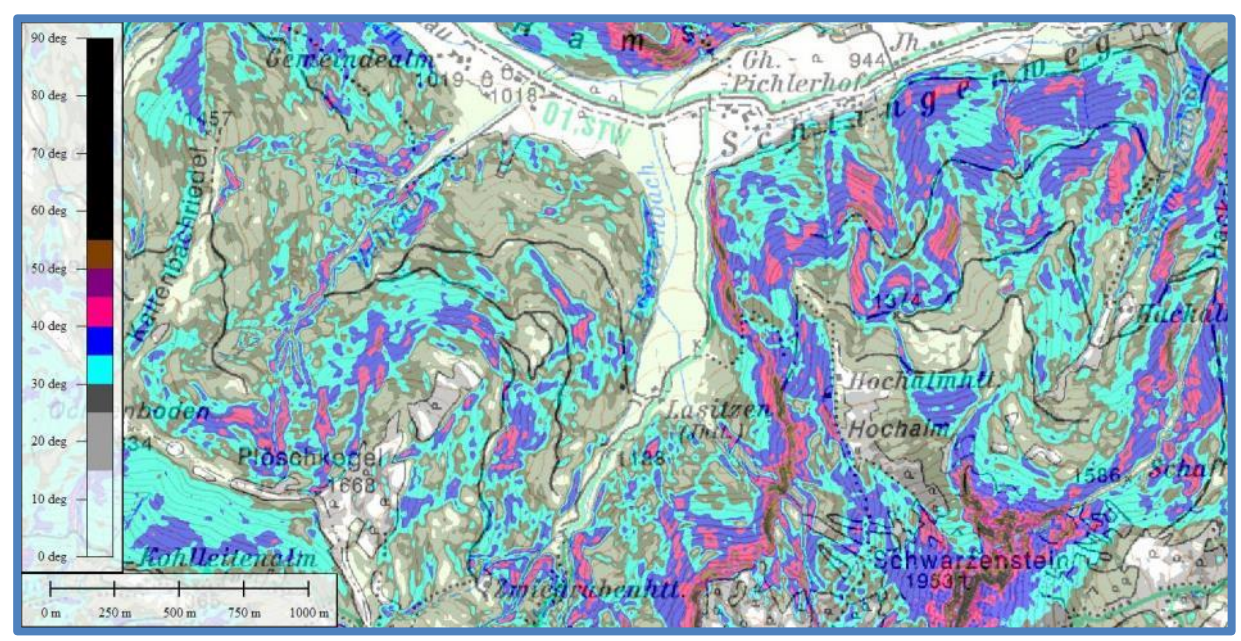

<span id="page-141-1"></span>**Abbildung 111: Hangneigungskarte Farbgebung "Grau/Blau" (eigene Darstellung, Kartengrundlage: BEV , Geobasisdaten: GIS-Steiermark)**

Die Gewässerproblematik [\(Abbildung 112\)](#page-142-0) stellt durch die geschickte Auswahl der Blautöne genau so wenig ein Problem dar wie das Erkennen der Geländeform [\(Abbildung 113\)](#page-142-1) aus der Hangneigungskarte.

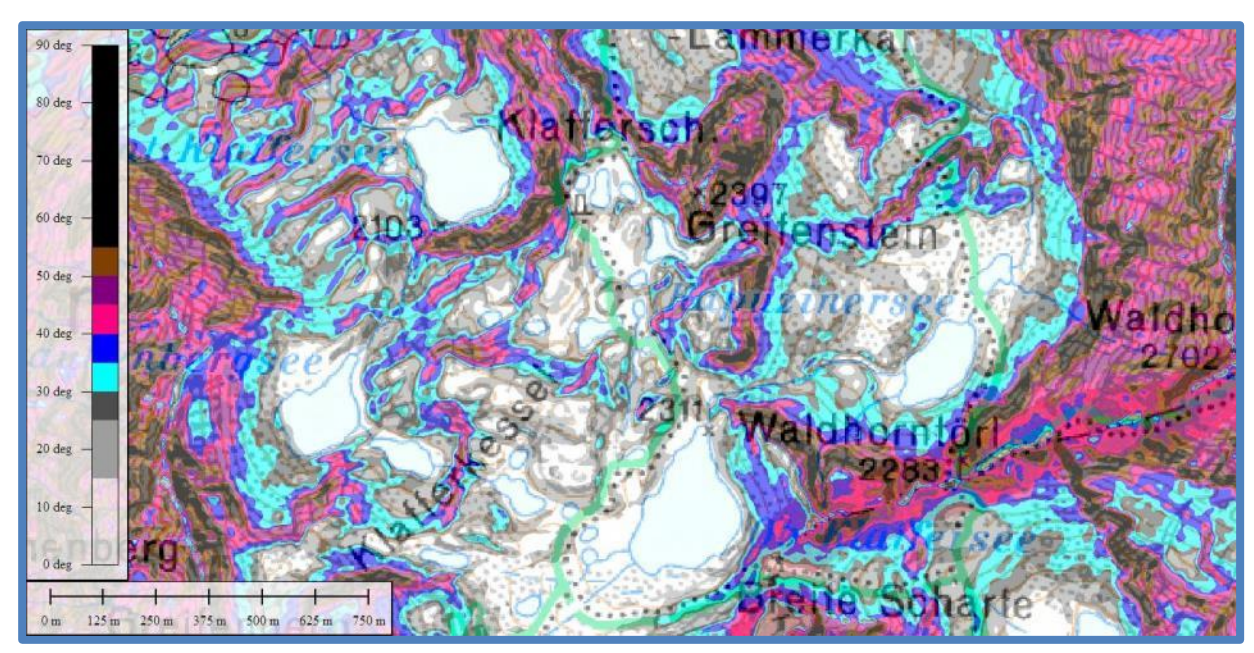

<span id="page-142-0"></span>**Abbildung 112: Seen-Erkennung: Durch geschickte Wahl der Blautöne heben sich Seen immer noch deutlich vom steilen bzw. sehr steilen Gelände (Hell- bzw. Dunkelblau) ab (eigene Darstellung, Kartengrundlage: BEV , Geobasisdaten: GIS-Steiermark)**

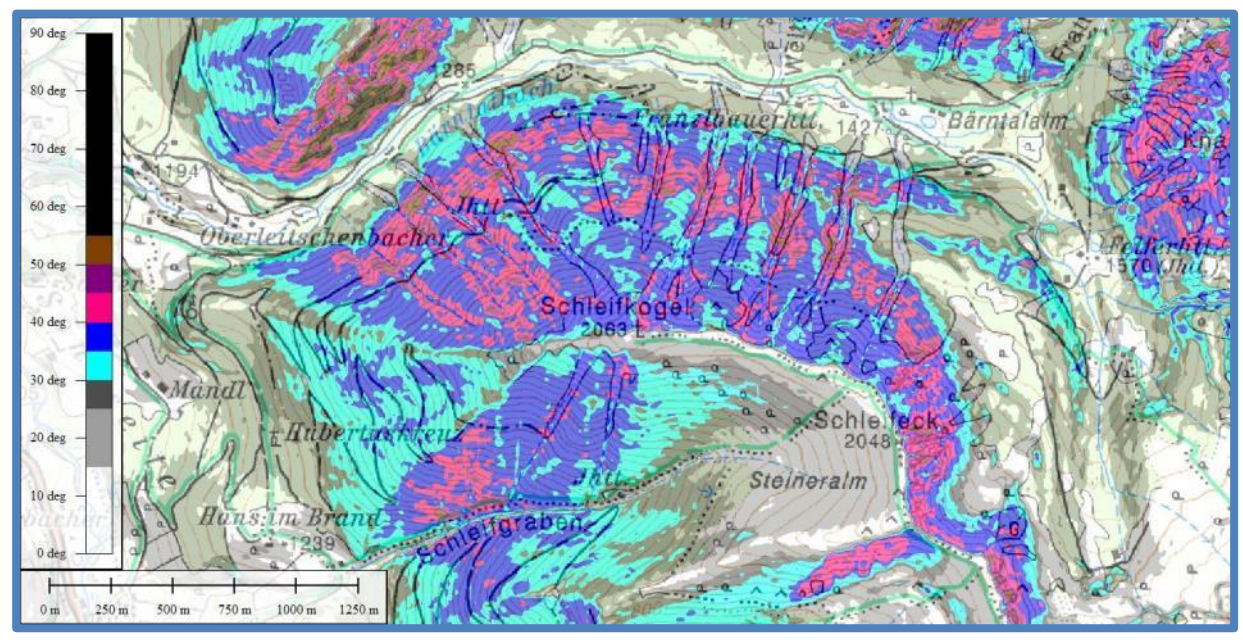

<span id="page-142-1"></span>**Abbildung 113: Gelände-Erkennung: Durch den starken Kontrast zwischen den einzelnen Klassen kann aus der Hangneigungkarte bereits ein erster Schluss auf die Geländeform geschlossen werden. Hier am Beispiel des Schleifkogels, dessen Nordseite sich sehr stark strukturiert zeigt, während seine Südseite tendenziell große zusammenhängende Flächen aufweist. (eigene Darstellung, Kartengrundlage: BEV , Geobasisdaten: GIS-Steiermark)**

Somit wird die Karte sowohl Anwendern der Reduktionsmethode (Abschnitt [2.3.9.2\)](#page-110-1) als auch dem Gedanken der Methode W<sup>3</sup> (Abschnitt [2.3.9.4.3\)](#page-114-0) gerecht. Besonders hervorgehoben sei hier, dass eine klare Unterscheidung zwischen Hängen unter und über 30° gemacht wird. Dabei wird dem Umstand, dass die Lawinengefahr ab einer Hangneigung von 30° massiv ansteigt (Abschnitt [2.3.7.1\)](#page-88-0), Rechnung getragen. Lawinenrelevante Hangneigungen werden farblich dargestellt. Einzige Ausnahme stellt das Gelände zwischen 55 und 90° dar, da hier Schwarz verwendet wird. Auch hier bleibt jedoch die Transparenz erhalten, um möglicherweise wichtige Inhalte der Grundkarte nicht zu überdecken. Lediglich extremstes

Steilgelände (Schwarz) und mäßig steiles Gelände (Grau) könnten verwechselt werden. Dies sollte jedoch in der Praxis nur bei grober Unaufmerksamkeit passieren können, da extremst steile Hänge stets von extrem steilen Hängen (Violett) umgeben sind. Weiters weisen extremst steile Hänge meist eine Felsschraffur auf, die ebenfalls die Differenzierung erleichtert.

Plant ein Tourengeher seine Route also innerhalb der Graustufen, so bewegt sich seine Route stets unterhalb der 30° - Marke. Darüber werden Farben mit starkem Kontrast verwendet. Mäßig steile Hänge werden also grau, steile und sehr steile Hänge blau und extrem steile Hänge magenta eingefärbt.

Diese Lösung schließt Verwechslungen und Fehlinterpretationen weitestgehend aus. Die Farbgebung stellt zudem eine völlig neue Herangehensweise dar, welche lediglich eine gefahrenbezogene Klassifizierung für Hänge unter und über 30° im Sinne der Grau- bzw. Farbabstufung darstellt. Den Farbstufen oberhalb der 30° - Grenze können keine Gefahrenpotenziale (Rot->Gefahr oder Grün->Sicher) mehr zugewiesen werden. Damit sollte die Hangsteilheit nicht mehr als entscheidendster Einflussfaktor für die Lawinengefahr interpretiert werden und anderen Faktoren wie Geländeform oder Exposition kann mehr Beachtung geschenkt werden.

# **3.4 Expositionskarte**

Eine Expositionskarte fand bisher keine Verwendung im Tourenbereich. Da die Exposition in Kombination mit der Geländeform aber maßgeblich für den Schneedeckenaufbau und damit die Lawinengefahr verantwortlich ist, kommt ihr in der Tourenplanung eine wichtige Rolle in der Gefahrenvermeidung zu.

# **3.4.1 Bestehende Modelle**

Im Skitourenbereich fanden Expositionskarten bisher keine Anwendung. Sie werden beispielsweise bei Solarpotenzial-Analysen eingesetzt. Auch wenn es daher keine für den Skitourenbereich optimierten Karten gibt, sei hier dennoch die Expositionskarte des GIS-Steiermark vorgestellt.

# **3.4.1.1 Expositionskarte GIS-Steiermark**

Die Expositionskarte des GIS-Steiermark wurde aus ALS Daten mit 10 Metern Auflösung berechnet. Bei der Farbgebung werden acht Klassen (N,NO,O,SO,S,SW,W,NW) verwendet [\(Abbildung 114\)](#page-144-0).
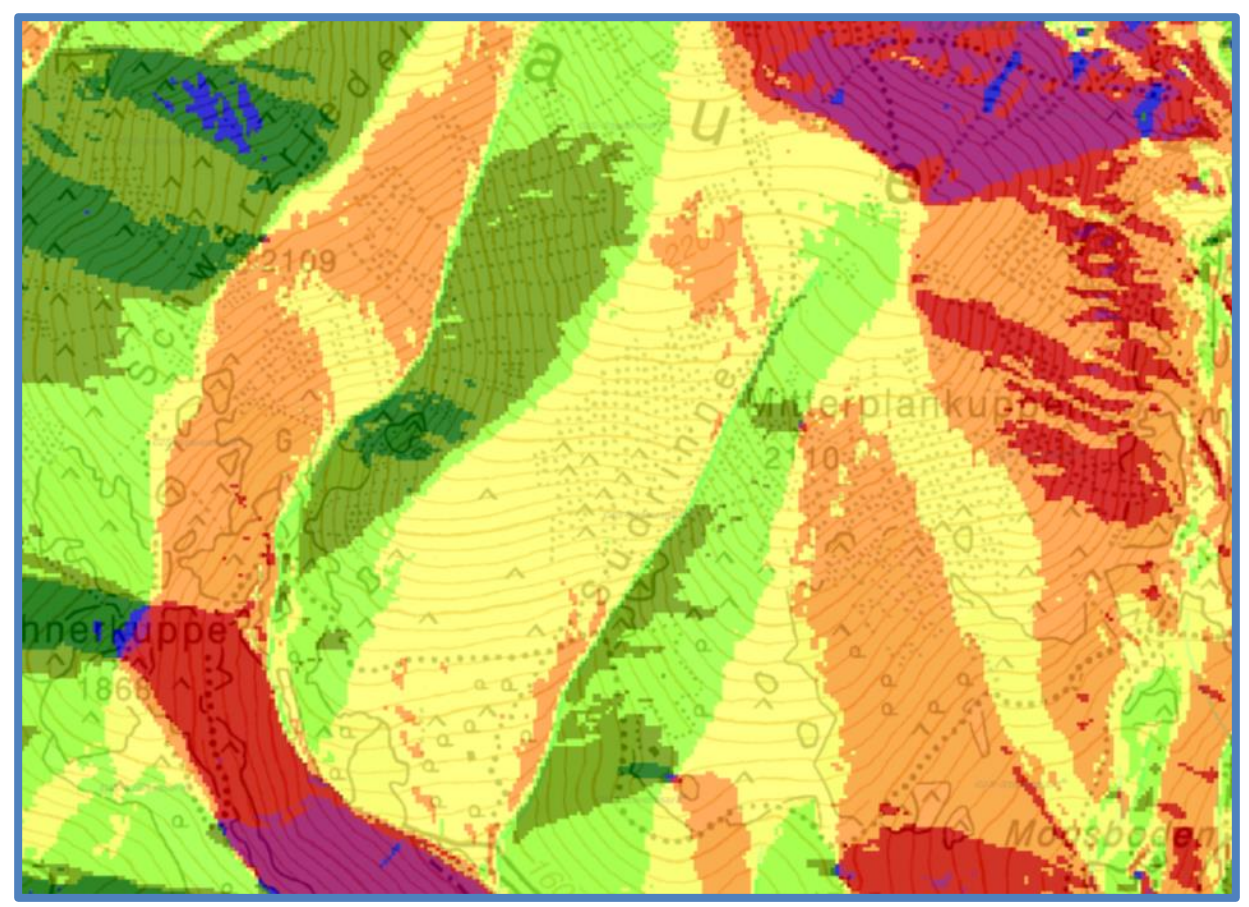

**Abbildung 114: Hangrichtungkarte GIS-Steiermark (GIS-Steiermark)**

Es wird die in [Abbildung 115](#page-144-0) gezeigte Farbklassifizierung verwendet.

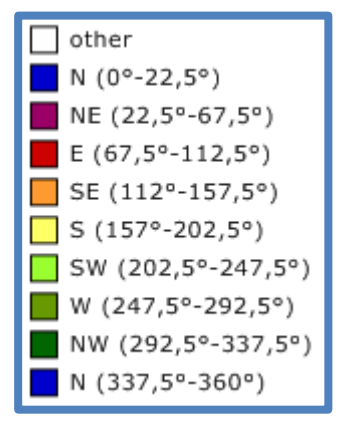

<span id="page-144-0"></span>**Abbildung 115: Klassifizierung GIS-Steiermark (GIS-Steiermark)**

# **3.4.2 SNOWMAPS-Expositionskarte**

Die SNOWMAPS-Expositionskarte wird mit Global Mapper v16.1 berechnet. Es wird dazu die Funktion "Slope Direction Shader" genutzt. Als Datengrundlage werden die ALS-Daten mit einer Auflösung von 10 Metern verwendet.

#### **3.4.2.1 Klassifizierung**

Im Gegensatz zur Expositionskarte GIS-Steiermark werden für die SNOWMAPS-Expositionskarten nur vier Klassen verwendet, um eine bessere Differenzierungsmöglichkeit zu gewährleisten. Es werden also nur Farben für die Sektoren Nord, Ost, Süd und West gewählt. Auch werden keine strikten Klassengrenzen definiert, sondern deren Übergang kontinuierlich gestaltet. Ein kontinuierlicher Übergang der Klassen weist im Rahmen der Lawinengefahrenbeurteilung eine deutlich bessere Eignung auf. Während beispielsweise im Rahmen einer Solarpotenzialanalyse starre Grenzen der Expositionseignung eingeführt werden können, so machen diese bei lawinenbezogenen Themen wenig Sinn. Der Einflüsse des Windes (Abschnitt [2.3.3.3\)](#page-58-0) und der Prozesse innerhalb der Schneedecke (Abschnitt [2.3.5.2\)](#page-73-0) stehen in direktem Zusammenhang mit der Exposition. Da sich diese Prozesse jedoch nicht strikt auf eine bestimmte Exposition begrenzen, macht es Sinn, auch keine strikten Klassen bei der Expositionskarte einzuführen.

Eine genaue Benennung der Exposition ist nicht erforderlich, viel wichtiger ist es, zu erkennen, welche Hangrichtungen innerhalb eines Hangsystems vorkommen. Während aus einer starren Klassifizierung somit nur eine großräumige Farbgebung hervorgeht, wird bei der kontinuierlichen Farbgebung auch die Dynamik der Schneedecke gut dargestellt.

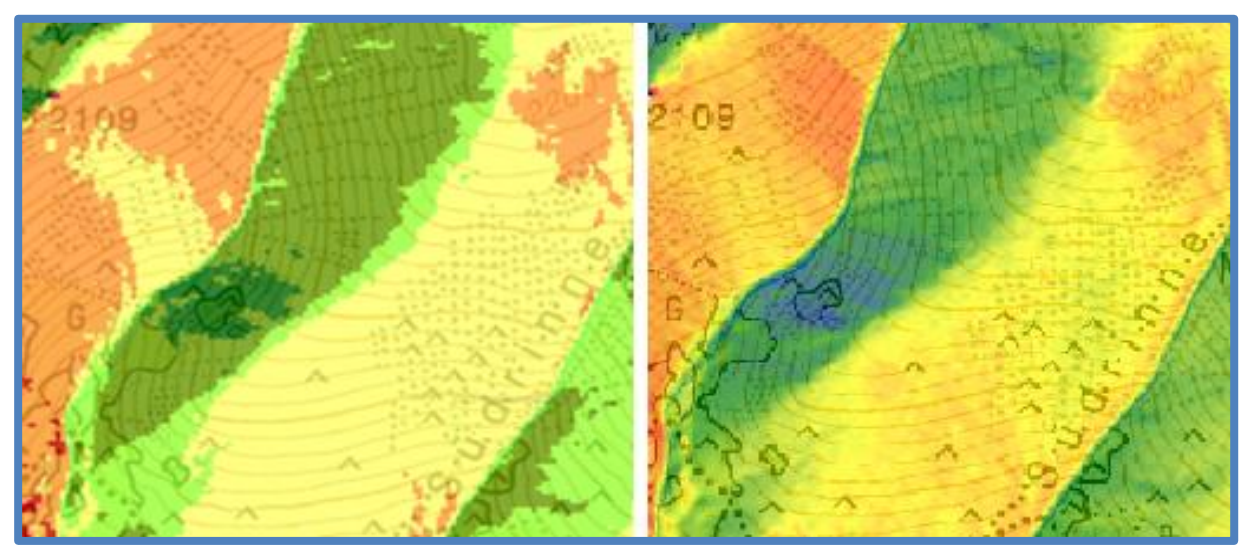

**Abbildung 116: Gegenüberstellung zwischen starrem (links) und dynamischem (rechts) Klassenübergang der Expositionskarte (eigene Darstellung, Kartengrundlage: BEV , Geobasisdaten: GIS-Steiermark)**

<span id="page-145-0"></span>In [Abbildung 116](#page-145-0) werden nun beide Arten der Klassifizierung gegenübergestellt. Dabei wird eine ähnliche Farbgebung wie jene der Hangrichtungskarte des GIS-Steiermark verwendet. Eine Legende der Farbgebung der linken Grafik ist in [Abbildung 115](#page-144-0) zu finden, jene der rechten Grafik in [Abbildung 117.](#page-145-1) Aus der Darstellung mit starren Klassengrenzen wird die, in der Praxis nicht vorhandene, Homogenität eines Hanges suggeriert.

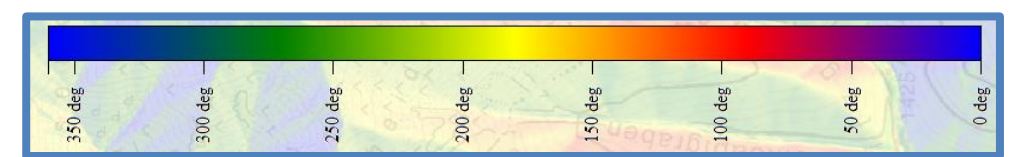

<span id="page-145-1"></span>**Abbildung 117: Farbgebung der kontinuierlichen Klassifizierung (eigene Darstellung)**

Ein Beispiel: Herrscht eine Westströmung, das heißt das Gelände wird von Westen nach Osten überströmt, so kommt es hauptsächlich zu einer Triebschneeablagerung in Ostsektoren [\(Abbildung 118\)](#page-146-0). Im Lagebericht werden daher Ostsektoren als besonders gefährdete Exposition genannt. Links (westlich) der Südrinne liegt ein markanter Geländerücken, welcher von Nordosten nach Südwesten herabzieht [\(Abbildung 119\)](#page-146-1). Es kommt zu einer Schneeverfrachtung, welche den Schnee westlich des Rückens abträgt und ihn östlich des Hindernisses wiederum ablagert [\(Abbildung 120\)](#page-147-0). Während die starre Klassifizierung für das angeführte Beispiel einen reinen Südhang (Gelb) darstellt, kann aus der Grafik mit kontinuierlichem Farbverlauf ein deutlich besserer Schluss gezogen werden. Hierbei kann erkannt werden, dass sich innerhalb des betroffenen Hanges neben der Hauptexposition Süd (Gelb) auch noch Bereiche mit den Expositionen Ost (Orange-Rot) und West (Grün) finden. Durch die inhomogene Farbgebung wird zudem die ebenfalls inhomogene Schneedecke noch einmal hervorgehoben [\(Abbildung 121\)](#page-147-1).

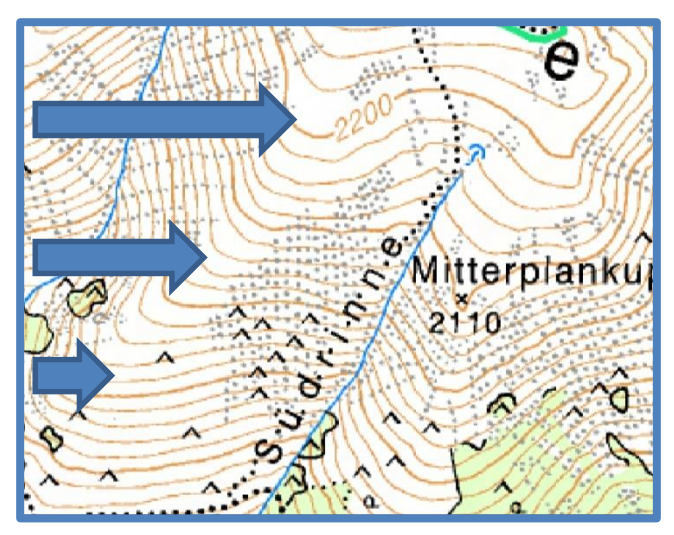

<span id="page-146-0"></span>**Abbildung 118: Anströmung von Westen (eigene Darstellung, Kartengrundlage: BEV )**

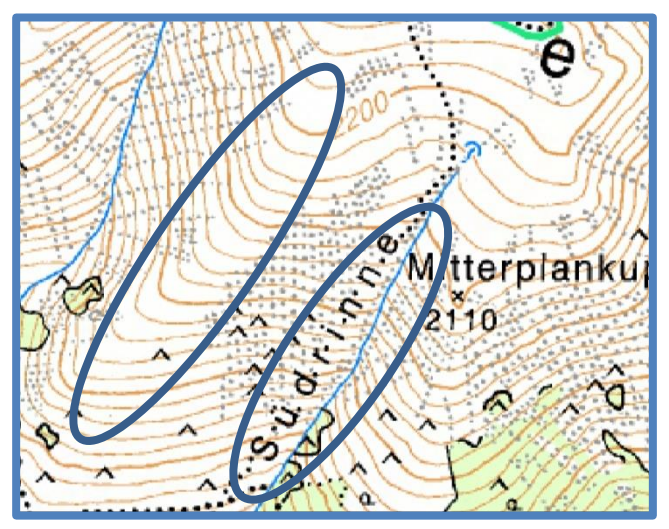

<span id="page-146-1"></span>**Abbildung 119: Markante Geländeformen: Südwestrücken und Süd(südwest)rinne (eigene Darstellung, Kartengrundlage: BEV <b>BIV**<sup>(a)</sup>)

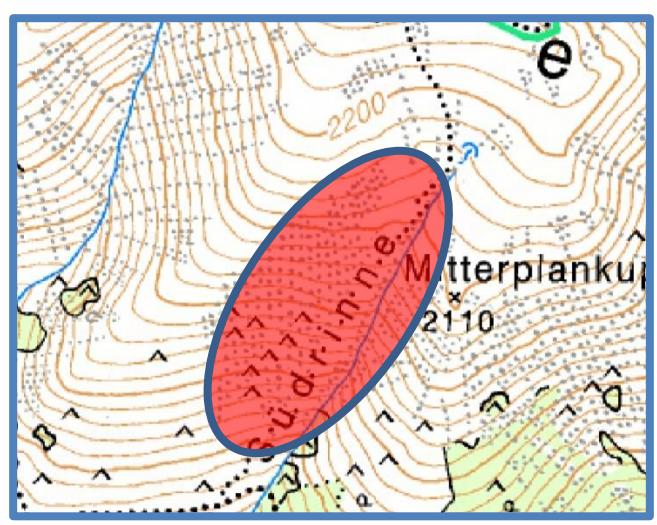

<span id="page-147-0"></span>**Abbildung 120: Ablagerungsbereich der Schneeverfrachtung (eigene Darstellung, Kartengrundlage: BEV**  $\mathbf{H}$ 

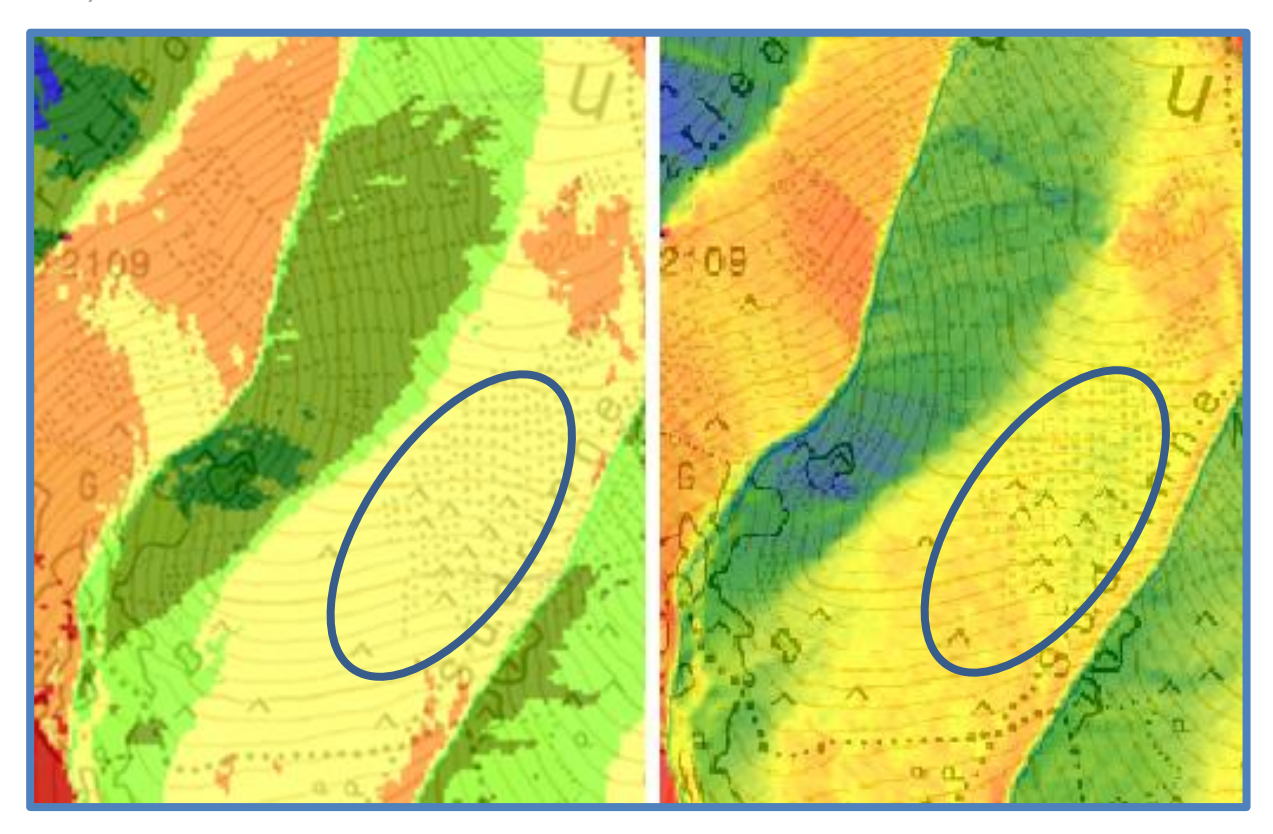

<span id="page-147-1"></span>**Abbildung 121: Gegenüberstellung der starren und kontinuierlichen Klassengrenzen für einen betroffenen Hang** (eigene Darstellung, Kartengrundlage: BEV **BIV**<sup>8</sup>, Geobasisdaten: GIS-Steiermark)

#### **3.4.2.2 Farbgebung**

Aus dem vorhergehenden Abschnitt geht die Zweckmäßigkeit der Einführung kontinuierlicher Klassengrenzen hervor. Offen bleibt noch die Frage der bestmöglichen Farbgebung. Einerseits soll die Farbgebung leicht verständlich sein, wichtiger ist jedoch noch der Kontrast zwischen den Farben. Erst durch einen guten Kontrast zwischen den Klassen werden die Übergänge deutlich sichtbar. In [Abbildung 122](#page-149-0) sind hierzu verschiedene Beispiele angeführt. Im Gegensatz zur Hangneigungskarte werden hier Überschneidungen mit den Farben der Gefahrenstufen in Kauf genommen. Es gibt grundsätzlich keine gefährlicheren oder weniger

gefährlichen Expositionen. Die betroffenen Expositionen hängen stets von Wind und Einstrahlung ab.

Dennoch liegt es nahe, die besonders häufig gefährdeten und damit unfallträchtigen Hangrichtungen (Abschnitt [2.3.7.2\)](#page-92-0) deutlich hervorzuheben. Hier könnte wiederum das Ampelsystem zum Einsatz kommen. Dabei werden die Hänge mit vielen Unfällen (Nord) rot, Hänge mit mäßig vielen Unfällen (Ost und West) orange bzw. gelb und weitgehend unfallarme Hänge (Süd) grün eingefärbt. Eine Darstellung findet sich in Beispiel 1 in [Abbildung 122.](#page-149-0) Es zeigt sich allerdings, dass hierbei der Kontrast zwischen den einzelnen Farben nur schwach zur Geltung kommt. Vor allem im Bereich Nord gegenüber Ost stellt sich das Farbverhältnis als Problem dar. Daher wird die Farbgebung "Ampelsystem", welche auf der Unfallhäufigkeit beruht, verworfen.

Im Beispiel 2 [\(Abbildung 122\)](#page-149-0) werden ausschließlich Graustufen verwendet. Auch wenn der Kontrast durchaus eine gute Unterscheidung zulässt, so stellt die Überlagerung mit dem Hintergrundbild ein Problem dar. Je nach Hintergrundkarte kommt es zu Verwechslungen mit beispielsweise Geröll- oder Felsschraffuren bzw. mit Elementen aus Luftbildern. Daher wird auch die Graustufenmethode verworfen.

Die Beispiele 3 bis 5 [\(Abbildung 122\)](#page-149-0) zeigen eine Farbgebung mit möglichst kontrastreicher Farbauswahl. Allen Karten ist die blaue Zuordnung des Sektors Nord gemein. Mit der Farbe Blau wird versucht, die in diesem Sektor typischerweise fehlende Sonneneinstrahlung zu repräsentieren. Weiters werden nur Grundfarben verwendet.

Beispiel 4 kommt hierbei eine spezielle Bedeutung zu. Die Gegenüberstellung von Blau und Rot widerspiegelt mittels der Farbtemperatur die typischerweise vorherrschende tatsächliche Hangtemperatur. Der Repräsentation "Blau" für kalte Nordhänge wird die Repräsentation "Rot" für warme Südhänge gegenübergestellt. Für Ost und West ergaben sich daher die Farben Gelb und Grün. Eine direkte Interpretation anhand der Farbtemperatur ist hier jedoch nicht möglich. In erster Linie eignen sich diese beiden Farben wegen ihrem guten Kontrast zu den wärmebezogenen Farben Blau und Rot.

In Beispiel 6 [\(Abbildung 122\)](#page-149-0) wird zusätzlich eine Sekundärfarbe hinzugefügt.

Da sich aus den oben angeführten Beispielen keine deutlichen Vor- und Nachteile herauskristallisieren, wird schlicht und einfach auf die Farbgebung mit größtem Kontrast zurückgegriffen und die Farbgebung aus Beispiel 3 verwendet.

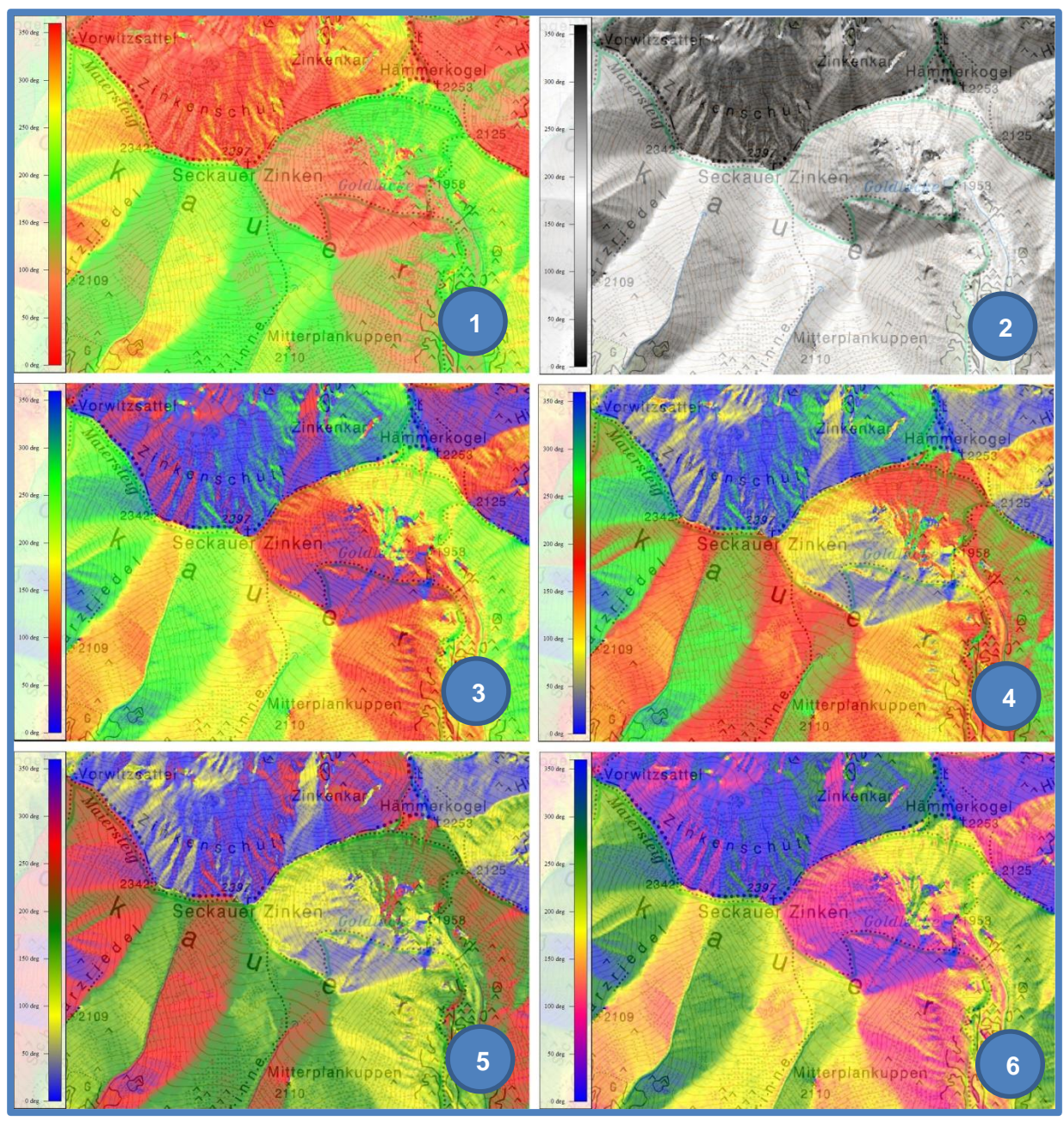

<span id="page-149-0"></span>**Abbildung 122: Beispiele für unterschiedliche Farbkombinationen (eigene Darstellung, Kartengrundlage: BEV , Geobasisdaten: GIS-Steiermark)**

# **3.5 Bewuchskarte**

Der Bewuchs hat in erster Linie Einfluss auf die in einem Hang vorherrschenden Windverhältnisse. Dabei spielt sowohl die Dichte als auch die Höhe des Naturbestandes eine Rolle. Während Baumgruppen (Abschnitt [2.4\)](#page-122-0) eine windreduzierende Funktion ausüben, geht vom Nahbereich von Einzelbäumen wegen der dort vorherrschenden Turbulenzen meist eine größere Gefährdung aus. Latschen oder Erlen sind im Winter häufig vollständig unterhalb der Schneedecke und so von außen oft nicht erkennbar. Dennoch spielen sie eine gravierende Rolle im Sinne der in ihrem Nahbereich besonders geförderten aufbauenden Umwandlung (Abschnitt [2.3.5.2.2\)](#page-75-0).

Der Bewuchs stellt somit ebenfalls ein wichtiges Kriterium in der Tourenplanung dar.

# **3.5.1 Bestehende Modelle**

Eine für Tourengeher optimierte Bewuchskarte ist derzeit nicht verfügbar. Dennoch geben andere, in gewisser Weise zweckentfremdete, Karten Informationen über die Situation des Bewuchses.

#### **3.5.1.1 nDOM GIS-Steiermark**

Vom GIS-Steiermark wird ein normiertes Oberflächenmodell (nDOM) angeboten. Es stellt die Differenz zwischen Oberflächen- und Geländemodell dar. Dabei wurden Daten mit einem Meter Auflösung verwendet. Ein Ausschnitt dieser Karte ist in [Abbildung 123](#page-150-0) dargestellt.

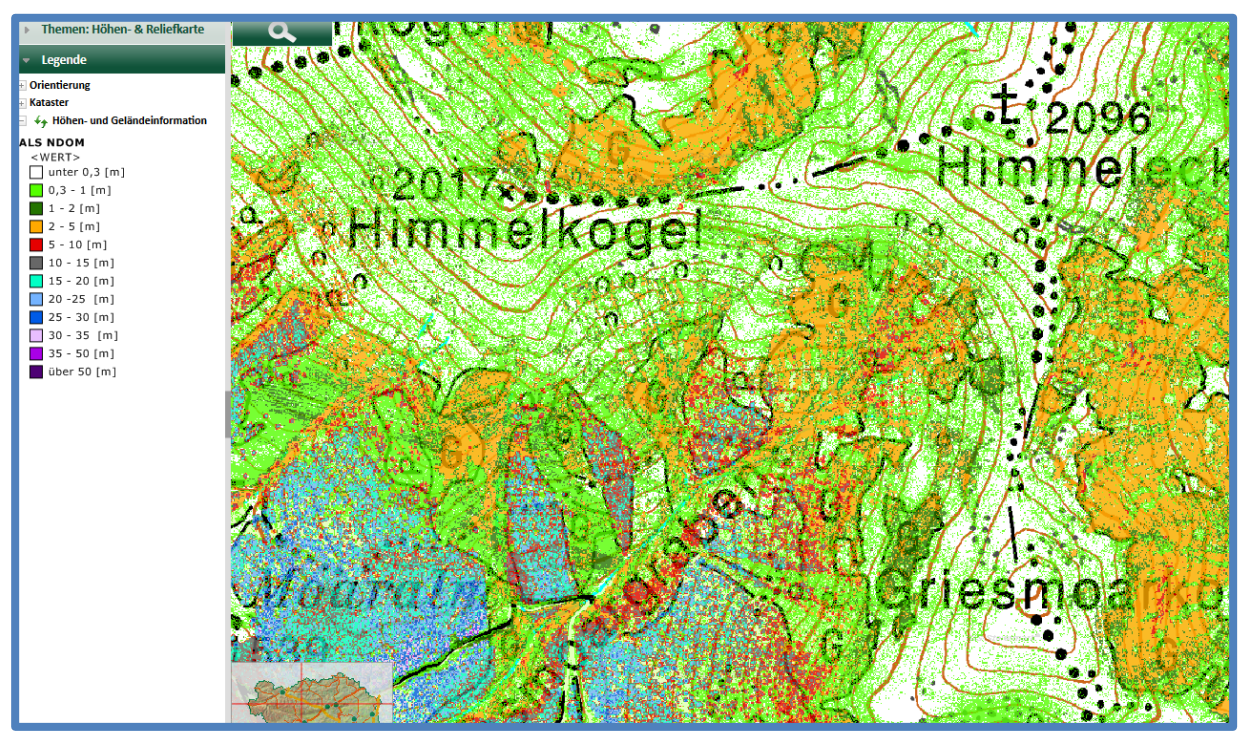

<span id="page-150-0"></span>**Abbildung 123: Bewuchsdarstellung aus GIS-Steiermark (GIS-Steiermark)**

Zwar bietet diese Karte einen ungemein hohen Detailgrad, die Verwendbarkeit für den Wintersport ist dennoch begrenzt. Nachteilig stellt sich die für Tourengeher unnötig hohe Anzahl an Klassen dar. Während für biologische Analysen eine detaillierte Baumhöhe zweckmäßig sein kann, so ist für den Tourengeher lediglich die Information, ob es sich um freie Flächen, Gestrüpp, Jungwald oder Altbestand handelt, wichtig.

# **3.5.1.2 Bewuchsermittlung mit Luftbildern**

Auch aus Luftbildern kann der Bewuchs abgelesen werden [\(Abbildung 124\)](#page-151-0). Hierbei ergeben sich jedoch zweierlei Probleme:

- Kaum oder keine Interpretationsmöglichkeit in Schattlagen
- Verwechslungsgefahr zwischen Latschen und Jungwald bzw. Jungwald und Altbestand

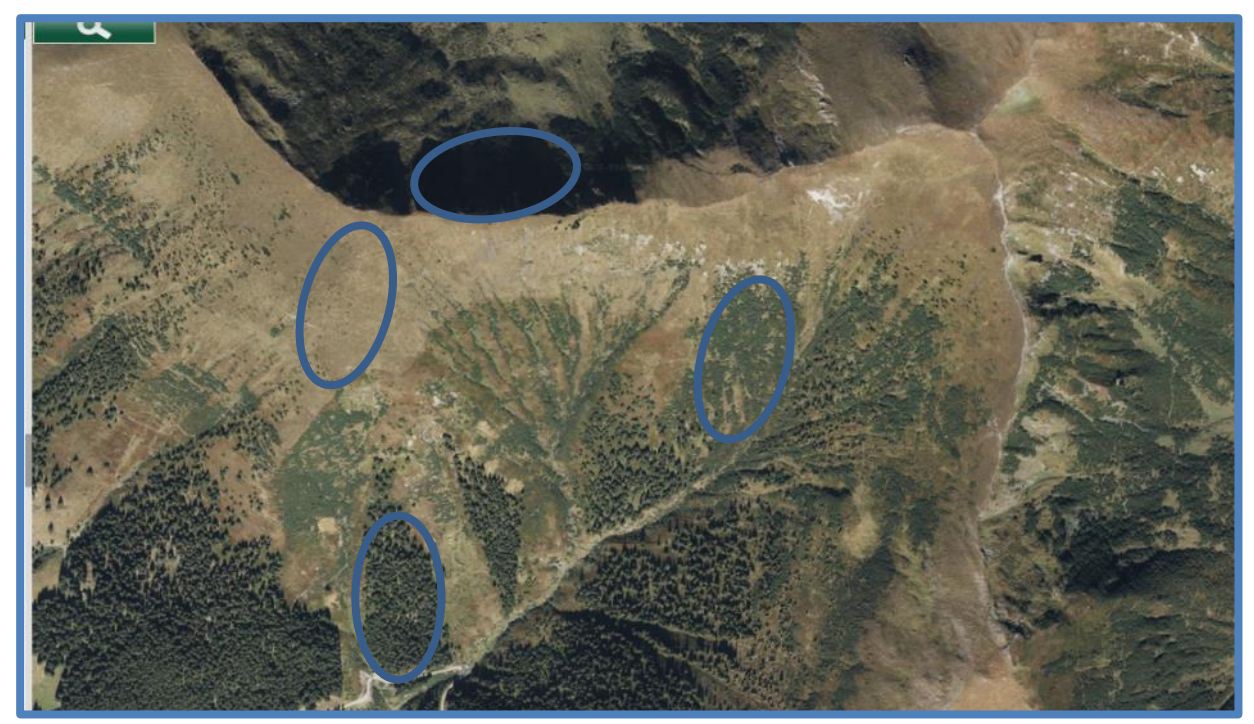

**Abbildung 124: Luftbild – Über weite Strecken kann der Bewuchszustand gut abgelesen werden. Probleme ergeben sich in Schattlagen (eigene Darstellung, Kartengrundlage: GIS-Steiermark)**

# <span id="page-151-2"></span><span id="page-151-0"></span>**3.5.2 SNOWMAPS-Bewuchskarte**

Die SNOWMAPS-Bewuchskarte wird mit Global Mapper v16.1 berechnet. Es werden die frei zugänglichen ALS-Daten mit einer Auflösung von 10 Metern verwendet. Analog zum Modell des GIS-Steiermark wird hierbei die Differenz zwischen Oberflächenmodell und Geländemodell berechnet. Das daraus resultierende normierte Oberflächenmodell repräsentiert den Bewuchs bzw. im städtischen Raum die Bebauung.

Die optimale Klassifizierung ergibt sich hierbei aus den für Tourengeher relevanten Bewuchsformen:

- Freie Flächen
- Gestrüpp (Latschen, Erlen)
- Jungwald
- Altbestand

Die entsprechende Farbzuweisung wird wie in [Abbildung 125](#page-151-1) dargestellt gewählt. Ein Ausschnitt der Bewuchskarte ist in [Abbildung 126](#page-152-0) zu sehen.

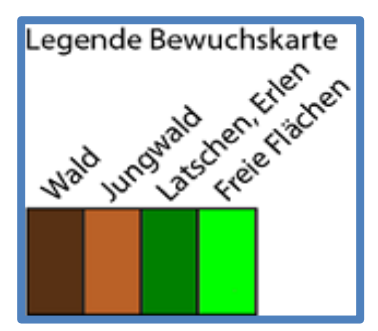

<span id="page-151-1"></span>**Abbildung 125: Farbgebung der Bewuchskarte (eigene Darstellung)**

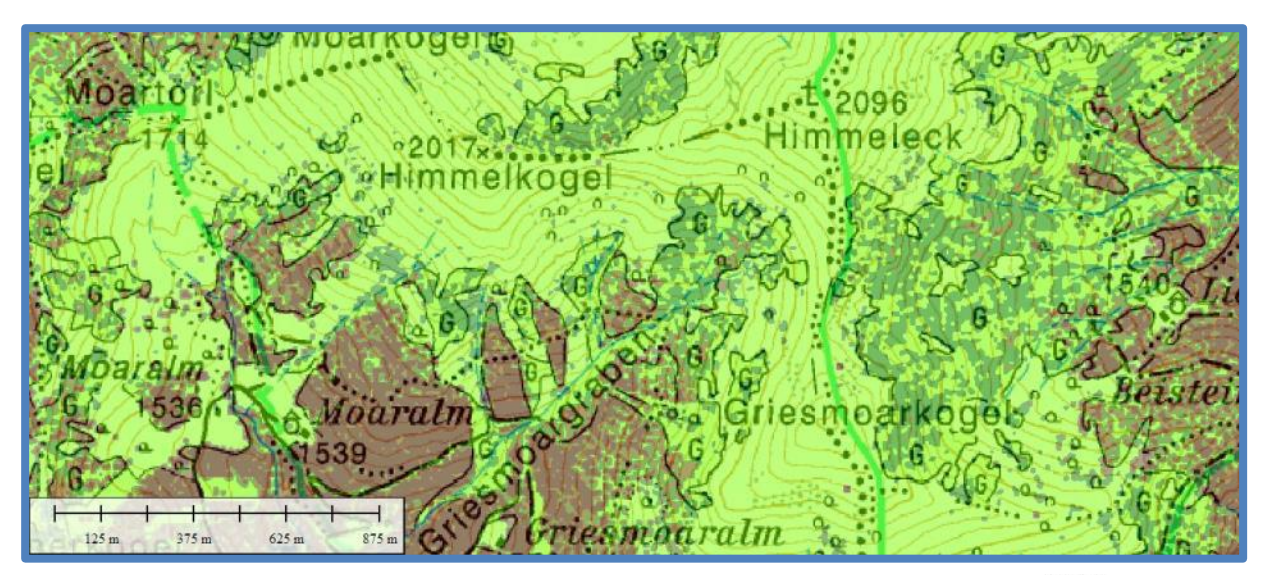

<span id="page-152-0"></span>**Abbildung 126: Ausschnitt der Bewuchskarte (eigene Darstellung, Kartengrundlage: BEV BIVS Geobasisdaten: GIS-Steiermark)**

# **3.6 Höhenschichtlinien**

Zum Zwecke der besseren Geländeformdarstellung werden aus den ALS-Daten mit 10 Metern Auflösung Höhenschichtlinien berechnet. Dazu wird die Funktion "Generate Contours" unter Global Mapper v16.1 verwendet. Wie in österreichischen Kartenwerken üblich, wird ein Höhenlinienabstand von 20 Metern verwendet.

# **3.7 Höhenabhängige Gefahrenstufen**

# **3.7.1 Numerische Höhenabhängigkeit**

Besonders bei Regenperioden oder nach Schmelzvorgängen werden die Gefahrenstufen für numerisch definierte Höhenlagen ausgegeben. Zu diesem Zweck werden für alle vom Warndienst verwendeten Höhenstufen entsprechende Polygone erstellt. Im Gegensatz zur Darstellung des Tiroler Lawinenwarndienstes [\(Abbildung 127\)](#page-153-0), wird bei SNOWMAPS auf eine Generalisierung verzichtet. Diese Entscheidung wird durch zwei wichtige Faktoren unterstützt. Einerseits wird den Benutzern durch die Generalisierung eine Falschinformation dargestellt. Wichtiger erscheint es aber noch, dem Benutzer aufzuzeigen, wie klein die Flächen mit höherer Gefahrenstufe in Relation zu jenen mit geringerer Gefahrenstufe sind. Damit soll angeregt werden, sich in heiklen Situationen gar nicht erst in die besonders gefährdeten Bereiche zu begeben, da auch die übrigen Bereiche ein großes Tourenpotenzial anbieten wie in [Abbildung 128](#page-153-1) zu sehen. Um aber die Projektion der regionalen Gefahrenstufe auf einen Einzelhang innerhalb einer Region zu vermeiden, werden die Gefahrenstufen ab einer bestimmten Zoomstufe ausgeblendet.

Die farbliche Darstellung der Gefahrenstufen dient demnach keinesfalls als Hinweis darauf, welche Einzelhänge gefährdet sind. Vielmehr kann das flächenhafte Potenzial der weniger gefährdeten Bereiche erkannt werden. Somit soll der Anreiz geschaffen werden, sich erst gar

nicht in Übergangsbereiche oder in gefährdete Höhenlagen zu bewegen, da auch der weniger gefährliche Bereich großen Bewegungsfreiraum bietet.

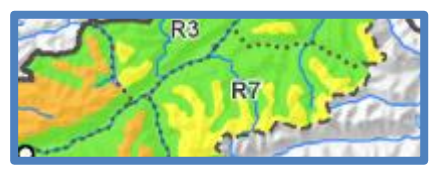

**Abbildung 127: Stark Generalisierte Höhendarstellung des Lawinenwarndienstes Tirol (https://lawine.tirol.gv.at/home/uebersicht/)**

<span id="page-153-0"></span>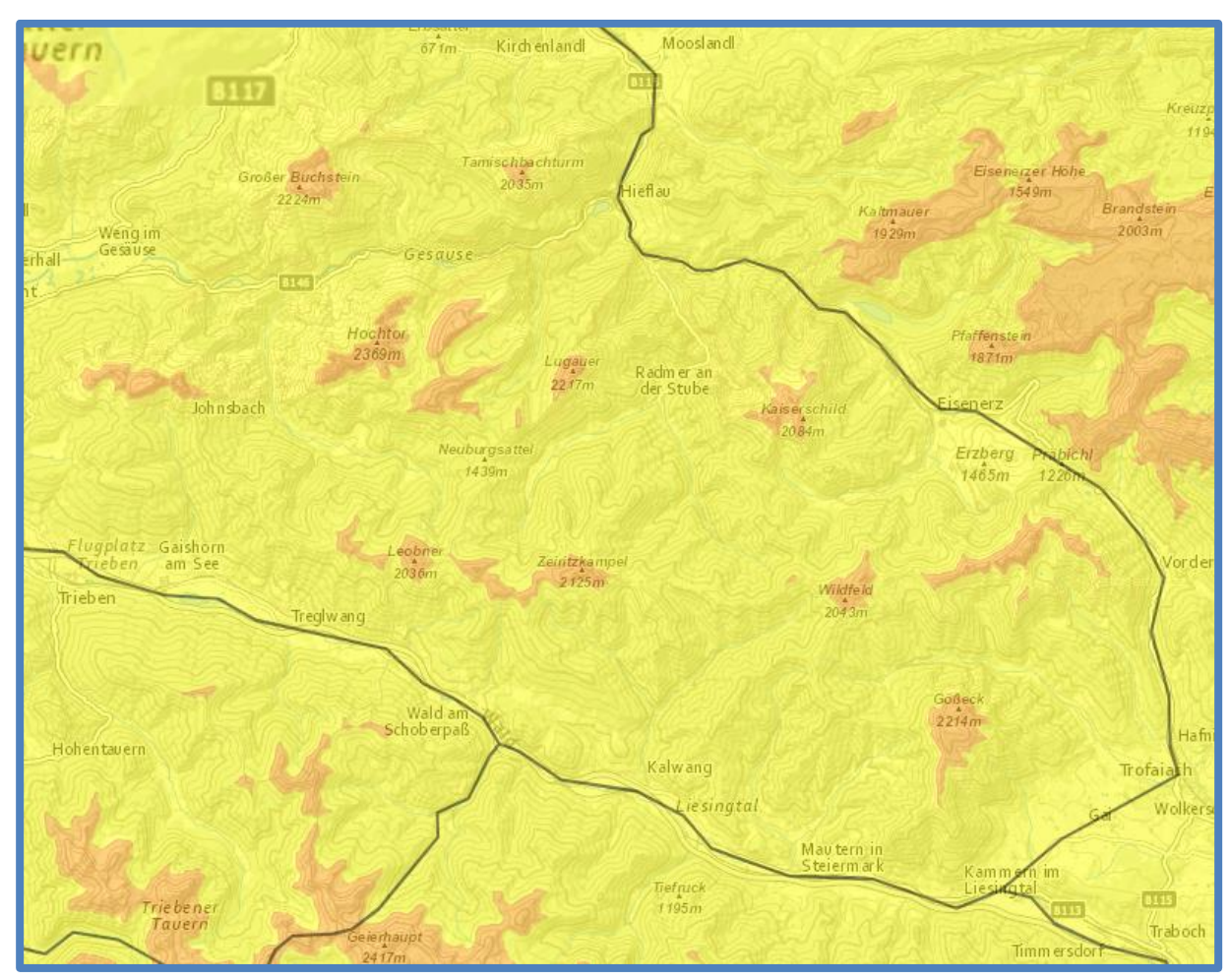

<span id="page-153-1"></span>**Abbildung 128: Darstellung der Höhenabhängigkeit der Gefahrenstufe: Unter 1800m herrscht mäßige, darüber erhebliche Lawinengefahr (eigene Darstellung, Kartengrundlage: Basemap, Geobasisdaten: GIS-Steiermark, Gefahrenstufeninformation: ZAMG)**

# <span id="page-153-2"></span>**3.7.2 Vegetative Höhenabhängigkeit**

Viel häufiger als eine numerische Höhenabhängigkeit der Lawinengefahr wird eine Höhenabhängigkeit durch den Einfluss von Wind und somit durch die Vegetationsgrenzen definiert. Da jedoch eine Projektion der Gefahrenstufe auf den Einzelhang nicht zulässig ist, wird auch hier ab einer bestimmten Zoom-Stufe die Grafik ausgeblendet. Daher lag hier der Fokus weniger in den einzelnen Details der Vegetationsgrenzen, sondern vielmehr in der Gesamtansicht der Vegetationsgrenzen.

# <span id="page-154-0"></span>**3.7.2.1 Waldgrenze**

Herrscht Windeinfluss, so hängt die Höhe der Gefahrenstufengültigkeit in erster Linie von der Waldgrenze ab. Nach Abschnitt [2.4.1](#page-123-0) wird die Definition des Lawinenglossars für die Waldgrenze herangezogen. Da sich laut dieser Definition alle freien Hänge "oberhalb" der Waldgrenze befinden, ist für Regionen, in denen Lawinenrinnen bis ins Tal herabführen, die Einführung einer Untergrenze erforderlich. Hierbei wird eine numerische Untergrenze von 1300 Metern definiert. Dies wird mit der dort üblicherweise bereits deutlich geringeren Windgeschwindigkeit und der damit verbundenen geringen Lawinengefahr unterhalb dieser Höhenlage begründet. Wichtig dabei ist es, dass stets das Anrissgebiet einer Lawine, nicht jedoch deren Bahn modelliert wird.

Um die Waldgrenze automatisiert zu ermitteln, wird folgender Algorithmus verwendet. In [Abbildung 129](#page-155-0) ist der schematische Ablauf dargestellt.

- 1. Virtuelle Begrenzungsebenen: Diese Ebenen werden zur Definition der Untergrenze der ins Tal führenden Hänge benötigt. Hierzu wird einer Fläche mit den Ausmaßen der Steiermark ein Höhenwert zugewiesen und daraus mittels der Funktion *Create Elevation Grid* eine Geländeebene erstellt. Dieser Vorgang wird zwei Mal durchgeführt, einmal mit einer Höhe von 1300 m, einmal mit 1305 m.
- 2. Oberflächen- und Geländemodell laden
- 3. Verschmelzung: Nun werden Oberflächen- und Geländemodell mit den virtuellen Begrenzungsebenen verschmolzen. Dazu werden mittels der Funktion *Combine Grids / Maximum Elevation* einerseits das Oberflächenmodell mit der virtuellen Ebene 1305 m und andererseits das Geländemodell mit der Ebene 1300 m kombiniert.
- 4. Differenzmodell: Mit der Funktion *Combine Grids / Subtraction (Unsigned)* wird die Differenz der zuvor erstellten Verschmelzungsmodelle berechnet.
- 5. (Zuschnitt: In diesem Schritt wird nun das Geländemodell gegebenenfalls in einzelne Teilregionen, beispielsweise Regionen des Lawinenlageberichts, zerteilt)
- 6. Waldgrenze ermitteln: Aus dem Differenzmodell kann nun direkt die Waldgrenze berechnet werden. Hierzu wird mit der Funktion *Generate Contours* eine "Höhenlinie" entlang der Höhe 4,99 m berechnet. Dies entspricht der Waldgrenze.
- 7. Glättung: Um der Übertragungsgeschwindigkeit Rechnung zu tragen, wird eine Glättung der Waldgrenze durchgeführt.

Mit Hilfe des hier vorgestellten Weges der Waldgrenzgenerierung werden auch weit bis ins Tal reichende Hänge als oberhalb der Waldgrenze liegend detektiert. Dies ist für eine lawinenbezogene Anwendung sinnvoll. Weiters wird mit der Distanz zwischen den beiden virtuellen Ebenen und in weiterer Folge mit der spezifischen Höhe der Höhenschichtlinie auch die noch als Wald geltende Baumhöhe definiert. Entgegen der biologischen Definition aus Abschnitt [2.4](#page-122-0) wird hier eine minimale Baumhöhe von 5 Metern verlangt. Damit wird sichergestellt, dass keine Latschenzonen als Wald detektiert werden. Weiters trägt man damit dem Umstand Rechnung, dass die durch die Schneedecke tatsächlich windreduzierende Höhe eines Baumes um die Mächtigkeit der Schneedecke reduziert wird. Im Folgenden wird eine detaillierte Vergleichsuntersuchung mit einen Luftbild bzw. dem Bewuchsmodell des BEV durchgeführt und unterschiedliche Glättungsstufen getestet.

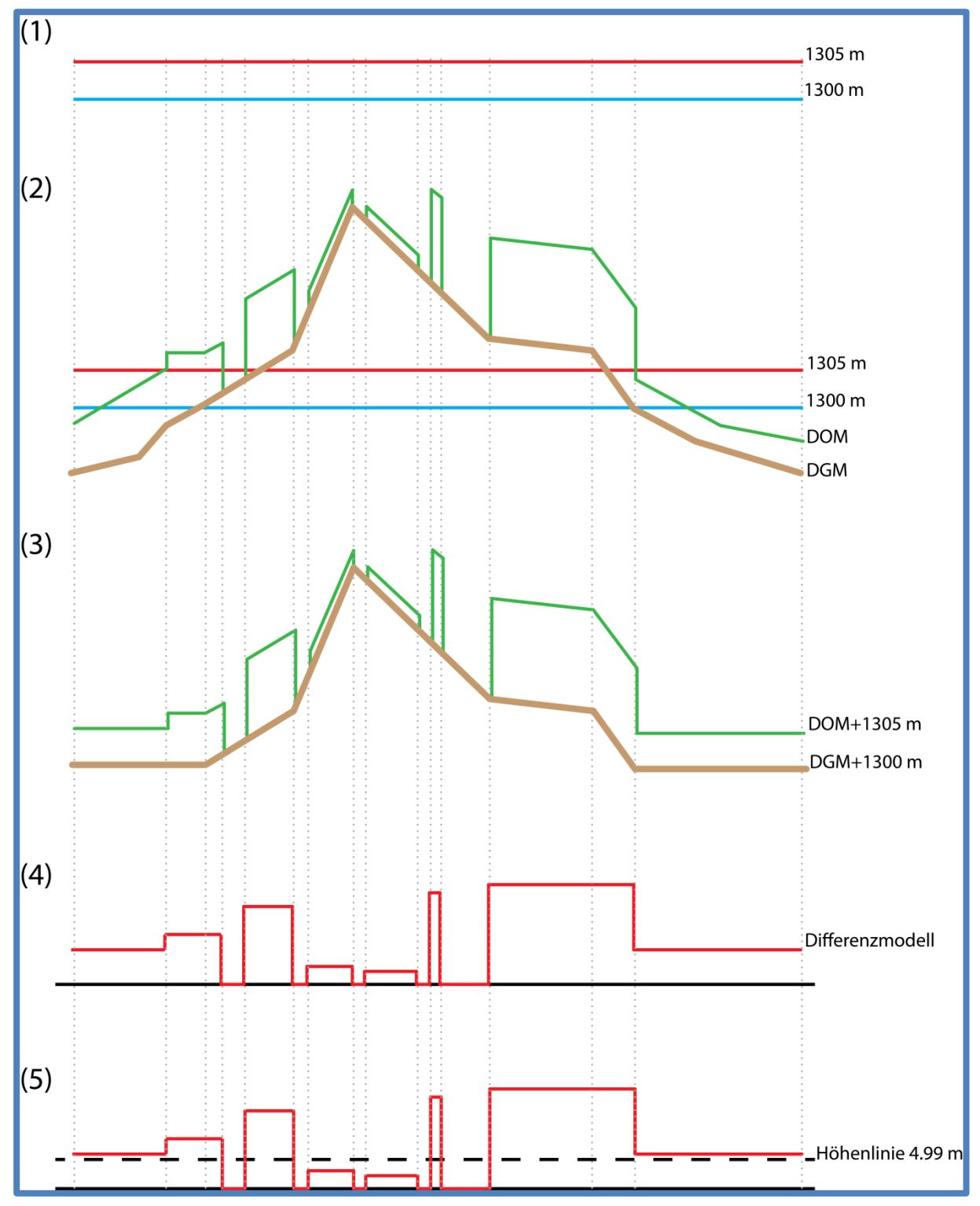

<span id="page-155-0"></span>**Abbildung 129: Schematischer Ablauf der Waldgrenzberechnung (eigene Darstellung)**

In [Abbildung 130](#page-156-0) ist eine regionale Übersicht der automatisch generierten Waldgrenze dargestellt. [Abbildung 131](#page-156-1) und [Abbildung 132](#page-156-2) zeigen detaillierte Ergebnisse des automatisierten Algorithmus. Im Weiteren ist in [Abbildung 133](#page-157-0) eine Gegenüberstellung verschiedener Glättungsstufen zu sehen.

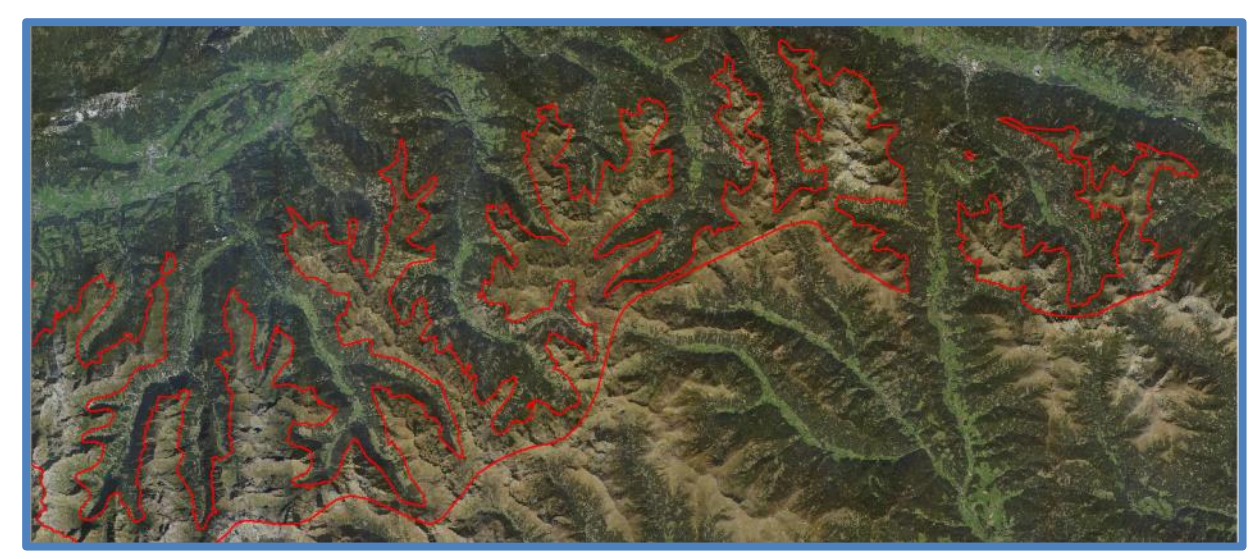

**Abbildung 130: Automatisch generierte Waldgrenze (bereits geglättet) gegenüber Luftbild; Beispiel 1 (eigene Darstellung, Kartengrundlage: Basemap, Geobasisdaten: GIS-Steiermark)**

<span id="page-156-0"></span>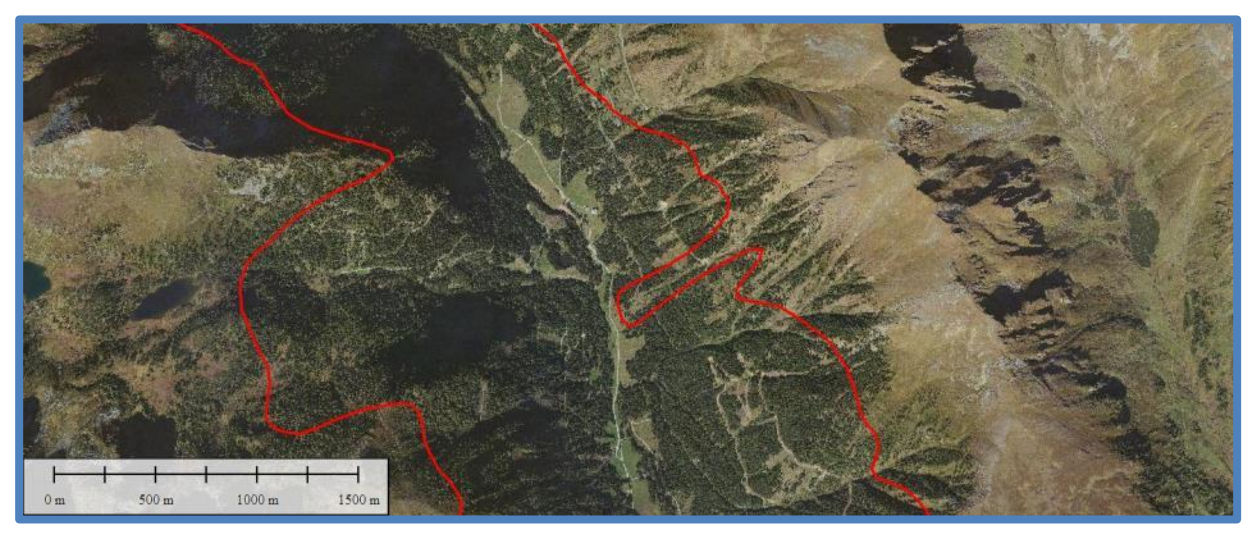

<span id="page-156-1"></span>**Abbildung 131: Automatisch generierte Waldgrenze (bereits geglättet) gegenüber Luftbild; Beispiel 2 (eigene Darstellung, Kartengrundlage: Basemap, Geobasisdaten: GIS-Steiermark)**

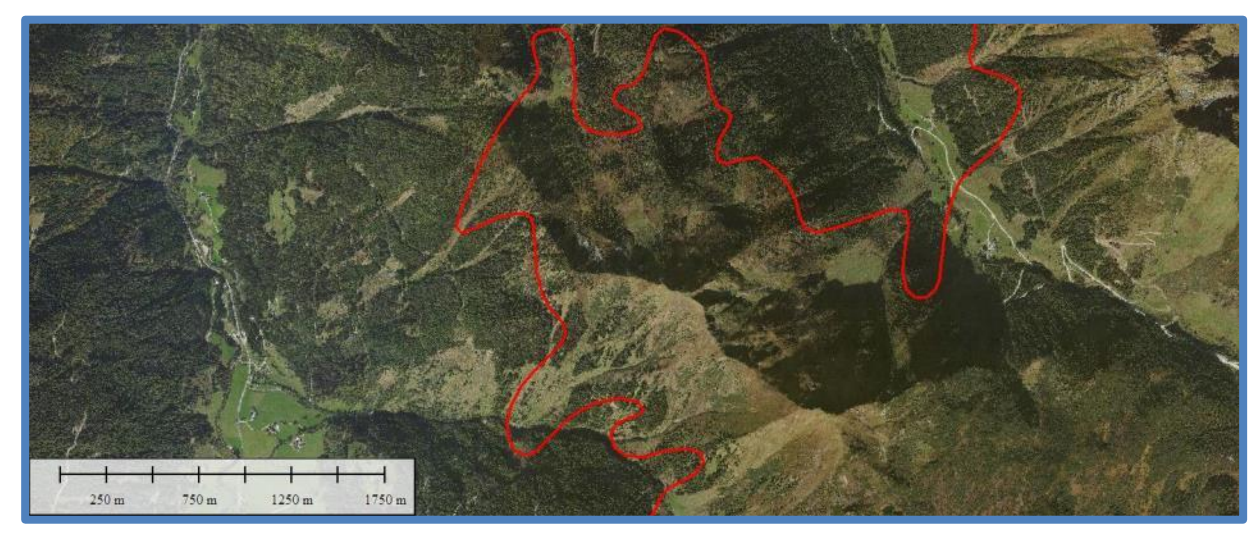

<span id="page-156-2"></span>**Abbildung 132: Automatisch generierte Waldgrenze (bereits geglättet) gegenüber Luftbild; Beispiel 3 (eigene Darstellung, Kartengrundlage: Basemap, Geobasisdaten: GIS-Steiermark)**

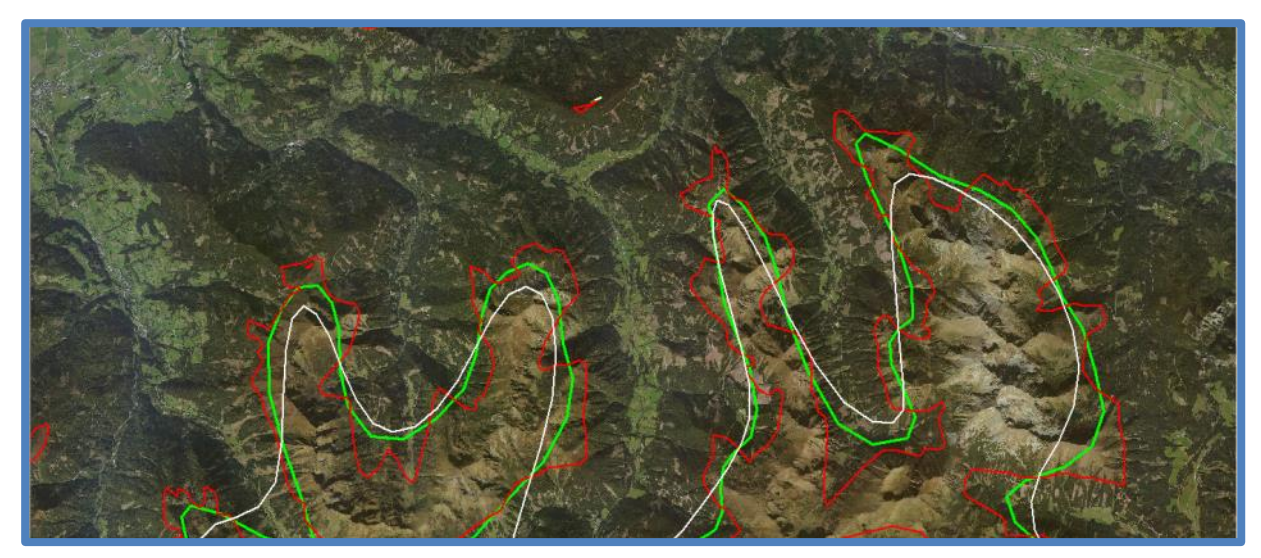

**Abbildung 133: Detailansicht der Waldgrenze (rot: Originaldaten geglättet, grün: Simplifikation auf 150m und Glättung, weiß: Simplifikation auf 500m und Glättung) (eigene Darstellung, Kartengrundlage: Basemap, Geobasisdaten: GIS-Steiermark)**

#### <span id="page-157-0"></span>**3.7.2.2 Baumgrenze**

Analog zur Waldgrenze (Abschnitt [3.7.2\)](#page-153-2) wird die Baumgrenze in Global Mapper v16.1 berechnet. Entgegen der Überlegungen bei der Waldgrenze ist die Einführung von Parametern zur Berechnung der Baumgrenze komplexer. Dies erklärt sich aus der nicht eindeutigen Definition der Baumgrenze wie in Abschnitt [2.4.1.](#page-123-0) beschrieben. Aufgrund dieser fehlenden eindeutigen Definition der Baumgrenze wird diese experimentell berechnet und die Ergebnisse einer Analyse unterzogen.

Variiert werden hierbei folgende Parameter:

- Auflösung des Eingangsmodells
- Distanz der virtuellen Begrenzungsebenen
- Rasterweite in der Berechnung der Höhenschichtlinie

Aus einer Vielzahl an Versuchen seien hier nun fünf Konfigurationen, welche in [Tabelle 19](#page-157-1) ersichtlich sind, gegenübergestellt. Als vordefinierter Glättungsfaktor wird jeweils "4" verwendet, um die Datenmenge zu reduzieren.

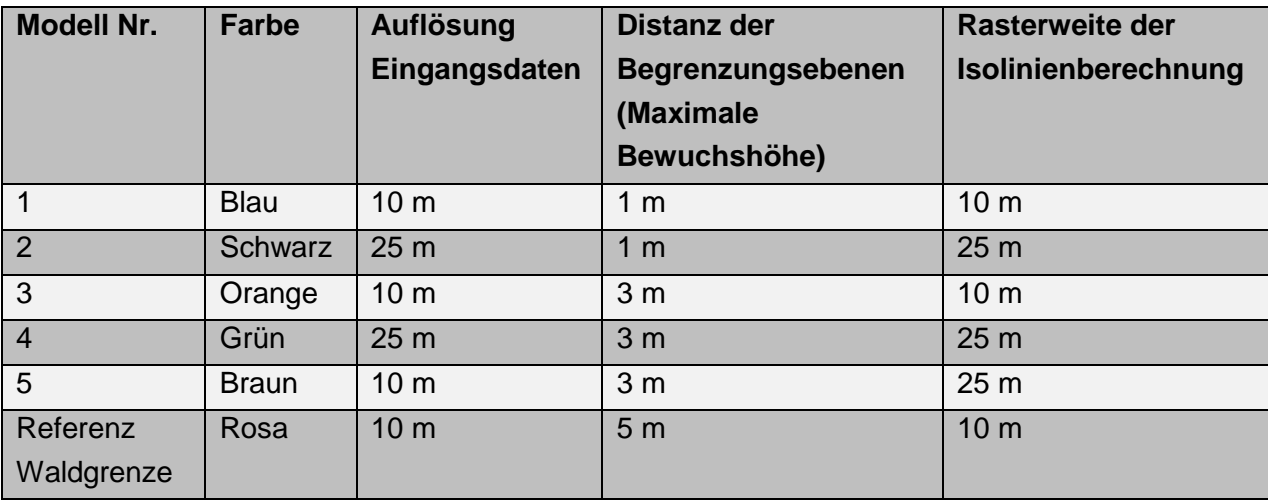

<span id="page-157-1"></span>**Tabelle 19: Modellparameter der Baumgrenzberechnung (eigene Darstellung)**

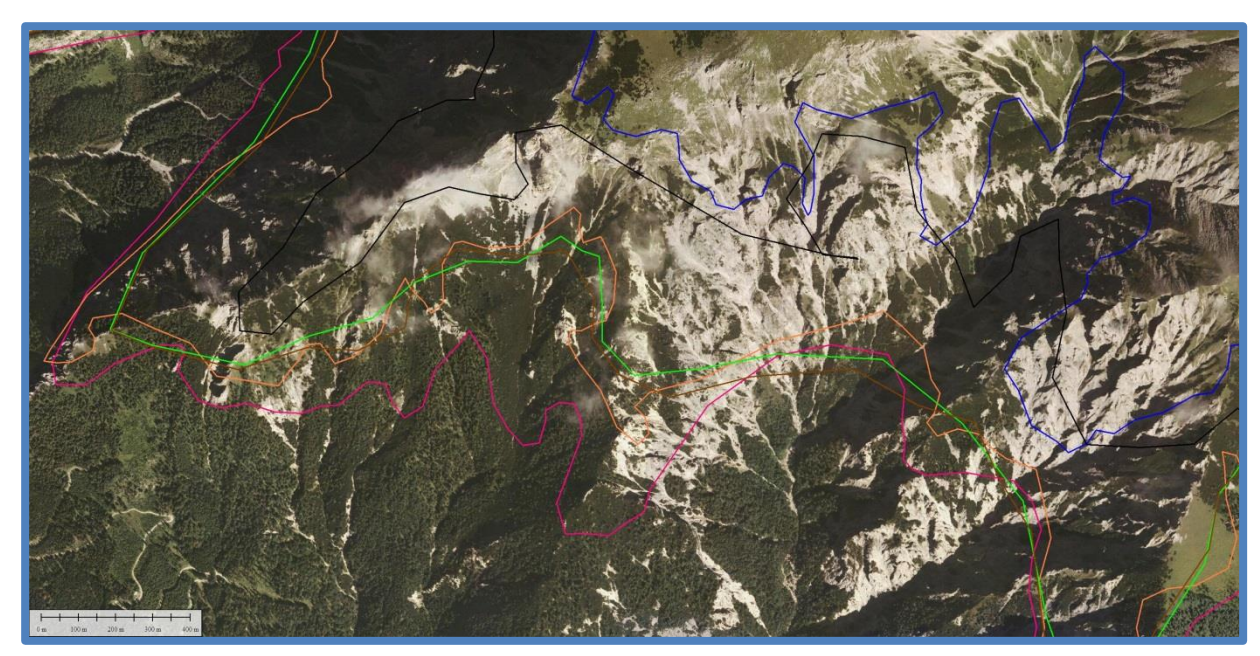

**Abbildung 134: Baumgrenzmodelle im Vergleich; Ausschnitt 1. Farbgebung laut [Tabelle 19](#page-157-1) (eigene Darstellung, Kartengrundlage: Basemap, Geobasisdaten: GIS-Steiermark)**

<span id="page-158-1"></span><span id="page-158-0"></span>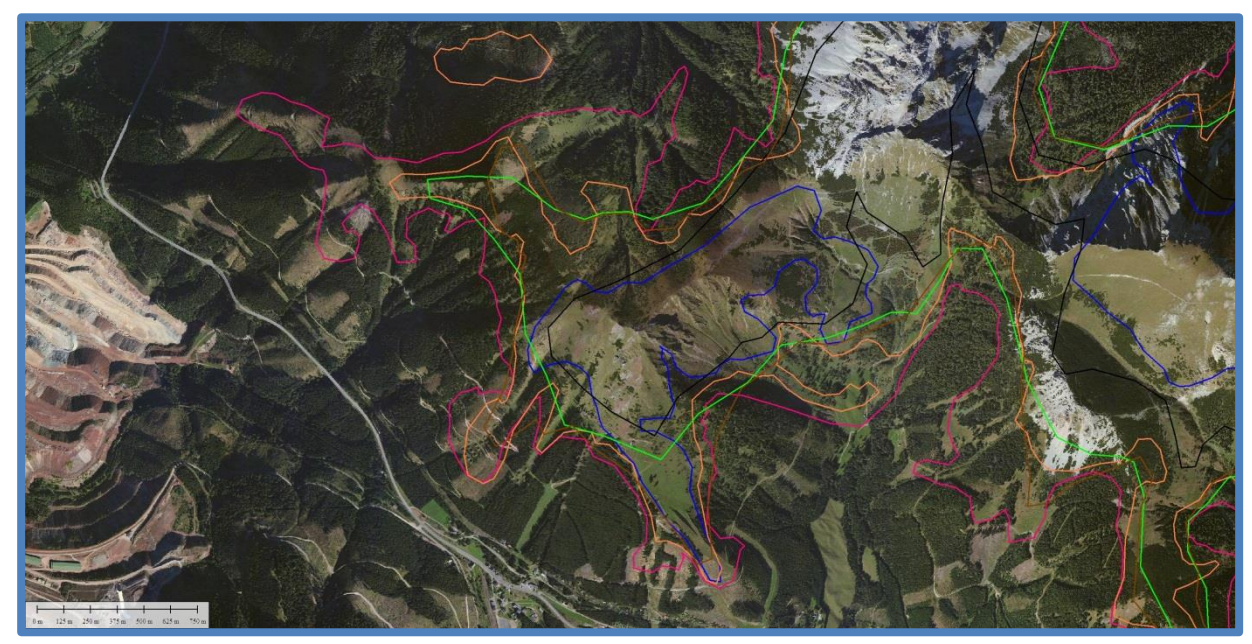

**Abbildung 135: Baumgrenzmodelle im Vergleich; Ausschnitt 2. Farbgebung laut Tabelle 19 (eigene Darstellung, Kartengrundlage: Basemap, Geobasisdaten: GIS-Steiermark)**

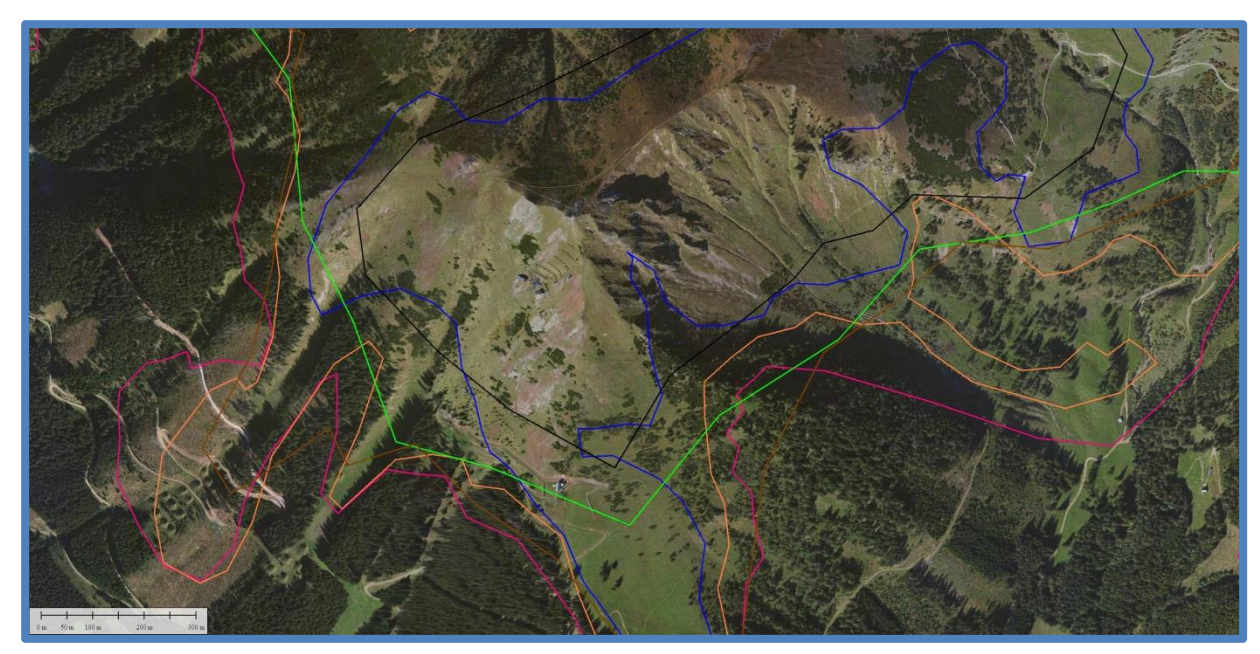

**Abbildung 136: Baumgrenzmodelle im Vergleich; Detailausschnitt aus [Abbildung 135.](#page-158-0) Farbgebung laut Tabelle 19 (eigene Darstellung, Kartengrundlage: Basemap, Geobasisdaten: GIS-Steiermark)**

<span id="page-159-0"></span>In [Abbildung 134](#page-158-1) und [Abbildung 135](#page-158-0) werden beispielhafte Ausschnitte zum Vergleich der unterschiedlichen Modelle dargestellt. [Abbildung 136](#page-159-0) stellt zudem einen Detailausschnitt dar. Aus den Grafiken kann erkannt werden, dass Modell "Blau" die Baumgrenze deutlich zu hoch ansetzt. Dabei wird die Baumgrenze ausschließlich oberhalb der obersten Büsche (Latschen, Erlen) geführt. Verantwortlich dafür ist die Einführung der maximalen Bewuchshöhe von einem Meter. Größtes Problem dieses Modells ist jedoch, dass Felswände stets als unterhalb der Baumgrenze liegend detektiert werden. Grund dafür ist die Größe des Abtastimpulses des Laserscanners und die daraus resultierende Differenz zwischen erstem und letztem Rückstreuwert. Die daraus resultierende Höhendifferenz zwischen Oberflächen- und Geländemodell beträgt im Felsgelände häufig bis zu 2 Meter.

Diese Differenzfehler können durch eine Generalisierung der Ausgangsdaten auf 25 Meter Rasterweite zwar reduziert, jedoch nicht völlig vermieden werden. Das Modell "Schwarz" stellt dies dar. Zwar werden nun Felswände als oberhalb der Baumgrenze liegend erfasst, dennoch liegt die Baumgrenze sehr hoch. Bei beiden Modellen liegen Latschen- und Erlenzonen, welche im Winter häufig völlig schneebedeckt sind, unterhalb der Baumgrenze. Diese Lösung ist für lawinenrelevante Fachbereiche ungeeignet.

Abhilfe schafft hierbei die Einführung einer größeren Begrenzungsebenendistanz und somit das Zulassen größerer Bewuchshöhen oberhalb der Baumgrenze. Hierbei wird eine Bewuchshöhe von drei Metern verwendet. Es werden nun sowohl die Auflösung der Eingangsdaten als auch die Rasterweite bei der Berechnung der Baumgrenze variiert. Auffällig ist, dass das höchstauflösende Modell "Orange" sehr ähnliche Ergebnisse wie das Waldgrenzmodell liefert. Dieses Modell könnte nach der Baumdefinition aus Abschnitt [2.4.1](#page-123-0) auch als wahres Waldgrenzmodell betrachtet werden. Aus in Abschnitt [3.7.2.1](#page-154-0) dargelegten Gründen wird für die Waldgrenze jedoch eine Mindestbaumhöhe von fünf Metern verlangt.

Modell "Grün" und "Braun" unterscheiden sich dahingehend, dass im Modell "Braun" als Ausgangsmodell das 10 m-Modell verwendet wird. Bei der Berechnung der Baumgrenze wird eine Rasterweite von 25 Metern verwendet, es werden also der an den jeweiligen Rasterzellen gültige Höhenwert abgefragt. Im Gegensatz dazu wird beim Modell "Grün" der Ausgangsdatensatz auf eine Rasterweite von 25 Metern generalisiert. Damit verbunden ist die Mittelbildung der Nachbarzellen und somit eine Glättung des Modells. Das Baumgrenzmodell wird anschließend wiederum mit maximaler Auflösung, in diesem Fall 25 Meter, berechnet.

Die Ergebnisse beider Modelle unterscheiden sich dahingehend, dass im Modell "Braun" durch die hochauflösenden Basisdaten Waldschläge mitberücksichtigt und als oberhalb der Baumgrenze detektiert werden. Hingegen werden diese Waldschläge durch die Glättung im Modell "Grün" weniger berücksichtigt und liegen unterhalb der Baumgrenze. Dies kann sehr gut am Beispiel des Polsters, nahe Präbichl, aus [Abbildung 135](#page-158-0) erkannt werden. Im Gegensatz dazu liegen im Bereich großer Gebüschflächen, wie in [Abbildung 134](#page-158-1) am Beispiel des Festlbeilsteins zu sehen ist, beide Modelle nahe beieinander.

Dieser Umstand zeigt, dass sich für die Berechnung der Baumgrenze für lawinenrelevante Anwendungen ein generalisiertes Höhenmodell mit 25 Metern Auflösung in Verbindung mit der anschließenden Berechnung der Baumgrenze für eine maximale Baumhöhe von drei Metern ideal eignet.

# **3.8 Potenziell windexponierte Geländeformen**

Der Geländebewuchs wird mit der in Abschnitt [3.5.2](#page-151-2) beschriebenen Bewuchskarte dargestellt. Zusätzlich werden potenziell windexponierte Geländeformen noch einmal hervorgehoben. Inhaltlich handelt es sich um die gleichen, jedoch ungeglätteten, Daten wie jene des Wald- und Baumgrenzmodells. Per Definition (Abschnitt [2.4.1\)](#page-123-0) handelt es sich bei Wald- und Baumgrenze um starre Grenzen, die Praxis zeigt jedoch, dass diese Grenzen vielmehr Übergangszonen sind. Um nun diesem Umstand gerecht zu werden, wird die Begrifflichkeit der Wald- und Baumgrenze durch potenziell windexponierte Geländeformen ersetzt. Die Darstellung dieser Zonen erfolgt auf Vektorbasis und kann allen Karten überlagert werden. Es wird dabei die in [Tabelle 20](#page-160-0) angeführte Begrifflichkeit und Klassifizierung verwendet.

<span id="page-160-0"></span>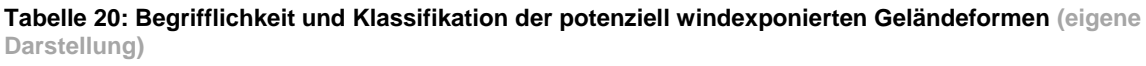

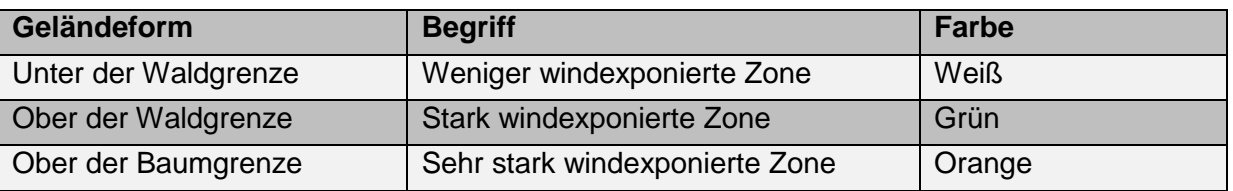

Legende potenziell windexponierte Geländeformen Weniger windexponierte Zone Stark windexponierte Zone Sehr stark windexponierte Zone

<span id="page-160-1"></span>**Abbildung 137: Legende der potenziell windexponierten Geländeformen (eigene Darstellung)**

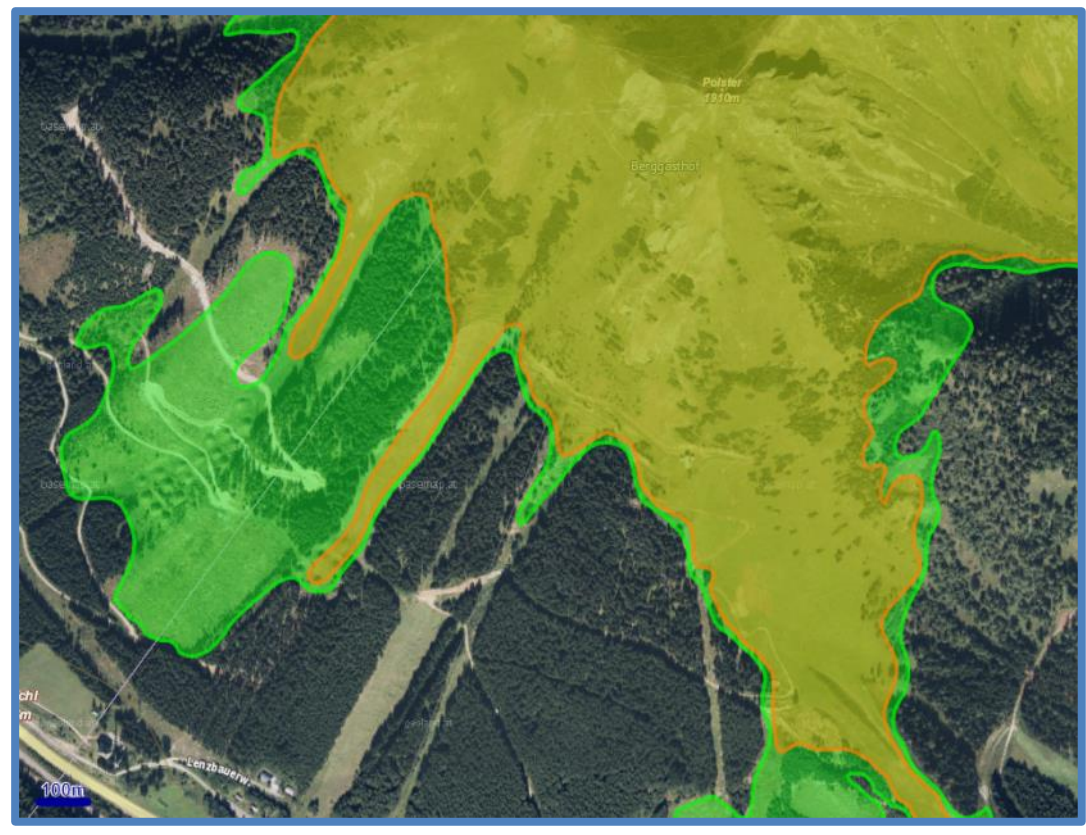

**Abbildung 138: Potenziell windexponierte Geländeformen; Beispielausschitt 1, Legende siehe [Abbildung](#page-160-1)  [137](#page-160-1) (eigene Darstellung, Kartengrundlage: Basemap, Geobasisdaten: GIS-Steiermark)**

<span id="page-161-1"></span><span id="page-161-0"></span>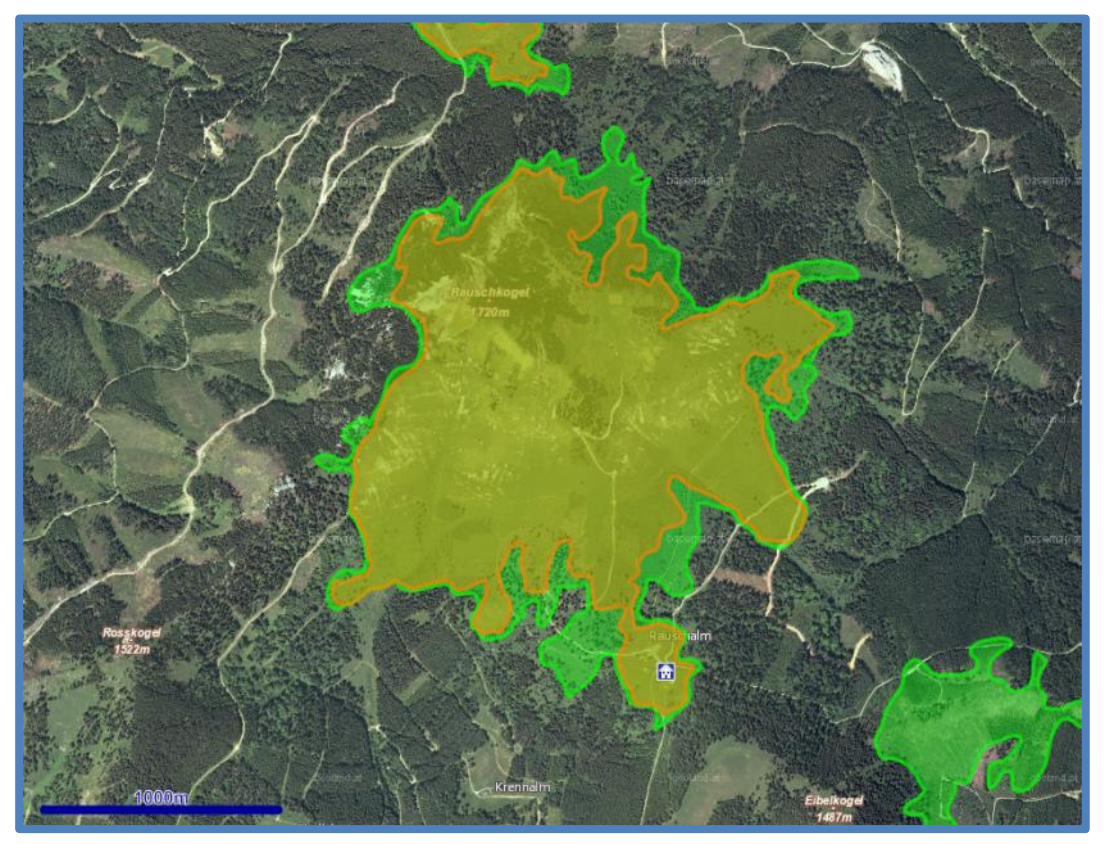

**Abbildung 139: Potenziell windexponierte Geländeformen; Beispielausschitt 2, Legende siehe Abbildung 136 (eigene Darstellung, Kartengrundlage: Basemap, Geobasisdaten: GIS-Steiermark)**

In [Abbildung 138](#page-161-0) und [Abbildung 139](#page-161-1) sind basierend auf der Legende aus [Abbildung 137](#page-160-1) beispielhafte Ausschnitte für potenziell windexponierte Geländeformen dargestellt. Unbewachsene oder Flächen mit geringer Bewuchshöhe unter drei Metern und sehr große Schläge werden in höheren Gebirgsregionen als sehr stark windexponierte Zone klassifiziert. Licht bewaldete Flächen oder große Waldlichtungen und Rinnen bis in höher gelegene Alpentäler werden als stark windexponierte Zone definiert. Kleine Lichtungen oder freie Flächen im Tal sowie Wald werden nicht eingefärbt und somit als wenig windexponierte Zone klassifiziert.

# **3.9 Programmierung**

Dieses Kapitel behandelt die praktische Umsetzung der Programmierungsarbeit der SNOWMAPS Tourenplanungssoftware. Neben allgemeinen Erläuterungen wird auch auf Teile einzelner Funktionen im Detail eingegangen. Die Programmstruktur ist in [Abbildung](#page-162-0)  [140](#page-162-0) dargestellt.

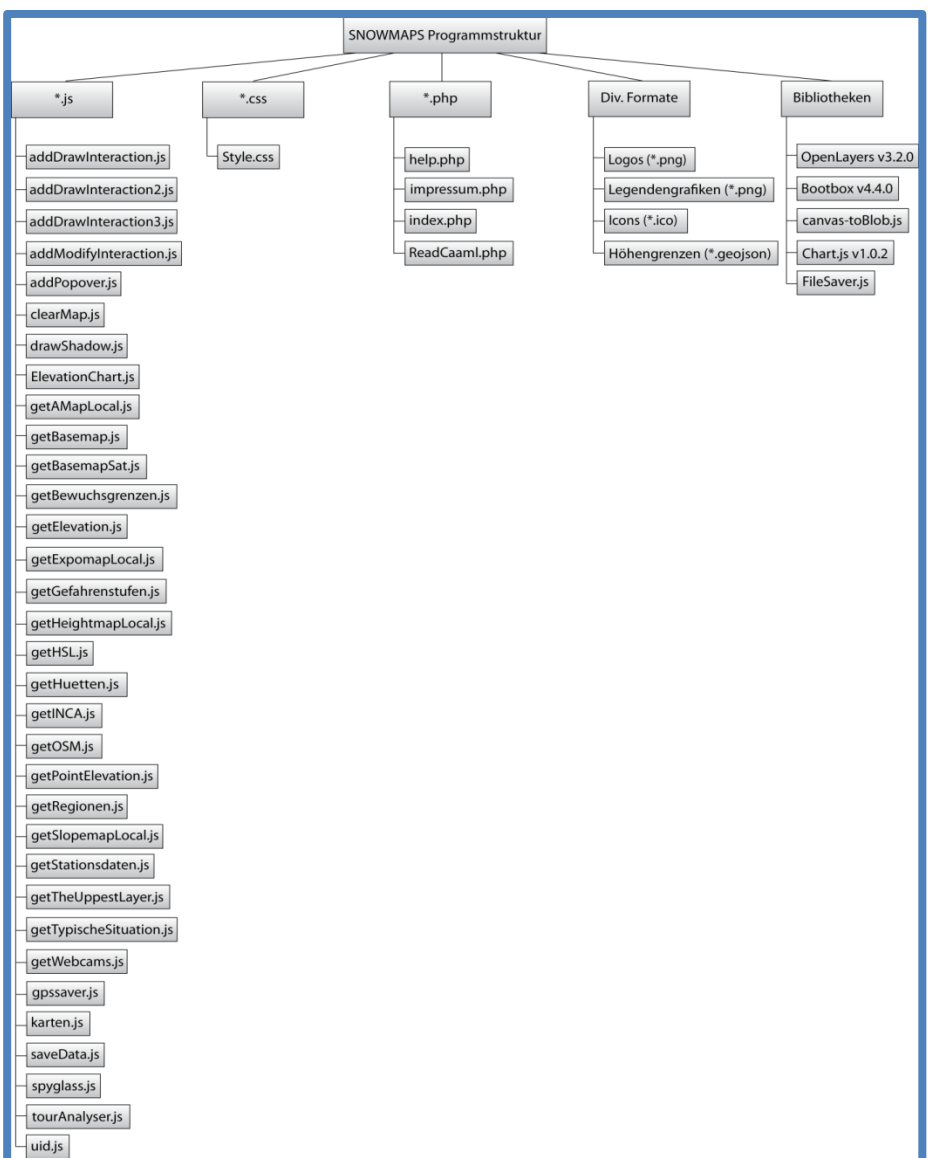

<span id="page-162-0"></span>**Abbildung 140: SNOWMAPS Programmstruktur (eigene Darstellung)**

# **3.9.1 Desktop / Mobile Version**

Für SNOWAMAPS wird lediglich eine Formatierung verwendet, welche sowohl als Desktopals auch als Mobileversion zum Einsatz kommt. Dabei wird besonders auf die Anforderungen neuer Hardware Rücksicht genommen. Alle Interaktionen sind daher mit Maus ebenso funktionell wie mittels Touchscreen. Die Grafikgröße wird für Desktop-PC´s, Notebooks und Tablets optimiert, auf eine spezielle Anpassung für Smartphones wird bewusst verzichtet. Eine Tourenplanung auf derart kleinen Bildschirmen ist nicht sinnvoll durchführbar. Im Sinne des Responsive Webdesign (Abschnitt [2.1.1.1.2\)](#page-16-0) werden Fenstergrößen dynamisch generiert und Mindestgrößen für Schrift oder Buttons definiert. Ein Beispiel ist im Folgenden dargestellt.

```
.map1 {
   background-color: #C0C0C0;
   width: 74%; //Die Fensterbreite wird bildschirmabhängig definiert
   height: 718px; //Optimiert für Hochformatansicht auf Tablets
    float:left;
}
.kartennavi {
   background-color: #C0C0C0;
   margin-left: 74%; //Anordnung weiterer Elemente basiert auf vorigen
   width: 25%; //Breite wiederum bildschirmabhängig
   height:440px;
   border-left: thick solid #000099;
   text-align:left;
   overflow-x:auto; //Horizontaler Overflow mittels Schiebebalken
   padding-top:3px;
}
```
# <span id="page-163-0"></span>**3.9.2 Verwendete Layer**

In SNOWMAPS werden folgende Layer integriert [\(Abbildung 141\)](#page-164-0):

- Basemap "Standard"
- OpenStreetMap "OpenStreetMap"
- $\bullet$  BEV "ÖK 50"
- Basemap "Orthofoto"
- Basemap "Overlay"
- Bing Maps "Satellite"
- SNOWMAPS "Hangneigungskarte"
- SNOWMAPS "Expositionskarte"
- SNOWMAPS "Bewuchskarte"
- SNOWMAPS "Gefahrenstufenkarte"
- SNOWMAPS "Höhenschichtenkarte"
- SNOWMAPS "Potenziell exponierte Geländeformen"
- ZAMG "Temperaturverlauf"
- ZAMG "Neuschnee"
- ZAMG "Wind"
- ZAMG "Böen"
- ZAMG "Bewölkung"
- ZAMG "Niederschlag"
- Lawinenwarndienst Steiermark "Stationsdaten"
- Lawinenwarndienst Steiermark "Typische Situation" und "Exposition"
- Div. Quellen "Webcams"
- Div. Quellen "Hütten mit Winteröffnung"

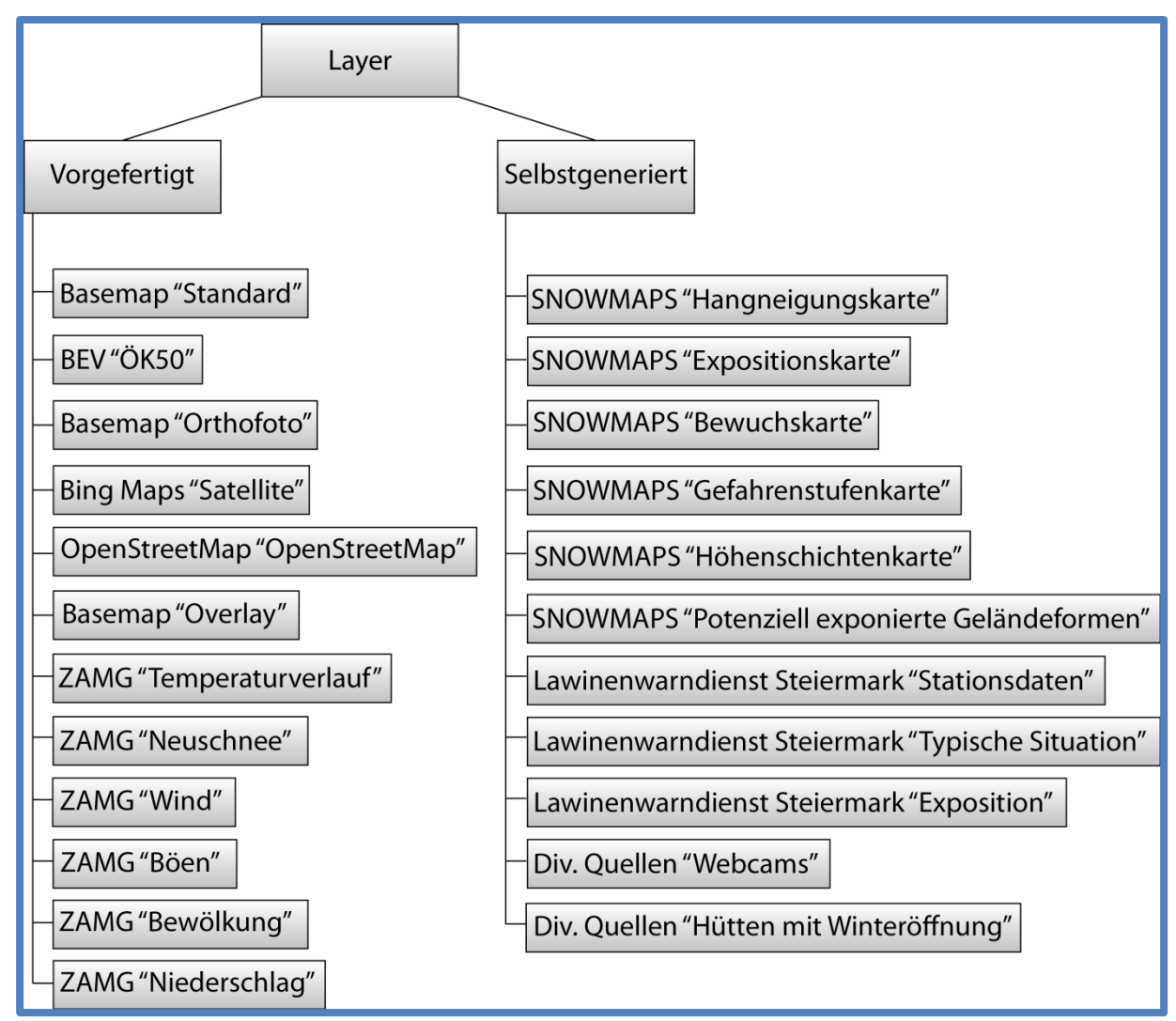

<span id="page-164-0"></span>**Abbildung 141: SNOWMAPS Layerübersicht (eigene Darstellung)**

# **3.9.3 Ausgewählte Funktionen**

Im Folgenden werden nun einige ausgewählte Funktionen von SNOWMAPS vorgestellt und kurze Codeausschnitte präsentiert.

# **3.9.3.1 Beliebiger Kartenlayer**

Beispielhaft wird in diesem Abschnitt die Einbindung eines der in Abschnitt [3.9.2](#page-163-0) vorgestellten Kartenlayer beschrieben.

```
AMap50=new ol.layer.Tile({ //Defintion eines vorgerenderten Tile-Servers
   source: new ol.source.TileWMS({ //WMS-Dienst als Quelle
       preload:Infinity, //Vorladen der nachbarschaftlichen Kacheln 
      serverType: 'geoserver', //Angabe des Server-Typs
      url: 'http://10.0.0.175:8080/geoserver/AMap/wms?', //Url
       params: {
           'LAYERS':"AMap:AMap", //WMS-Abfrage-Parameter laut Servertyp
           'TILED': true,
           'FORMAT':"image/jpeg",
           'SERVICE':"WMS",
           'VERSION':"1.1.1",
           'REQUEST':"GetMap",
           'STYLES':"raster",
           'SRS':"EPSG:3857",
           'TRANSPARENT':true
       }
    }),
minResolution: 0, //Ansichtsoptionen
maxResolution: 15,
visible: false
});
```
#### **3.9.3.2 CAAML Einlesen**

Da das automatisierte Einlesen des CAAML-Files aufgrund der in Abschnitt [2.1.1.2.3](#page-19-0) beschriebenen Gründe mit Hilfe des Schemas nicht möglich ist, wird mittels PHP eine manuelle Einleseroutine programmiert.

```
$doc = new DOMDocument(); //Erstellt ein neues DOM Dokument in welchem das CAAML 
verspeichert wird
$doc->load('http://lawine-steiermark.at/content/CAAML/caaml_stmk.xml'); //Ladet
(bei jedem Aufruf) das aktuelle CAAML
$xpath = new DOMXpath($doc); //Erstellt XPath-Element (zur Auswertung des CAAML)
...
//Hier folgt nun das Durchsuchen des CAAML-Files nach den benötigten Informationen
foreach ($xpath->evaluate('//caaml:DangerRating') as $node) { //Jede Region hat 
zumindest zwei "Danger Ratings" (Vor- und Nachmittag oder aber untere und obere
Höhenlage. Zudem gibt es "Danger Ratings" für die letzten Tage und die Prognose
      foreach ($xpath->evaluate('./caaml:locRef', $node) as $expositions) { 
//Suchen nach der "local Refererence"
     $Region[$i]=$xpath->evaluate('string(@xlink:href)', $expositions); //Name der 
Region verspeichern
}
// Es folgen nun innerhalb der Region Abfragen für gefährdete Expositionen, 
Höhenlagen, der Start- und Endzeit der Gültigkeit und der Gefahrenstufe selbst.
```
Innerhalb des HTML-Dokuments werden anschließend die mittels PHP herausgefilterten Informationen weiterverarbeitet. Dabei werden mittels JavaScript PHP-Befehle aufgerufen und auf JavaScript Variablen (*Objects*) gespeichert.

```
var Region1={ //Definition der ersten Region
Name:'Steirisches Randgebirge Ost', //Name (wird statisch befüllt)
Region:"<?php echo $Region[2]; ?>", //Regionskürzel AT6R1- AT6R7 (Zusatzinformation 
zur Kontrolle)
Startzeit1:"<?php echo $Start[2]; ?>", //Beginn der Gültigkeit der Gefahrenstufe
Endzeit1:"<?php echo $Ende[2]; ?>", //Ende der Gültigkeit (Tagesgang)
Hoehe:"<?php echo $H1; ?>", //Gültige Höhe in m oder Wald- bzw. Baumgrenze oder 
keine
Gefahrenstufe:[
"<?php echo $Gefahrenstufe[2]; ?>", //erste Gefahrenstufe (Vormittag, untere 
Höhenlage oder Ganztags wenn nächster Parameter leer
```
}

```
"<?php echo $Gefahrenstufe[3]; ?>" //zweite Gefahrenstufe (Nachmittag oder obere 
Höhenlage)
]
```
### **3.9.3.3 Gefahrenstufen-Animation**

Mit der Animation der Gefahrenstufen wird ein möglicher Tagesgang der Lawinengefahr dargestellt. Hierbei wird die Vormittagsgefahrenstufe fünf Sekunden lang eingeblendet, es folgt ein dynamischer Farbübergang zur Nachmittagsgefahrenstufe. Nach einer Verweilzeit von zwei Sekunden wiederholt sich die Animation. Dazu wird die Funktion *setTimeout()*  verwendet.

```
function tagesgang(S,S_upper,style,style_upper){//Aufruf falls Tagesgang
Parameter: S=Vormittagslayer; S_upper=Nachmittagslayer, style=Vormittagsstyle;
style_upper=Nachmittagsstyle
   var i=1; //Laufvariable während den Animationsschritten
   S.setStyle(style); //Stylezuweisung Vormittag
   S_upper.setStyle(style_upper); //Stylezuweisung Nachmittag
  S_upper.setOpacity(0); //Nachmittagslayer ausblenden
       function tg() { //Animationsfunktion
          if (i==1){ //Abfragen des aktuellen Animationsframe
             S.setOpacity(1) //Anpassung der Farbgebung Vormittagslayer
            S_upper.setOpacity(0) //Anpassung Farbgebung Nachmittagslayer
             i=i+1; //Laufvariable erhöhen
       }
          ... //Alle Frames durchlaufen
          } else if (i==11){ //Letzer Frame
             S.setOpacity(0) //Vormittag ist durchsichtig
            S upper.setOpacity(1) //Nachmittag ist deckend
             i=1; //Zurücksetzen der Animation
 }
   if (i==1){ //Falls Ende der Animation erreicht ist
      tid = setTimeout(tg, 5000); //5 Sek. Wartezeit am Ende der Animation
    } else if (i==2){ //Falls Beginn der Animation erreicht ist
     tid = setTimeout(tq, 2000); //2 Sek. Wartezeit am Beginn
    } else {
     tid = setTimeout(tg, 200); //0.2 Sek. Framedauer
    } 
   };
tg(); //Aufruf der Funktion innerhalb der "tagesgang"-Funktion
}
```
#### **3.9.3.4 Route zeichnen**

Routen und Wegpunkte werden mittels der Klasse *ol.interaction.Draw* erstellt. Die dabei getätigten Eingaben werden clientseitig lokal verspeichert und verlieren ihre Gültigkeit, sobald der Browser oder die Webseite geschlossen werden oder die Seite aktualisiert wird.

```
draw interaction = new ol.interaction.Draw(\frac{1}{1}/Leeren Layer erstellen
   source: vector.getSource(),
    type: ('LineString') //Geometrietyp
    });
map.addInteraction(draw_interaction); //Layer hinzufügen und aktivieren
draw interaction.on('drawend', function(event) {
    ... //Funktionen, welche auf den Linestring angewendet werden sollen 
}
```

```
var id = 1000;//Einmalige Id des Layers
event.feature.setId(id); Id zuweisen
map.removeInteraction(draw_interaction); //Interaktion beenden
```
### **3.9.3.5 Route ändern**

Nachdem eine Route erstellt wurde, wird diese während der Tourenplanung wiederum verändert. Grund dafür ist die Informationsgewinnung aus anderen Karten. Beim Verändern soll sowohl das Verschieben von Punkten, das Entfernen von Punkten sowie das Hinzufügen von Punkten möglich sein.

```
select interaction = new ol.interaction.Select({ //Neue Selektionsklasse
   layers: function(vector) { //Angabe, aus welchem Layer selektiert wird
       return vector.get('name') === 'my_vectorlayer';
 }
});
map.addInteraction(select_interaction); //Selektion aktivieren
var selected features = select interaction.getFeatures(); //Angeklickten Linestring
aufgreifen
selected features.on('add', function(event) { //Event sobald Klick
    var feature = event.element; //Angeklicktes Feature aufgreifen
    feature.on('change', saveData); //Veränderungen Speichern
    $(document).on('keyup', function(event) { //Event Tastatureingaben
       if (event.keyCode == 46) { //Wenn Löschen (Del) geklickt wird
         selected features.forEach(function(selected feature) { //Alle Features
löschen
            var selected feature id=selected feature.getId(); //Id abfragen
            selected features.remove(selected feature); //Features löschen
            var vectorlayer features = vector.getSource().getFeatures(); //Features
aus dem Layer entfernen
            vectorlayer features.forEach(function(source feature) {
               var source_feature_id = source feature.getId();
               if (source feature id === selected feature id) {
                  vector.getSource().removeFeature(source feature);
 }
             });
          });
       $(document).off('keyup'); //Listener beenden
 }
    });
});
modify interaction = new ol.interaction.Modify({ //Interaction "Bearbeiten"
aktivieren
    features: selected_features,
    deleteCondition: function(event) { Tastenkombination zum Löschen
      return ol.events.condition.shiftKeyOnly(event) &&
       ol.events.condition.singleClick(event);
 }
});
map.addInteraction(select_interaction); //Interaktionen aktivieren
map.addInteraction(modify_interaction);
```
# **3.9.3.6 Touren-Analyse**

Nach dem Erstellen oder Verändern einer Route werden Distanzen, Gehzeiten sowie die zurückzulegenden Höhenmeter ermittelt. Letzteres wird mittels dem Google Earth Elevation Service realisiert. Dieser Service unterscheidet sich von Mitbewerbern wie Mapquest durch die hohe Auflösung des zu Grunde liegenden Geländemodells. Anschließend werden kumulierte Höhenmeter im Auf- und Abstieg addiert.

```
... //Erstellen des Koordinatenarrays
var path=new Array(help4.length); //Definition des Arrays
for (var i=0;i<help4.length;i++){ //Befüllen des Arrays
   var help5=help4[i].split(',');
   path[i]=new google.maps.LatLng(help5[1],help5[0]) //Erstellen eines Google Lat-
Lon-Elements
};
elevator = new google.maps.ElevationService(); //Abfrageelement definieren
var pathRequest = \frac{1}{4} //Abfrageparameter erstellen
     'path': path, //Pfad
    'samples': sam //Anzahl der Punkte entlang der zu berechnenden Route (500)
};
elevator.getElevationAlongPath(pathRequest, function(results, status){ //Abfrage
... //Weiterverarbeitung der Höheninformationen
}
```
#### **3.9.3.7 Strecken- und Wegzeitberechnung**

Neben der Berechnung der zurückzulegenden Höhenmeter wird auch die Horizontaldistanz berechnet. Höhenmeter und Distanz werden anschließend zur Wegzeitberechnung herangezogen. Dabei werden für den Aufstieg Richtwerte von 400 Höhenmeter / Stunde sowie 4000 Meter Strecke / Stunde verwendet. Für den Abstieg wird die dreifache Geschwindigkeit herangezogen. Anschließend wird der kleinere Wert halbiert und zum größeren addiert. Dies entspricht der gängigsten Formel der Wegzeitberechnung. Für besonders flache Abfahrten unter 10 % Gefälle (knapp 5°) wird, sofern deren Distanz mehr als 300 Meter beträgt, eine Warnung ausgegeben, da in solch flachem Gelände häufig keine Abfahrt mehr möglich ist. Dennoch werden diese Flachstücke nicht in die Berechnung der Abfahrtszeit integriert, da die tatsächlich benötigte Zeit stark von den Verhältnissen (vorhandene Spur, Schneebedingungen, etc.) abhängig ist.

Zeichnet der Benutzer lediglich einen Aufstieg ein, so wird er über eine Abfrage zu seiner Abfahrtsroute befragt. Es gibt die Möglichkeit, die Tour am Gipfel zu beenden oder über die gleiche Route abzufahren. Die Eingabe wird in der Wegzeitberechnung berücksichtigt. Um eine Route als "am Gipfel endend" zu detektieren, müssen folgende beiden Bedingungen erfüllt sein:

- Der letzte Punkt der gezeichneten Route entspricht der maximalen entlang der Route vorkommenden Höhe mit einer Toleranz von 50 Metern. (Die Toleranz wird eingeführt, falls der Benutzer seinen letzten Wegpunkt knapp neben dem Gipfel setzt, die Route aber über den höchsten Punkt führt und demnach die maximale Höhe größer als die des letzten Wegpunktes ist. Die Höhenangaben einer Route werden nicht an den Wegpunkten abgefragt, sondern an 500 entlang der Route gleichverteilten Punkten.)
- Die Route führt bergauf und enthält keine Abfahrt.

```
for (var j=1;j<sam;j++){ //Schleife über alle Punkte
PhiA=results[j].location.lat(0); //Zwischenspeichern jeweils zweier Punkte
LamA=results[j].location.lng(0);
PhiB=results[j-1].location.lat(0);
LamB=results[j-1].location.lng(0);
```

```
Delta=(Math.PI/180)*ER*Math.acos(Math.sin(PhiA)*Math.sin(PhiB)+Math.cos(PhiA)*Math. 
cos(PhiB)*Math.cos(LamB-LamA)); //Streckenberechnung nach Orthodromen-Formel
StreckeBergauf=StreckeBergauf+Delta; //Aufsummieren der Strecke jedes Abschnitts
... //Analoge Berechnung für die Abfahrt
} 
function calc(){ //Wegzeitberechnung
HBergauf=Bergauf/400; //Benötigte Zeit Höhendifferenz
SBergauf=StreckeBergauf/4000; //Benötigte Zeit Strecke
if (HBergauf>=SBergauf){ //Größeren Wert ermitteln
   SBergauf=SBergauf/2; //Kleineren Wert halbieren
    } else{
   HBergauf=HBergauf/2;
   };
ZeitBergauf=HBergauf+SBergauf; //Verbinden der höhen- und streckenabhängigen Zeit
ZeitBergaufh=Math.floor(ZeitBergauf);//Umrechnung in Stunden und Minuten
ZeitBergaufmin=Math.round((ZeitBergauf-Math.floor(ZeitBergauf))*60);
... //Analoge Berechnung für die Abfahrt
}
... //Aufruf der Höhenprofilgrafik
calc(); //Aufrufen der Berechnung
```
#### **3.9.3.8 Spyglass**

Mit der Funktion Spyglass ist es möglich, die Darstellung zweier Layer zu kombinieren. Während im klassischen Überblendungsmodus stets die ganze Fläche eingebunden wird, ist es mit der Funktion Spyglass möglich, nur einen Ausschnitt zu überblenden. Vor allem bei der Kombination von topografischen Karten und Luftbildern bildet diese Funktion eine ideale Lösung der Informationsverschmelzung [\(Abbildung 142\)](#page-170-0).

```
var radius = 100; //Radius des Fensters in Pixel
var mousePosition = null; //Initialisierung der aktuellen Mausposition
$(map.getViewport()).on('mousemove', function(evt) { //Abfragen der Mausposition
  mousePosition = map.getEventPixel(evt.originalEvent);
   map.render();
    }).on('mouseout', function() { //Sobald Maus außerhalb Fenster ausblenden
       mousePosition = null;
      map.render();
});
myFunc5=function(event) { //Erstellung des Fensters
   var ctx = event.context; 
    var pixelRatio = event.frameState.pixelRatio; //Fenstergröße je nach Zoomstufe 
anpassen
   ctx.save();
    ctx.beginPath();
    if (mousePosition) { //Wenn Maus innerhalb der Karte kreisrunden Ausschnitt 
zeichnen
       ctx.arc(mousePosition[0] * pixelRatio, mousePosition[1] * pixelRatio,
       radius * pixelRatio, 0, 2 * Math.PI);
      ctx.lineWidth = 5 * pixelRatio; //Rahmenformatierung
     ctx.strokeStyle = rgba(0,0,0,0.5)';
      ctx.stroke();
 }
ctx.clip();
};
myFunc6=function(event) { //Wiederherstellen des ursprünglichen Canvas
   var ctx = event.context;
   ctx.restore();
};
...
var on1=uppestLayer.on('precompose', myFunc5); //Aufruf der Funktionen 
var on2=uppestLayer.on('postcompose',myFunc6);
```
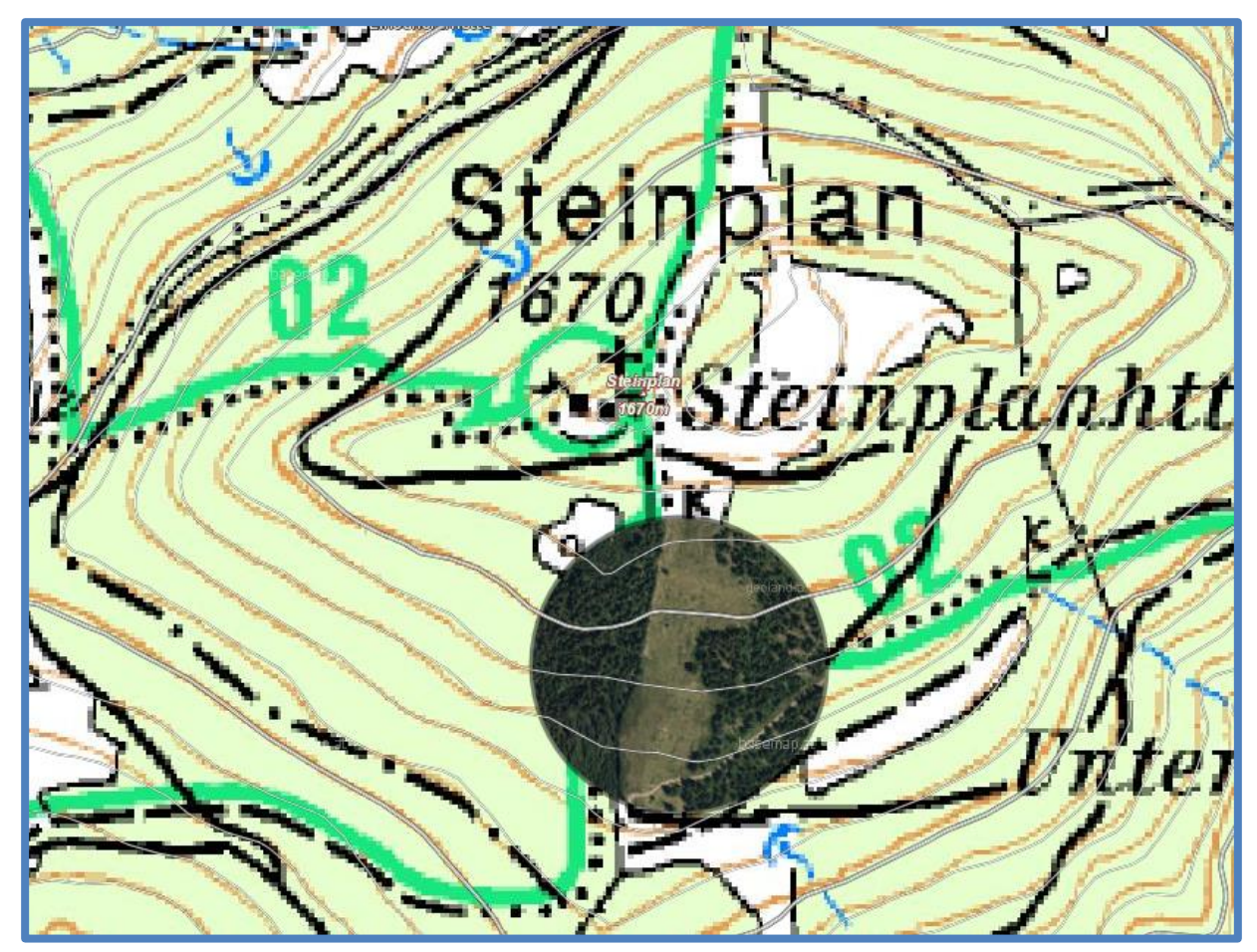

**Abbildung 142: Funktion Spyglass mit ÖK und Luftbild (eigene Darstellung, Kartengrundlage: BEV und Basemap, Geobasisdaten: GIS-Steiermark)**

# <span id="page-170-0"></span>**3.9.3.9 GPS-Export**

Der Export der eingezeichneten Routen und Wegpunkte ist in verschiedenen Formaten möglich:

- \*.gpx als Route (Wegpunkte werden vernachlässigt)
- \*.gpx als Track (Wegpunkte werden vernachlässigt zur besseren Ansicht auf einigen GPS-Geräten)
- \*.gpx als Route inklusive Wegpunkte
- \*.gpx als Track inklusive Wegpunkte
- \*.kml als Basisformat für weitere Anwendungen

Beispielhaft sei hier der Export als Track inklusive Wegpunkte im .gpx-Format aufgezeigt.

```
var exportGPXElement Track = document.getElementById('export-gpx track');
exportGPXElement Track.addEventListener('click', function(e) { //Aufruf der
Funktion nach Klick auf Befehl
   var vectorSource = vector.getSource(); //Definition des betroffenen Layers
   var features = [];
   vectorSource.forEachFeature(function(feature) {
      var clone = feature.clone(); //Alle Features des betroffenen Layers sammeln
      clone.getGeometry().transform(projection, 'EPSG:4326'); //Umwandeln der 
Information in geografische Koordinaten
       features.push(clone);
       });
    var string = new ol.format.GPX().writeFeatures(features); //.gpx-File erstellen
```

```
string=string.replace("<rte>", "<trk><trkseg>"); Alle Routenelemente in Tracks
ändern 
string=string.replace(/rtept/g, "trkpt");
string=string.replace("</rte>", "</trkseg></trk>");
   var base64 = exampleNS.strToBase64(string); //In 8-bit Zeichenkette konvertieren
    if (string.length>48){ //Abfragen der Routenlänge
       exportGPXElement_Track.href =
      'data:text/gpx+xml;base64,' + base64; //Abspeichern des Files
    } else {bootbox.alert("Keine Wegpunkte oder Route vorhanden!");} //Fehlermeldung
});
```
# **4 Ergebnisse und Vorstellung - SNOWMAPS**

Im folgenden Kapitel werden nun die Ergebnisse, respektive die Software SNOWMAPS beschrieben. Wichtige Erkenntnisse werden dabei besonders hervorgehoben und ausführlicher beschrieben.

# **4.1 Aufbau von SNOWMAPS**

Bei der Gestaltung der Website von SNOWMAPS wird besonders Wert darauf gelegt, sämtliche Funktionen jederzeit am Display zu haben. Dazu wird eine bildschirmfüllende Anzeige der Website verwendet. Dominierend ist hierbei das große Kartenfenster (A). Innerhalb des Kartenfensters finden sich Zoomleiste, Maßstabsbalken sowie Urheberrechtsinformation. Im oberen rechten Teil befindet sich das Analyse-Fenster (B), welches im Grundzustand das SNOWMAPS Logo zeigt. Hier werden nach der Tourenplanung das Höhenprofil sowie die Ergebnisse der Wegzeitberechnung angezeigt. Darunter befindet sich das Kartencenter (C), in welchem jederzeit sämtliche Karten oder Overlays ein- und ausgeblendet werden können sowie deren Transparenz geändert werden kann. Hier befinden sich auch Links zum aktuellen Lawinenlagebericht sowie zu einem detaillierten Bergwetterbericht. Zudem finden sich kleine Informationsbuttons, mit deren Hilfe jederzeit ein einfaches Anzeigen der jeweiligen Kartenlegende möglich ist.

Weiters gibt es ein geografisches Suchfenster, mit welchem nach Gipfel-, Orts- oder anderen geografischen Namen gesucht werden kann. Unterhalb der Karte ist die sogenannte Toolbar (D) angeordnet.

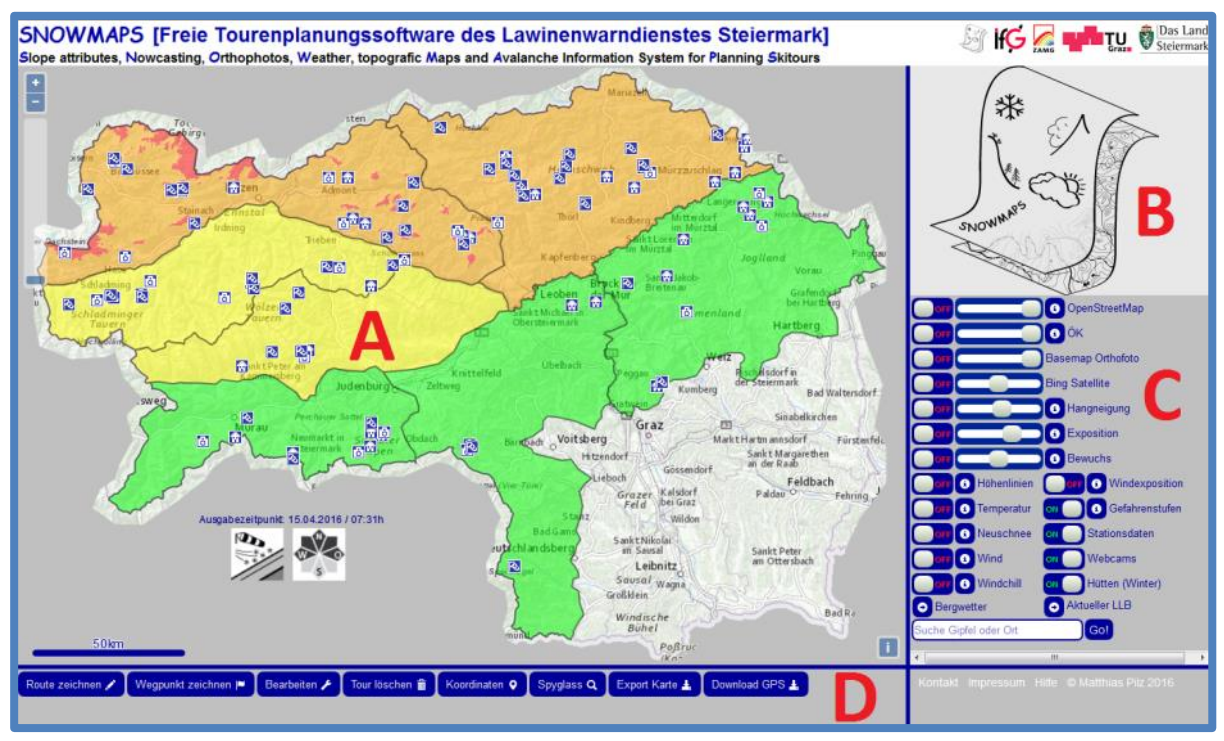

<span id="page-172-0"></span>**Abbildung 143: Grundaufbau von SNOWMAPS (eigene Darstellung, Kartengrundlage: Basemap, Geobasisdaten: GIS-Steiermark, Lawinenwarnstufen: Lawinenwarndienst Steiermark)**

# **4.2 Kartencenter**

### **4.2.1 Basislayer**

Als Basislayer dienen bei SNOWMAPS einerseits verschiedene topografische Karten und anderseits thematische Overlays wie die Gefahrenstufenkarte oder POI´s [\(Abbildung 144\)](#page-173-0).

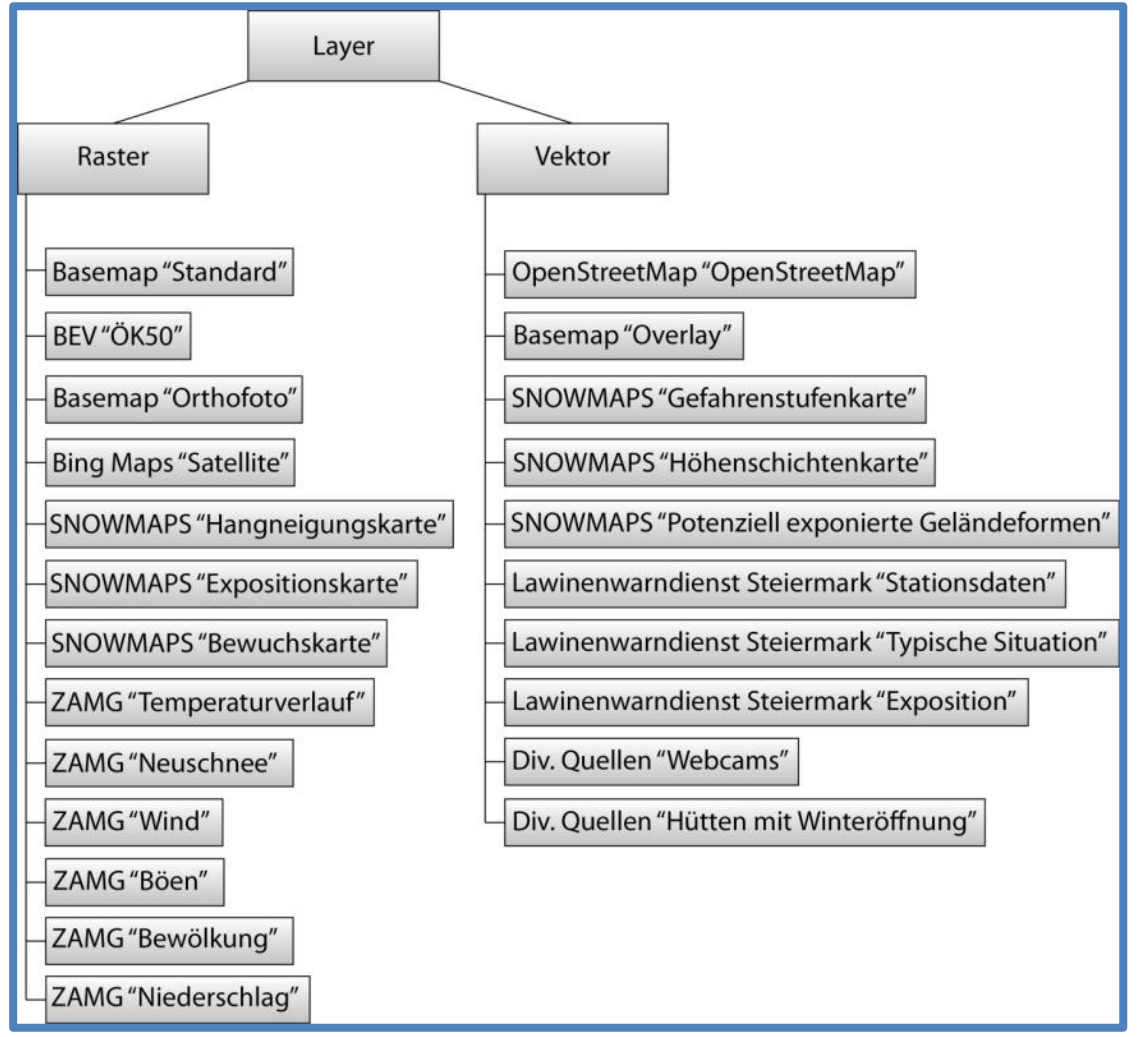

<span id="page-173-0"></span>**Abbildung 144: Verwendete Raster- und Vektorlayer (eigene Darstellung)**

# **4.2.1.1 Topografische Basislayer**

Die topografischen Karten bilden die Grundlage jeder Tourenplanung. Um dem Benutzer ein möglichst umfangreiches Bild der Situation zu geben, stehen verschiedene Basislayer zur Verfügung. Eine topografische Karte, in diesem Fall der Layer "Grau" von Basemap, wird immer als Grundkarte angezeigt. Darüber hinaus können folgende Layer angezeigt werden:

- OpenStreetMap
- $\bullet$  ÖK50
- Basemap Layer "Orthofoto" mit Basemap "Overlay"
- Bing Maps Layer "Satellite"

Der Layer Basemap "Grau" eignet sich dabei ideal als unterste Schicht der Kartenlayer, da durch seine schlichte Aufbereitung beinahe jede Karte ideal überlagert werden kann. Besonders zeichnet er sich durch eine hohe Dichte an Geonamen und deren regionaler Bedeutung aus. So werden nicht die höchsten, sondern touristisch wichtigsten Gipfel angezeigt [\(Abbildung 143\)](#page-172-0).

Die Stärken der OpenStreetMap liegen vor allem in der Aktualität sowie dem großen Umfang an Informationen. Vor allem Forstwege lassen sich aus der OpenStreetMap bestens ablesen.

Die ÖK 50 stellt mit ihrer Rasterdarstellung immer noch die beste Grundlage zur alpinen Tourenplanung dar. Der hohe Detailreichtum an Informationen, besonders in Bezug auf die Geländebeschaffenheit, ist allen anderen Karten überlegen. Die amtlichen Ortsbezeichnungen der ÖK finden sich auch in den meisten Skitouren-Führern wieder.

Eine weitere Grundlage bildet das Basemap Orthofoto, welches vor allem wegen der sehr hohen Auflösung detaillierte Analysen zulässt. Es wird zur besseren Interpretation mit dem Basemap Overlay überblendet, damit werden auch Straßen sowie Orts- und Gipfelnamen angezeigt. Wahlweise kann auch ein Geländemodell in Form von Höhenschichtlinien überlagert werden. Alternativ steht parallel dazu auch der Bing Maps Layer "Satellite" zur Verfügung. Aufgrund der unterschiedlichen Aufnahmezeitpunkte bzw. Belichtungsverhältnisse können hier zusätzliche Informationen gewonnen werden. Eine Gegenüberstellung ist in [Abbildung 145](#page-175-0) dargestellt.

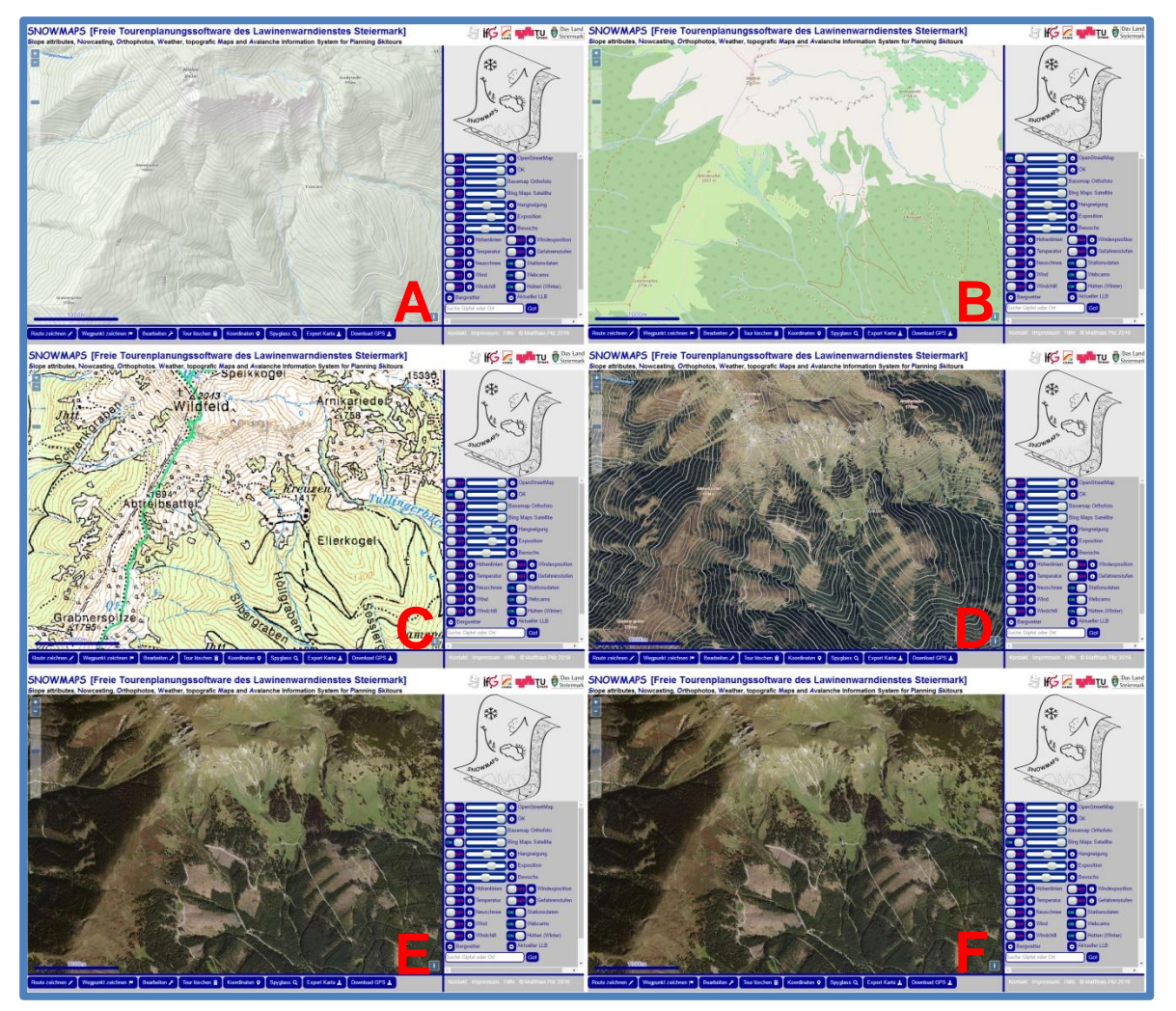

<span id="page-175-0"></span>**Abbildung 145: Topografische Basislayer im Vergleich: A – Basemap, B – OpenStreetMap, C – ÖK50, D – Basemap Orthofoto mit Höhenschichtlinien, E – Basemap Orthofoto, F – Bing Maps Satellite (eigene Darstellung, Kartengrundlage: Basemap, OpenStreetMap, BEV und Bing Maps, Geobasisdaten: GIS-Steiermark)**

#### **4.2.1.2 Thematische Basislayer**

Den thematischen Basislayer bildet die Gefahrenstufenkarte. Dabei werden die aktuellen Gefahrenstufen grafisch aufbereitet und der Grundkarte überlagert. Eine ganztägig gültige und höhenunabhängige Gefahrenstufe wird dabei durch eine statische Farbgebung der entsprechenden Gefahrenstufenfarbe dargestellt. Herrscht eine höhenabhängige Gefahrenstufe, so wird diese auch in ihrer tatsächlichen geografischen Ausdehnung dargestellt. Dabei stehen Höhenabstufungen in 100-Meter-Schritten sowie Wald- und Baumgrenze zur Verfügung, dies entspricht den vom Lawinenwarndienst verwendeten Parametern. Eine vom Tagesgang betroffene Gefahrenstufe wird durch einen dynamischen Farbübergang dargestellt.

Ergänzt werden diese Informationen mit meteorologischen Daten wie Windgeschwindigkeit, Windrichtung, Böen, Temperatur und Neuschneezuwachs.

Webcams, meteorologische Stationsdaten sowie im Winter geöffnete Hütten werden als POI´s überlagert. Durch einen Klick auf den jeweiligen Punkt werden entsprechende Informationen angezeigt [\(Abbildung 143\)](#page-172-0).

# **4.2.2 ALS-derived Attribute Maps**

Unter ALS-derived Attribute Maps werden Hangneigungs-, Expositions- und Bewuchskarten zusammengefasst. Für die Erstellung dieser Karten wird die Software Global Mapper eingesetzt. Im Rahmen der durchgeführten Experimente zeigt sich, dass durch Verwendung der Ausgangsdaten mit 10m Auflösung die besten Ergebnisse für den weiteren Einsatz erreicht werden können. Diese Karten sind rasterförmig aufgebaut und können nur nach dem Ausschlussprinzip dargestellt werden. Das bedeutet, dass jeweils nur eine dieser Karten eingeblendet werden kann. Eine Überlagerungsmöglichkeit wird wegen der Gefahr der Informationsverwechslung nicht umgesetzt.

#### **4.2.2.1 Hangneigungskarte**

Die Farbgebung und Klassifizierung wird basierend auf Überlegungen bezüglich der Verwechslungsgefahr gewählt. Diese Art der Darstellung ermöglicht auf den ersten Blick eine Zweiteilung des Geländes in Bereiche mit Hangsteilheit unter 30° und über 30°. Graue Flächen repräsentieren dabei Gelände unter 30°, farbige Flächen Gelände über 30°. Damit wird die Hangneigungskarte der Erkenntnis gerecht, wonach die potenzielle Lawinengefahr ab 30° massiv ansteigt. Vor allem für unerfahrenere Tourengeher bewirkt die Vermeidung der "bunten Hänge" eine deutliche Risikoreduktion. Die weitere Abstufung in 5°-Stufen vermittelt einen besseren Eindruck des Geländes [\(Abbildung 146\)](#page-177-0). Somit können Experten in Kombination mit anderen Informationen, beispielsweise der Geländeinformation über Höhenschichtenlinien, eine Analyse über möglicherweise in einem Hang vor sich gehende bzw. gegangene Prozesse durchführen. Auch wenn dabei die Hangneigung vor allem bei der praktischen Durchführung einer Tour nach aktuellem Wissen eine wesentlich geringere Rolle spielt als bisher angenommen, so ist ihre Wichtigkeit in der Tourenplanung unumstritten.

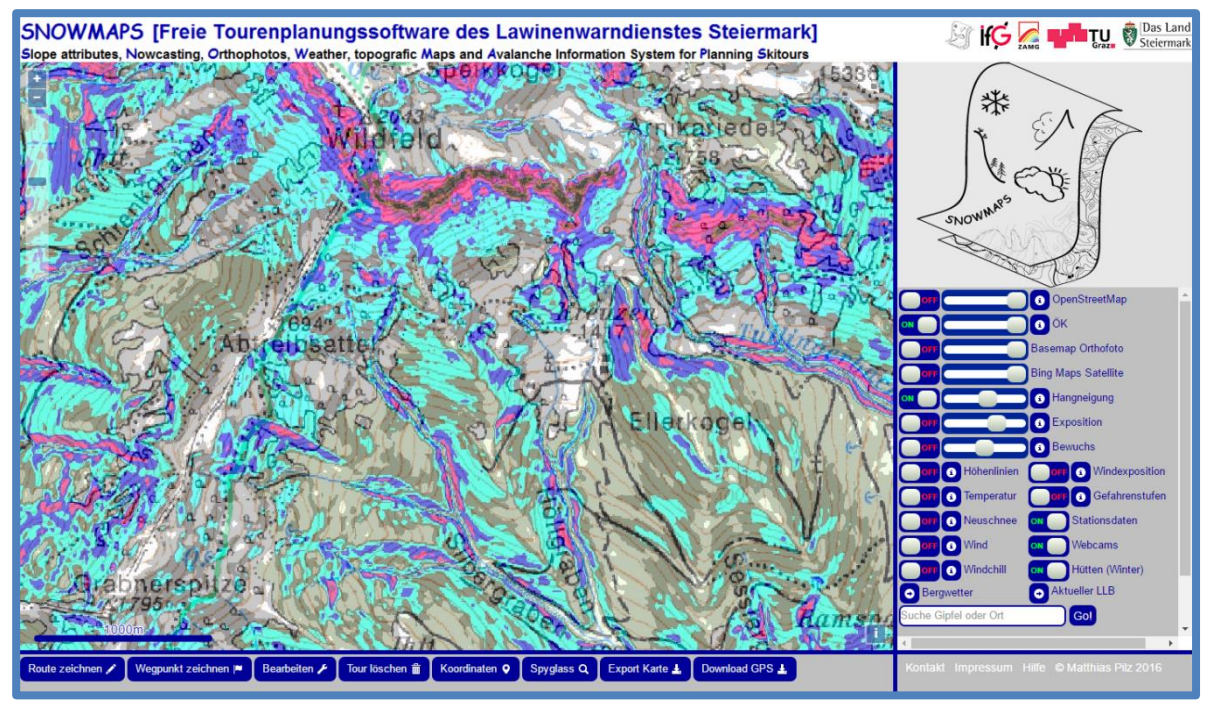

<span id="page-177-0"></span>**Abbildung 146: SNOWMAPS mit eingeblendeter Hangneigungskarte (eigene Darstellung, Kartengrundlage: BEV , Geobasisdaten: GIS-Steiermark)**

### **4.2.2.2 Expositionskarte**

Mit Hilfe der Expositionskarte [\(Abbildung 147\)](#page-178-0) werden die innerhalb eines Hanges oder Hangsystems vorkommenden Expositionen dargestellt. Auch wenn diese Information auch auf den Höhenschichtlinien topografischer Karten ablesbar ist, so hebt diese Darstellung noch einmal die Wichtigkeit der Exposition im Zusammenhang mit der Lawinengefahr hervor. So kann leicht erkannt werden, welche Ausrichtungen sich entlang einer geplanten Route finden und welchen Einfluss diese auf die dort vorhandene Schneedecke haben könnten. Besonders kleinräumige Inhomogenität, welche jedoch große Bedeutung für den Schneedeckenaufbau hat, wird dadurch hervorgehoben.

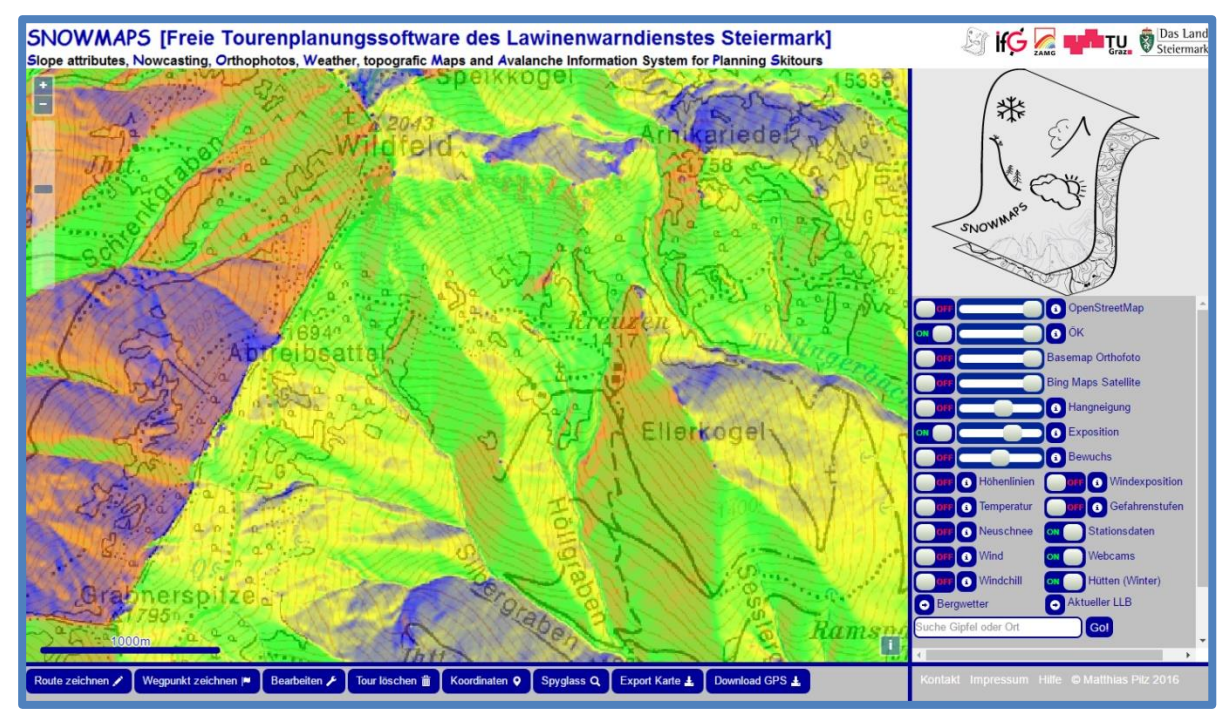

<span id="page-178-0"></span>**Abbildung 147: SNOWMAPS mit eingeblendeter Expositionskarte (eigene Darstellung, Kartengrundlage: BEV , Geobasisdaten: GIS-Steiermark)**

### **4.2.2.3 Bewuchskarte**

Die Bewuchskarte [\(Abbildung 148\)](#page-178-1) dient in erster Linie der Erkennung der in einem Gebiet herrschenden Vegetation. Diese wiederum beeinflusst einerseits die Windeinwirkung innerhalb eines Hanges sowie andererseits die Eignung desselben für die Befahrung durch Skifahrer.

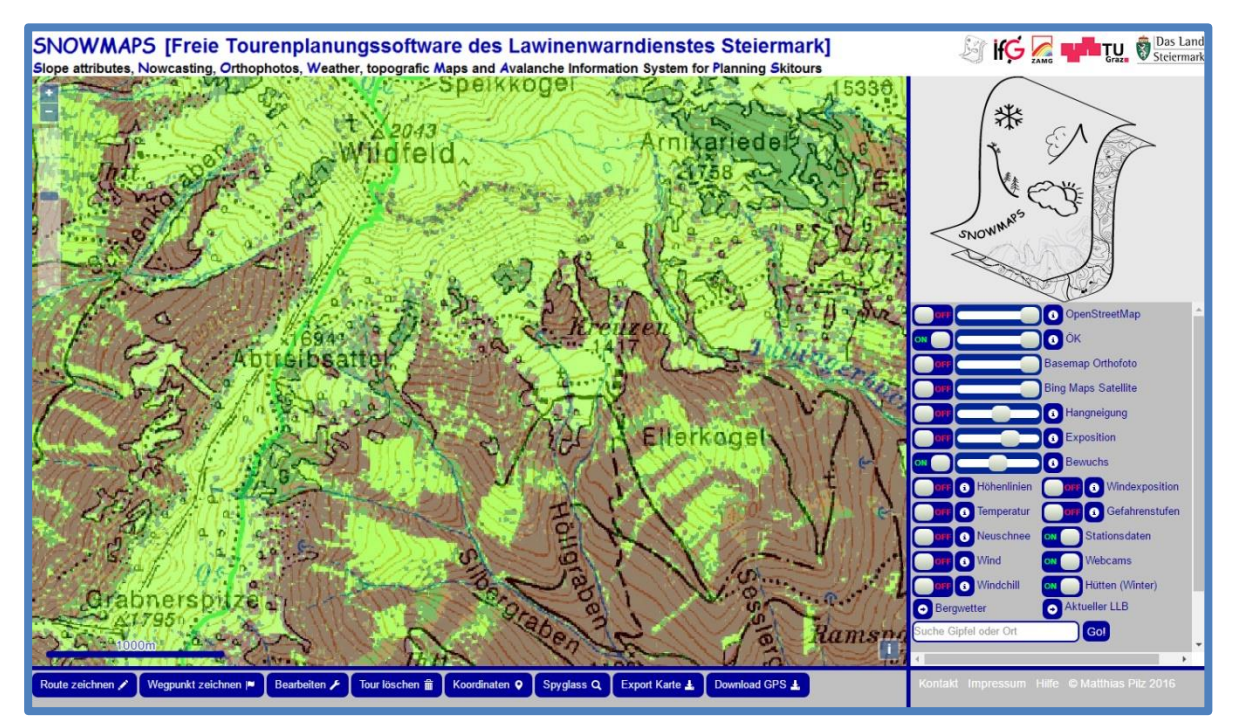

<span id="page-178-1"></span>**Abbildung 148: SNOWMAPS mit eingeblendeter Bewuchskarte (eigene Darstellung, Kartengrundlage: BEV , Geobasisdaten: GIS-Steiermark)**

# **4.2.3 Potenziell windexponierte Geländeformen**

Dieses Overlay hebt Hänge oberhalb der Wald- bzw. Baumgrenze hervor. Um dabei einer direkten Projektion einer beispielweise von der Waldgrenze höhenabhängigen Gefahrenstufe auf den Einzelhang vorzubeugen, wird die Bezeichnung "Potenziell windexponierte Geländeformen" gewählt. Die in Vektorform vorliegende Darstellung verdeutlicht noch einmal die besonders häufig für Lawinenunfälle relevanten Geländestrukturen.

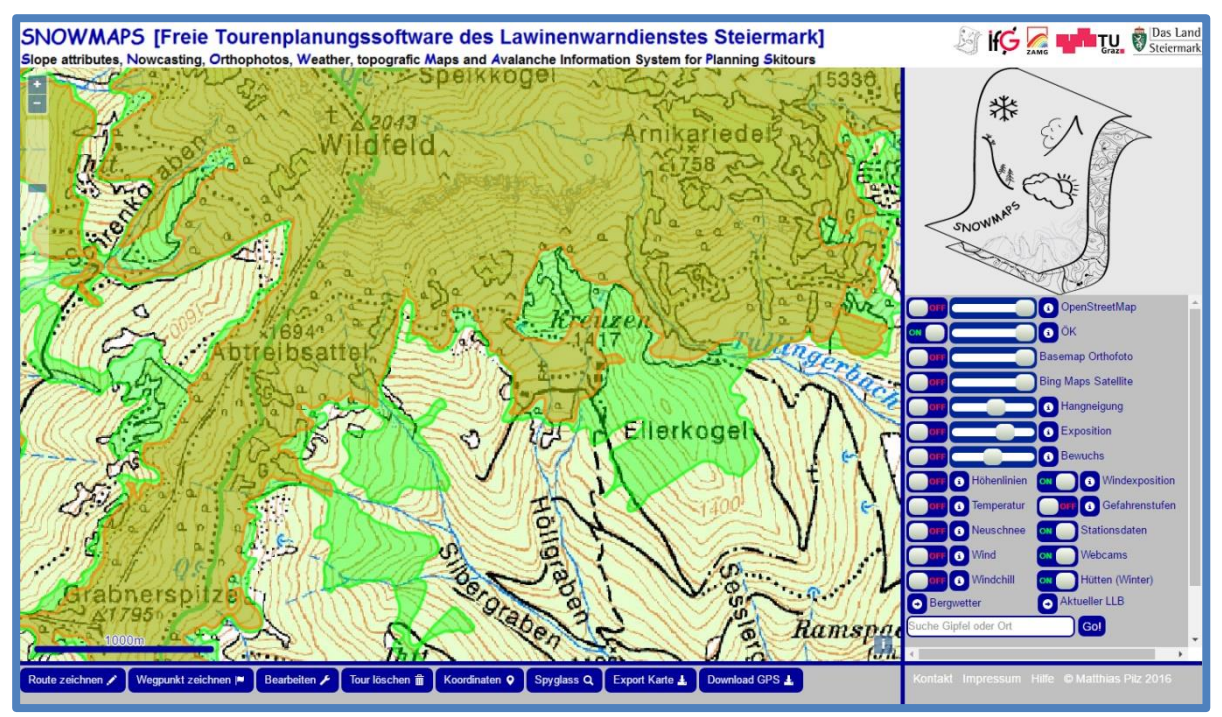

**Abbildung 149: Potenziell windexponierte Geländeformen (eigene Darstellung, Kartengrundlage: BEV , Geobasisdaten: GIS-Steiermark)**

# **4.3 Toolbar**

Sämtliche Interaktionen des Benutzers mit der Karte werden über die Toolbar [\(Abbildung](#page-179-0)  [150\)](#page-179-0) gesteuert. Auch hier wird auf eine möglichst einfache und intuitive Programmierung geachtet, um SNOWMAPS möglichst ohne vorhergehendes Erlernen nutzen zu können.

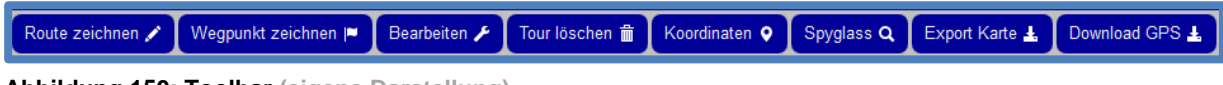

<span id="page-179-0"></span>**Abbildung 150: Toolbar (eigene Darstellung)**

# **4.3.1 Route zeichnen**

Es ist möglich, eine Haupt- sowie eine Alternativroute zu zeichnen. Sollen weitere Touren geplant werden, so werden die einzelnen Routen hintereinander geplant und abgespeichert. Beim Zeichnen einer Route werden alle gewünschten Punkte innerhalb einer Karte angeklickt und automatisch zu einer Route verbunden. Während dem Erstellen einer Route können sowohl sämtliche Zoom- oder Verschiebebefehle verwendet, als auch Einstellungen im Kartencenter getätigt werden. Das Wechseln der Karten während der Routenerstellung ist
sogar gewünscht. Das Beenden der Route erfolgt durch einen Doppelklick. Dadurch wird auch automatisch eine Tourenanalyse (Abschnitt [4.3.1.1\)](#page-180-0) durchgeführt. Die Alternativroute sollte für die Erstellung einer Umgehung, Variante oder Ausweichtour genutzt werden und wirkt sich nicht auf die Tourenanalyse aus. Es ist nicht möglich, während der Tourenplanung einzelne Schritte rückgängig zu machen, dazu sollte im Anschluss die Funktion "Bearbeiten" (Abschnitt [4.3.3\)](#page-181-0) verwendet werden. Eine Darstellung der Routenerstellung sowie deren Analyse findet sich in [Abbildung 151.](#page-180-1)

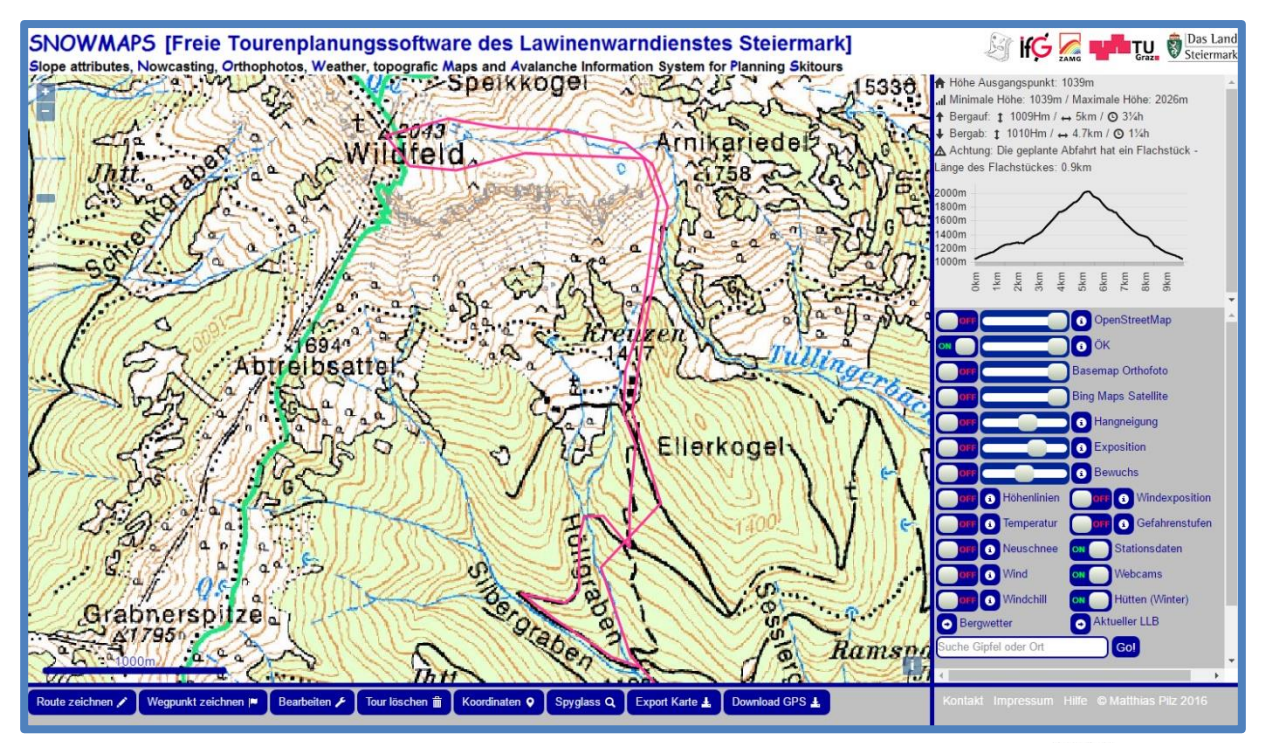

<span id="page-180-1"></span>**Abbildung 151: Routenerstellung und Analyse (eigene Darstellung, Kartengrundlage: BEV )**

#### <span id="page-180-0"></span>**4.3.1.1 Tourenanalyse**

Die Tourenanaylse fasst die wichtigsten Fakten einer Tour zusammen. Dies umfasst für Aufstieg und Abfahrt die jeweiligen Geh- oder Fahrzeiten und die zurückzulegende Vertikalund Horizontaldistanz. Des Weiteren werden maximale und minimale Höhe sowie die Höhe des Ausgangspunktes angezeigt. Führt die Route über längere Strecken über sehr flaches Gelände, welches bei der Abfahrt häufig nicht fahrend bewältigbar ist, wird dazu eine Warnung ausgegeben. Ein Höhenprofil erlaubt eine gute Übersicht über die Aufteilung der Tour [\(Abbildung 151\)](#page-180-1).

#### **4.3.2 Wegpunkt zeichnen**

Das Einzeichnen von Wegpunkten kann einerseits für klassische Wegpunktnavigation am GPS-Gerät erfolgen, anderseits können die Wegpunkte als eine Art "Nachdenkpunkte" genutzt werden. Dabei werden an taktisch wichtigen Entscheidungspunkten entlang einer Route Wegpunkte als Gedankenstützen eingezeichnet. Wegpunkte werden nach Aufruf in der Toolbar durch einen einzelnen Klick in die Karte eingezeichnet. Die Funktion bleibt so lange aktiv, bis sie wiederum in der Toolbar beendet wird.

#### <span id="page-181-0"></span>**4.3.3 Bearbeiten**

Mit der Funktion "Bearbeiten" können Haupt- und Alternativroute sowie Wegpunkte bearbeitet werden. Nach dem Funktionsaufruf in der Toolbar wird die gewünschte Geometrie durch einen einzelnen Klick ausgewählt, sie erscheint nun blau.

Wegpunkte können nun mit gedrückter linker Maustaste verschoben und neu abgelegt werden. Durch Druck der "Del"-Taste wird ein ausgewählter Wegpunkt gelöscht.

Die Knotenpunkte (Wegpunkte) einer Route können ebenfalls mit gedrückter linker Maustaste verschoben werden. Auch die Segmente zwischen den Knotenpunkten können verändert werden, dabei wird ein Segment ebenso mit gedrückter linker Maustaste verschoben. Ein neuer Knotenpunkt wird automatisch erstellt. Somit ist es möglich, weitere Knoten einzufügen und eine Route detaillierter zu gestalten. Durch Anklicken eines Knotenpunktes mit gedrückter "Shift"-Taste kann ein einzelner Knoten gelöscht werden.

Nach dem Bearbeiten einer Route muss die Funktion in der Toolbar wiederum beendet werden. Dadurch wird auch eine neuerliche Tourenanalyse durchgeführt.

#### **4.3.4 Tour löschen**

Das Löschen einer geplanten Tour erfolgt durch Betätigen der "Tour löschen"-Funktion. Dabei werden sämtliche Wegpunkte und Routen gelöscht und sind unwiederbringlich. Eine zusätzliche Bestätigung verhindert unabsichtliches Löschen.

#### **4.3.5 Koordinaten**

Die Funktion "Koordinaten" ermittelt die geografischen Koordinaten in Dezimalgrad sowie die Höhe eines gewählten Punktes. Damit können sehr einfach Geo-Informationen zu wichtigen Punkten wie beispielsweise Ausgangspunkten oder Hütten abgefragt werden.

#### **4.3.6 Spyglass**

Die Funktion Spyglass ermöglicht das ausschnittsweise Betrachten einer Karte. Dabei werden stets die beiden an oberster Stelle liegenden Layer herangezogen. Die Reihenfolge entspricht dabei jener der Reihung innerhalb des Kartencenters. Wetterkarten sind dabei ausgeschlossen. Durch das Bewegen des Mauszeigers kann nun sehr einfach zwischen zwei voll sichtbaren Karten gewechselt werden. Die Verwendung ist auch während dem Erstellen oder Bearbeiten von Routen oder Wegpunkten möglich. Eine Darstellung findet sich in [Abbildung 152.](#page-182-0)

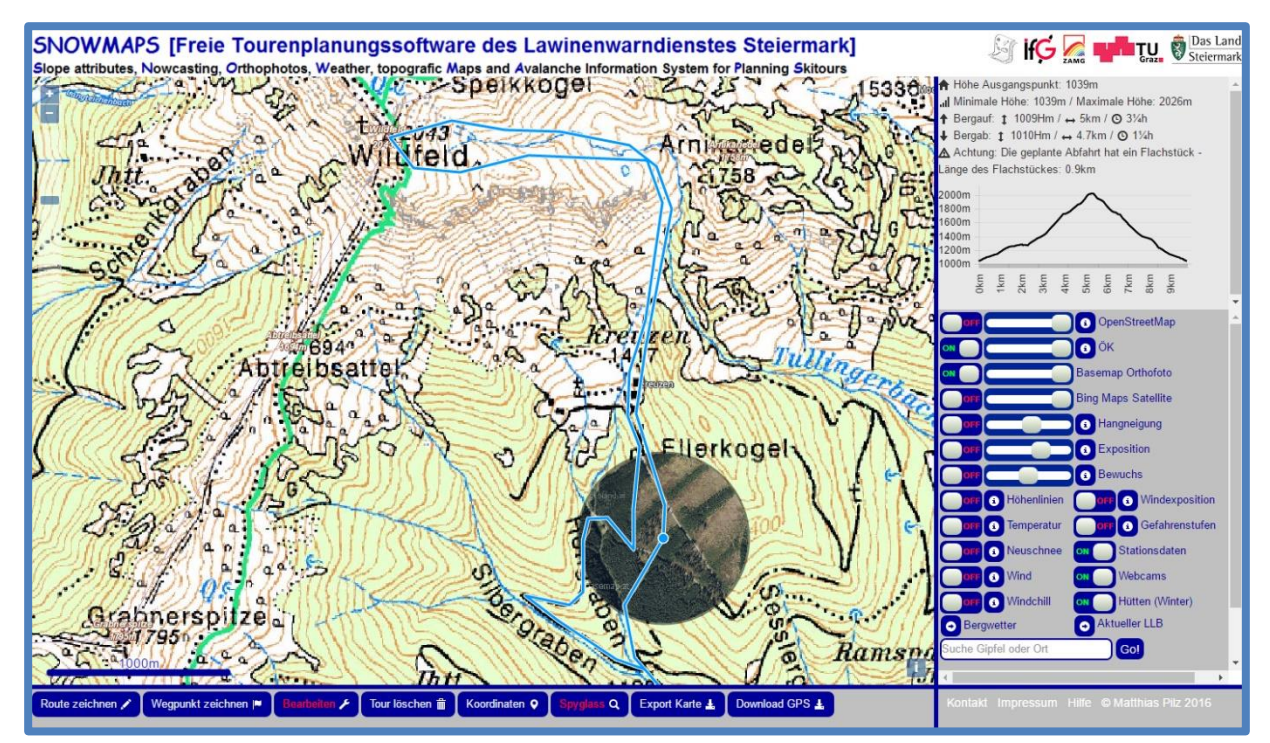

<span id="page-182-0"></span>**Abbildung 152: Funktion Spyglass während der Bearbeitung einer Route (eigene Darstellung, Kartengrundlage: BEV und Basemap)**

#### **4.3.7 Export Karte**

Der Kartenexport ermöglicht es, den aktuell im Kartenfenster sichtbaren Ausschnitt als Grafik abzuspeichern und diesen anschließend auszudrucken. Dabei wird der im Kartenfenster sichtbare Ausschnitt direkt herangezogen, lediglich die Zoom-Elemente werden nicht exportiert.

#### **4.3.8 Export GPS**

Gezeichnete Routen können in verschiedenen Formaten abgespeichert werden. Einerseits ist dies im universell weiterverwendbaren kml-Format möglich, andererseits im auf Garmin oder Compe-GPS optimierten gpx-Format. Hier ist wiederum die Auswahl zwischen "gpx-Route" (nur geplante Routen als Routen-Elemente ohne Wegpunkte), "gpx-Track" (nur geplante Routen als Track-Elemente ohne Wegpunkte), "gpx-Route + WP" (geplante Routen als Routen-Elemente sowie Wegpunkte als Wegpunkt-Elemente in einer Datei) und "gpx-Track + WP" (geplante Routen als Track-Elemente sowie Wegpunkte als Wegpunkt-Elemente in einer Datei) möglich.

#### **4.3.9 GPS-Upload**

Es wird bewusst auf die Implementierung einer Upload-Funktion verzichtet. Um dennoch die Möglichkeit eines Tourenuploads nicht zu verwehren, wird eine passwortgeschützte Uploadfunktion eingerichtet. Dabei wird mittels Drag&Drop eine gpx- oder kml-Datei in das Kartenfenster gezogen, hierzu ist jedoch eine vorhergehende Passworteingabe erforderlich.

#### **4.3.10 Suchfunktion**

Die Suchfunktion ermöglicht es, schnell zu einem bestimmten Gipfel oder Ort zu navigieren. Dabei wird auf die Daten der "Nominatim"-Datenbank der OpenStreetMap zurückgegriffen. Eine geschickte Filterfunktion ermöglicht dabei, dass nach der Eingabe eines Geonamens keine weitere Auswahl mehr erfolgen muss. Eine Zentrier- und Zoomfunktion führt direkt zum eingegebenen Ort. Dadurch muss jedoch ein Name vollständig, also beispielsweise "Großer Schober" statt "Schober", eingegeben werden. Sollten dennoch innerhalb der Steiermark Namensgleichheiten vorkommen, so kann die Suche durch Eingabe der zugehörigen Gemeinde konkretisiert werden. Beispielsweise betrifft dies "Bodenbauer" (Erlaufsee) und "Bodenbauer Thörl" (Hochschwabgruppe).

#### **4.3.10.1 Bestimmung des eigenen Standortes**

Eine spezielle Funktion bietet die Eingabe des Suchbegriffs "Wo bin ich?". Dadurch wird eine Ortsabfrage getätigt und der eigene Standort mittels Netzwerkortung oder, sofern vorhanden, GPS ermittelt sowie angezeigt. Der Standort wird in der Karte automatisch aktualisiert sowie seine Genauigkeit angezeigt.

### **5 Resümee**

Mit SNOWMAPS wurde ein neuartiges System zur Entscheidungsfindung (Planung) für Schitourengeher erstellt. Vor allem die hohe Qualität der aus ALS-Daten abgeleiteten Karten stellt eine Innovation im Bereich der Skitourenplanung dar. Daraus kann schon im Vorhinein einer Skitour ein guter Überblick über die zu erwartende Geländestruktur gewonnen werden. Die gemeinsame Bereitstellung dieser ALS-derived Attribute Maps mit meteorologischer Daten stellt eine Neuerung auf dem Sektor der Tourenplanung dar und soll zu einer entscheidenden Erhöhung der Sicherheit beitragen. Durch die Kombination dieser Informationen kann bereits zu Hause eine gute Abschätzung der vor Ort zu erwartenden Verhältnisse und Gefahren getätigt werden. Ohne der tatsächlichen Gefahr ausgesetzt zu sein, können mögliche Gefahrenstellen während der Tourenplanung erkannt und eine Abwägung des Gefahrenpotenzials erfolgen. Denn eine gute und hochqualitative Tourenplanung ergibt den entscheidenden Sicherheitsvorsprung.

SNOWMAPS trifft jedoch keine Aussage darüber, ob nun ein Hang oder Gebiet lawinengefährdet ist oder wie hoch das Risiko eines Lawinenunfalls ist. Im Vordergrund steht die Bereitstellung qualitativ hochwertiger Informationen auf Basis welcher Tourengeher selbstständige Entscheidungen treffen können. SNOWMAPS stellt somit keine automatisierte Entscheidungsstrategie dar, liefert aber die Basis, auf welcher jeder einzelne Tourengeher eigenverantwortlich entscheiden kann. Eine Kombinationsmöglichkeit mit gängigen Entscheidungsstrategien ist jedoch gegeben.

SNOWMAPS stellt somit eine Meta-Tourenplanungsoftware dar, die sich mit diesem Merkmal von anderen Produkten grundsätzlich unterscheidet.

Der Lawinenwarndienst Steiermark sowie der Autor dieser Arbeit lehnen daher auch jegliche Verantwortung für Schäden, welche durch die praktische Durchführung einer mit SNOWMAPS geplanten Skitour entstehen könnten, ab.

Die Funktionalität der Software kann ab dem Winter 2016 einem Praxistest unterzogen werden.

#### **Hinweis:**

Um eine leichtere Lesbarkeit zu gewährleisten, wird im Beitrag die Sprachform des generischen Maskulinums verwendet. Es wird betont, dass die Verwendung dieser Form geschlechtsneutral zu verstehen ist.

### **Literaturverzeichnis**

ALBISSER P.: Wetterkunde für Wanderer und Bergsteiger, 5. Auflage, Wangen 2011

CLARK R., STUDHOLME O., MURPHY C., MANIAN D.: Beginning HTML 5 and CSS3, 1. Auflage, New York 2012

DANOWSKI P., POHL A.: (Open) Linked Data in Bibliotheken, 1. Auflage, Berlin 2013

FELLIN W.: Einführung in Eis-, Schnee- und Lawinenmechanik, 1. Auflage, New York 2013

FRAIN B.: Responsive Web Design with HTML 5 and CSS 3, 2. Auflage, Bermingham 2015

GABL K.: Meteorologie und Lawinen, in: Land Tirol (Hrsg.): Lawinenhandbuch, 7. Auflage, Innsbruck – Wien 2000

GEBETSBERGER P.: Winter<sup>3</sup>, 1.Auflage, Wien 2010

GRATIER T., SPENCER P., HAZZARD E.: OpenLayers 3, 2. Auflage, Birmingham 2015

HANSEN T. B., LENGSTORF J.: PHP for Absolute Beginners, 2. Auflage, New York 2014

HARVEY S.: Lawinen & Bulletin, in: Deutscher Alpenverein, Schweizer Alpen-Club SAC, Alpenverein Südtirol, Österreichischer Alpenverein (Hrsg.): bergundsteigen, Ausgabe 4/02, Innsbruck 2002

JENTZSCH A., JENTZSCH-RABL A.: Skitourenführer Österreich Ost – Die schönsten Skitouren vom Wienerwald bis zum Dachstein, 1.Auflage, Bad Häring 2007

KAUFMANN V.: Laserscanning, in: Arbeitsgruppe Fernerkundung und Photogrammetrie des Instituts für Geodäsie – Technische Universität Graz (Hrsg.): Skriptum zu Lehrveranstaltung Photogrammetrie, Graz 2011

KOBERT T.: HTML 5, 1. Auflage, Heidelberg – München – Landsberg – Frechen – Hamburg 2013

KRONTHALER G.: Systematische Lawinenkunde, in: Amt der Tiroler Landesregierung (Hrsg.): Ausbildungshandbuch der Tiroler Lawinenkommissionen, 2. Auflage, Innsbruck 2011

LACKINGER B.: Meteorologie und Lawinen, in: Land Tirol (Hrsg.): Lawinenhandbuch, 7. Auflage, Innsbruck – Wien 2000

LAWINENWARNDIENST STEIERMARK: Schnee und Lawinen Steiermark 2012/13, in: Amt der Steirischen Landesregierung FA Katastrophenschutz und Landesverteidigung (Hrsg.), 1. Auflage, Graz 2014

LERDORF R., TATROE K., MACINTYRE P.: Programming PHP, 3. Auflage, Beijing – Cambridge – Farnham – Köln – Sebastopol – Tokyo 2013

MITTERER C., NAIRZ P., ZENKE B., MAIR R.: Von typischen Situationen, Lawinenproblemen und Gefahrenmustern, in: Kuratorium für alpine Sicherheit (Hrsg.): Jahrbuch 2015 – Sicherheit im Bergland, 1. Auflage, Innsbruck 2015

NAIRZ P.: Auslösetests, in: Amt der Tiroler Landesregierung (Hrsg.): Ausbildungshandbuch der Tiroler Lawinenkommissionen, 2. Auflage, Innsbruck 2011

NAIRZ P., MAIR R.: Lawinenwarnung und Lawinenprognose, in: Amt der Tiroler Landesregierung (Hrsg.): Ausbildungshandbuch der Tiroler Lawinenkommissionen, 2. Auflage, Innsbruck 2011

PETERSON C.: Learning Responsive Web Design, North Sebastopol 2014

POSPECH T.: GML – Geography Markup Language, 1. Auflage, Norderstedt 2008

PREVEZANOS C.: Jetzt lerne ich HTML 5, 1. Auflage, München 2011

RIEGLER A., ZENKL G.: Saisonbericht der österreichischen Lawinenwarndienste 2013/14, 1. Auflage, Graz 2014

ROTHWANGL G., ZOTT M.: Tourenplanung online, in: Deutscher Alpenverein, Schweizer Alpen-Club SAC, Alpenverein Südtirol, Österreichischer Alpenverein (Hrsg.): bergundsteigen, Ausgabe 4/13, Innsbruck 2013

SCHWEIZER J.: Hangneigung, in: Deutscher Alpenverein, Schweizer Alpen-Club SAC, Alpenverein Südtirol, Österreichischer Alpenverein (Hrsg.): bergundsteigen, Ausgabe 4/06, Innsbruck 2006

SIEGMANN M., HELLER A.: GIS-basierte Lawinengefahrenanalyse unter Berücksichtigung des Lawinenlageberichts, in: Kuratorium für alpine Sicherheit (Hrsg.): Jahrbuch 2015 – Sicherheit im Bergland, 1. Auflage, Innsbruck 2015

SODAMIN P., SODAMIN P.: Skitouren Steiermark – Die 70 schönsten Touren, 1. Auflage, Wien – Graz – Klagenfurt 2012

UTELLI H., EISENHUT A.: GIS-Analyse., Bern 2012

WASSERMANN E., WICKY M.: Mit der Tourenplanung in die Zukunft schauen, in: Deutscher Alpenverein, Schweizer Alpen-Club SAC, Alpenverein Südtirol, Österreichischer Alpenverein (Hrsg.): bergundsteigen, Ausgabe 1/04, Innsbruck 2004

WIESINGER T.: Schneephysik – Grundlagen der Schneebildung, der physikalischen Eigenschaften von Schnee, seiner Metamorphose und der Stabilität von Schneedecken, 3. Auflage, Wien 1995

WINKLER K., BREHM H., HALTMEIER J.: Bergsport Winter – Technik, Taktik, Sicherheit, 2. Auflage, Bern 2008

WINKLER M., KÖSSLER P.: Wetterkunde für Lawinenkommissionen, in: Amt der Tiroler Landesregierung (Hrsg.): Ausbildungshandbuch der Tiroler Lawinenkommissionen, 2. Auflage, Innsbruck 2011

WÜRTL W.: Gefahrenzeichen im Gelände, in: Amt der Tiroler Landesregierung (Hrsg.): Ausbildungshandbuch der Tiroler Lawinenkommissionen, 2. Auflage, Innsbruck 2011

WÜRTL W.: Strategische Lawinenkunde, in: Amt der Tiroler Landesregierung (Hrsg.): Ausbildungshandbuch der Tiroler Lawinenkommissionen, 2. Auflage, Innsbruck 2011a

ZENKE B., KRONTHALER G.: Strukturiertes Vorgehen in der Beurteilungstätigkeit örtlicher Lawinenkommissionen in Bayern, in: Conference Proceedings INTERPRAEVENT, Entwurf, Grenoble 2012

ZÖRER W., WINKLER M.: Schnee und Lawinen, in: Amt der Tiroler Landesregierung (Hrsg.): Ausbildungshandbuch der Tiroler Lawinenkommissionen, 2. Auflage, Innsbruck 2011

### **Online-Quellenverzeichnis**

<http://at2.php.net/license/index.php#other-lic> (letzter Aufruf: 14.04.2016) <http://caaml.org/> (letzter Aufruf: 14.04.2016) <http://caniuse.com/> (letzter Aufruf: 14.04.2016) <http://creativecommons.org/> (letzter Aufruf: 14.04.2016) <http://creativecommons.org/licenses> (letzter Aufruf: 14.04.2016) [http://data.steiermark.at/cms/beitrag/11822084/97108894/?AppInt\\_OGD\\_ID=63](http://data.steiermark.at/cms/beitrag/11822084/97108894/?AppInt_OGD_ID=63) (letzter Aufruf: 14.04.2016) [http://eoweb.dlr.de:8080/eoweb-ng/licenseAgreements/DLR\\_SRTM\\_Readme.pdf](http://eoweb.dlr.de:8080/eoweb-ng/licenseAgreements/DLR_SRTM_Readme.pdf) (letzter Aufruf: 14.04.2016) <http://forum.quovadis-gps.com/14703-hangneigungskarte-alpen-fuer-quovadis.html> (letzter Aufruf: 14.04.2016) <http://inspire.ec.europa.eu/index.cfm> (letzter Aufruf: 14.04.2016) <http://leafletjs.com/> (letzter Aufruf: 14.04.2016) [http://m.ikea.com](http://m.ikea.com/) (letzter Aufruf: 14.04.2016) <http://openlayers.org/download> (letzter Aufruf: 14.04.2016) <http://opensource.org/> (letzter Aufruf: 14.04.2016) <http://robinlovelace.net/software/2014/03/05/webmap-test.html> (letzter Aufruf: 14.04.2016) <http://viewfinderpanoramas.org/> (letzter Aufruf: 14.04.2016) [http://www.alpin.de/sicher-am-berg/8929/artikel\\_schneeprofil\\_pro\\_und\\_contra.html](http://www.alpin.de/sicher-am-berg/8929/artikel_schneeprofil_pro_und_contra.html) (letzter Aufruf: 14.04.2016) [http://www.avalanches.org/eaws/en/includes/basics/basicsImages/scale\\_de.png](http://www.avalanches.org/eaws/en/includes/basics/basicsImages/scale_de.png) (letzter Aufruf: 14.04.2016) <http://www.ecma-international.org/> (letzter Aufruf: 14.04.2016) <http://www.gis.steiermark.at/cms/beitrag/11905526/73081691/> (letzter Aufruf: 14.04.2016) [http://www.ikea.com](http://www.ikea.com/) (letzter Aufruf: 14.04.2016) [http://www.lawinen.at](http://www.lawinen.at/) (letzter Aufruf: 14.04.2016) <http://www.lawine-steiermark.at/> (letzter Aufruf: 14.04.2016) <http://www.lawine-steiermark.at/aktuelles/schneeprofile-lawis> (letzter Aufruf: 14.04.2016) <http://www.lawine-steiermark.at/lagebericht/glossar-link-zu-eaws/> (letzter Aufruf: 14.04.2016) <http://www.lawine-steiermark.at/wetter/stationsdaten-lawis/> (letzter Aufruf: 14.04.2016) <http://www.microsoft.com/maps/product/terms.html> (letzter Aufruf: 14.04.2016) <http://www.naturfreunde.at/service/themen/sicherheit/lawinensymposium/> (letzter Aufruf: 14.04.2016) <http://www.outdooractive.com/de/tourenplaner/> (letzter Aufruf: 14.04.2016) [http://www.php.net/license/3\\_01.txt](http://www.php.net/license/3_01.txt) (letzter Aufruf: 14.04.2016) [http://www.slf.ch/praevention/ueberlawinen/lawinenbildung/gelaende/Exposition/index\\_DE](http://www.slf.ch/praevention/ueberlawinen/lawinenbildung/gelaende/Exposition/index_DE) (letzter Aufruf: 14.04.2016) http://www.slf.ch/praevention/ueberlawinen/lawinenbildung/schneedecke/index\_DE (letzter Aufruf: 14.04.2016) [http://www.slf.ch/schneeinfo/wochenbericht/2014-15/0102/bildgalerie/index\\_DE](http://www.slf.ch/schneeinfo/wochenbericht/2014-15/0102/bildgalerie/index_DE) (letzter Aufruf: 14.04.2016)

<http://www.w3.org/> (letzter Aufruf: 14.04.2016)

[http://www.w3.org/standards/techs/html#w3c\\_all](http://www.w3.org/standards/techs/html#w3c_all) (letzter Aufruf: 14.04.2016)

<http://www.w3.org/standards/webdesign> (letzter Aufruf: 14.04.2016)

[http://www.waldwissen.net/wald/baeume\\_waldpflanzen/oekologie/wsl\\_waldgrenze/index\\_DE](http://www.waldwissen.net/wald/baeume_waldpflanzen/oekologie/wsl_waldgrenze/index_DE) (letzter Aufruf: 14.04.2016)

[http://www.wsl.ch/school/kids/schnee\\_und\\_eis/schneedecke\\_innen/index\\_DE](http://www.wsl.ch/school/kids/schnee_und_eis/schneedecke_innen/index_DE) (letzter Aufruf: 09.11.2015)

[http://www.wsl.ch/school/kids/waldoekosysteme/hoehe\\_waldgrenze/index\\_DE](http://www.wsl.ch/school/kids/waldoekosysteme/hoehe_waldgrenze/index_DE) (letzter Aufruf: 09.11.2015)

[https://de.wikipedia.org/wiki/Berkeley\\_Software\\_Distribution](https://de.wikipedia.org/wiki/Berkeley_Software_Distribution) (letzter Aufruf: 14.04.2016) <https://de.wikipedia.org/wiki/BSD-Lizenz> (letzter Aufruf: 14.04.2016)

https://de.wikipedia.org/wiki/Gel%C3%A4nde (letzter Aufruf: 14.04.2016)

<https://de.wikipedia.org/wiki/JavaScript> (letzter Aufruf: 14.04.2016)

[https://de.wikipedia.org/wiki/Offener\\_Standard#Internet-Standards](https://de.wikipedia.org/wiki/Offener_Standard#Internet-Standards) (letzter Aufruf:

14.04.2016)

[https://de.wikipedia.org/wiki/Open\\_Data](https://de.wikipedia.org/wiki/Open_Data) (letzter Aufruf: 14.04.2016)

[https://de.wikipedia.org/wiki/Open\\_Source\\_Initiative](https://de.wikipedia.org/wiki/Open_Source_Initiative) (letzter Aufruf: 14.04.2016)

[https://de.wikipedia.org/wiki/PHP#/media/File:PHP\\_funktionsweise.svg](https://de.wikipedia.org/wiki/PHP#/media/File:PHP_funktionsweise.svg) (letzter Aufruf:

14.04.2016)

<https://de.wikipedia.org/wiki/PHP#Datenbankanbindung> (letzter Aufruf: 14.04.2016)

[https://de.wikipedia.org/wiki/Responsive\\_Webdesign](https://de.wikipedia.org/wiki/Responsive_Webdesign) (letzter Aufruf: 14.04.2016)

<https://de.wikipedia.org/wiki/Standard> (letzter Aufruf: 14.04.2016)

<https://de.wikipedia.org/wiki/Waldgrenze> (letzter Aufruf: 14.04.2016)

<https://developers.google.com/maps/web/> (letzter Aufruf: 14.04.2016)

<https://fsfe.org/> (letzter Aufruf: 14.04.2016)

<https://lawine.tirol.gv.at/basics/matrix/> (letzter Aufruf: 14.04.2016)

<https://lawine.tirol.gv.at/home/uebersicht/> (letzter Aufruf: 14.04.2016)

<https://opensource.org/licenses/BSD-2-Clause> (letzter Aufruf: 14.04.2016)

<https://opensource.org/licenses/BSD-3-Clause> (letzter Aufruf: 14.04.2016)

<https://opensource.org/licenses/MIT> (letzter Aufruf: 14.04.2016)

<https://www.android.com/history/> (letzter Aufruf: 14.04.2016)

<https://www.browser-statistik.de/marktanteile/> (letzter Aufruf: 14.04.2016)

<https://www.browser-statistik.de/statistiken/> (letzter Aufruf: 14.04.2016)

<https://www.browser-statistik.de/statistiken/versionen/> (letzter Aufruf: 14.04.2016)

[https://www1.ethz.ch/fe/education/teaching\\_material\\_secured/07\\_GWOe\\_LE11\\_Skript](https://www1.ethz.ch/fe/education/teaching_material_secured/07_GWOe_LE11_Skript) (letzter Aufruf: 14.04.2016)

## **Abbildungsverzeichnis**

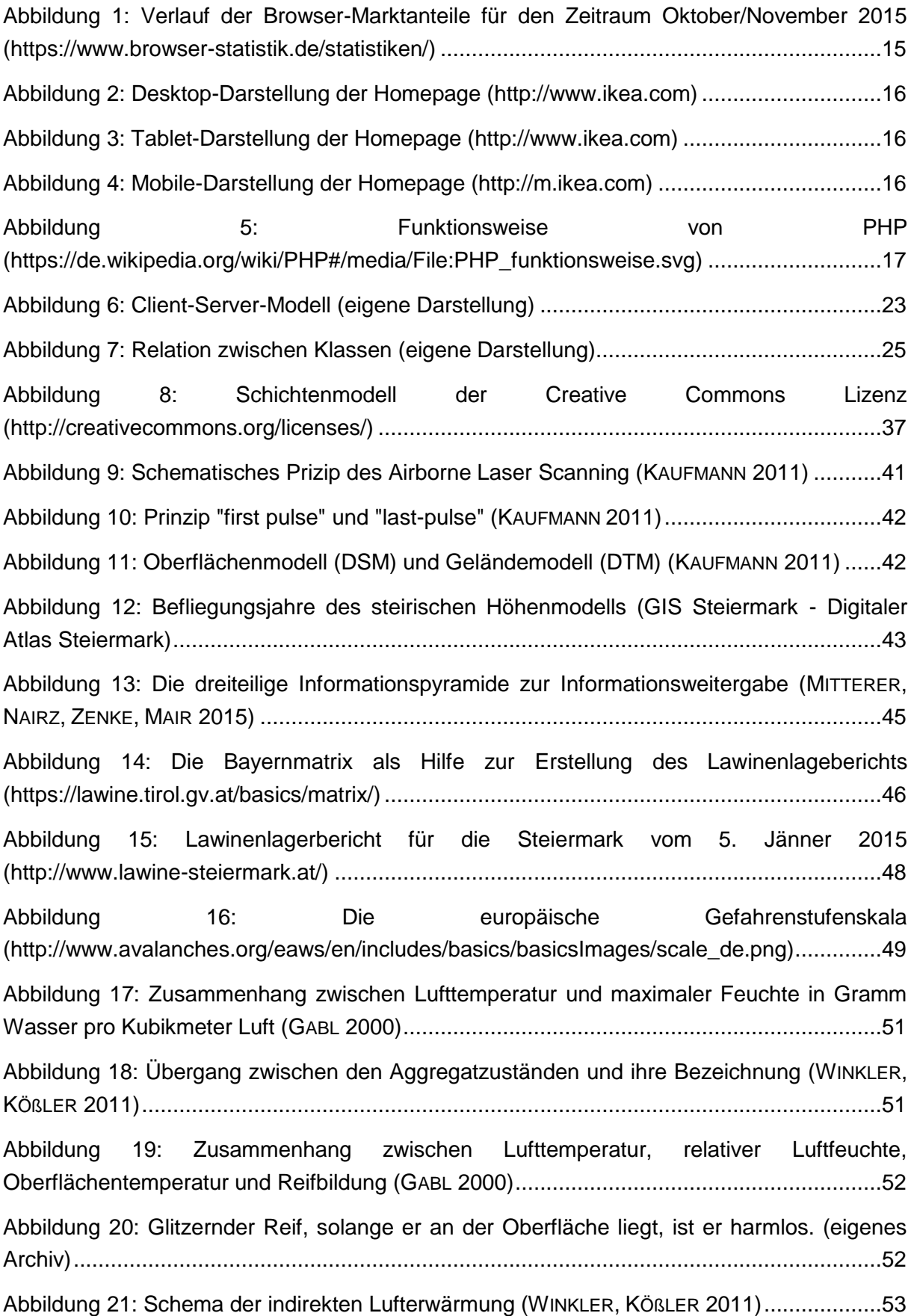

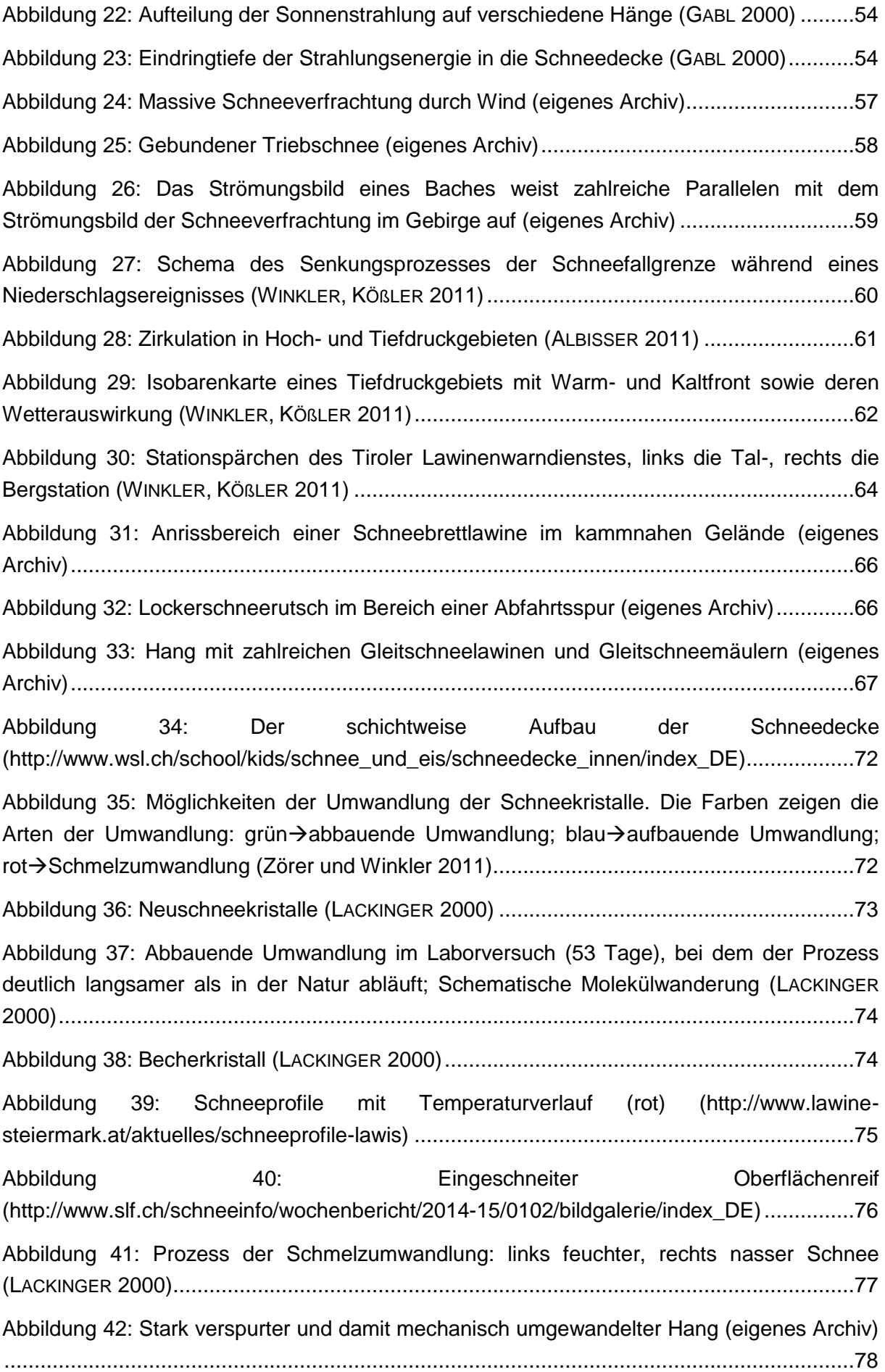

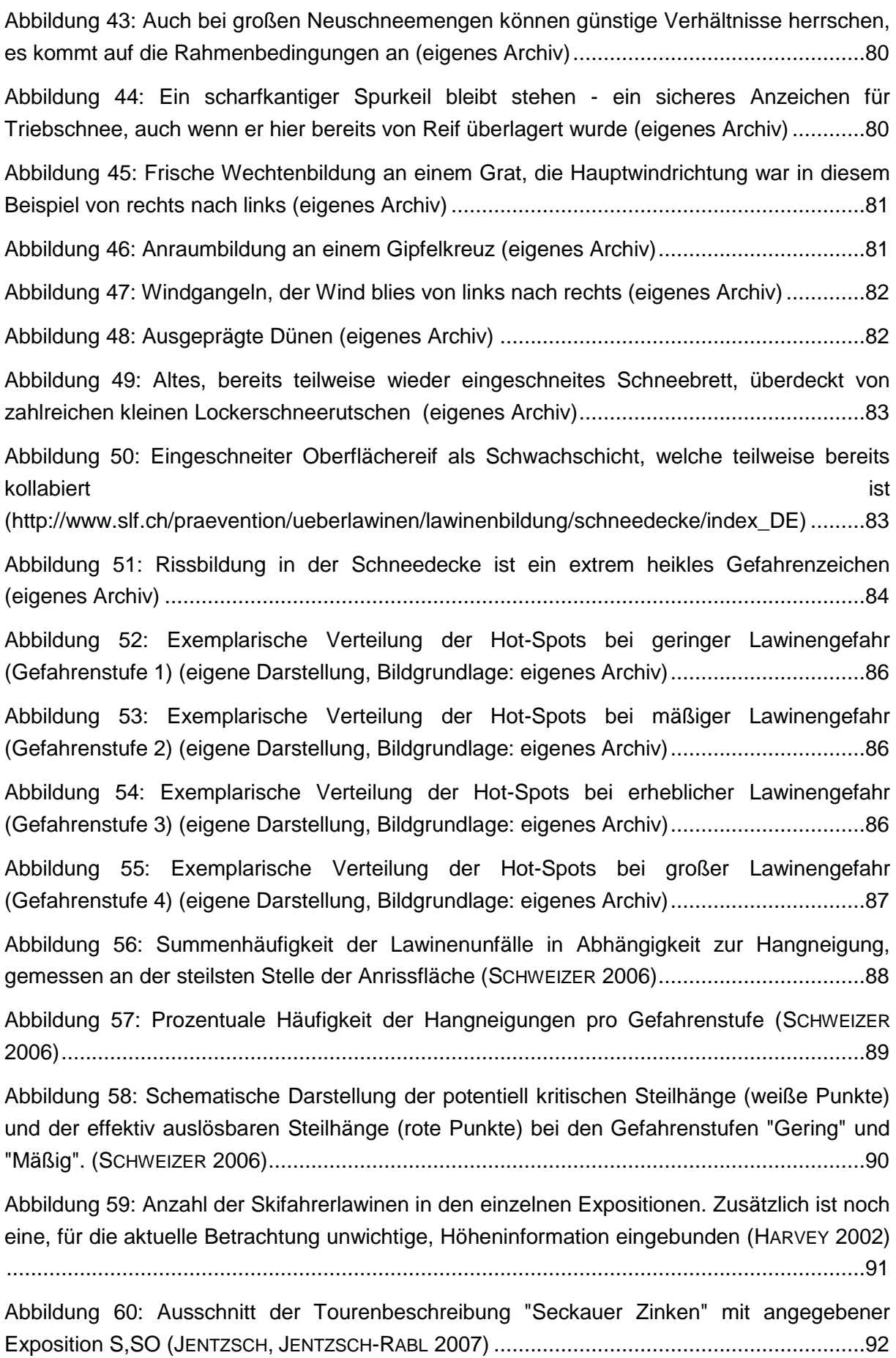

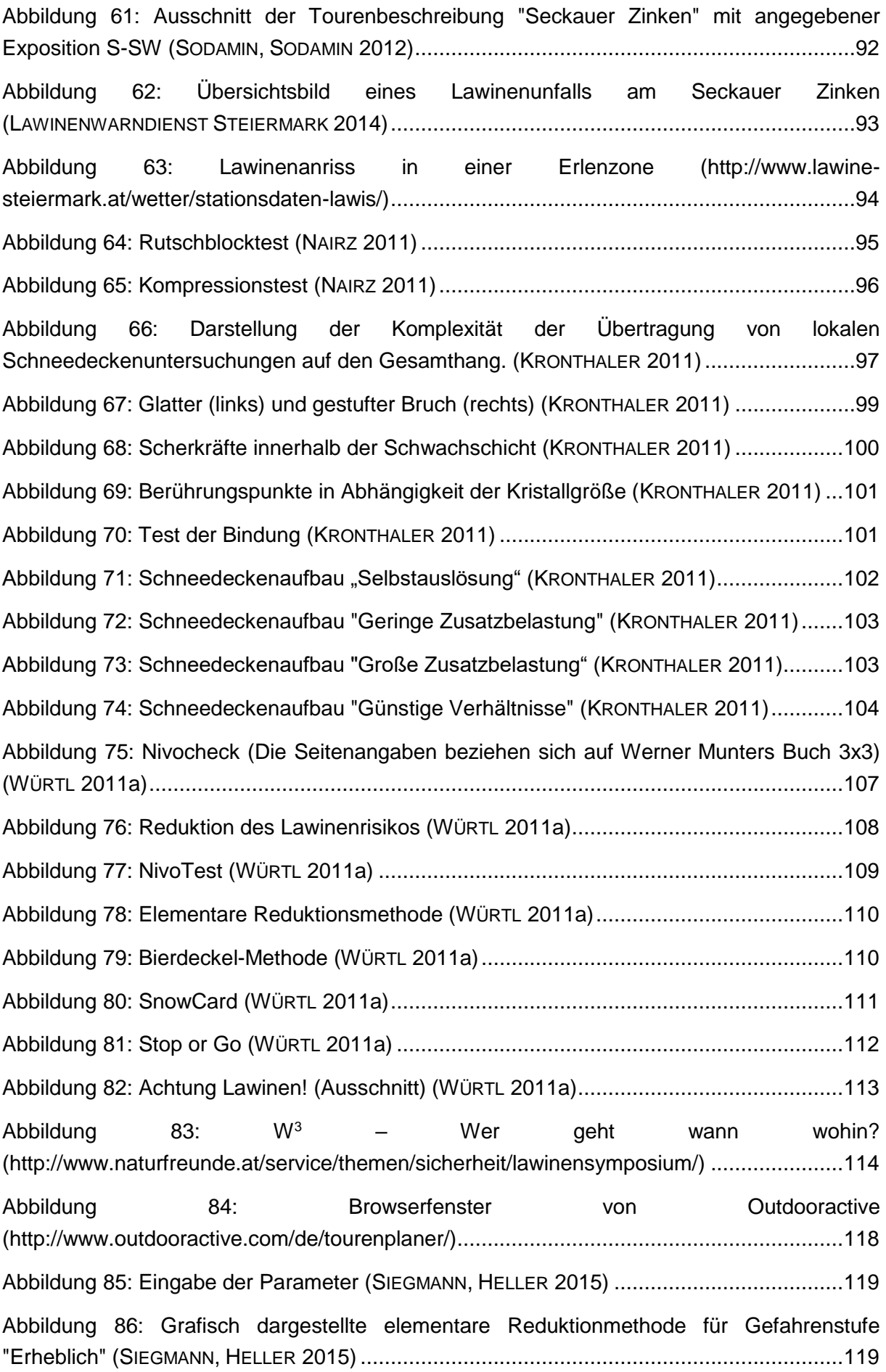

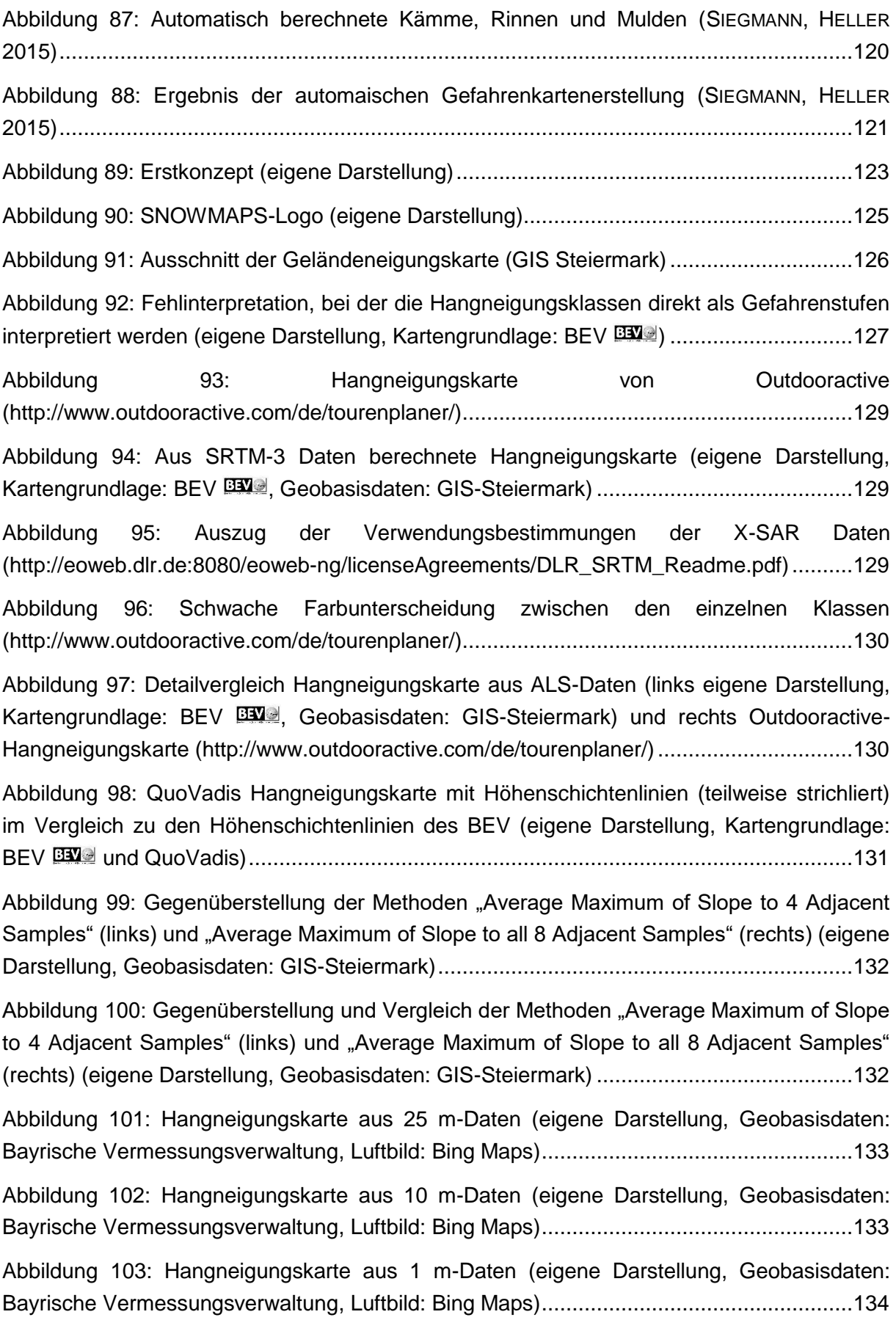

[Abbildung 104: Schema der Hangausgleichwirkung und der daraus resultierenden](#page-136-0)  [Repräsentativität der Hangneigungsmodelle für verschiedene Auflösungen \(eigene](#page-136-0)  [Darstellung\)........................................................................................................................135](#page-136-0) [Abbildung 105: Farbgebung mit kontinuierlichem Farbübergang \(eigene Darstellung,](#page-137-0)  [Kartengrundlage: BEV , Geobasisdaten: GIS-Steiermark\)](#page-137-0) ..........................................136 [Abbildung 106: Farbgebung mit starrem Farbübergang \(eigene Darstellung,](#page-137-1)  [Kartengrundlage: BEV , Geobasisdaten: GIS-Steiermark\)](#page-137-1) ..........................................136 [Abbildung 107: Hangneigungskarte Farbgebung "Ampelsystem" \(eigene Darstellung,](#page-138-0)  [Kartengrundlage: BEV , Geobasisdaten: GIS-Steiermark\)](#page-138-0) ..........................................137 Abbildung 108: Hangneigungskarte Farbgebung "Outdooractive" (eigene Darstellung, [Kartengrundlage: BEV , Geobasisdaten: GIS-Steiermark\)](#page-139-0) ..........................................138 [Abbildung 109: Hangneigungskarte Farbgebung "Reversives Ampelsystem" \(eigene](#page-140-0)  Darstellung, Kartengrundlage: BEV EXI, Geobasisdaten: GIS-Steiermark) ......................139 [Abbildung 110: Hangneigungskarte Farbgebung "Blau" \(eigene Darstellung,](#page-141-0)  [Kartengrundlage: BEV , Geobasisdaten: GIS-Steiermark\)](#page-141-0) ..........................................140 [Abbildung 111: Hangneigungskarte Farbgebung "Grau/Blau" \(eigene Darstellung,](#page-141-1)  [Kartengrundlage: BEV , Geobasisdaten: GIS-Steiermark\)](#page-141-1) ..........................................140 [Abbildung 112: Seen-Erkennung: Durch geschickte Wahl der Blautöne heben sich Seen](#page-142-0)  [immer noch deutlich vom steilen bzw. sehr steilen Gelände \(Hell-](#page-142-0) bzw. Dunkelblau) ab [\(eigene Darstellung, Kartengrundlage: BEV , Geobasisdaten: GIS-Steiermark\)..........141](#page-142-0) [Abbildung 113: Gelände-Erkennung: Durch den starken Kontrast zwischen den einzelnen](#page-142-1)  [Klassen kann aus der Hangneigungkarte bereits ein erster Schluss auf die Geländeform](#page-142-1)  [geschlossen werden. Hier am Beispiel des Schleifkogels, dessen Nordseite sich sehr stark](#page-142-1)  [strukturiert zeigt, während seine Südseite tendenziell große zusammenhängende Flächen](#page-142-1)  aufweist. (eigene Darstellung, Kartengrundlage: BEV BUI, Geobasisdaten: GIS-Steiermark) [...........................................................................................................................................141](#page-142-1) [Abbildung 114: Hangrichtungkarte GIS-Steiermark \(GIS-Steiermark\).................................143](#page-144-0) [Abbildung 115: Klassifizierung GIS-Steiermark \(GIS-Steiermark\).......................................143](#page-144-1) [Abbildung 116: Gegenüberstellung zwischen starrem \(links\) und dynamischem \(rechts\)](#page-145-0) Klassenübergang der Expositionskarte (eigene Darstellung, Kartengrundlage: BEV EXA) [Geobasisdaten: GIS-Steiermark\)........................................................................................144](#page-145-0) [Abbildung 117: Farbgebung der kontinuierlichen Klassifizierung \(eigene Darstellung\)](#page-145-1) .......144 Abbildung 118: Anströmung von Westen (eigene Darstellung, Kartengrundlage: BEV EXAME) [...........................................................................................................................................145](#page-146-0) [Abbildung 119: Markante Geländeformen: Südwestrücken und Süd\(südwest\)rinne \(eigene](#page-146-1)  Darstellung, Kartengrundlage: BEV ) [..........................................................................145](#page-146-1)

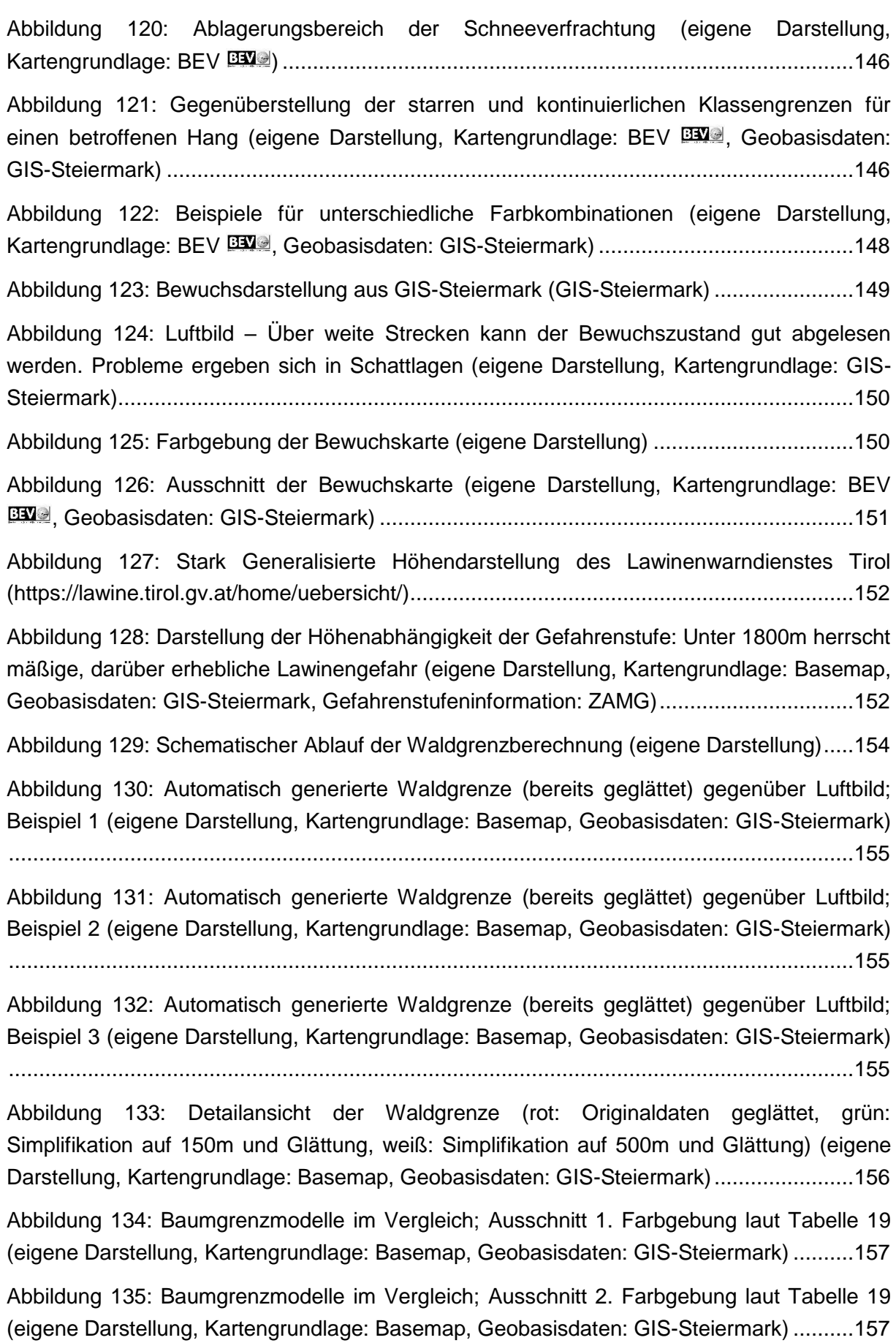

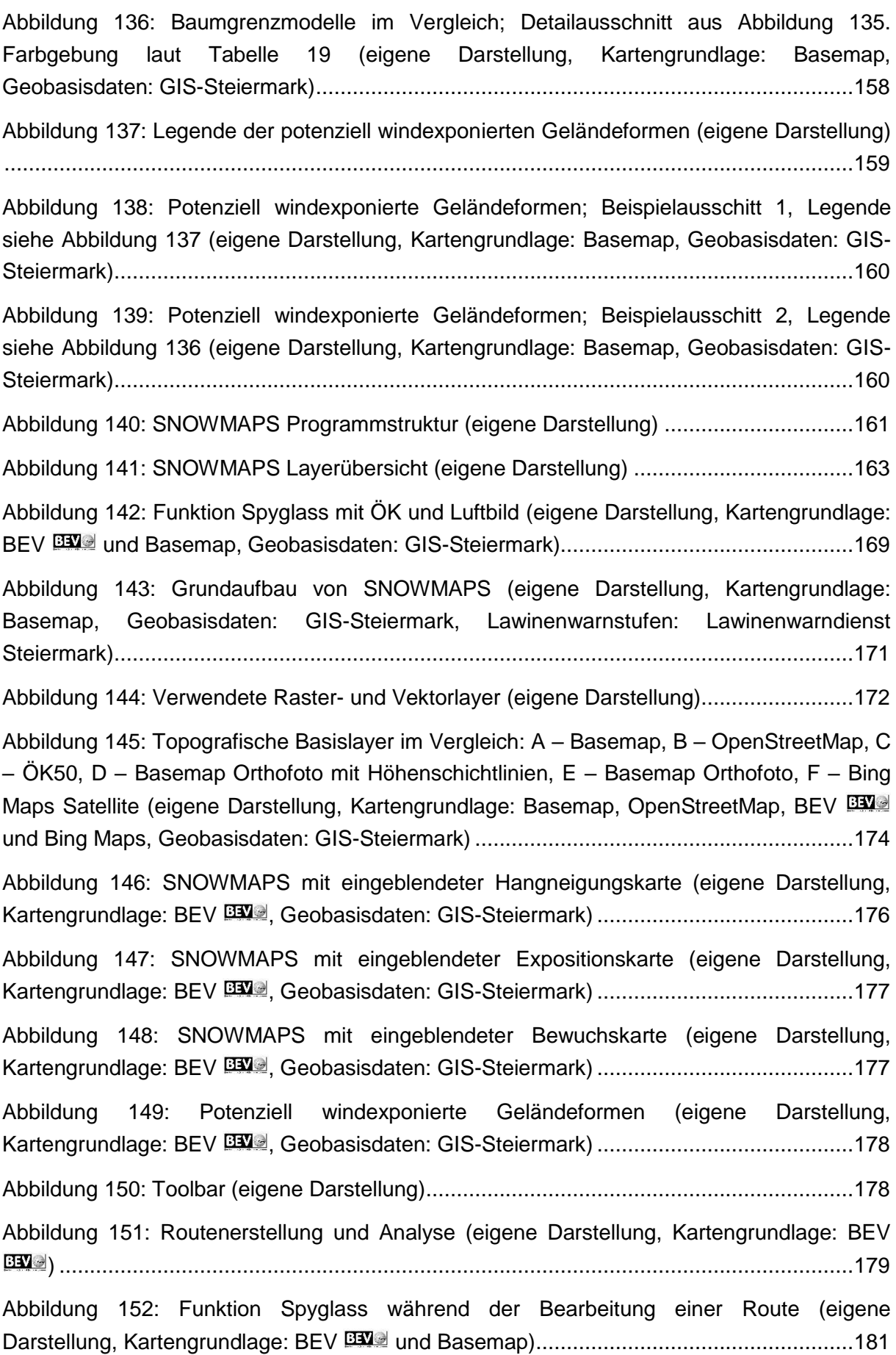

### **Tabellenverzeichnis**

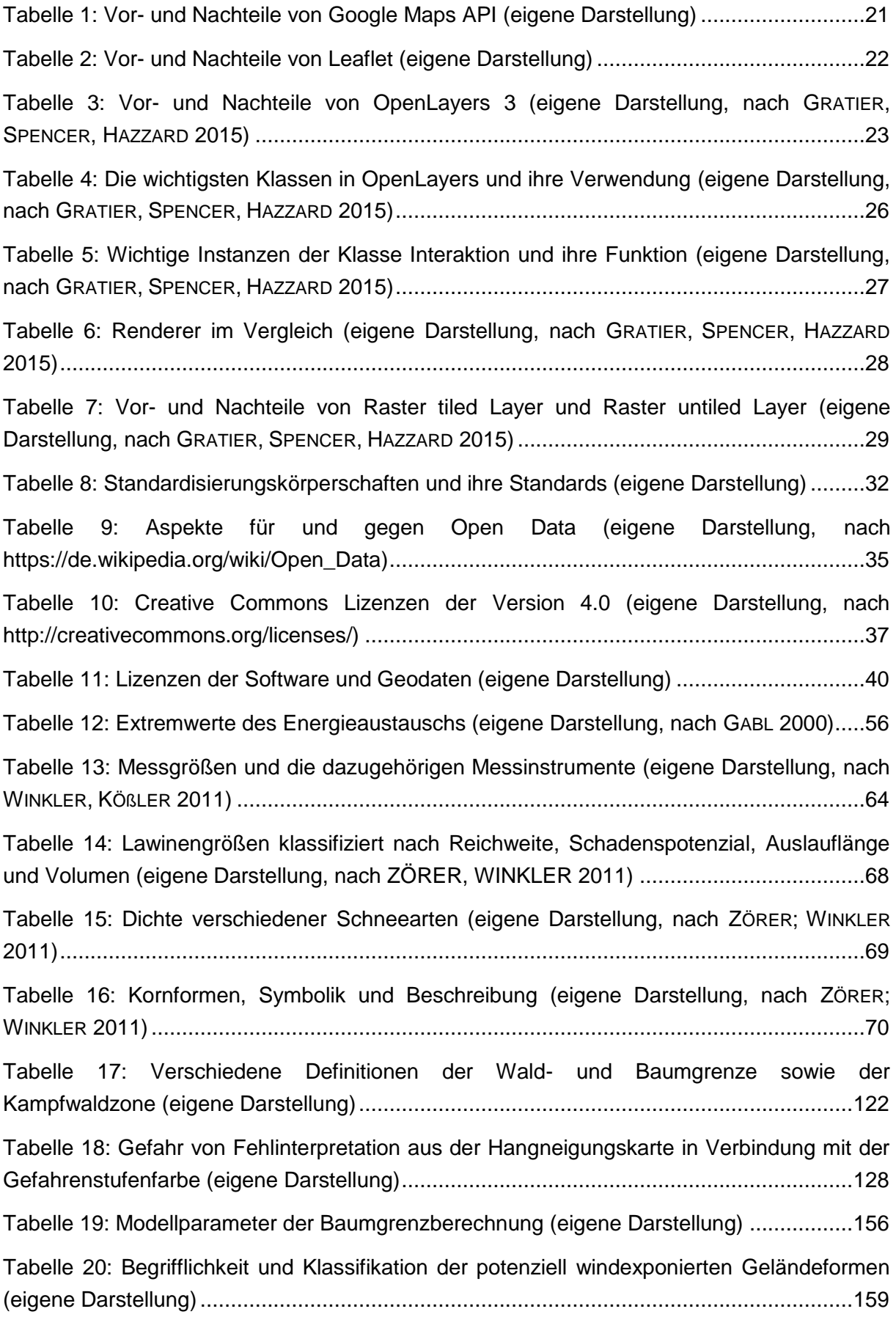

# **Abkürzungsverzeichnis**

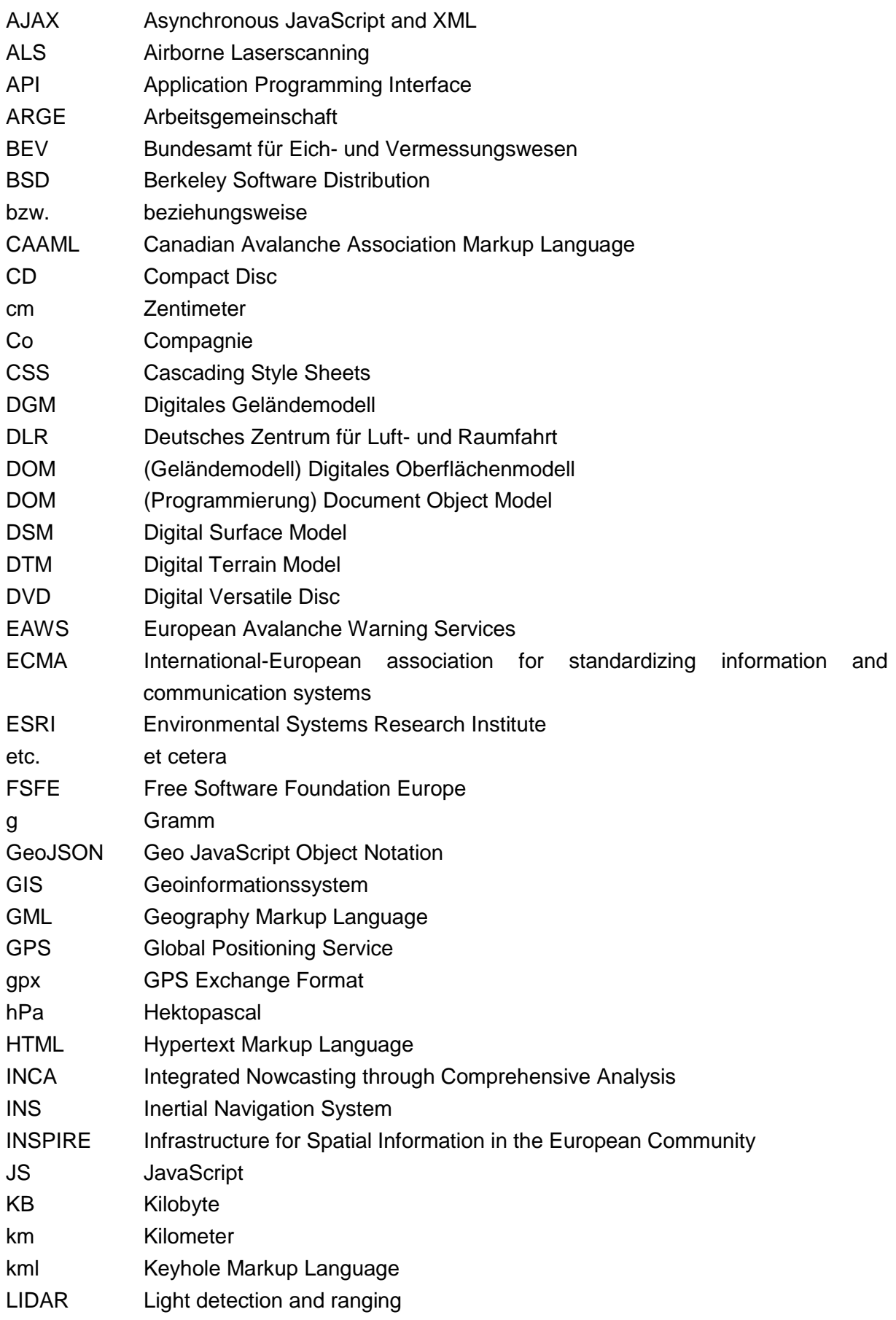

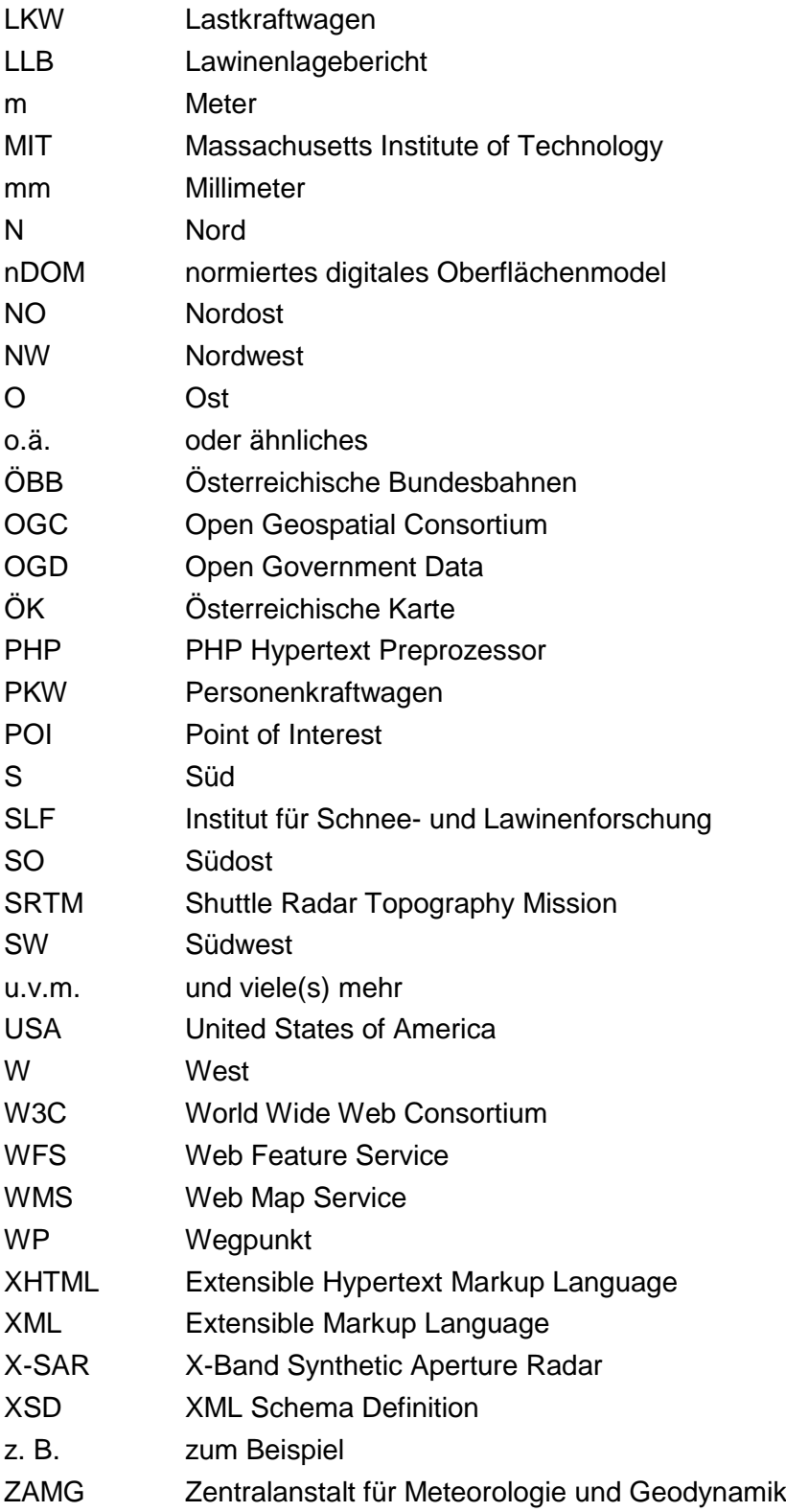